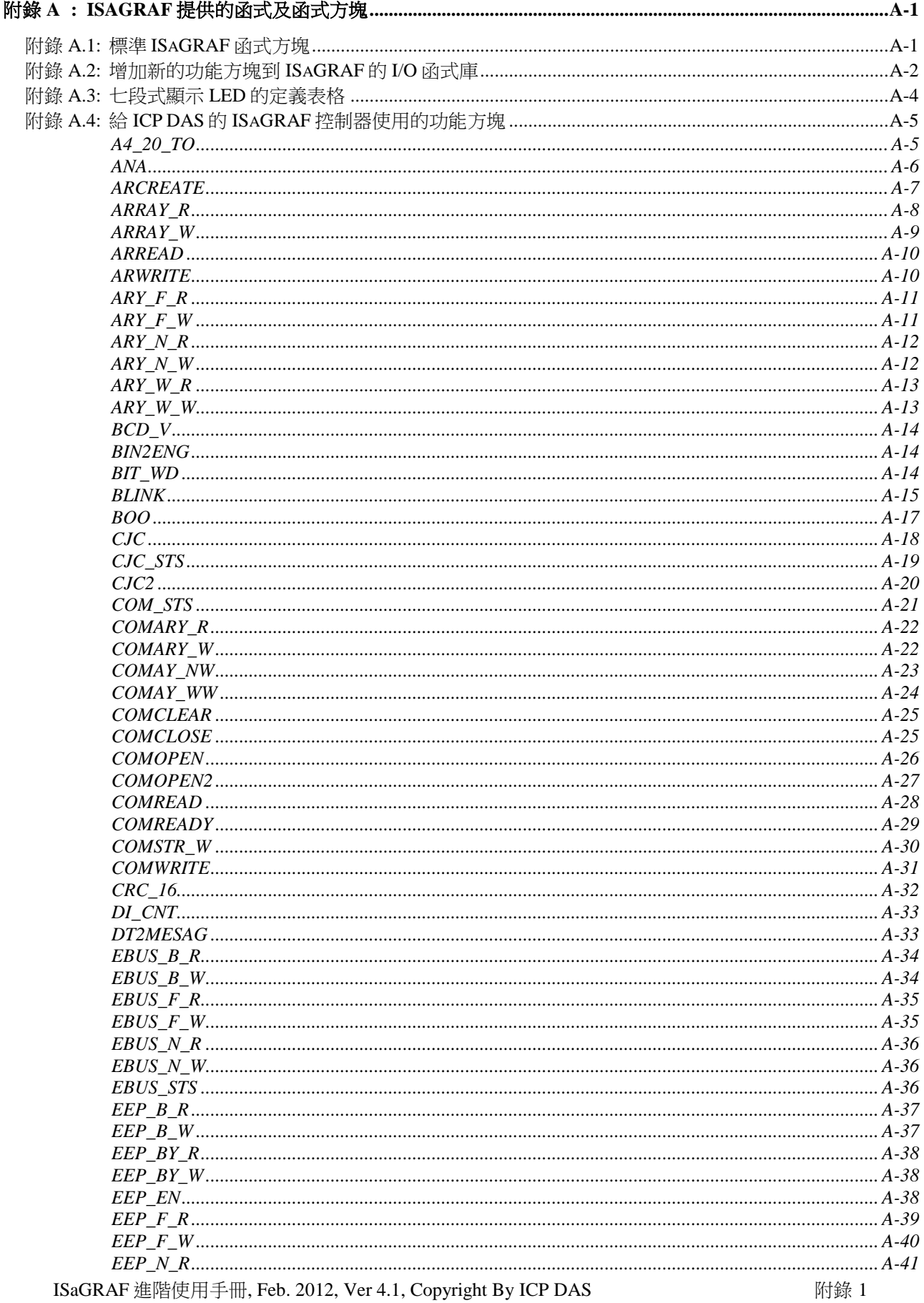

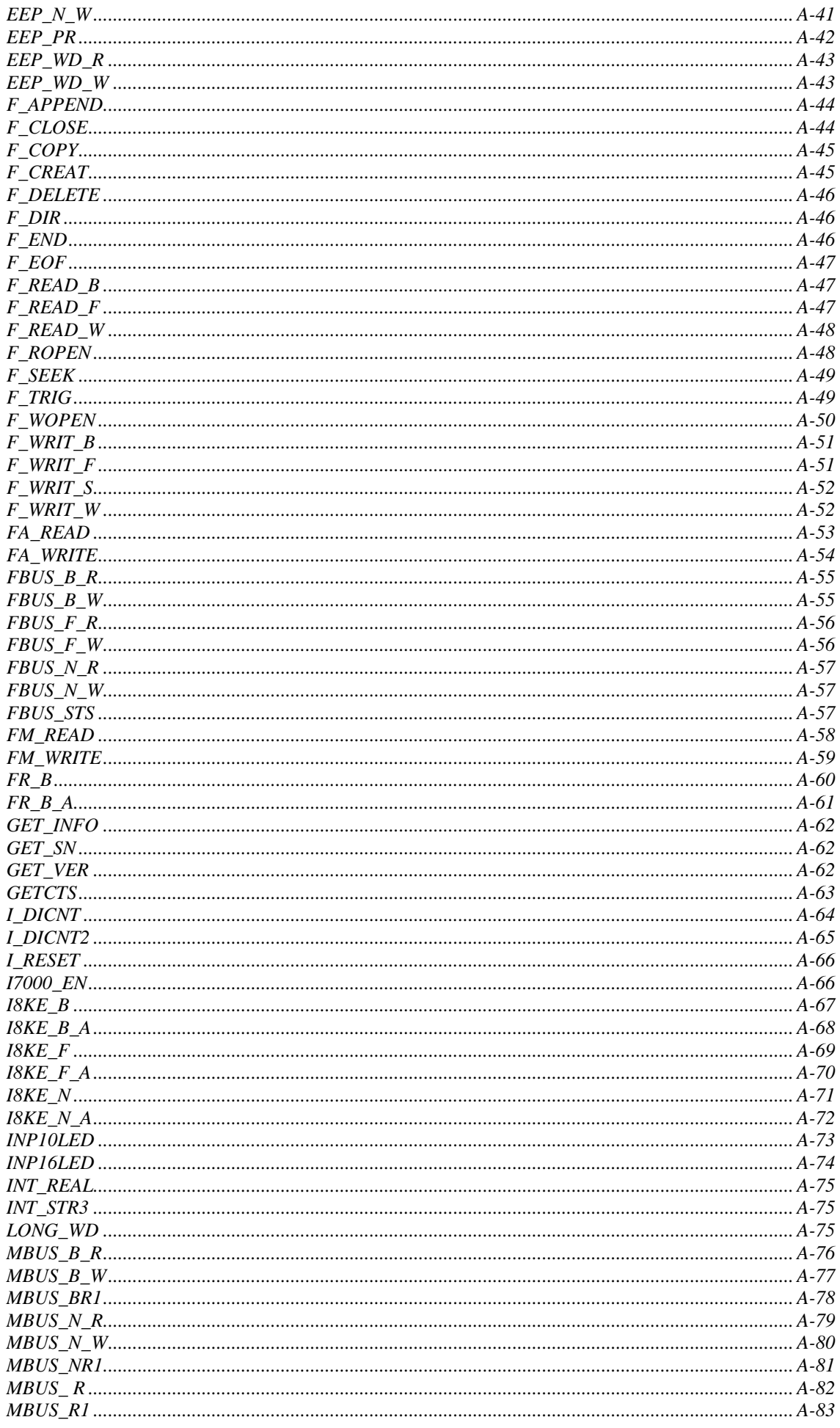

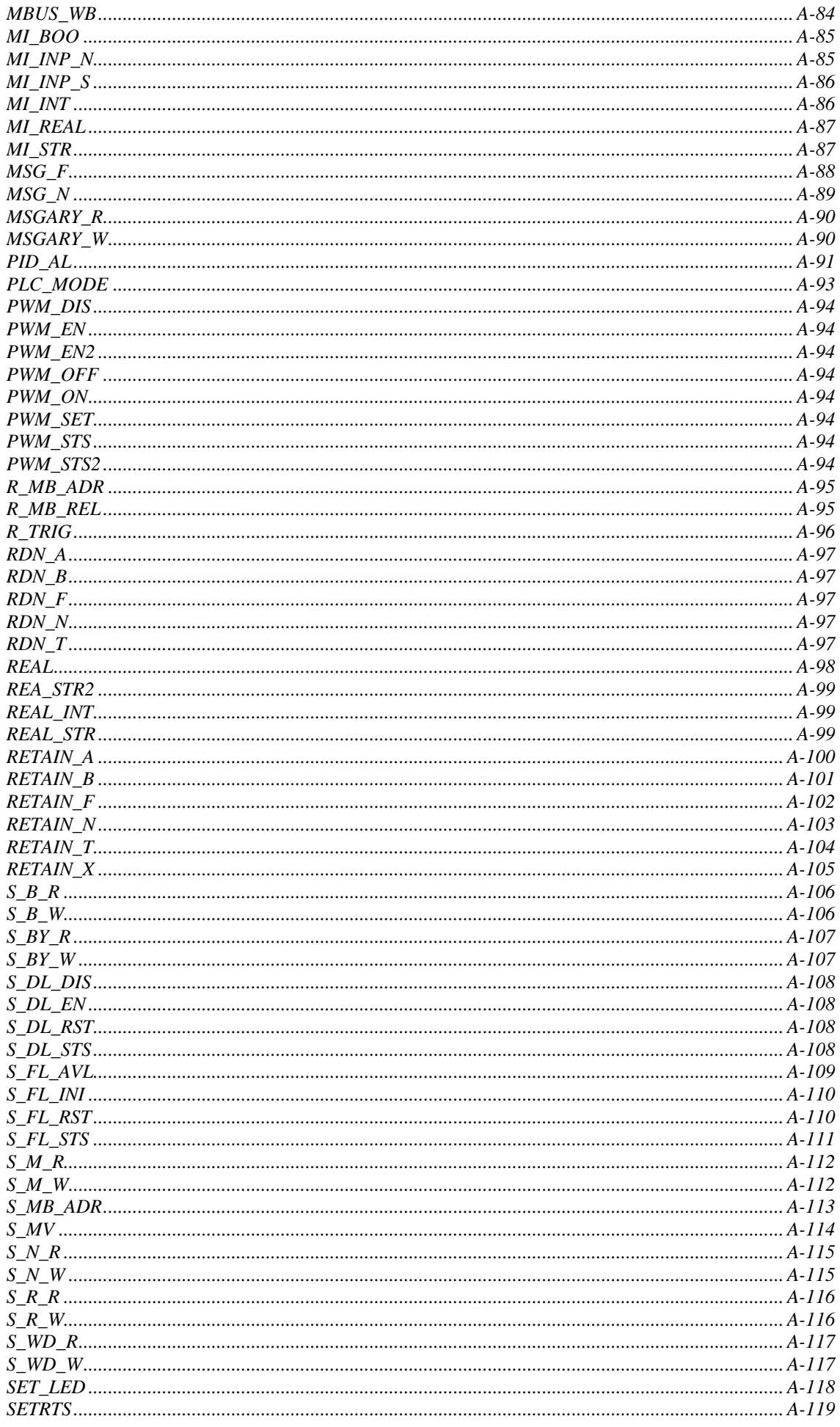

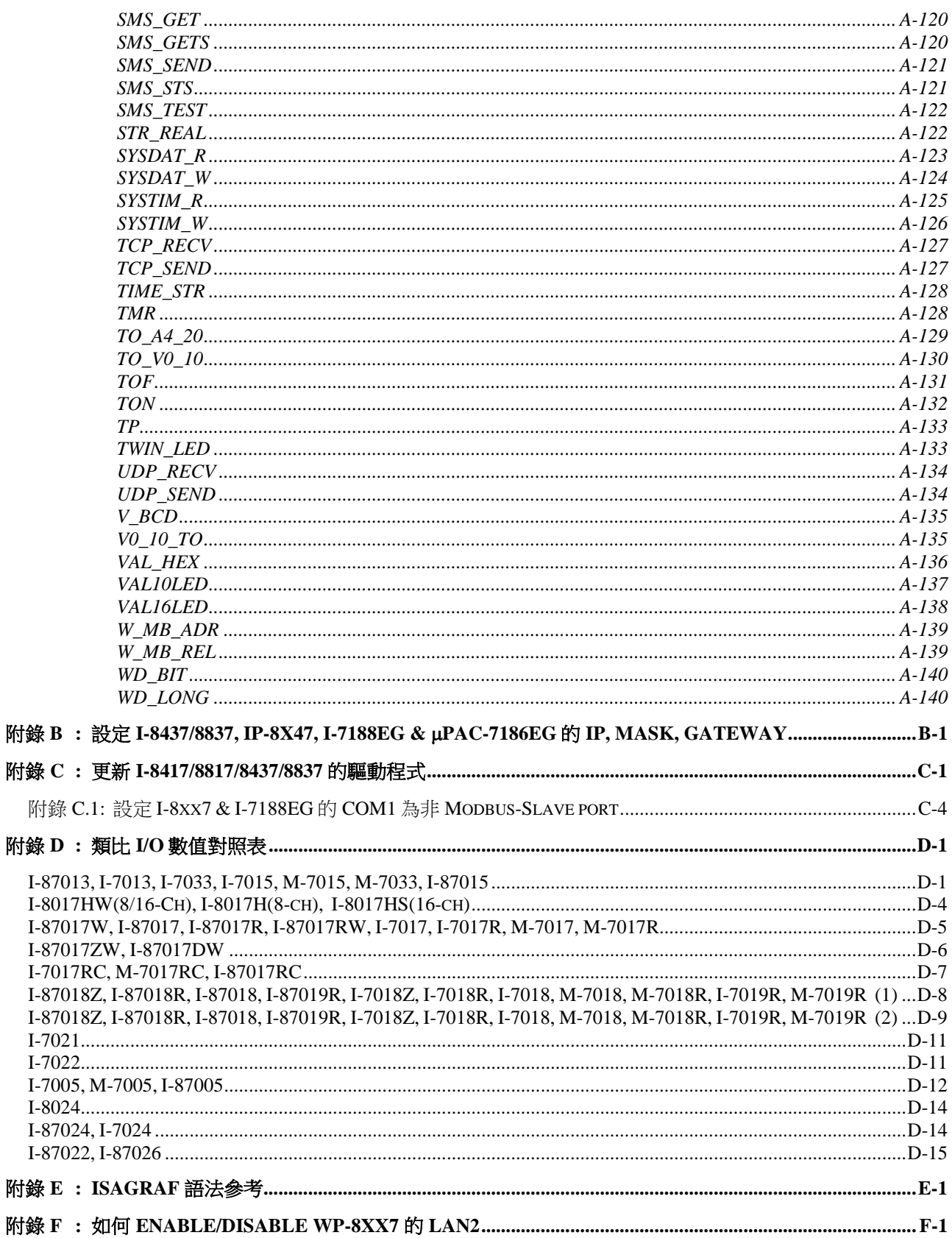

## 附錄 **A : ISaGRAF** 提供的函式及函式方塊

## <span id="page-4-1"></span><span id="page-4-0"></span>附錄 **A.1:** 標準 **ISaGRAF** 函式方塊

下面介紹支持 iP-8xx7, I-8xx7, I-7188EG/XG , WP-8xx7, XP-8xx7-CE6 與 VP-2xW7 控制器的 ISaGRAF 標準功能方塊,若有 "**\***" 或 "**#**" 的 表示不被 iP-8xx7, I-8xx7 , µPAC-7186EG, I-7188EG/XG 控制器支持, 但 WP-8xx7, XP-8xx7-CE6 與 VP-25W7 / 23W7 只有 "**#**" 不支持.

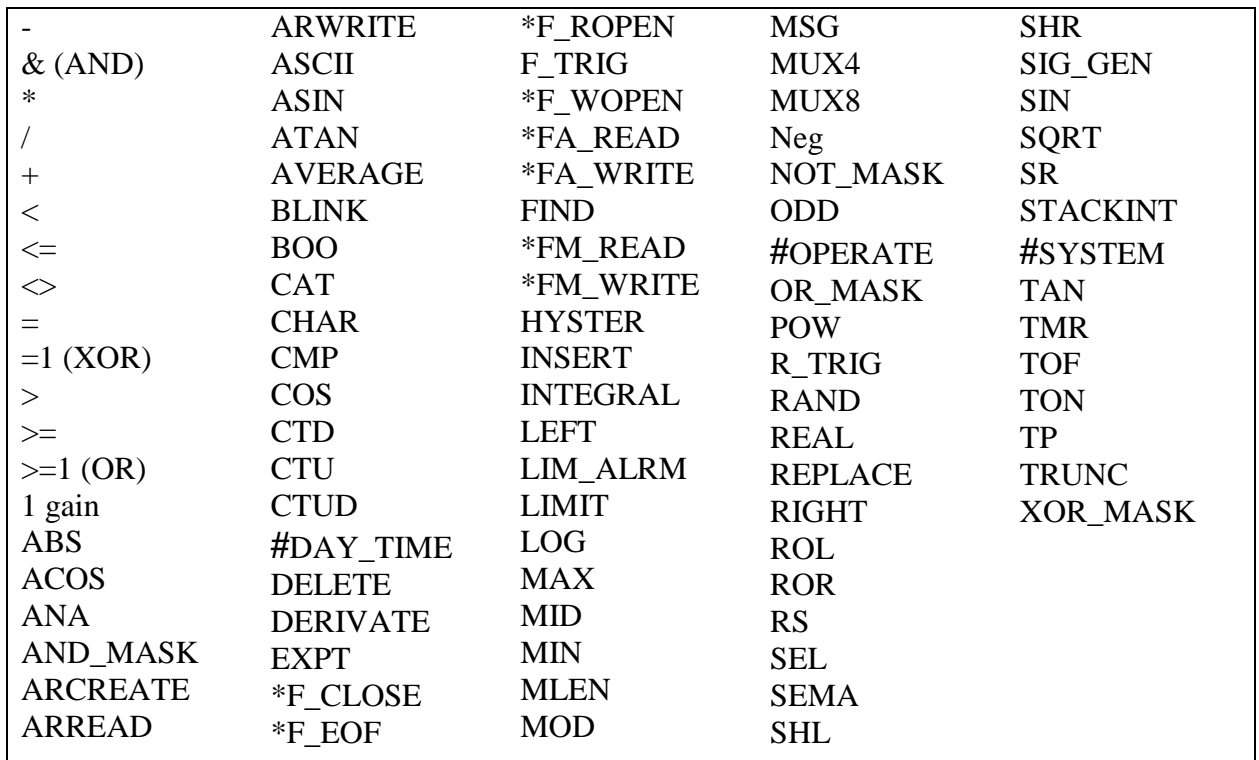

請參考 ISaGRAF 內的線上說明

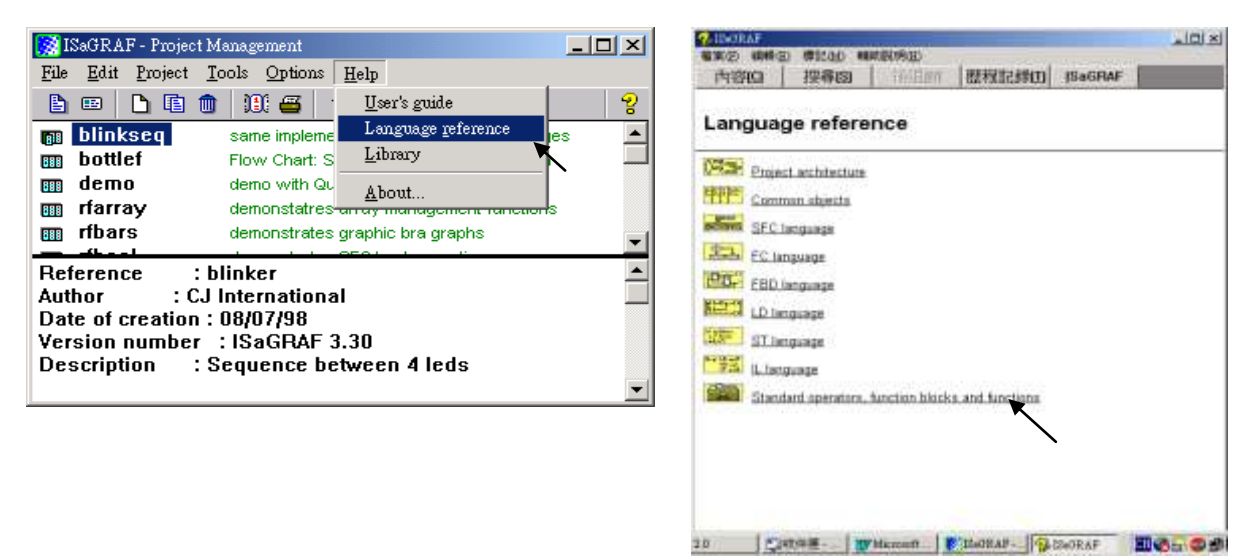

## <span id="page-5-0"></span>附錄 **A.2:** 增加新的功能方塊到 **ISaGRAF** 的 **I/O** 函式庫

按[Start]→[Program]→[ISaGRAF3.4]的 "Libraries"來開始安裝或更新 ISaGRAF 函式或功能方 塊。

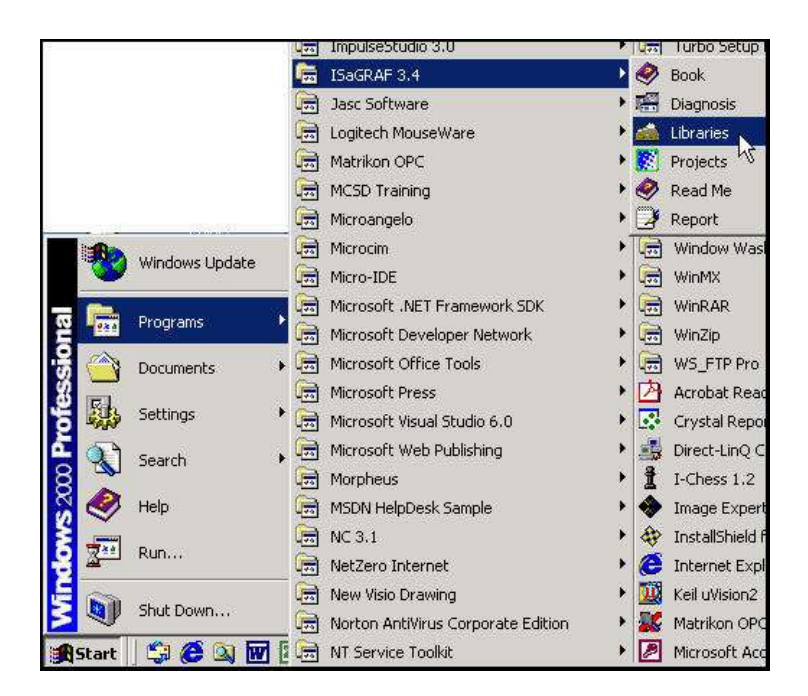

當您按下"Libraries", "ISaGRAF Libraries"視窗將會開啟。選擇 "Tools"裡的 "Archive"選項來 增加新的 C 函式方塊 (C function Block)。

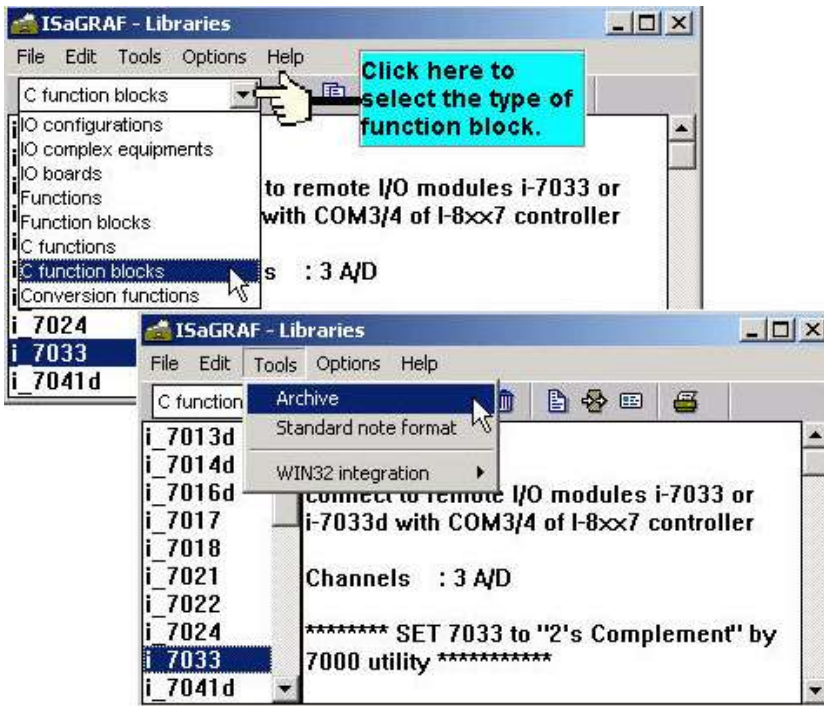

按下你所要"Archive"的檔名,然後按"Browse"去選擇您所要增加的C 功能方塊,檔案放置 於 CD\_ROM 內的 \Napdos\ISaGRAF\ARK\ 内

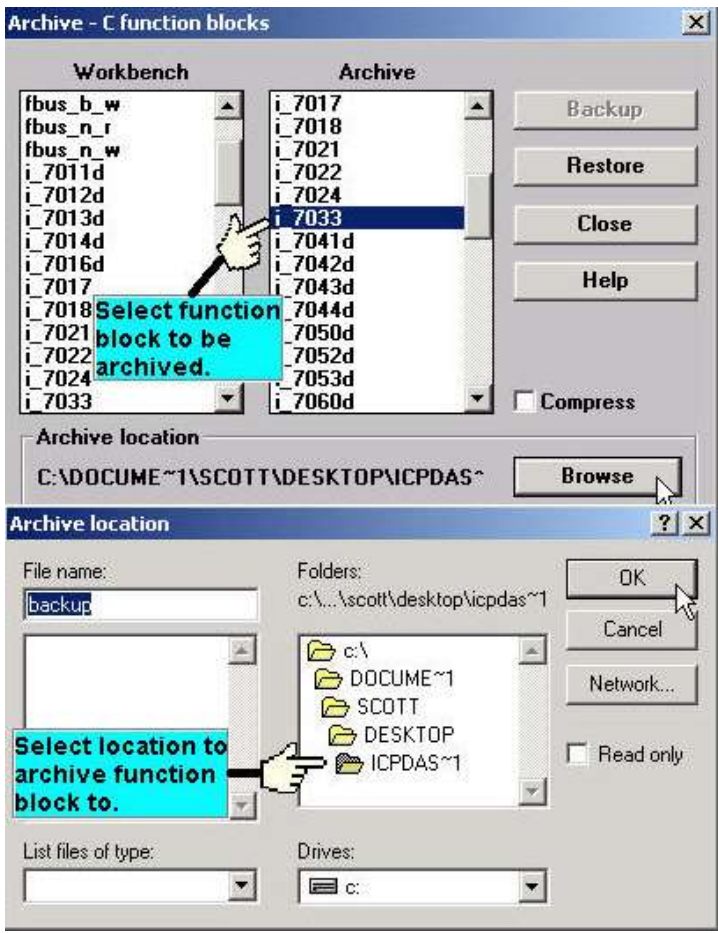

在"Archive"視窗中,選擇您所要增加的 C 功能方塊,按下"Restore"鍵,當您按下"Restore" 鍵後方塊即已加入到 ISaGRAF workbench 中了。

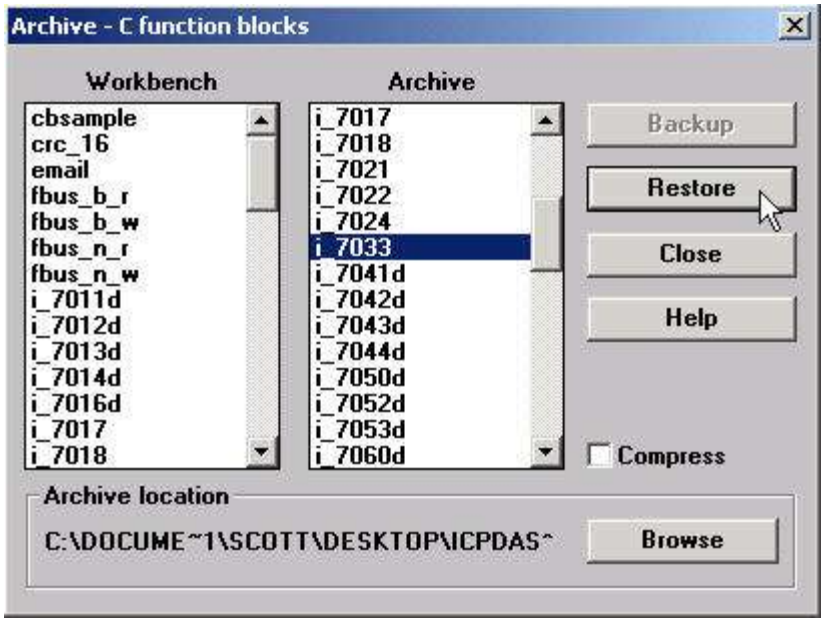

## <span id="page-7-0"></span>附錄 **A.3:** 七段式顯示 **LED** 的定義表格

在下面的表格中,我們提供了 iP-8xx7, I-8xx7 , µPAC-7186EGD, I-7188EGD & I-7188XGD 控 制器中七段式顯示 LED 的定義表格。

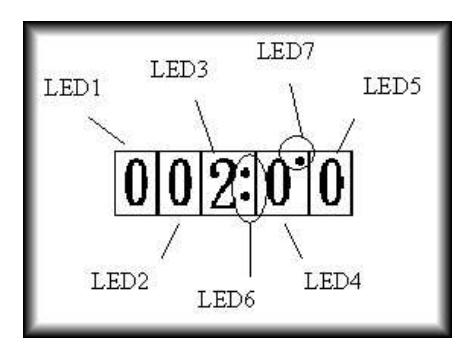

**LED 6:** 若設為 TURE 則顯示":" (冒號): **LED 7:** 若設為 TURE 則顯示"." (點)

顯示表: LED 1 至 LED 5

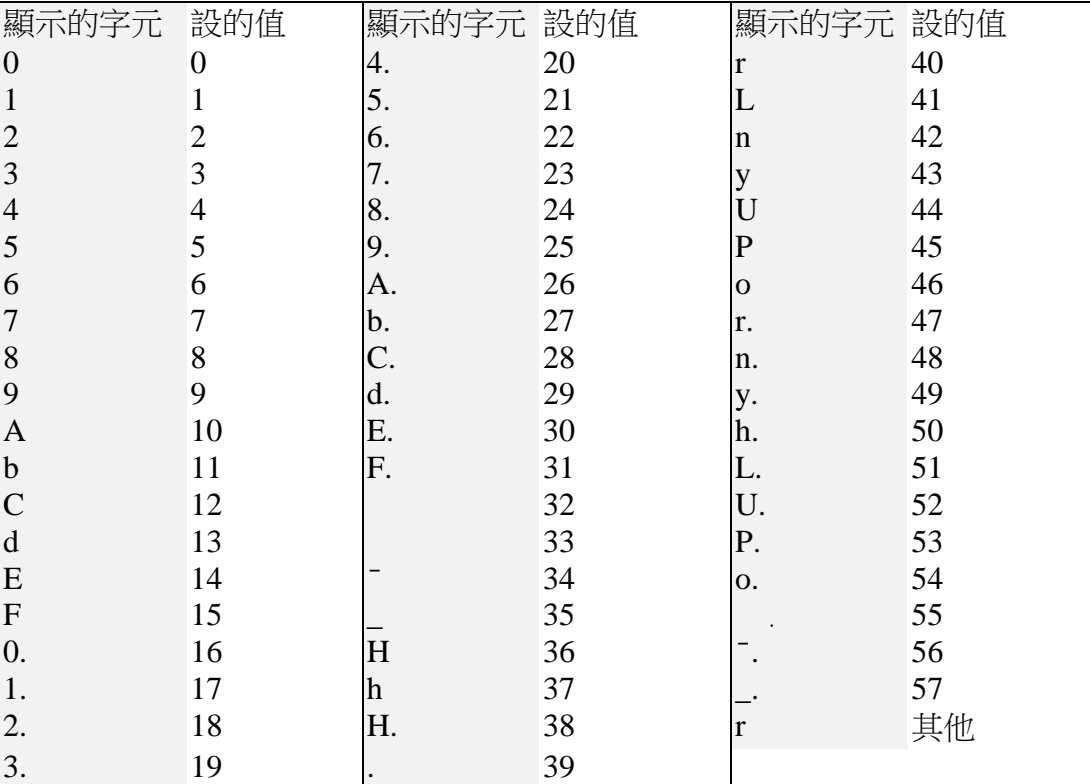

# <span id="page-8-0"></span>附錄 **A.4:** 給 **ICP DAS** 的 **ISaGRAF** 控制器使用的功能方塊

下面的函式方塊是專門為 iP-8xx7, I-8xx7, I-7188EG/XG, µPAC-7186EG, VP-2117, WP-8xx7, VP-25W7 / 23W7, XP-8xx7-CE6與 Wincon-8xx7控制器設計的. 型態若為 Standard\_Function 或 Standard\_Function Block 表示為 ISaGRAF 提供的標準 Function 與 Function Block. 若為 C\_Function 或 C\_Function Block 則為 ICP DAS Controller 提供的 Function 與 Function Block.

### <span id="page-8-1"></span>**A4\_20\_TO**

 $\blacksquare$  I-8x17  $\blacksquare$  iP-8xx7  $\blacksquare$  718xEG  $\blacksquare$  7188XG  $\blacksquare$  WP-8xx7, XP-8xx7-CE6, VP-2xW7

### 型態 **: C\_Function**

轉換 Analog Input 值 從 4 – 20 mA 變為 User 自定的工程數值

### 輸入參數 **:**

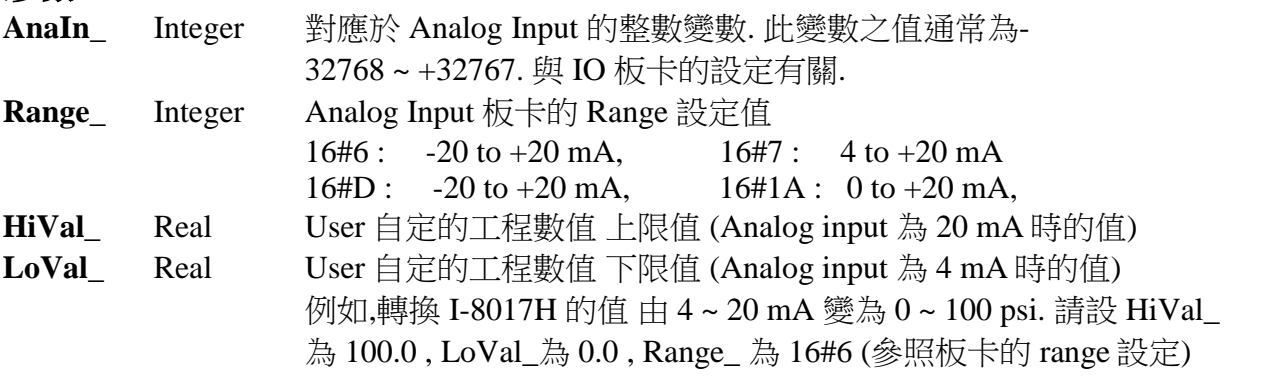

### 傳回值 **:**

**Q\_** Real 轉換後的 User 工程數值. 若發生錯誤, 如 Range\_設錯, 會回傳 1.23E-20

範例 **:** 轉換 I-8017H 的電流輸入, Range=6: (-20 to +20 mA), 由 (4mA, +20mA)轉到 ( 0, 100 psi). 4 mA 代表 0 psi , 20 mA 代表 100 psi

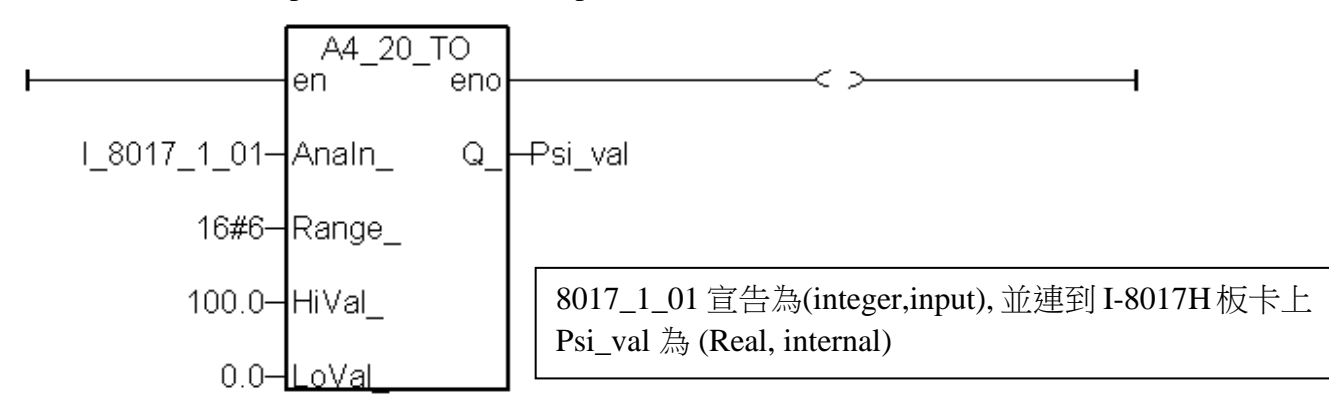

注意**:** 1. 請參考類似的 function: to\_A4\_20 , to\_V0\_10 , A4\_20\_to , V0\_10\_to.

2. 使用 A4\_20\_to, To\_A4\_20, To\_V0\_10, V0\_10\_to 等 function, 需將 driver 更新為 I-7188EG: 2.16 版, I-7188XG:2.14 版, I-8xx7:3.18 版, 或更高的版本, 程式才不會有問題 (較舊的 driver 會發生程式 run 一段時間後會停止的現象).

a4 20 to

Q

Anain |Range ∣Hi∀al ∣Lo∨al

### <span id="page-9-0"></span>**ANA**

■ I-8x17 ■ iP-8xx7 ■ 718xEG ■ 7188XG ■ WP-8xx7, XP-8xx7-CE6, VP-2xW7

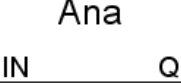

### 型態 **: Standard\_Function**

轉換任何資料型態的數值 成為 Integer

### 輸入參數 **:**

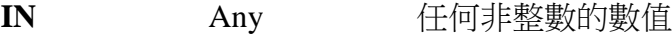

#### 傳回值 **:**

**Q** Integer 若 IN 為 FALSE 則傳回 0 / 若 IN 為 TRUE 則傳回 1 Timer 則傳回毫秒數值 Real 值則傳回整數 String 則傳回對應的十進位數值

#### 範例 **:**

(\* FBD 範例\*)

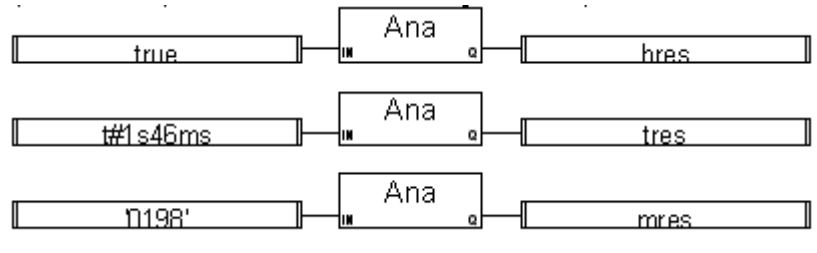

(\* ST 相等式 : \*)

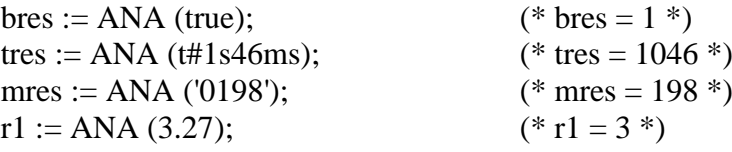

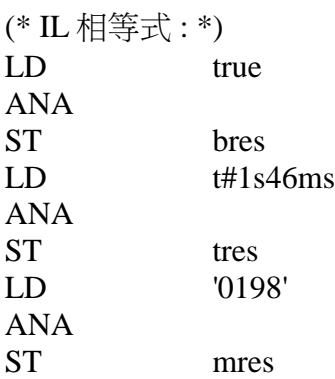

### <span id="page-10-0"></span>**ARCREATE**

 $\Box$  I-8x17  $\Box$  iP-8xx7  $\Box$  718xEG  $\Box$  7188XG WP-8xx7, XP-8xx7-CE6, VP-2xW7

#### 型態 **: Standard\_Function**

配置一塊整數(或實數)記憶區, 給 ISaGRAF 程式暫存資料用

### 輸入參數 **:**

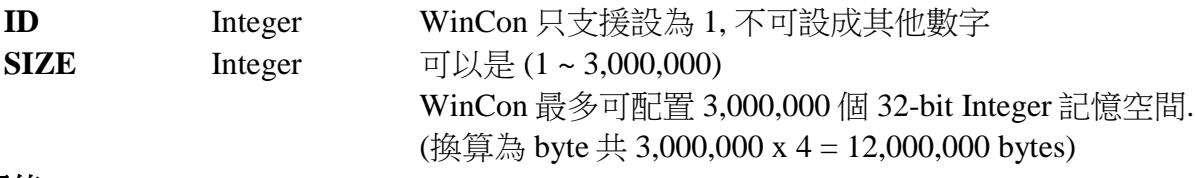

#### 傳回值 **:**

**OK** Integer 1: 配置成功; 其他: 失敗.

#### 注意:

- 1. W-8xx7/8xx6 只能使用 ARcreate 一次, 如下: 在一開機後的第一個 PLC Scan 配置此記憶區:
	- IF INIT THEN

 $INIT := False;$ 

TMP  $v := ARcreate(1, 2000000);$ 

END\_IF;

- (\* INIT 初值為 True, TMP\_v 型態為 Internal Integer \*)
- 2. 請參考第 11.3.10 節的範例說明
- 3. W-8XX7 的驅動程式, 需為 3.36 版起才有支援 ARCREATE, ARREAD 與 ARWRITE.

arcreate łıр †Size⊹ ok.

### <span id="page-11-0"></span>**ARRAY\_R**

 $\blacksquare$  I-8x17  $\blacksquare$  iP-8xx7  $\blacksquare$  718xEG  $\blacksquare$  7188XG  $\blacksquare$  WP-8xx7, XP-8xx7-CE6, VP-2xW7

#### 型態 **: C\_Function**

從 byte 陣列內讀出 1 個 byte (unsigned 8-bit)

### 輸入參數 **:**

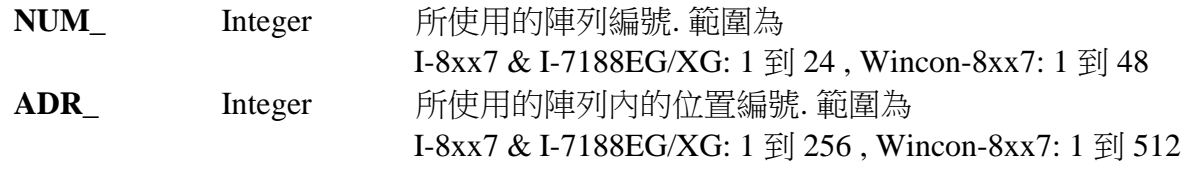

#### 傳回值 **:**

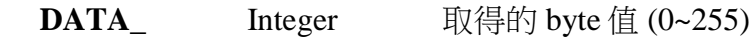

#### 範例 **:**

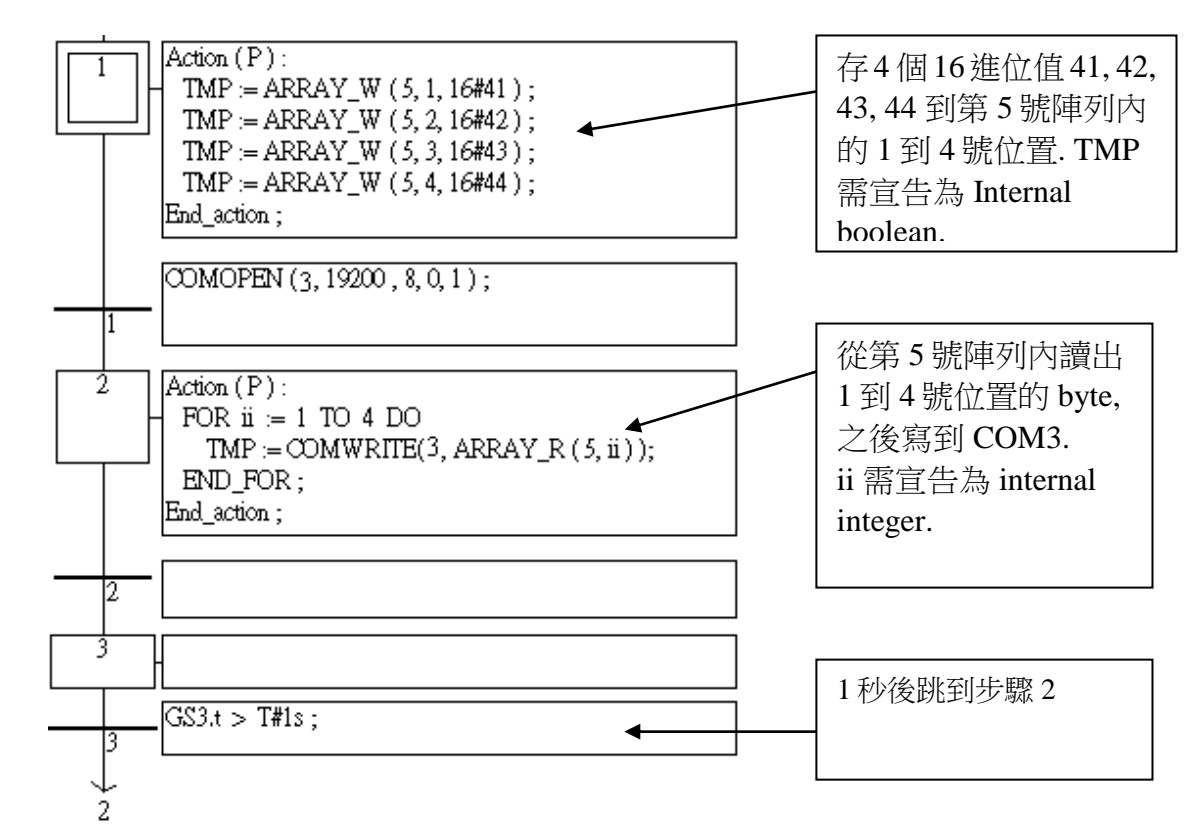

注意**:** 存到陣列內的資料關電後會消失.

array\_r

DATA

NUM | †ADR ∴

### <span id="page-12-0"></span>**ARRAY\_W**

■ I-8x17 ■ iP-8xx7 ■ 718xEG ■ 7188XG ■ WP-8xx7, XP-8xx7-CE6, VP-2xW7

#### 型態 **: C\_Function**

存 1 個 byte(unsigned 8-bit) 到 byte 陣列

### 輸入參數 **:**

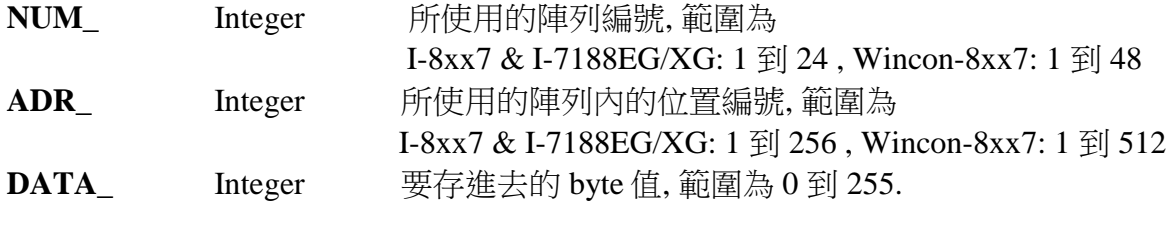

### 傳回值 **:**

**Q\_ Boolean** 成功回傳 TRUE, 失敗回傳 FALSE

範例**:** 請參考 "ARRAY\_R" 的範例

注意**:** 存到陣列內的資料關電後會消失.

array\_w NUM-ADR. DATA Q)

### <span id="page-13-0"></span>**ARREAD**

 $\Box$  I-8x17  $\Box$  iP-8xx7  $\Box$  718xEG  $\Box$  7188XG  $\blacksquare$  WP-8xx7, XP-8xx7-CE6, VP-2xW7

#### 型態 **: Standard\_Function**

從 User 配置的整數記憶區讀取一個整數 (32-bit signed)

### 輸入參數 **:**

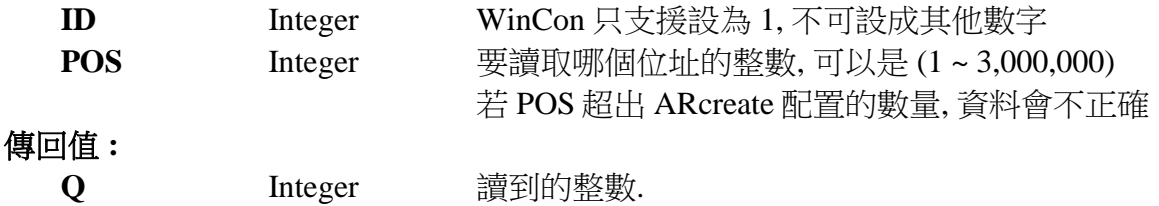

#### <span id="page-13-1"></span>**ARWRITE**

 $\Box$  I-8x17  $\Box$  iP-8xx7  $\Box$  718xEG  $\Box$  7188XG WP-8xx7, XP-8xx7-CE6, VP-2xW7

#### 型態 **: Standard\_Function**

寫一個整數到 User 配置的記憶區

#### 輸入參數 **:**

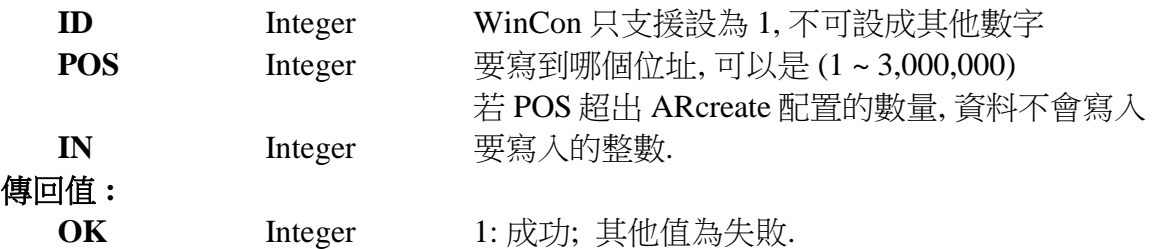

### 注意 **:**

- 1. 若未使用過 ARcreate 先配置記憶區, ARread 與 ARwrite 的傳回值都是錯的
- 2. 若要在該記憶區內讀/寫實數, 請配合使用 Real\_Int 與 Int\_Real 函式 (請參考第 11.3.10 節的範例)
- 3. W-8XX7 的驅動程式, 需為 3.36 版起才有支援 ARCREATE, ARREAD 與 ARWRITE.

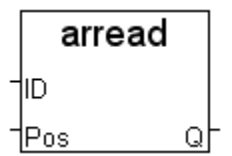

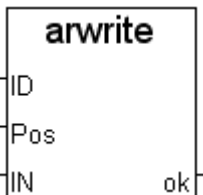

### <span id="page-14-0"></span>**ARY\_F\_R**

 $\blacksquare$  I-8x17  $\blacksquare$  iP-8xx7  $\blacksquare$  718xEG  $\blacksquare$  7188XG  $\blacksquare$  WP-8xx7, XP-8xx7-CE6, VP-2xW7

#### 型態 **: C\_Function**

ary fr †NUM ⊺ |ADR -DATA

從 Float 陣列內讀出 1 個實數值 (32-bit float)

### 輸入參數 **:**

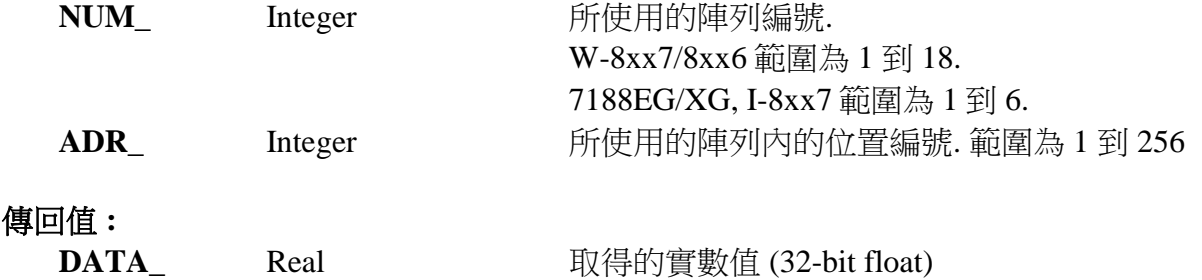

<span id="page-14-1"></span>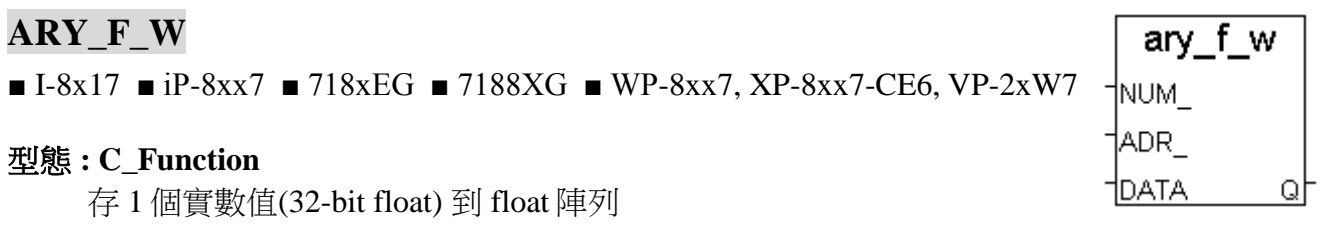

### 輸入參數 **:**

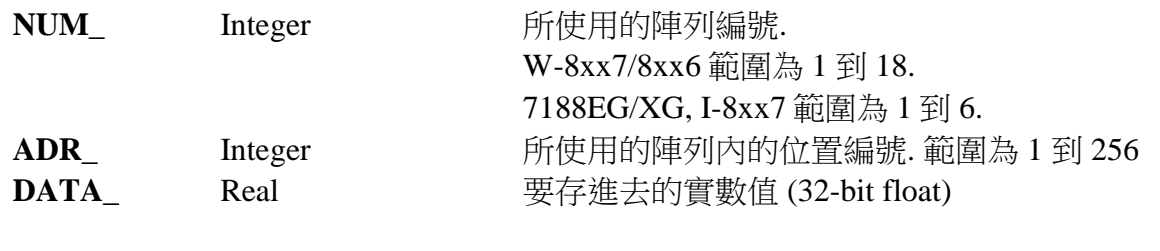

### 傳回值 **:**

**Q\_ Boolean** 成功回傳 TRUE, 失敗回傳 FALSE

### 注意**:**

- 1. 存到陣列內的資料關電後會消失.
- 2. I-7188EG/XG 與 I-8XX7 的 Float 陣列跟 Integer 陣列使用相同的記憶區, 請小心使用, 當使 用 ARY F R 讀 REAL 值卻發現該記憶位址內存的是 Integer 資料時, 值會錯誤.
- 3. 從以下版本起的驅動程式才有支援 ARY\_F\_R 與 ARY\_F\_W:

I-7188EG: 2.17 版起 I-7188XG: 2.15 版起 I-8XX7 : 3.19 版起 W-8XX7 : 建議更新至 3.36 版或更高版

### <span id="page-15-0"></span>**ARY\_N\_R**

■ I-8x17 ■ iP-8xx7 ■ 718xEG ■ 7188XG ■ WP-8xx7, XP-8xx7-CE6, VP-2xW7

### 型態 **: C\_Function**

ary\_n\_r †NUM ⊺ ADR DATA

從 integer 陣列讀出 1 個長整數 (signed 32-bit)

### 輸入參數 **:**

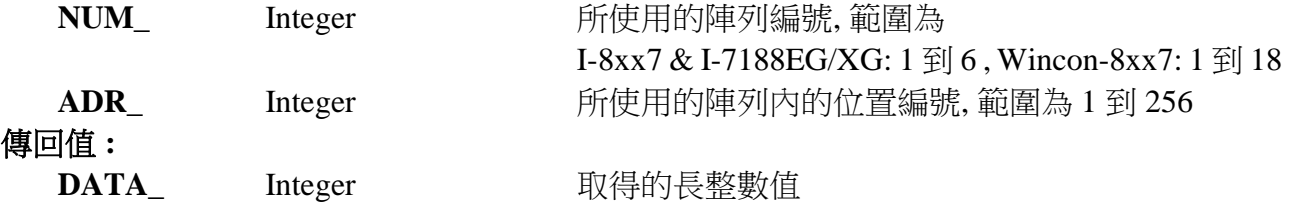

<span id="page-15-1"></span>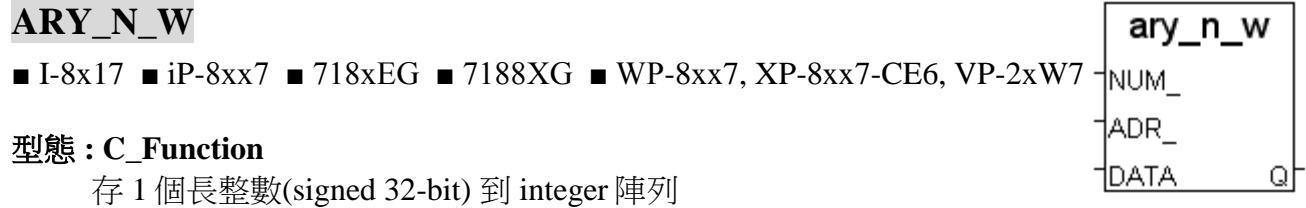

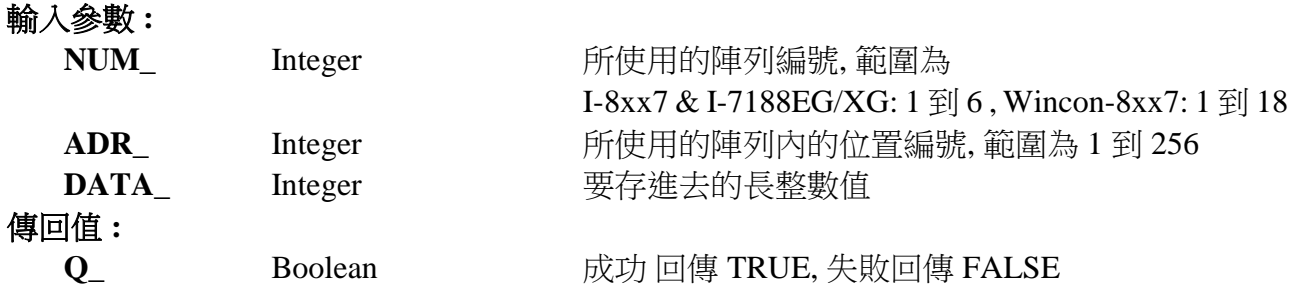

注意**:** 1. Integer 陣列和 word 陣列使用同一塊記憶區. 請小心安排使用.

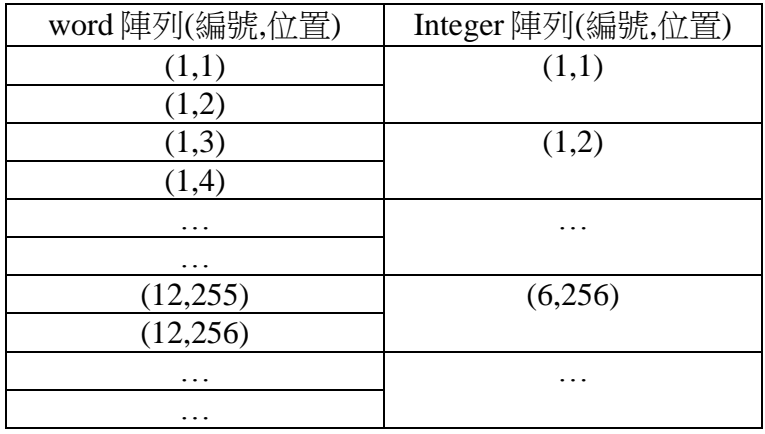

2. 存到陣列內的資料關電後會消失.

範例**:** 請參考 "ARRAY\_R" 的範例

### <span id="page-16-0"></span>**ARY\_W\_R**

 $\blacksquare$  I-8x17  $\blacksquare$  iP-8xx7  $\blacksquare$  718xEG  $\blacksquare$  7188XG  $\blacksquare$  WP-8xx7, XP-8xx7-CE6, VP-2xW7

#### 型態 **: C\_Function**

從 word 陣列讀出 1 個 word (signed 16-bit)

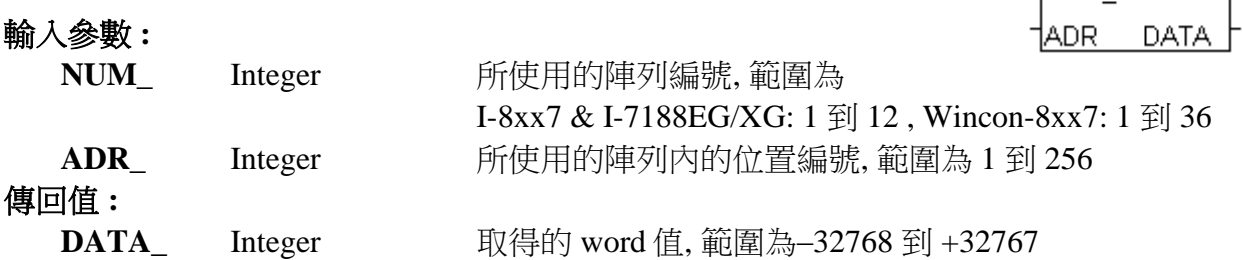

### <span id="page-16-1"></span>**ARY\_W\_W**

 $\blacksquare$  I-8x17  $\blacksquare$  iP-8xx7  $\blacksquare$  718xEG  $\blacksquare$  7188XG  $\blacksquare$  WP-8xx7, XP-8xx7-CE6, VP-2xW7

#### 型態 **: C\_Function**

存 1 個 word (signed 16-bit) 到 word 陣列

#### 輸入參數 **:**

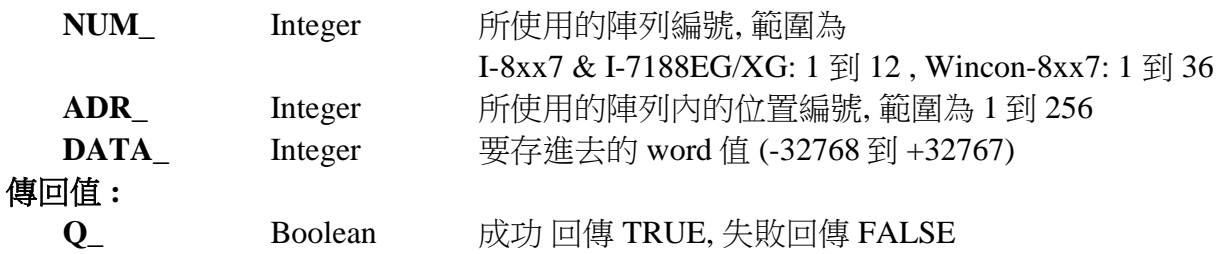

注意**:** 1. Integer 陣列和 word 陣列使用同一塊記憶區. 請小心安排使用.

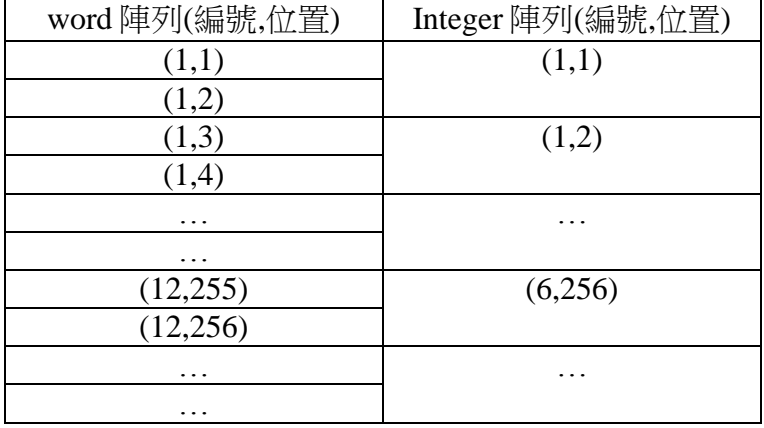

2. 存到陣列內的資料關電後會消失.

範例**:** 請參考 "ARRAY\_R" 的範例

ary\_w\_r

ary\_w\_w

Qþ

NUM-ADR. DATA

MUM-

### <span id="page-17-0"></span>**BCD\_V**

■ I-8x17 ■ iP-8xx7 ■ 718xEG ■ 7188XG ■ WP-8xx7, XP-8xx7-CE6, VP-2xW7

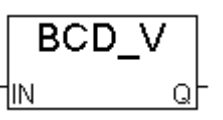

bin2eng

 $\mathsf{\parallel n\_}$ †Hi\_2s Lo 2s †Hi\_En

### 型態 **: C\_Function**

轉換 BCD 值到 1 個 整數值

#### 輸入參數 **:**

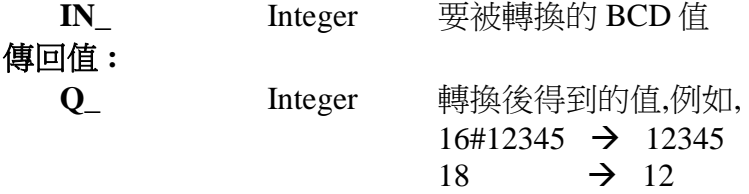

#### <span id="page-17-1"></span>**BIN2ENG**

■ I-8x17 ■ iP-8xx7 ■ 718xEG ■ 7188XG ■ WP-8xx7, XP-8xx7-CE6, VP-2xW7

#### 型態 **: C\_Function**

轉換 IO 板卡的 2 的補數值 到 1 個 整數值

### 輸入參數 **:**

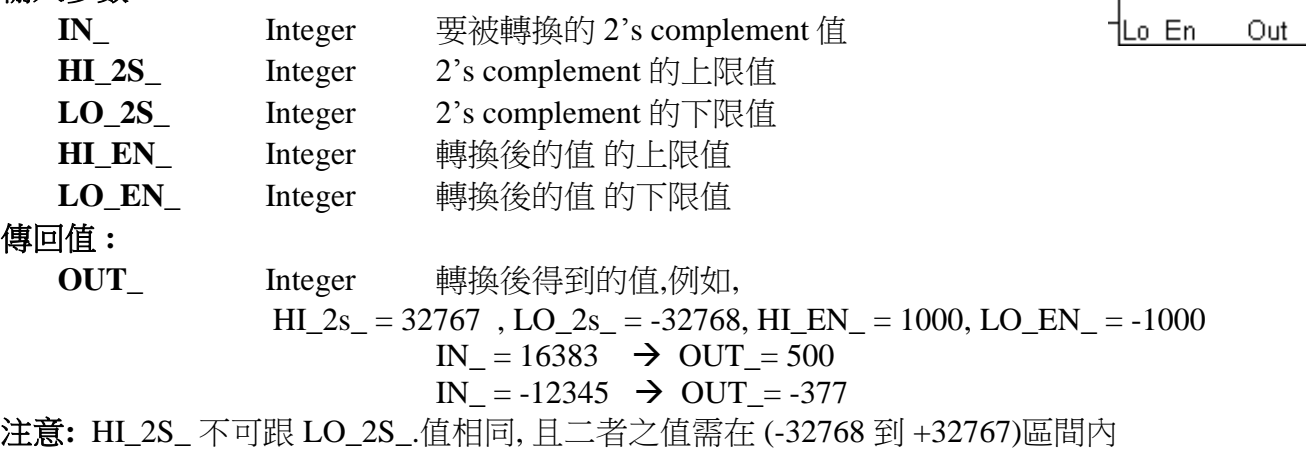

<span id="page-17-2"></span>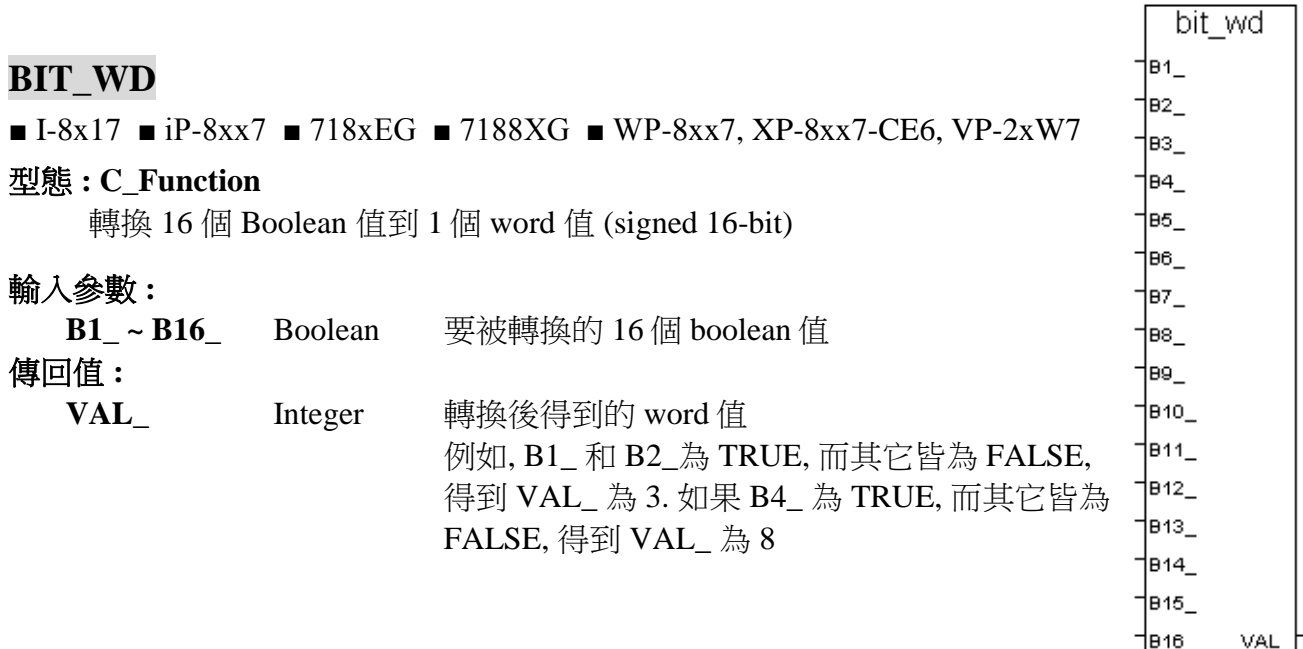

### <span id="page-18-0"></span>**BLINK**

 $\blacksquare$  I-8x17  $\blacksquare$  iP-8xx7  $\blacksquare$  718xEG  $\blacksquare$  7188XG  $\blacksquare$  WP-8xx7, XP-8xx7-CE6, VP-2xW7

#### 型態 **: Standard\_Function Block**

blink IRUN. **CYCLE** Ωİ

產生一個 ON\_OFF 方波閃爍的訊號

### 輸入參數 **:**

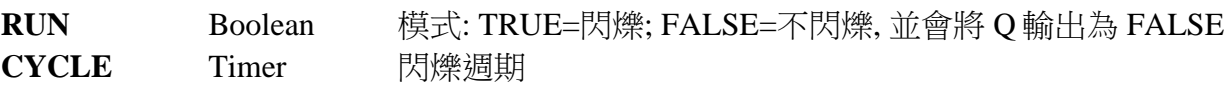

### 傳回值 **:**

**Q** Boolean 輸出的 ON\_OFF 方波閃爍訊號

### 時序圖 **:**

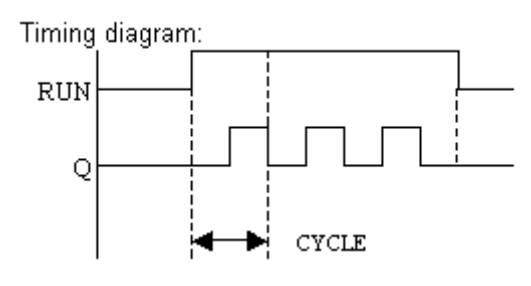

### 應用說明**:**

BLINK方塊可用來每隔固定一段時間就產生一個Pulse True, 所以可以使用在每固定一段時間 就做一件事的應用上. 如下:

(\* LD 程式: \*)

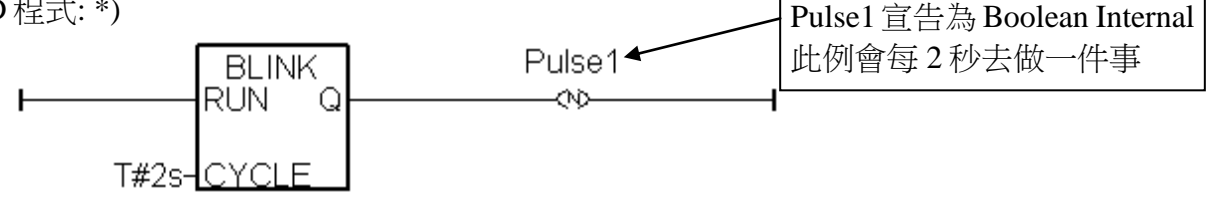

(\* ST 程式: \*)

IF Pulse1 THEN (\* 做一件事 \*)  $(* \ldots$  \*) END\_IF;

但以上的程式在時間間隔較短, 比如小於 200ms 或 PLC Scan Time 較大時會變得不精確. 例如 每 50ms 做一件事, 因為 50ms 是比較小的間隔, 跟 PLC Scan Time 比較接近, 就會不準確, 所以 可以改成以下方法, 就可以提高準確性.

(見下頁)

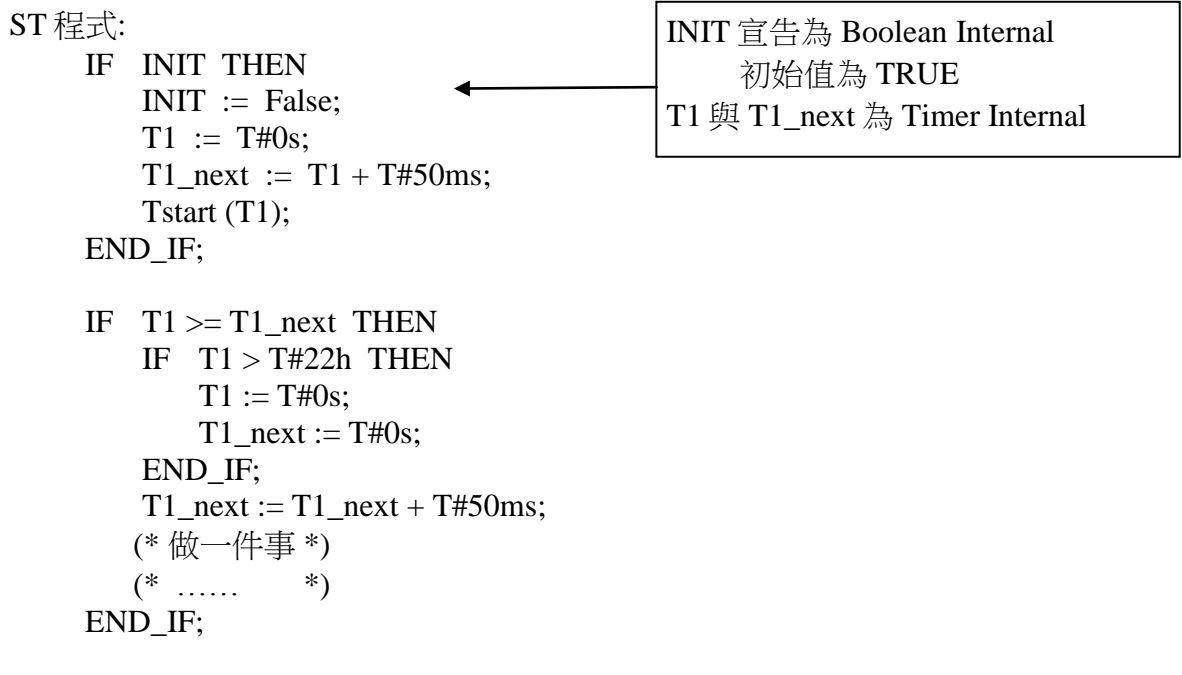

### <span id="page-20-0"></span>**BOO**

■ I-8x17 ■ iP-8xx7 ■ 718xEG ■ 7188XG ■ WP-8xx7, XP-8xx7-CE6, VP-2xW7

#### 型態 **: Standard\_Function**

轉換任何資料型態的變數為布林型態

### 輸入參數 **:**

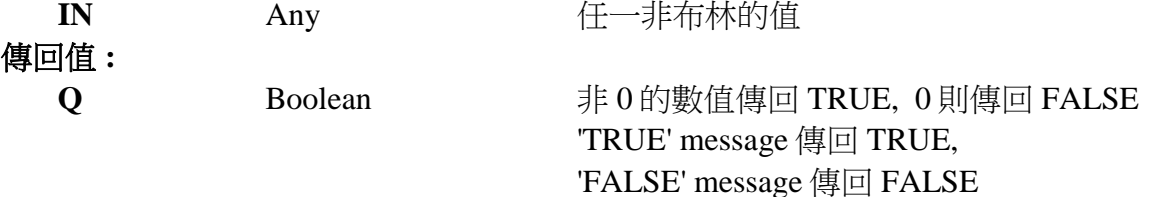

#### 範例 **:**

(\* FBD 範例 "Convert to Boolean" blocks \*)

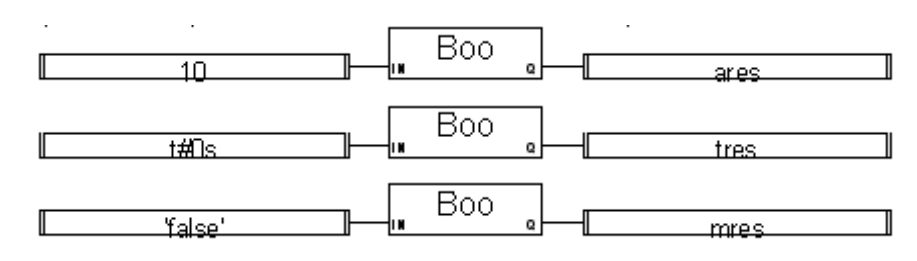

(\* ST 相等式: \*)

ares := BOO (10);  $(* \nexists x \in \text{RUE})$ tres := BOO ( $t\#0s$ ); (\* tres is FALSE \*) mres :=  $BOO$  ('false'); (\* mres is FALSE \*)

(\* IL 相等式: \*) LD 10 BOO ST ares LD  $\text{t#0s}$ BOO ST tres LD 'false' BOO ST mres

Boo

'lМ

Qþ

### <span id="page-21-0"></span>**CJC**

■ I-8x17 ■ iP-8xx7 ■ 718xEG ■ 7188XG ■ WP-8xx7, XP-8xx7-CE6, VP-2xW7

#### 型態 **: C\_Function Block**

 讀取 I-7018/7019 和 I-87018/87019 模組的冷端補償值 (Cold-Junction Compensation, 簡稱 CJC)

### 輸入參數 **:**

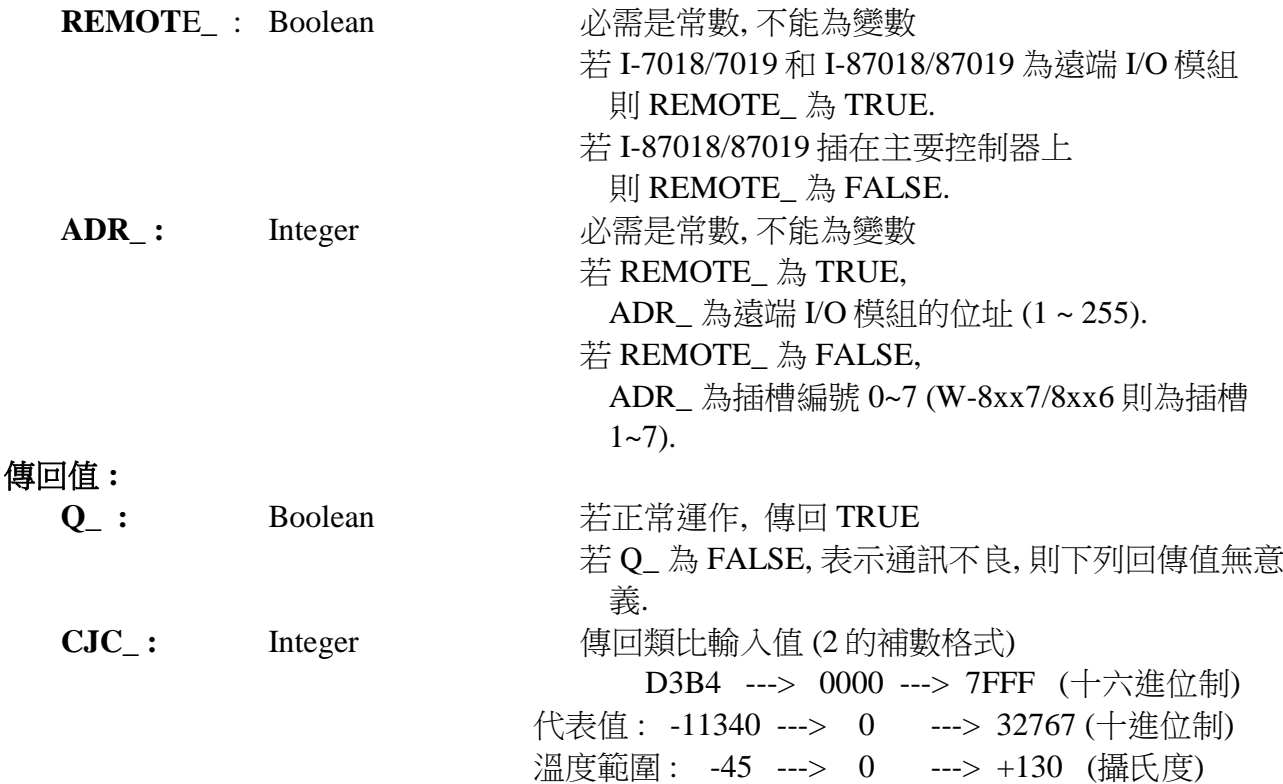

### 注意 **: (**非常重要**)**

1. 若 I-87018 / 87019 是插在主控制器上, 請先連接 87018 / 87019 I/O 卡, 否則設定的 "CJC" 函 式方塊會無法運作.

2.若 I-7018 / 7019 和 I-87018 / 87019 做為 RS-485 遠端 I/O, 請先以 DCON utility 將格式設定為 2 的補數.

3. W-8xx7/8xx6 適用於他的驅動程式 3.21 版本以上

cjc

Q

CJC

REMOT

IADR.

### <span id="page-22-0"></span>**CJC\_STS**

 $\blacksquare$  I-8x17  $\blacksquare$  iP-8xx7  $\blacksquare$  718xEG  $\blacksquare$  7188XG  $\Box$  WP-8xx7, XP-8xx7-CE6, VP-2xW7

#### 型態 **: C\_Function Block**

 啟動/停止 I-7018/7019 和 I-87018/87019 模組的冷端補償 (Cold-Junction Compensation, 簡稱 CJC)

### 輸入參數 **:**

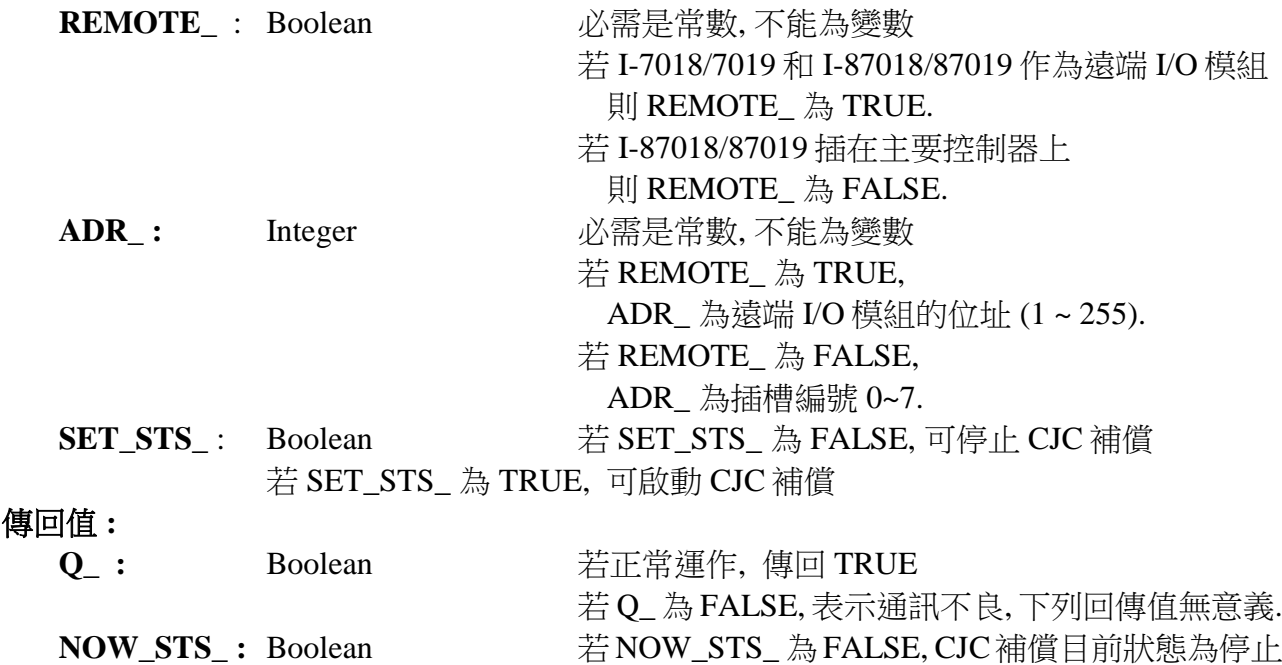

若 NOW\_STS\_ 為 TRUE, CJC 補償目前狀態為啟動

### 注意 **(**非常重要**):**

- 1. 若 I-87018 / 87019 是插在主控制器上, 請先連接 87018 / 87019 I/O 卡, "CJC\_STS" 函式方塊才 會運作.
- 2. 若是使用為 RS-485 Remote I/O, 連接之前請注意下列各項 :

A. 在 I/O 模組端, 請使用 "DCON Utility" 來設定 :

- \*1. 設定 "address" 為獨一無二的位址編號. (1~255)
- \*2. 類比輸入模塊需設為 "2's complement" 格式, 類比輸出模塊需設為 "Engineering" 格式
- \*3. 設定通訊參數的 "baud rate" 及 "8,N,1"
- \*4. 若為類比板卡要設定為 "Range Type"

B. 在 I-8xx7/I-7188EG/I-7188XG /W-8xx7 主控端 :

- \*1. 連結 I/O 請選擇 "complex equipment " 及 "bus7000B", 並設定其 "baud rate" 與 I/O 模 組的 "baud rate" 相同, Checksum 也需相同.
- \*2. I-8xx7, 7188EG/XG 最多可連接 64 個遠程 I/O 模組, W-8xx7 最多 255 個
- \*3. 程式內連接 RS-485 Remote I/O 模組請選用 i\_7\*\*\* function block 或 i\_87\*\*\* Function Block.

cjc\_sts

|SET SNOW S|

Q

|REMOT ADRI

#### ISaGRAF 進階使用手冊, Feb. 2012, Ver 4.1, Copyright By ICP DAS 附錄 A-20

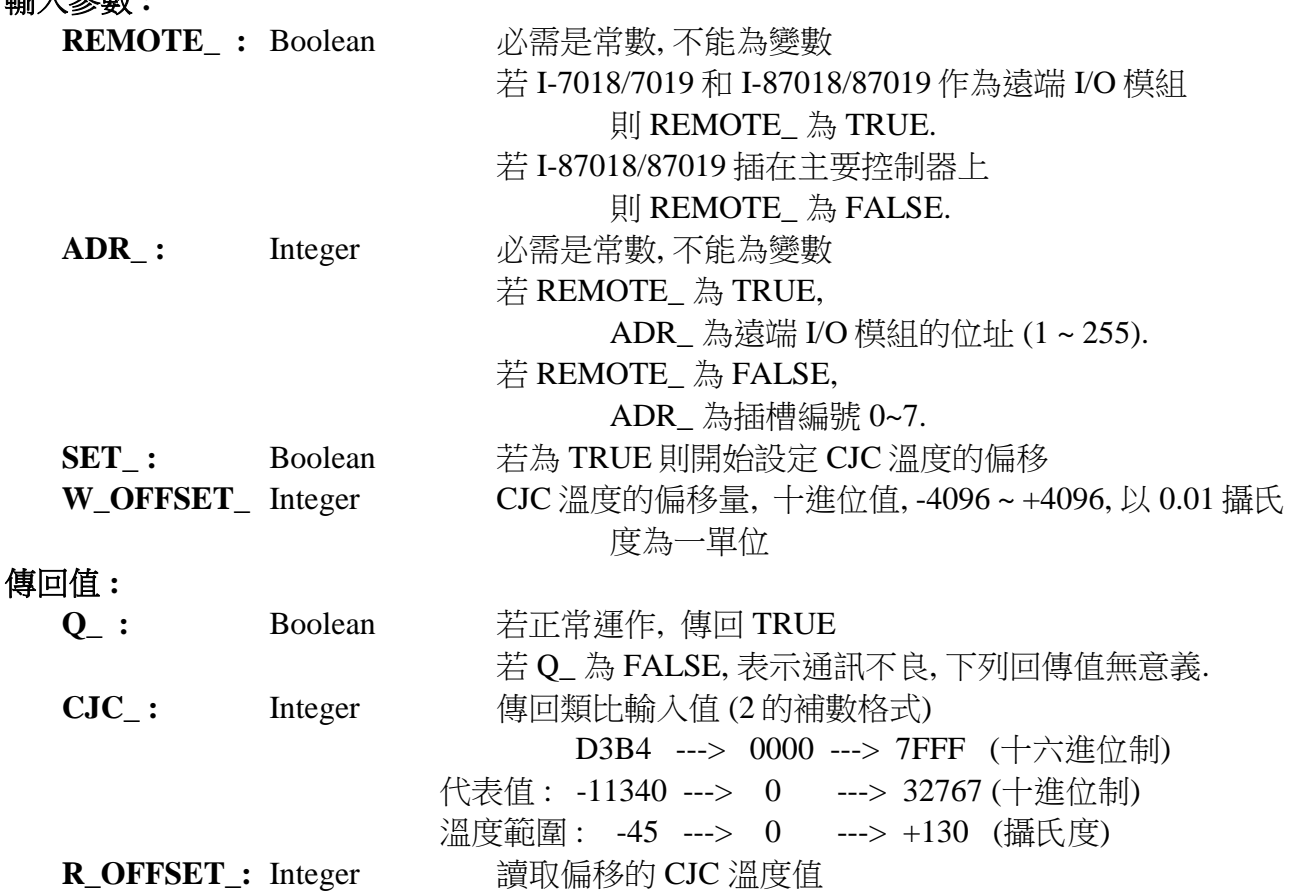

## 型態 **: C\_Function Block**

讀取 I-7018/7019 和 I-87018/87019 模組偏移的冷端補償值

cic2 REMOT ADR I Q SET CJC tw offr off.

#### B. 在 I-8xx7/I-7188EG/I-7188XG /W-8xx7 主控端 : \*1. 連結 I/O 請選擇 "complex equipment " 及 "bus7000B", 並設定其 "baud rate" 與 I/O 模

 \*3. 設定通訊參數的 "baud rate" 及 "8,N,1" \*4. 若為類比板卡要設定為 "Range Type"

組的 "baud rate" 相同, Checksum 也需相同.

2. 若是使用為 RS-485 Remote I/O, 連接之前請注意下列各項 :

 A. 在 I/O 模組端, 請使用 "DCON Utility" 來設定 : \*1. 設定 "address" 為獨一無二的位址編號. (1~255)

- \*2. I-8xx7, 7188EG/XG 最多可連接 64 個遠程 I/O 模組, W-8xx7 最多 255 個
- \*3. 程式內連接 RS-485 Remote I/O 模組請選用 i\_7\*\*\* function block 或 i\_87\*\*\* Function Block.

1. 若 I-87018 / 87019 是插在主控制器上, 請先連接 87018 / 87019 I/O 卡, "CJC2 " 函式方塊

\*2. 類比輸入模塊需設為 "2's complement" 格式, 類比輸出模塊需設為 "Engineering" 格式

### <span id="page-23-0"></span>**CJC2**

輸入參數 **:**

注意 **(**非常重要**):** 

才會運作.

 $\blacksquare$  I-8x17  $\blacksquare$  iP-8xx7  $\blacksquare$  718xEG  $\blacksquare$  7188XG  $\Box$  WP-8xx7, XP-8xx7-CE6, VP-2xW7

### <span id="page-24-0"></span>**COM\_STS**

■ I-8x17 ■ iP-8xx7 ■ 718xEG ■ 7188XG □ WP-8xx7, XP-8xx7-CE6, VP-2xW7

### 型態 **: C\_Function Block**

設定COM埠的 RTS, DTR 並取得 CTS, DSR 狀態

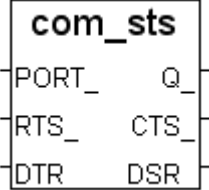

### 輸入參數 **:**

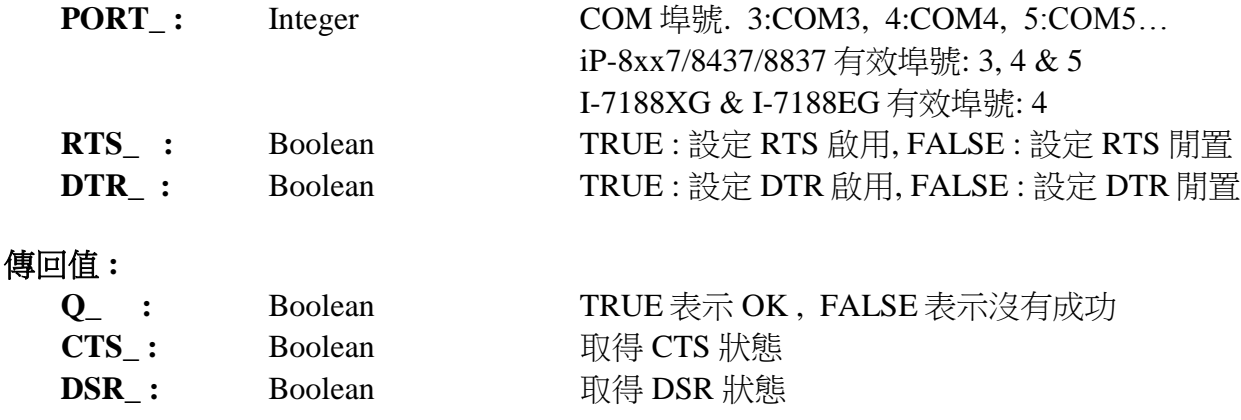

### 注意 **:**

1. 使用 Comopen( ) 開啟 COM 埠.

### <span id="page-25-0"></span>**COMARY\_R**

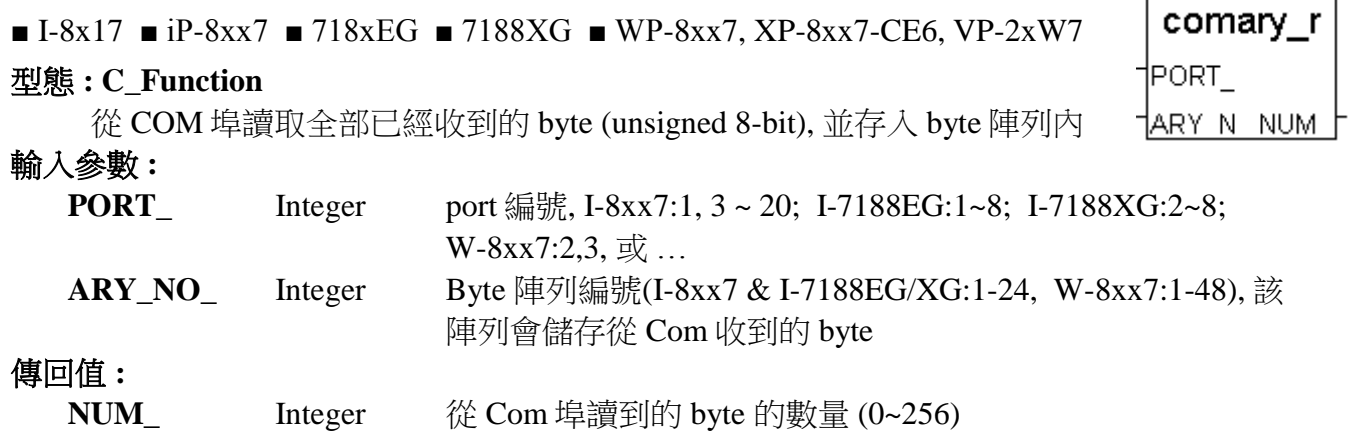

重要 **:** 串列通訊資料需要時間來傳遞, COMARY\_R 被呼叫當時若已經有多少 byte 傳進來, 就 會存入同樣數量的 byte 到指定的陣列內, 還未傳進來的資料, 當然不會在陣列內 (因為 還沒收到).

<span id="page-25-1"></span>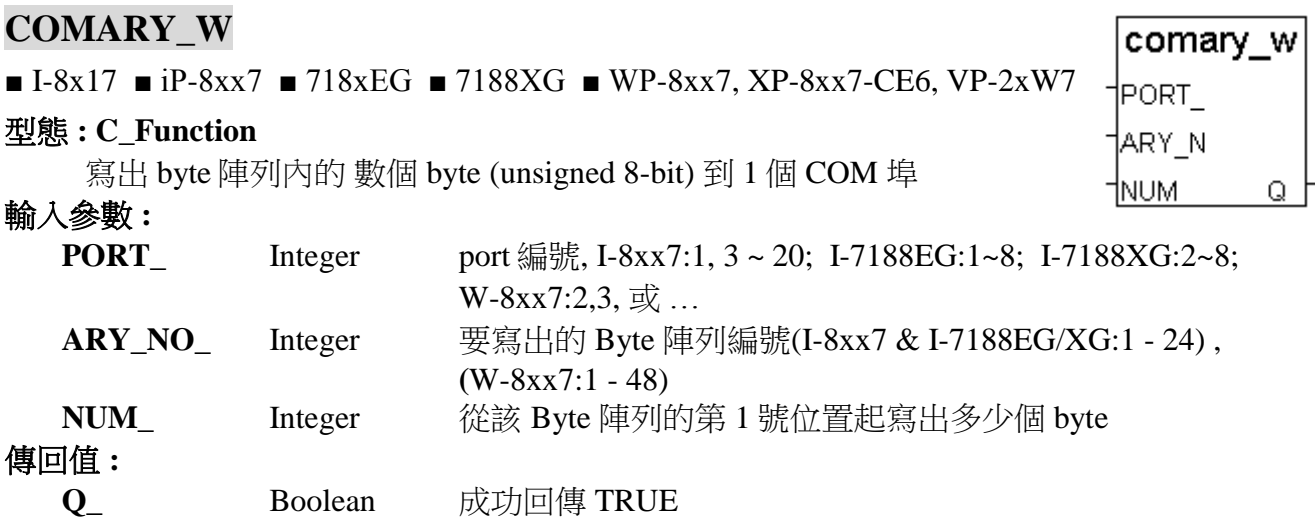

### 注意**:**

\* 若使用 I-8xx7 & I-7188EG 的 COM1, 請先設定 COM1 為 非 Modbus-RTU port(參考附錄 C.1) \* 若使用W-8xx7的COM2或COM3, 請先設定他們為 非Modbus-RTU port (參考W-8xx7的 "快 速上手手冊")

\* I-8xx7:

ComPort No. on slot 0: Com5 ~ Com8 ComPort No. on slot 1: Com9 ~ Com12 ComPort No. on slot 2: Com13 ~ Com16 ComPort No. on slot  $3:$  Com $17 \sim$  Com $20$ ComPort No. on slot 4 ~ 7 不支援

#### 範例**:**

請參考第 11章 - Demo\_21, 22 & 23. 請參考 附錄 A.4 : "ARRAY\_R" & "ARRAY\_W" 的說明

### <span id="page-26-0"></span>**COMAY\_NW**

 $\blacksquare$  I-8x17  $\blacksquare$  iP-8xx7  $\blacksquare$  718xEG  $\blacksquare$  7188XG  $\blacksquare$  WP-8xx7, XP-8xx7-CE6, VP-2xW7

#### 型態 **: C\_Function**

寫出 Integer 陣列內的 數個長整數 (signed 32 bit) 到 1 個 COM 埠

每個長整數包含 4 個 byte. 而且是有正負號的.

寫出長整數到 Com 會以 INTEL 格式內的長整數排法來寫出.

[lowest byte] [ ] [ ] [highest byte]

例: 假如有 3 個長整數要寫出, 第 1 個為 16#04030201 (67,305,985), 第 2 個為 16#08070605 (134,678,021) , 第 3 個為 16#FFFFFFFE (-2).

則寫出的 12 個 byte 依序為 [01] [02] [03] [04] [05] [06] [07] [08] [FE] [FF] [FF] [FF]

### 輸入參數 **:**

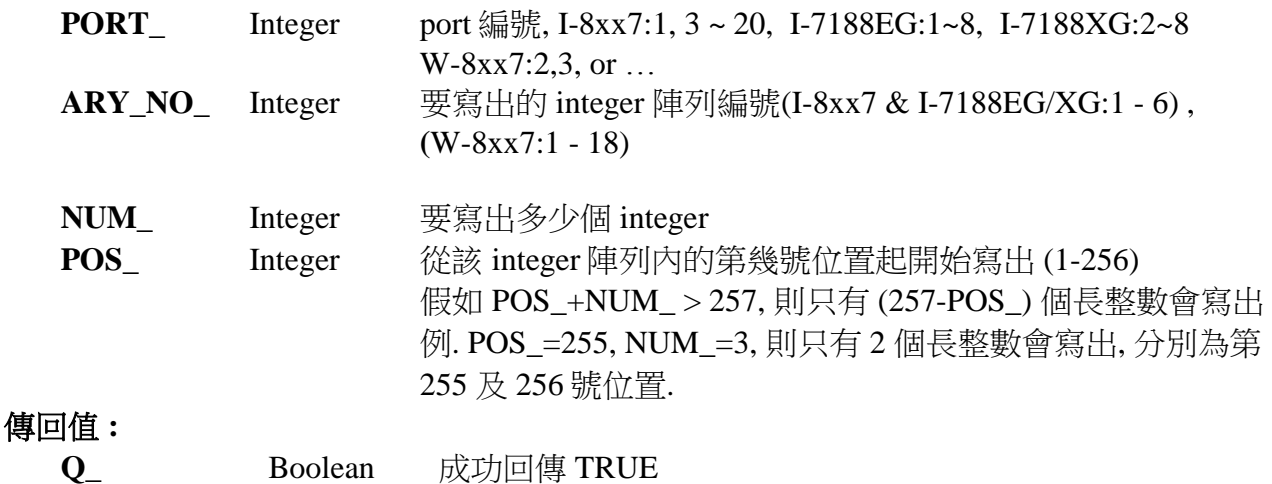

### 注意**:**

\* 若使用 I-8xx7 & I-7188EG 的 COM1, 請先設定 COM1 為 非 Modbus-RTU port(參考附錄 C.1) \* 若使用W-8xx7的COM2或COM3, 請先設定他們為 非Modbus-RTU port (參考W-8xx7的 "快 速上手手冊")

\* I-8xx7:

ComPort No. on slot 0: Com5  $\sim$  Com8 ComPort No. on slot 1: Com9  $\sim$  Com12 ComPort No. on slot 2: Com13 ~ Com16 ComPort No. on slot 3: Com17 ~ Com20 ComPort No. on slot 4 ~ 7 不支援

\* Integer 陣列和 word 陣列使用同一塊記憶區. 請小心安排使用 (參考 Ary\_N\_W)

comay nw **PORT** ARY N NUM -|POS| Q

#### <span id="page-27-0"></span>**COMAY\_WW**

#### $\blacksquare$  I-8x17  $\blacksquare$  iP-8xx7  $\blacksquare$  718xEG  $\blacksquare$  7188XG  $\blacksquare$  WP-8xx7, XP-8xx7-CE6, VP-2xW7

#### 型態 **: C\_Function**

寫出 Word 陣列內的 數個 Word (signed 16 bit) 到 1 個 COM 埠

每個 Word 包含 2 個 byte. 而且是有正負號的 (-32768 ~ +32767). 寫出 Word 到 Com 會以 INTEL 格式內的 word 排法來寫出.

[low byte] [high byte]

例: 假如有 3 個 word 要寫出, 第 1 個為 16#0403 (1,027), 第 2 個為 16#0807 (2,055) , 第 3 個為 16#FFFE (-2).

則寫出的 6 個 byte 依序為 [03] [04] [07] [08] [FE] [FF]

### 輸入參數 **:**

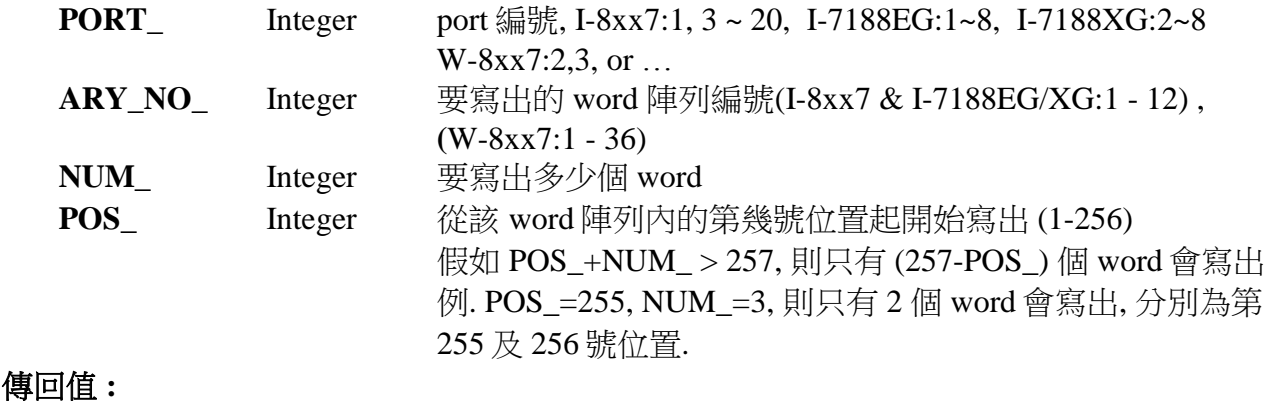

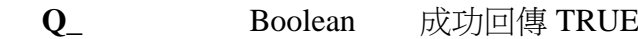

### 注意**:**

\* 若使用 I-8xx7 & I-7188EG 的 COM1, 請先設定 COM1 為 非 Modbus-RTU port(參考附錄 C.1) \* 若使用W-8xx7的COM2或COM3, 請先設定他們為 非Modbus-RTU port (參考W-8xx7的 "快 速上手手冊")

 $*$  I-8xx7:

ComPort No. on slot 0: Com5 ~ Com8 ComPort No. on slot 1: Com9 ~ Com12 ComPort No. on slot 2: Com13  $\sim$  Com16 ComPort No. on slot 3: Com17 ~ Com20 ComPort No. on slot 4 ~ 7 不支援

\* Integer 陣列和 word 陣列使用同一塊記憶區. 請小心安排使用 (參考 Ary\_W\_W)

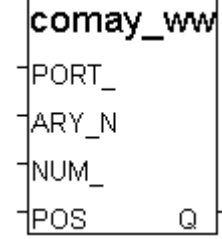

### <span id="page-28-0"></span>**COMCLEAR**

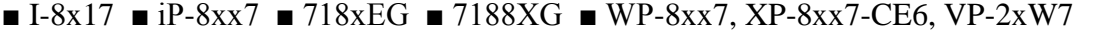

#### 型態 **: C\_Function**

清空 Com 埠的 接收 buffer

### 輸入參數 **:**

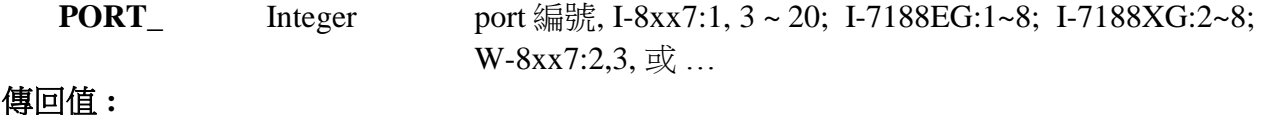

**Q**\_ Boolean 成功回傳 TRUE

### <span id="page-28-1"></span>**COMCLOSE**

 $\blacksquare$  I-8x17  $\blacksquare$  iP-8xx7  $\blacksquare$  718xEG  $\blacksquare$  7188XG  $\blacksquare$  WP-8xx7, XP-8xx7-CE6, VP-2xW7

#### 型態 **: C\_Function**

關閉 COM 埠

### 輸入參數 **:**

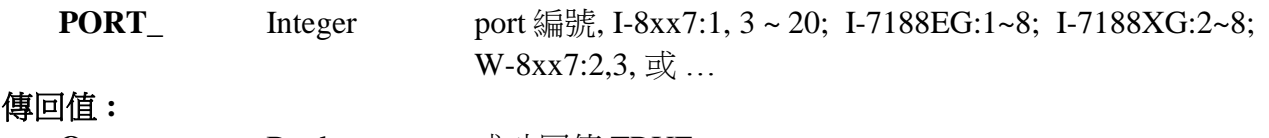

**Q\_** Boolean 成功回傳 TRUE

### 注意**:**

\* 若使用 I-8xx7 & I-7188EG 的 COM1, 請先設定 COM1 為 非 Modbus-RTU port(參考附錄 C.1) \* 若使用W-8xx7的COM2或COM3, 請先設定他們為 非Modbus-RTU port (參考W-8xx7的 "快 速上手手冊")

\* I-8xx7:

ComPort No. on slot 0: Com5  $\sim$  Com8 ComPort No. on slot 1: Com9 ~ Com12 ComPort No. on slot 2: Com13 ~ Com16 ComPort No. on slot 3: Com17 ~ Com20 ComPort No. on slot 4 ~ 7 不支援

#### 範例**:**

請參考 COMOPEN 的範例

comclear

comclose

 $\circ$ 

†PORT

οł

†PORT\_

<span id="page-29-0"></span>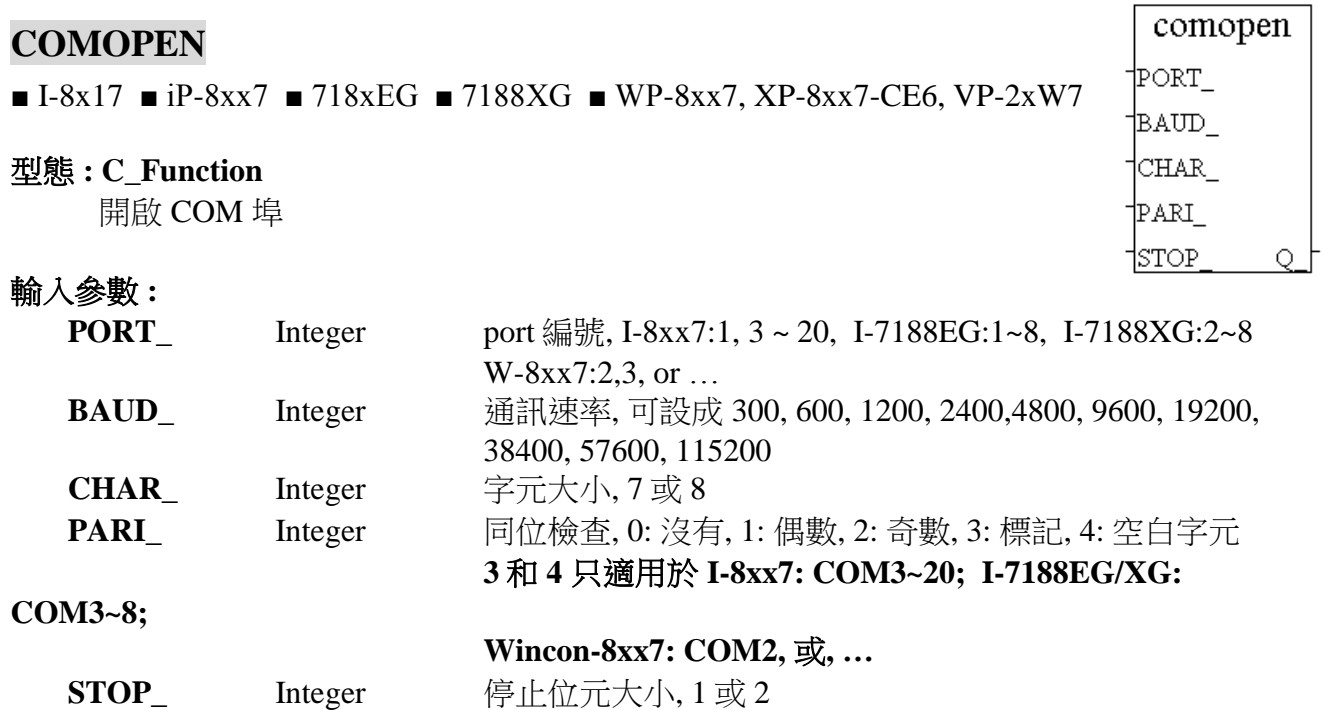

**Q\_** Boolean 成功回傳 TRUE

傳回值 **:**

#### 注意**:**

\* 若使用 I-8xx7 & I-7188EG 的 COM1, 請先設定 COM1 為 非 Modbus-RTU port(參考附錄 C.1) \* 若使用W-8xx7的COM2或COM3, 請先設定他們為 非Modbus-RTU port (參考W-8xx7的 "快 速上手手冊")

 $*$  I-8xx7:

ComPort No. on slot 0: Com5  $\sim$  Com8 ComPort No. on slot 1: Com9 ~ Com12 ComPort No. on slot 2: Com13 ~ Com16 ComPort No. on slot 3: Com17 ~ Com20 ComPort No. on slot 4 ~ 7 不支援

#### 範例**:**

請參考第 11 章 - Demo\_21, 22 & 23.

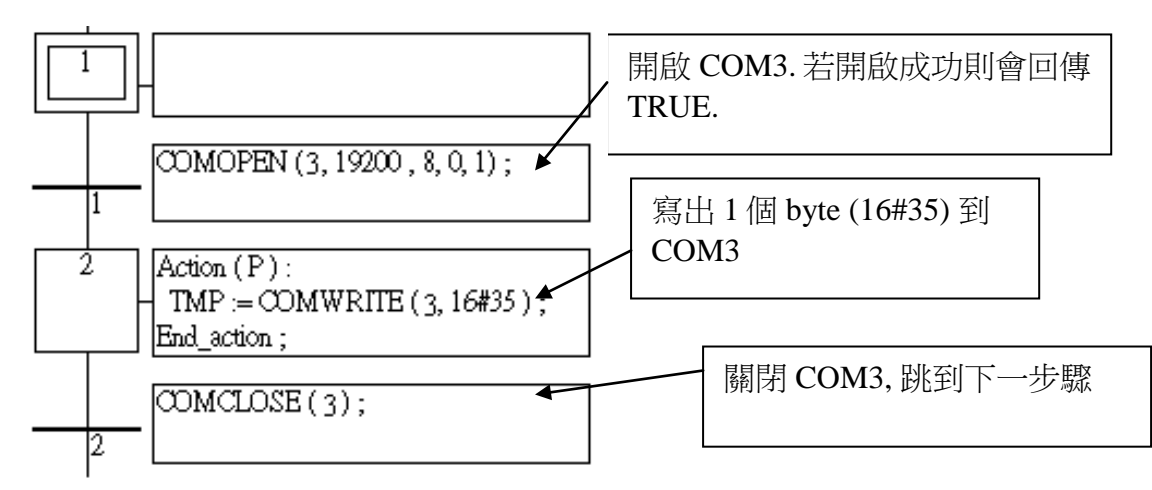

### <span id="page-30-0"></span>**COMOPEN2**

□ I-8x17 □ iP-8xx7 ■ 718xEG ■ 7188XG ■ WP-8xx7, XP-8xx7-CE6, VP-2xW7

### 型態 **: C\_Function**

開啟可做 Flow Control 的 RS232 埠

### 輸入參數 **:**

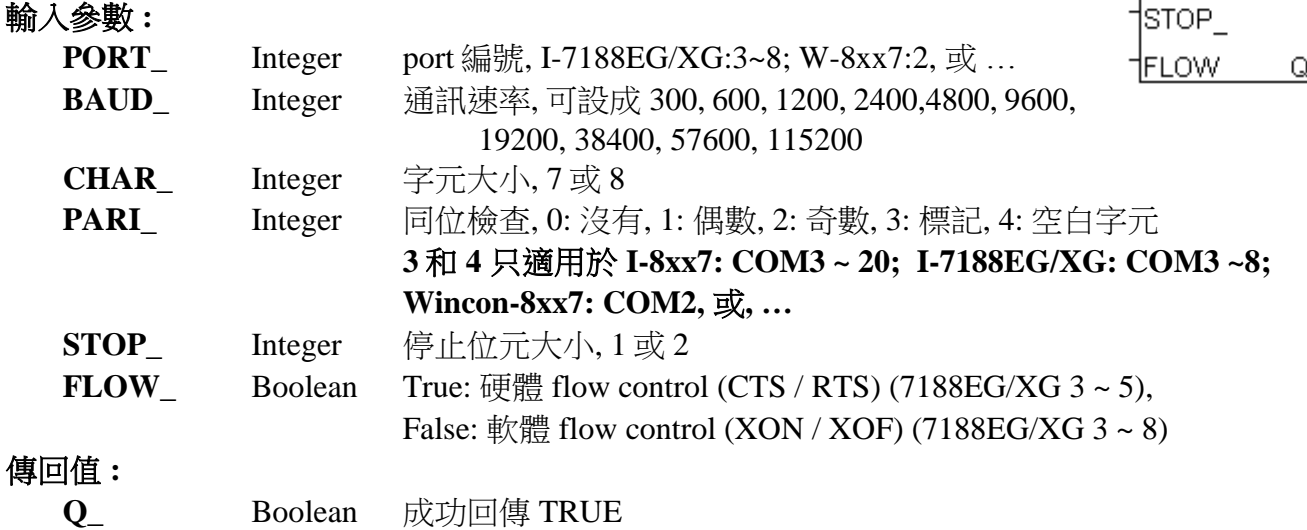

### 注意**:**

若使用 W-8xx7 的 COM2, 請先設定他們為 非 Modbus-RTU port (參考 W-8xx7 的 "快速上手手 冊")

comopen2

PORT\_ BAUD\_  $|$ CHAR $\_$  $|PARI|$ 

### <span id="page-31-0"></span>**COMREAD**

comread

■ I-8x17 ■ iP-8xx7 ■ 718xEG ■ 7188XG ■ WP-8xx7, XP-8xx7-CE6, VP-2xW PORT DATA

#### 型態 **: C\_Function**

從 Com 埠讀取 1 個 byte (unsigned 8-bit)

### 輸入參數 **:**

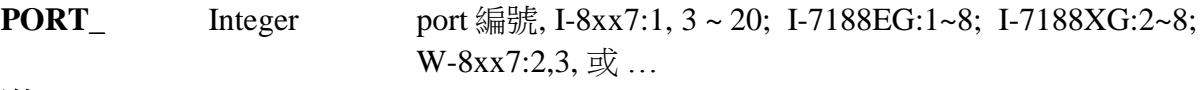

### 傳回值 **:**

**Q**\_ Integer 讀到的 byte 值 (0~255)

### 注意**:**

\* 若使用 I-8xx7 & I-7188EG 的 COM1, 請先設定 COM1 為 非 Modbus-RTU port(參考附錄 C.1)

- \* 若使用W-8xx7的COM2或COM3, 請先設定他們為 非Modbus-RTU port (參考W-8xx7的 "快 速上手手冊")
- $*$  I-8xx7:

ComPort No. on slot 0: Com5  $\sim$  Com8 ComPort No. on slot 1: Com9  $\sim$  Com12 ComPort No. on slot 2: Com13 ~ Com16 ComPort No. on slot 3: Com17 ~ Com20 ComPort No. on slot 4 ~ 7 不支援

### **\*** 需先使用 **COMREADY** 去測試有無資料從 **COM** 進來**.** 有**,** 才能使用**,** 不然使用本 **Function** 可能會造成通訊鎖死的狀況**(Dead Lock).**

### 範例**:**

請參考 "COMREADY" 的範例

### <span id="page-32-0"></span>**COMREADY**

 $\blacksquare$  I-8x17  $\blacksquare$  iP-8xx7  $\blacksquare$  718xEG  $\blacksquare$  7188XG  $\blacksquare$  WP-8xx7, XP-8xx7-CE6, VP-2xW7

comready **PORT** Q.

#### 型態 **: C\_Function**

測試 COM 埠有無資料進來

### 輸入參數 **:**

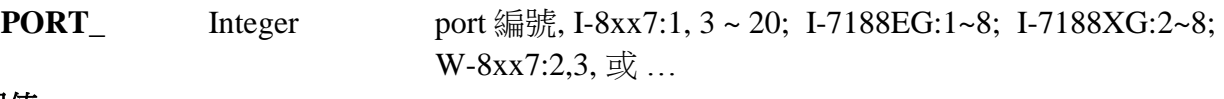

#### 傳回值 **:**

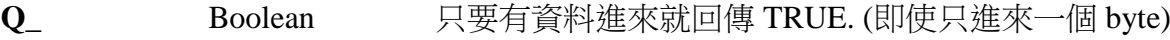

### 注意**:**

- \* 若使用 I-8xx7 & I-7188EG 的 COM1, 請先設定 COM1 為 非 Modbus-RTU port(參考附錄 C.1)
- \* 若使用W-8xx7的COM2或COM3, 請先設定他們為 非Modbus-RTU port (參考W-8xx7的 "快 速上手手冊")
- \* I-8xx7:

ComPort No. on slot 0: Com5 ~ Com8 ComPort No. on slot 1: Com9 ~ Com12 ComPort No. on slot 2: Com13  $\sim$  Com16 ComPort No. on slot 3: Com17 ~ Com20 ComPort No. on slot 4 ~ 7 不支援

### **\*** 使用 **COMREAD** 之前要先使用 **COMREADY** 去測試有無資料從 **COM** 進來**.** 有**,** 才能使用**,**  不然使用 **COMREAD** 可能會照成通訊鎖死的狀況**(Dead Lock)**

### 範例**:**

請參考第 11章 - Demo 21, 22 & 23.

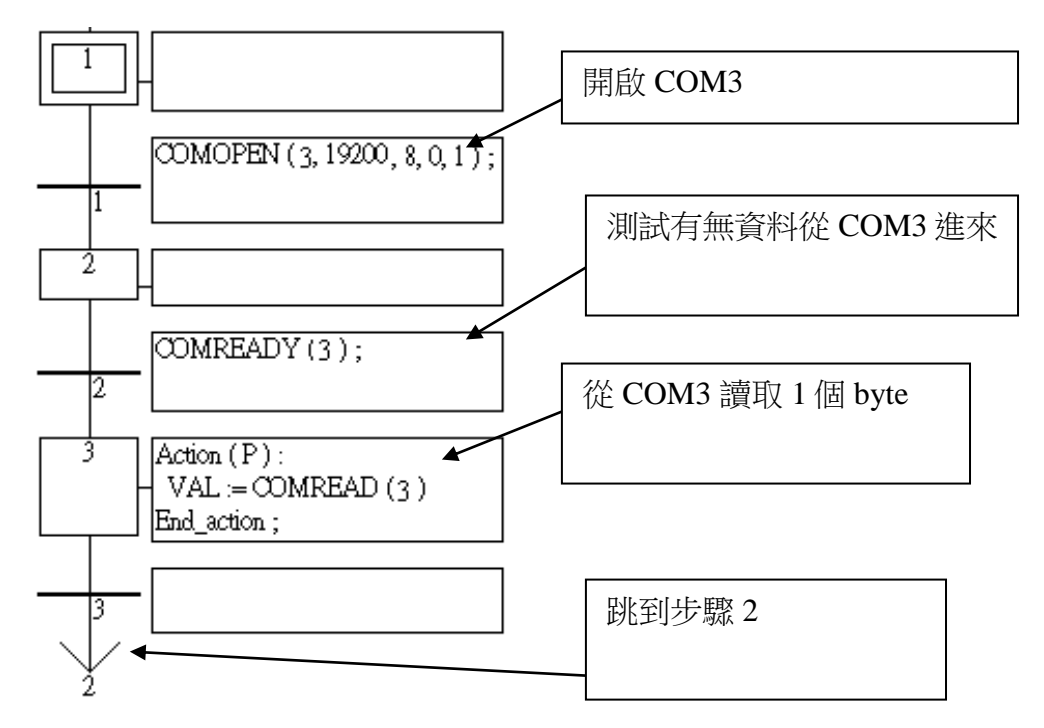

### <span id="page-33-0"></span>**COMSTR\_W**

■ I-8x17 ■ iP-8xx7 ■ 718xEG ■ 7188XG ■ WP-8xx7, XP-8xx7-CE6, VP-2xW7

#### 型態 **: C\_Function**

寫 1 個字串到 COM 埠

### 輸入參數 **:**

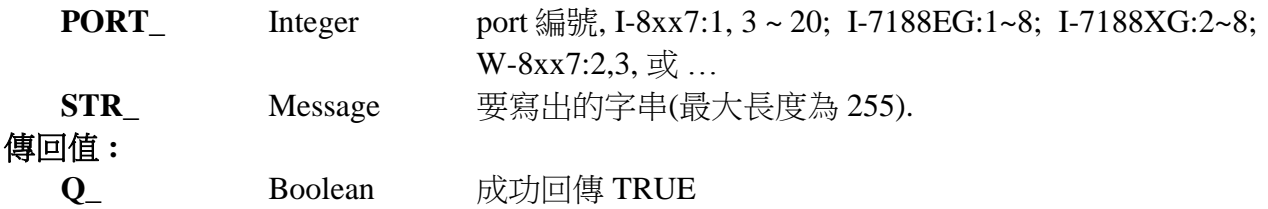

### 注意**:**

\* 若使用 I-8xx7 & I-7188EG 的 COM1, 請先設定 COM1 為 非 Modbus-RTU port(參考附錄 C.1)

\* 若使用W-8xx7的COM2或COM3, 請先設定他們為 非Modbus-RTU port (參考W-8xx7的 "快 速上手手冊")

\* I-8xx7:

ComPort No. on slot 0: Com5  $\sim$  Com8 ComPort No. on slot 1: Com9  $\sim$  Com12 ComPort No. on slot 2: Com13 ~ Com16 ComPort No. on slot 3: Com17 ~ Com20 ComPort No. on slot 4 ~ 7 不支援

### 範例**:**

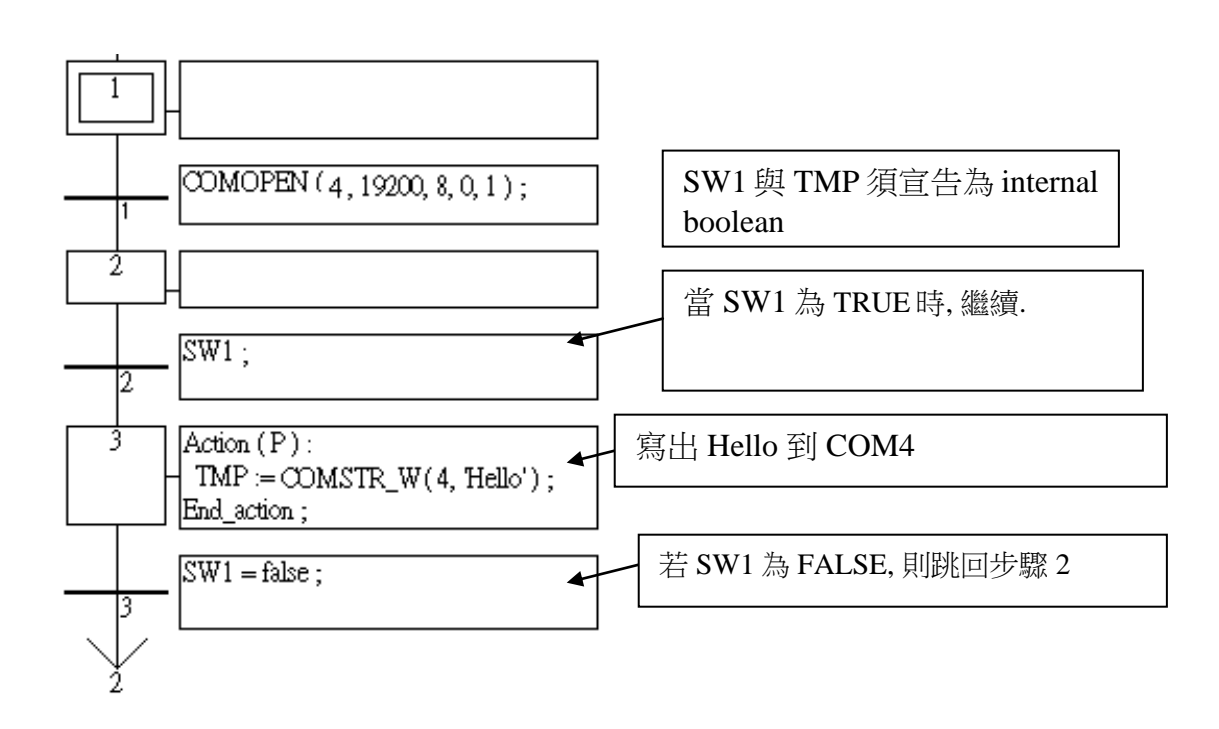

comstr w †PORT <u>ISTR\_</u> Q

### <span id="page-34-0"></span>**COMWRITE**

 $\blacksquare$  I-8x17  $\blacksquare$  iP-8xx7  $\blacksquare$  718xEG  $\blacksquare$  7188XG  $\blacksquare$  WP-8xx7, XP-8xx7-CE6, VP-2xW7

### 型態 **: C\_Function**

寫 1 個 byte (unsigned 8-bit) 到 COM 埠

### 輸入參數 **:**

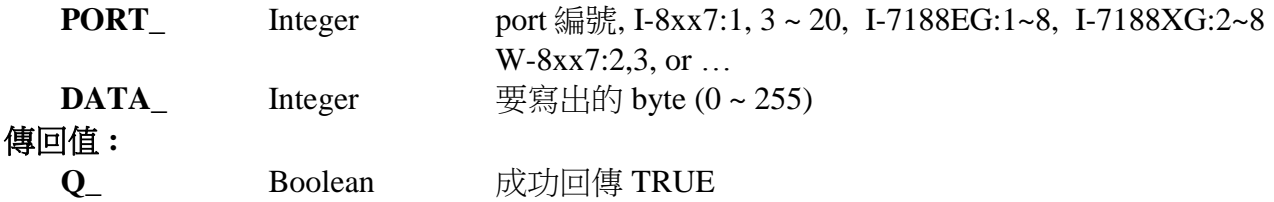

### 注意**:**

\* 若使用 I-8xx7 & I-7188EG 的 COM1, 請先設定 COM1 為 非 Modbus-RTU port(參考附錄 C.1)

\* 若使用W-8xx7的COM2或COM3, 請先設定他們為 非Modbus-RTU port (參考W-8xx7的 "快 速上手手冊")

#### $*I-8xx7$ :

ComPort No. on slot 0:  $Com5 \sim Com8$ ComPort No. on slot 1: Com9  $\sim$  Com12 ComPort No. on slot 2: Com13 ~ Com16 ComPort No. on slot 3: Com17 ~ Com20 ComPort No. on slot 4 ~ 7 不支援

### 範例**:**

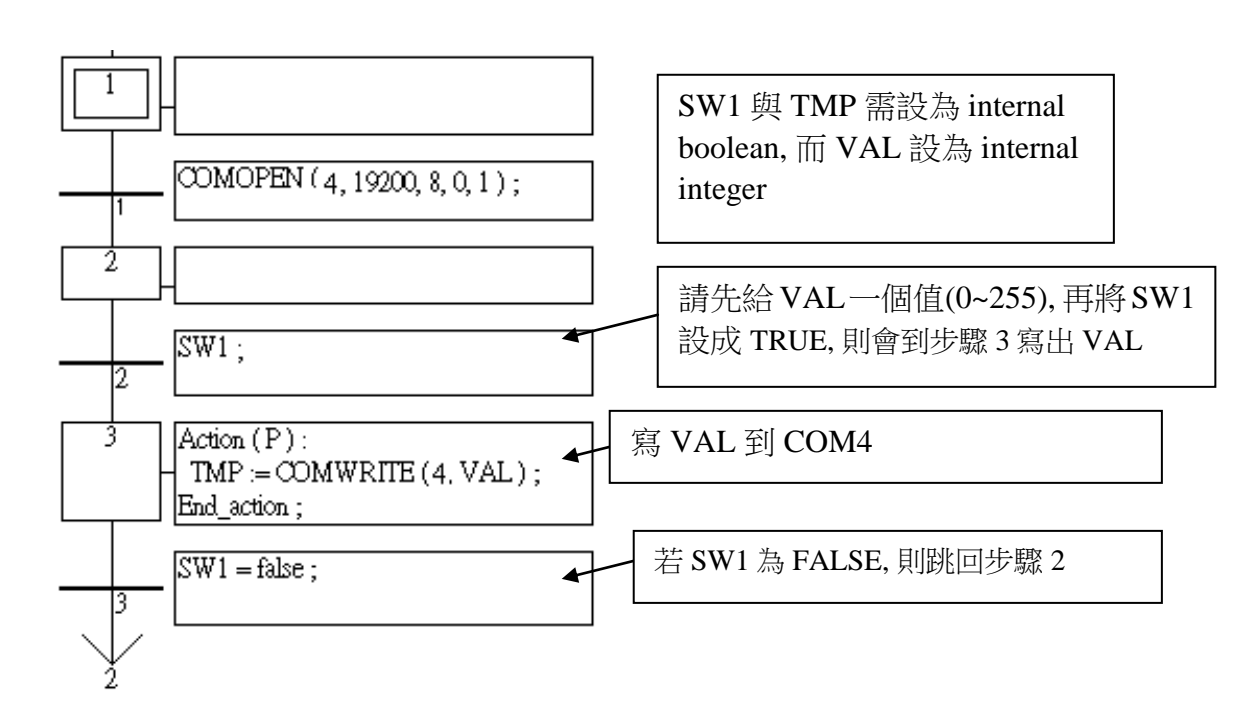

comwrite

Q

|PORT|

1DATA.

### <span id="page-35-0"></span>**CRC\_16**

■ I-8x17 ■ iP-8xx7 ■ 718xEG ■ 7188XG ■ WP-8xx7, XP-8xx7-CE6, VP-2xW7 採用第 5.3 節的演算法.

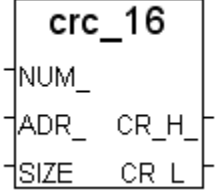

#### 型態 **: C\_Function Block**

計算 CRC-16 檢查碼

#### 輸入參數 **:**

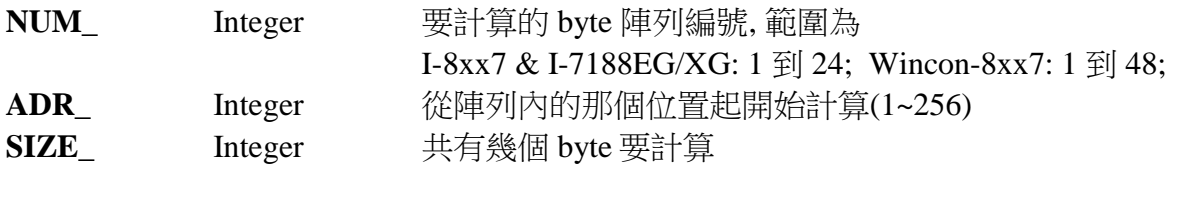

#### 傳回值 **:**

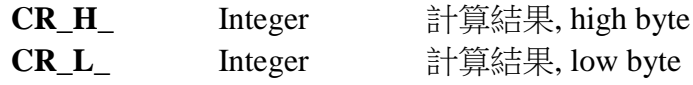

#### 範例**:**

TMP 宣告為 internal boolean. ii, CR\_H\_ 及 CR\_L\_ 為 internal integer, CRC16\_1 宣告 為 FB instance 其型態為 CRC\_16.

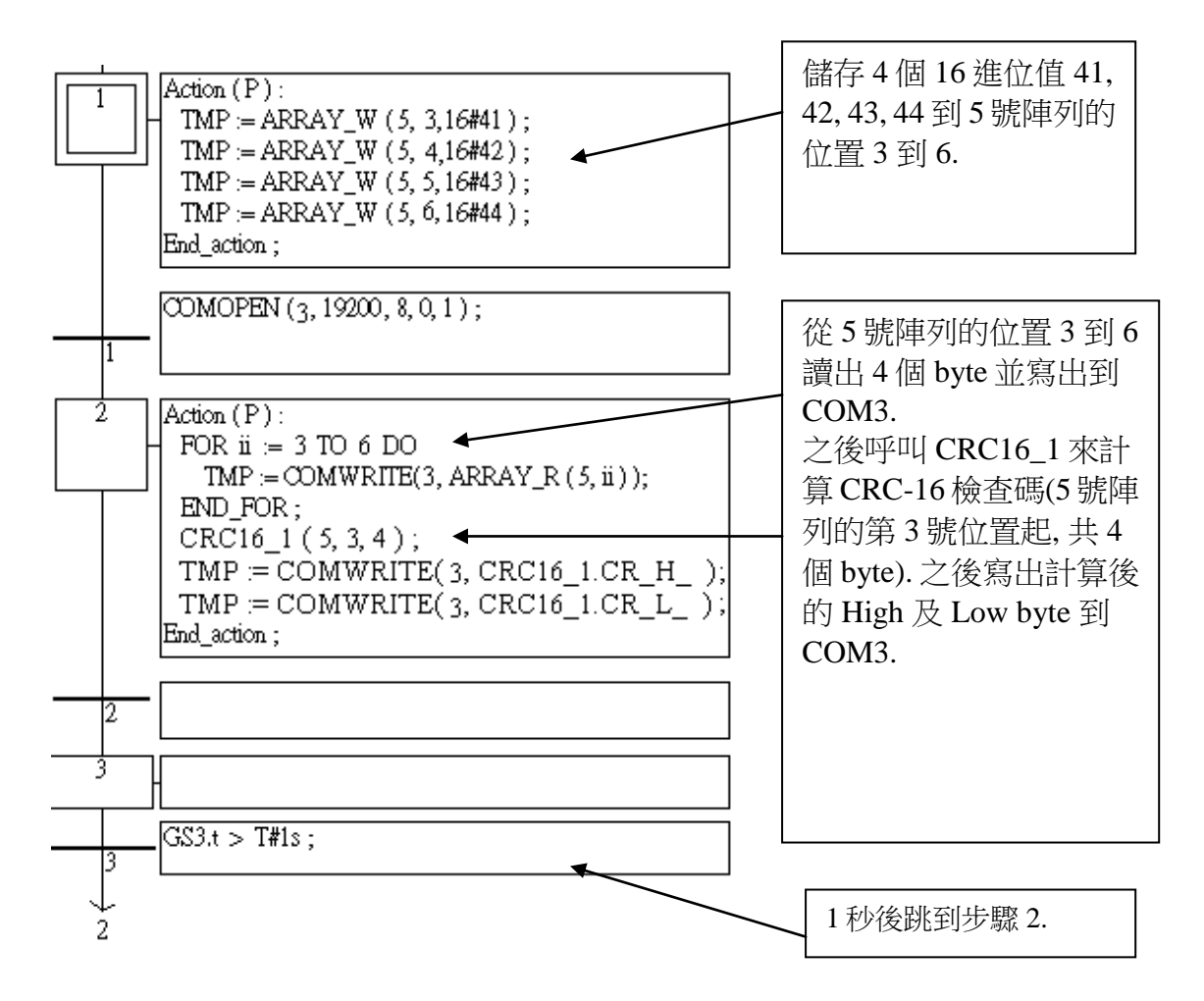
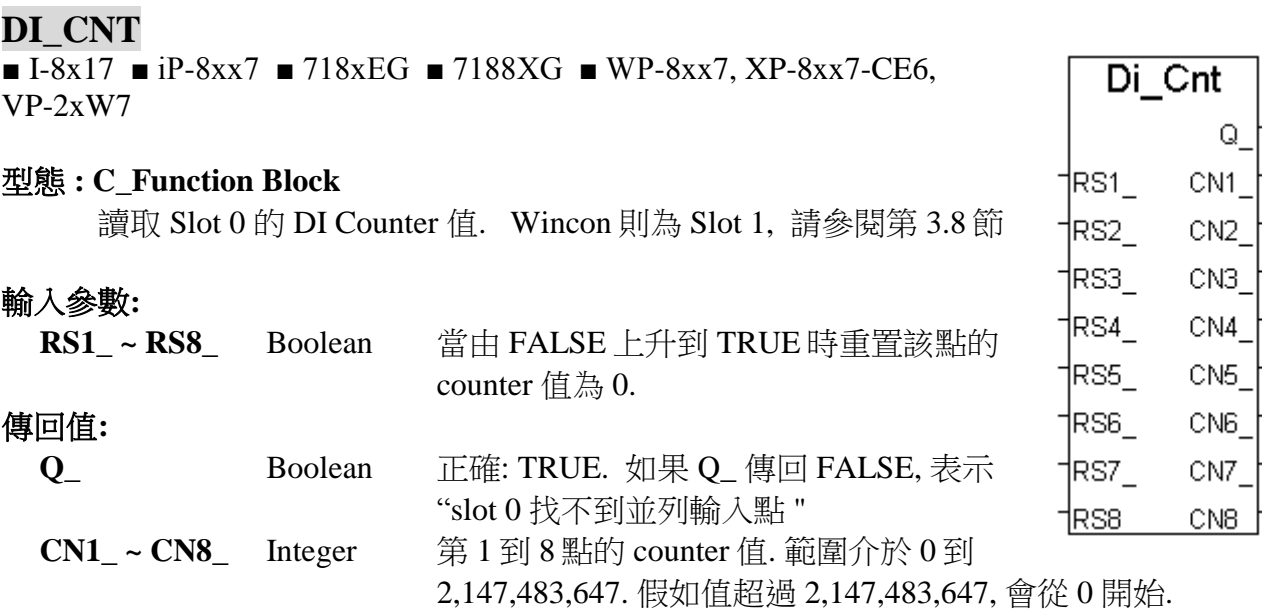

## 注意 **:**

- 1. 只有插在 slot 0 的並列輸入(parallel D/I)卡可使用 "Di\_Cnt", 其它 slot 不行.
- 2. WinCon W-8xx7 必需插在 slot 1, 其它 slot 不行.
- 3. 只有前 8 個 D/I 點可使用 "Di\_Cnt".
- 4. I-7188EG/XG 必須在 slot 0 連結 Xxxx 卡, "Di\_Cnt" 才能使用.
- 5. 每台 I-8xx7 & I-7188EG/XG 控制器最多只能使用 8 個並列 D/I counter. Counter 的輸入頻 率最高為 500Hz. 最小脈波長度需大於 1 ms.
- 6. 每台 W-8xx7控制器最多只能使用 8個並列 D/I counter. Counter的輸入頻率最高為 250Hz. 最小脈波長度需大於 2 ms.

範例**:** W-8xx7: Wdemo\_22 , I-8xx7: demo\_63

#### **DT2MESAG**

 $\blacksquare$  I-8x17  $\blacksquare$  iP-8xx7  $\blacksquare$  718xEG  $\blacksquare$  7188XG  $\blacksquare$  WP-8xx7, XP-8xx7-CE6, VP-2xW7

#### 型態 **: C\_Function**

轉換 Date 和 Time 成為 Message 資料型態

#### 輸入參數 **:**

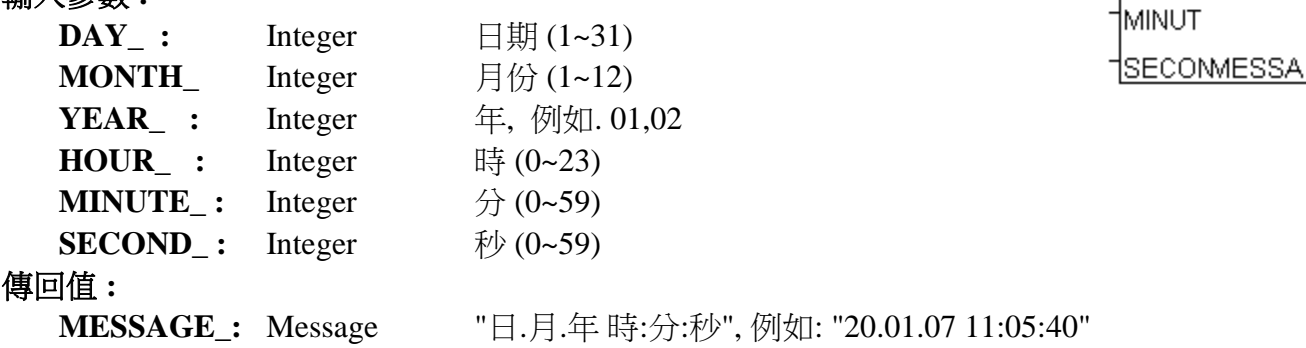

#### 注意 **:**

若輸入的參數不正確, 傳回的 Message 為 '' (空訊息 NULL).

dt2mesag

†DAY ⊦ MONTH IYEAR ∶ †HOUR ∶

## **EBUS\_B\_R**

 $\hfill \Box$  I-8x17  $\hfill \blacksquare$  iP-8xx7  $\hfill \blacksquare$  718xEG  $\hfill \Box$  7188XG  $\hfill \blacksquare$  WP-8xx7, XP-8xx7-CE6, VP-2xW7

#### 型態 **: C\_Function Block**

從 Ebus 上讀取 boolean 封包

## 輸入參數**:**

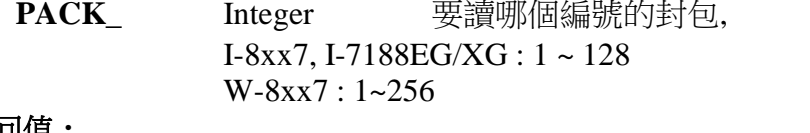

## 傳回值 **:**

**B1\_ ~ B8\_** Boolean 讀到該封包內的 8 個 boolean 值

注意**:** 請參考第 7.5 節

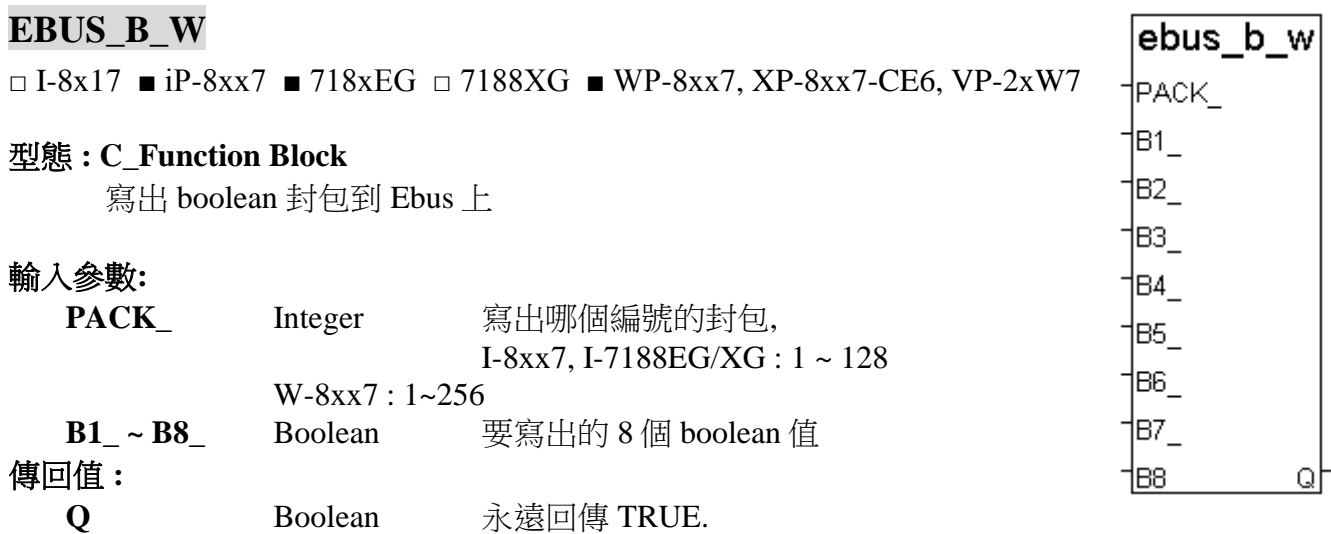

注意**:** 請參考第 7.5 節

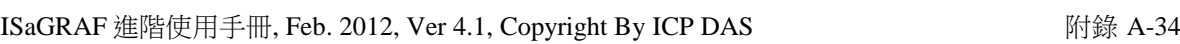

 $ebus_b_r$ 

†рдск

 $B1$ **B2** B3 B4 **B5 B6 B7** 

**B8** 

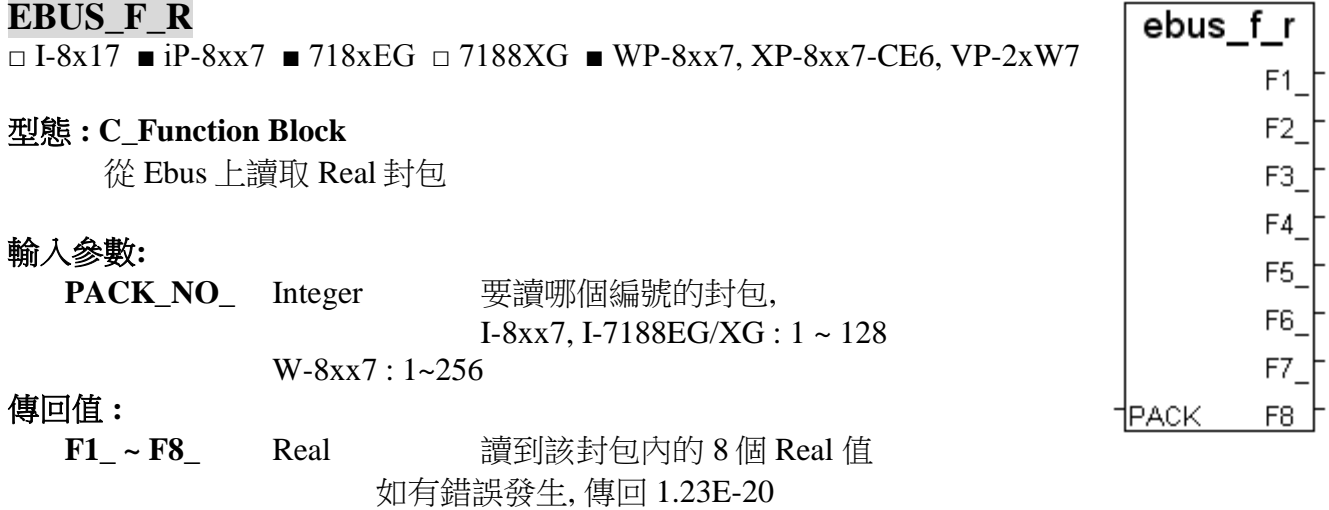

#### 注意**:**

1. "EBUS\_F\_R" 與 "EBUS\_N\_R" 使用相同記憶體

2. Integer 和 REAL 不要使用同一個封包號碼. 否則資料會錯誤, 有時並會產生錯誤: "ERROR 115: EBUS\_F\_R float error"

### **EBUS\_F\_W**

 $\overline{O}$  I-8x17  $\blacksquare$  iP-8xx7  $\blacksquare$  718xEG  $\Box$  7188XG  $\blacksquare$  WP-8xx7, XP-8xx7-CE6, VP-2xW7

#### 型態 **: C\_Function Block**

寫出 Real 封包到 Ebus 上

## 輸入參數**:**

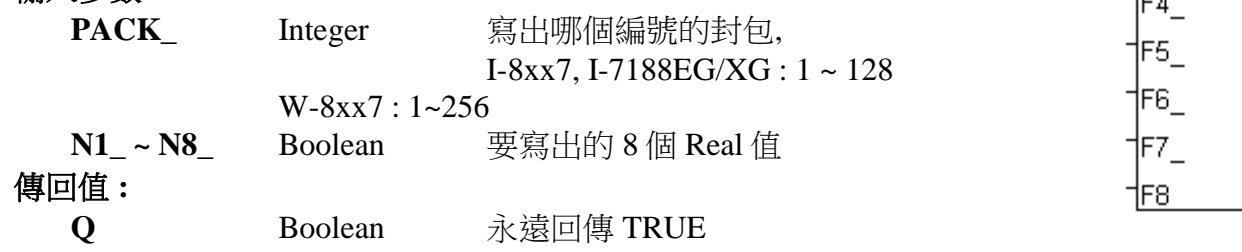

## 注意**:**

1. "EBUS\_F\_W" 與 "EBUS\_N\_W" 使用相同記憶體區

2. Integer 和 REAL 不要使用同一個封包號碼. 否則資料會錯誤, 有時並會產生錯誤: "ERROR 115: EBUS\_F\_R float error"

3. 從以下版本起的驅動程式才有支援 EBUS\_F\_R 與 EBUS\_F\_W:

I-7188EG: 2.17 版起 I-7188XG: 2.15 版起 I-8XX7 : 3.19 版起 W-8XX7 : 建議更新至 3.36 版或更高版 ebus f w

Q

∤РАСК  $F1$ F<sub>2</sub> F3.

## **EBUS\_N\_R**

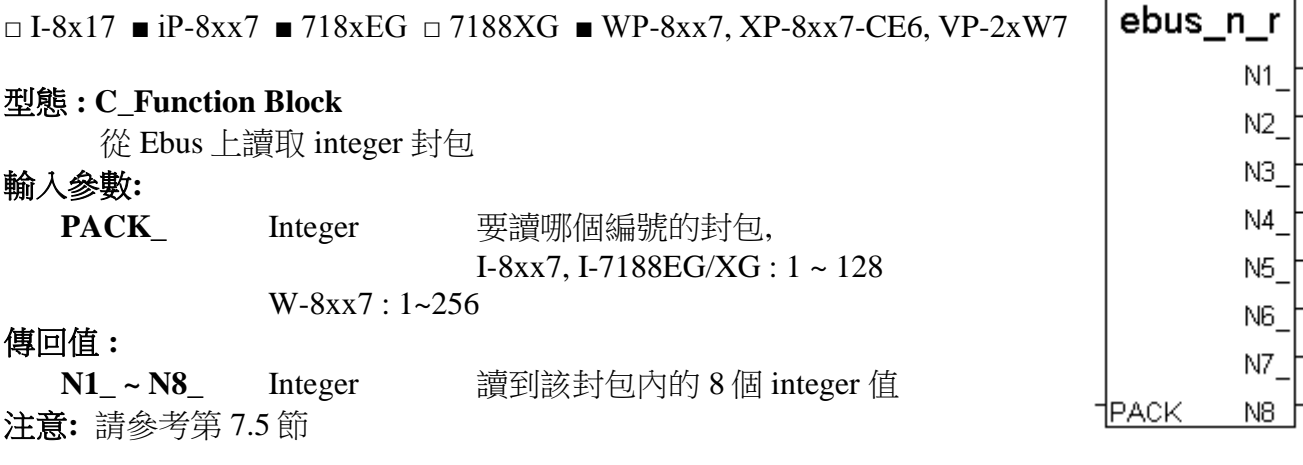

## **EBUS\_N\_W**

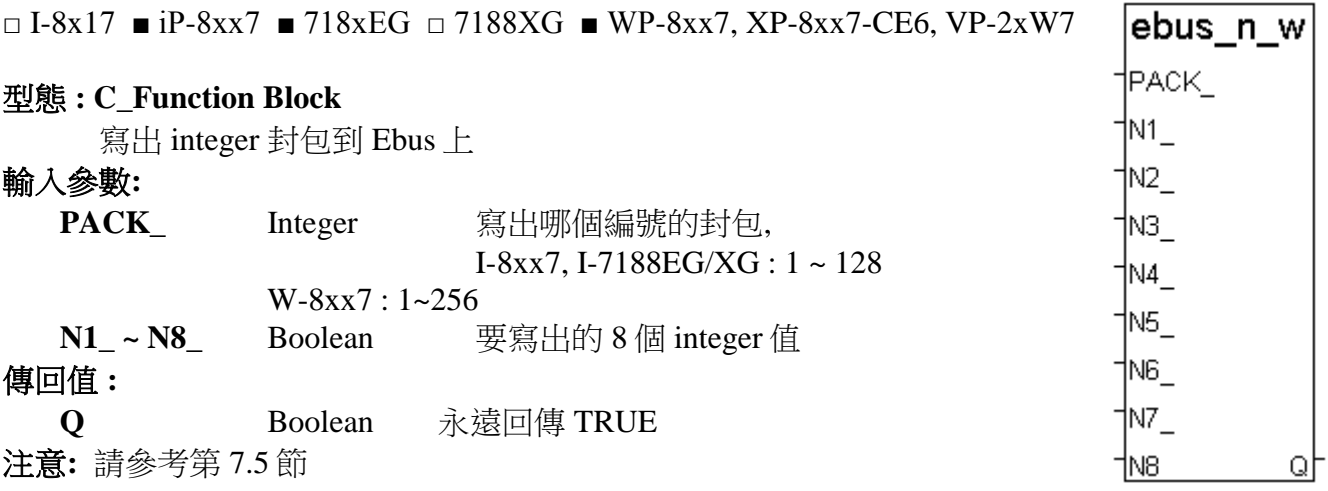

## **EBUS\_STS**

 $\Box$  I-8x17  $\blacksquare$  iP-8xx7  $\blacksquare$  718xEG  $\Box$  7188XG  $\blacksquare$  WP-8xx7, XP-8xx7-CE6, VP-2xW7

#### 型態 **: C\_Function**

取得 Ebus 封包的傳送狀態

輸入參數**:**

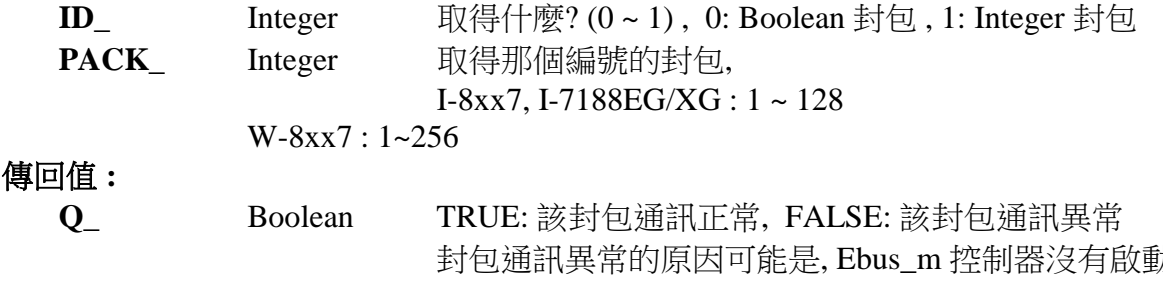

抗該封包 編號, 通訊線中斷, 發送該封包的工控器死機了, Ebus\_m 控制 器死機了, 或其它

ebus sts

 $\mathsf Q$ 

 $\mathsf{ID}_{-}$ 

 $|$ PACK $-$ 

#### **EEP\_B\_R**

■ I-8x17 ■ iP-8xx7 ■ 718xEG ■ 7188XG ■ WP-8xx7, XP-8xx7-CE6, VP-2xW7

#### eep b r |ADR Q.

#### 型態 **: C\_Function**

從 EEPROM 讀出 1 個 boolean

## 輸入參數 **:**

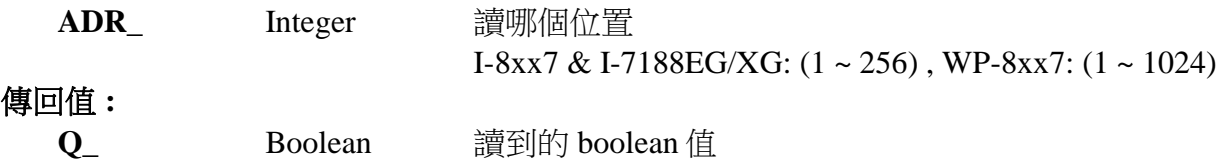

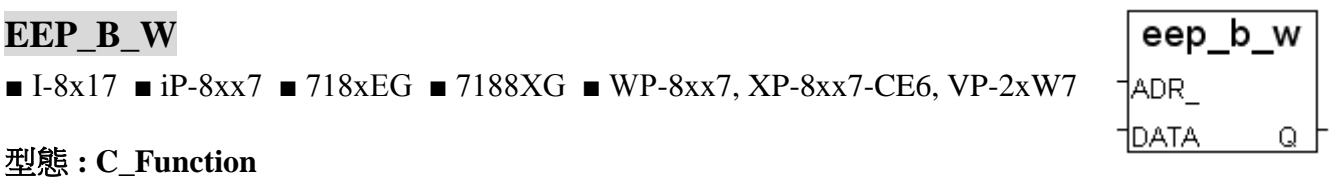

寫 1 個 boolean 值到 EEPROM

## 輸入參數 **:**

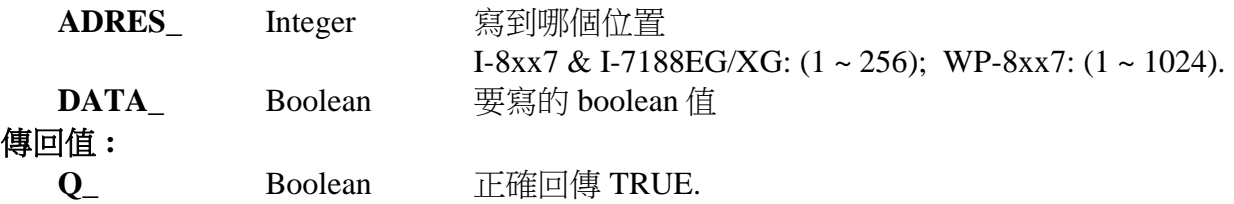

## 注意**:**

\* 讀 EEPROM 沒有次數限制

\* 寫 EEPROM 有次數限制 (請參考 10.2 節)

\* 需用 EEP\_EN 開啟 EEPROM, 才寫的進去

\* 讀/寫 EEPROM 很耗 CPU 時間, 會造成 Scan Time 時間大幅增加, 請小心使用.

範例**:** 請參考 demo\_17

#### **EEP\_BY\_R**

■ I-8x17 ■ iP-8xx7 ■ 718xEG ■ 7188XG ■ WP-8xx7, XP-8xx7-CE6, VP-2xW7

## 型態 **: C\_Function**

從 EEPROM 讀出 1 個 byte (unsigned 8-bit)

## 輸入參數 **:**

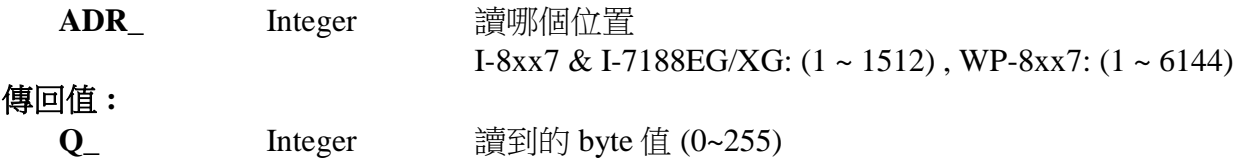

### **EEP\_BY\_W**

 $\blacksquare$  I-8x17  $\blacksquare$  iP-8xx7  $\blacksquare$  718xEG  $\blacksquare$  7188XG  $\blacksquare$  WP-8xx7, XP-8xx7-CE6, VP-2xW7

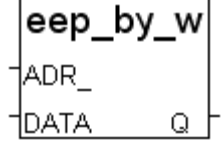

eep en

Ω

#### 型態 **: C\_Function** 寫 1 個 byte (unsigned 8-bit) 值到 EEPROM

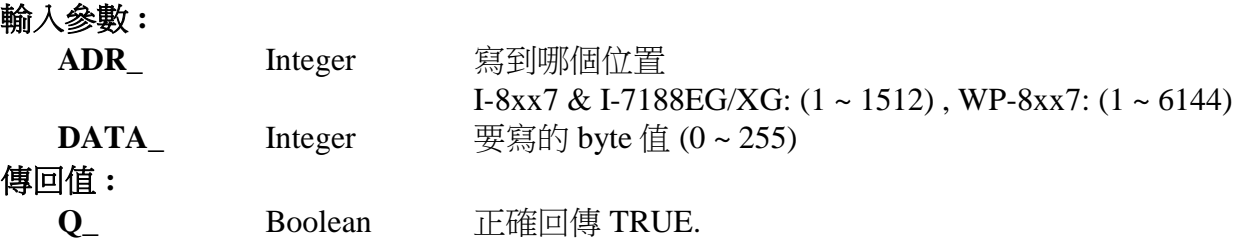

## **EEP\_EN**

■ I-8x17 ■ iP-8xx7 ■ 718xEG ■ 7188XG ■ WP-8xx7, XP-8xx7-CE6, VP-2xW7

#### 型態 **: C\_Function**

開啟 EEPROM 以便可以寫入

### 傳回值 **:**

**Q**\_ Boolean 成功回傳 TRUE.

## 注意 **:**

\* EEP\_BY\_R, EEP\_BY\_W, EEP\_WD\_R, EEP\_WD\_W, EEP\_N\_R, EEP\_N\_W, EEP\_F\_R 與 EEP\_F\_W 等functions 使用相同的記憶區, 請小心配置使用. 下面的位址編號使用相同的記憶 体位址。

> Byte  $4n-3$ ,  $4n-2$ ,  $4n-1$ ,  $4n$   $(* n = 1, 2, ... * )$ Word 2n-1, 2n Integer, Real n

\* 寫 EEPROM 有次數限制 (請參考 10.2 節)

\* 需用 EEP\_EN 開啟 EEPROM, 才寫的進去

\* 讀/寫 EEPROM 很耗 CPU 時間, 會造成 Scan Time 時間大幅增加, 請小心使用.

範例**:** 請參考第 11 章 demo\_17

#### **EEP\_F\_R**

 $\blacksquare$  I-8x17  $\blacksquare$  iP-8xx7  $\blacksquare$  718xEG  $\blacksquare$  7188XG  $\blacksquare$  WP-8xx7, XP-8xx7-CE6, VP-2xW7

eep\_f\_r ADR. Q

### 型態 **: C\_Function**

從 EEPROM 讀取 1 個 Real 值

## 輸入參數 **:**

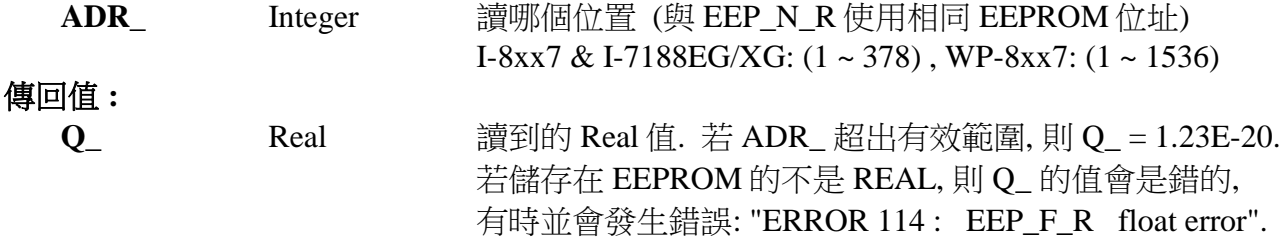

#### 重要 **:**

- 1. "EEP\_F\_R" 與 "EEP\_N\_R" 使用相同的 EEPROM 位址
- 2. Integer 和 REAL 不要讀/寫同一個 EEPROM 位址. 否則有可能會產生錯誤: "ERROR 114: EEP F R float error".
- 3. 每次讀/寫 EEPROM 皆耗費許多 CPU 時間, 尤其是寫的動作, 請小心使用.

#### 注意 **:**

- 1. 這個函式即使沒有呼叫 EEP\_EN 也可以使用.
- 2. EEP\_BY\_R, EEP\_BY\_W, EEP\_WD\_R, EEP\_WD\_W, EEP\_N\_R, EEP\_N\_W, EEP\_F\_R 與 EEP\_F\_W 等 functions 使用相同的記憶區, 請小心配置使用. 例如: EEP\_N\_R 的 ADR\_ 2 使用 4 bytes, 和 EEP\_WD\_R 的 ADR\_ 3, 4 及 EEP\_BY\_R 的 ADR\_ 5, 6, 7, 8 使用相同的記憶區.
- 3. WP-8xx7/8xx6 使用 EEPROM 的 16 31 區來儲存 Boolean (每區有 64 bytes), 第 32 254 區 用來儲存 byte, word 和 long. 第 0 – 15 則沒有使用. 第 255 區保留.
- 4. 從以下版本起的驅動程式才有支援 EEP\_F\_R 與 EEP\_F\_W:

I-7188EG: 2.17 版起 I-7188XG: 2.15 版起 I-8XX7 : 3.19 版起 WP-8XX7 : 建議更新至 3.36 版或更高版

#### **EEP\_F\_W**

 $\blacksquare$  I-8x17  $\blacksquare$  iP-8xx7  $\blacksquare$  718xEG  $\blacksquare$  7188XG  $\blacksquare$  WP-8xx7, XP-8xx7-CE6, VP-2xW7

#### 型態 **: C\_Function**

eep f w ADR DATA

寫 1 個 Real 值到 EEPROM

## 輸入參數 **:**

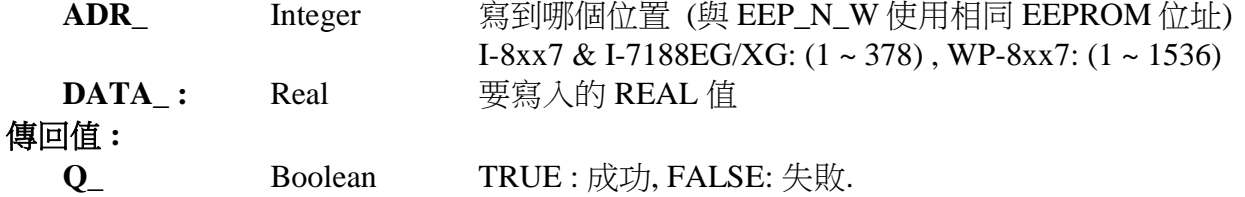

### 重要 **:**

- 1. "EEP\_F\_W" 與 "EEP\_N\_W" 使用相同的 EEPROM 位址
- 2. Integer 和 REAL 不要讀/寫同一個 EEPROM 位址. 否則有可能會產牛錯誤: "ERROR 114: EEP F R float error".
- 3. 每次讀/寫 EEPROM 皆耗費許多 CPU 時間, 尤其是寫的動作, 請小心使用.

## 注意 **:**

- 1. 需使用 EEP\_EN 開啟 EEPROM, 才寫的進去.
- 2. EEP\_BY\_R, EEP\_BY\_W, EEP\_WD\_R, EEP\_WD\_W, EEP\_N\_R, EEP\_N\_W, EEP\_F\_R 與 EEP F W 等 functions 使用相同的記憶區, 請小心配置使用. 例如: EEP\_N\_R 的 ADR\_ 2 使用 4 bytes, 和 EEP\_WD\_R 的 ADR\_ 3, 4 及 EEP\_BY\_R 的 ADR\_ 5, 6, 7, 8 使用相同的記憶區.
- 3. 小心使用此函式! 當寫入超過 100,000 次, EEPROM 將會損毀.
- 4. 寫入之前須先呼叫 EEP\_EN( ) 來解除 EEPROM 的寫入保護, 如此之後才能寫入.
- 5. 寫入之後, 需呼叫 EEP\_PR() 來保護 EEPROM
- 6. WP-8xx7/8xx6 使用 EEPROM 的 16 31 區來儲存 Boolean (每區有 64 bytes), 第 32 254 區 用來儲存 byte, word 和 long. 第 0 - 15 則沒有使用. 第 255 區保留.
- 7. 從以下版本起的驅動程式才有支援 EEP\_F\_R 與 EEP\_F\_W:

I-7188EG: 2.17 版起 I-7188XG: 2.15 版起 I-8XX7 : 3.19 版起 WP-8XX7 : 建議更新至 3.36 版或更高版

#### **EEP\_N\_R**

 $\blacksquare$  I-8x17  $\blacksquare$  iP-8xx7  $\blacksquare$  718xEG  $\blacksquare$  7188XG  $\blacksquare$  WP-8xx7, XP-8xx7-CE6, VP-2xW7

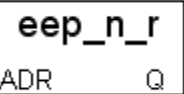

eep\_n\_w

Q.

ADR\_ 1DATA.

## 型態 **: C\_Function**

從 EEPROM 讀出 1 個 長整數 (signed 32-bit)

輸入參數 **:**

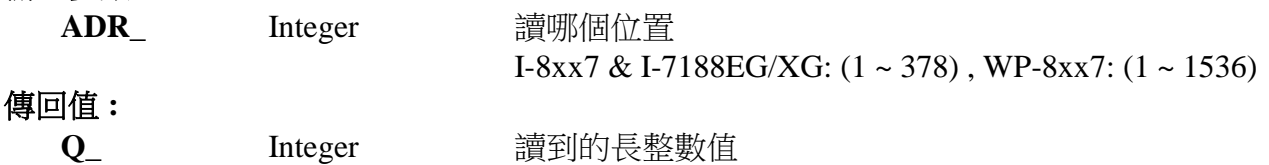

## \* EEP\_BY\_R, EEP\_BY\_W, EEP\_WD\_R, EEP\_WD\_W, EEP\_N\_R, EEP\_N\_W, EEP\_F\_R 與 EEP F W 等 functions 使用相同的記憶區, 請小心配置使用. 下面的位址編號使用相同的記憶

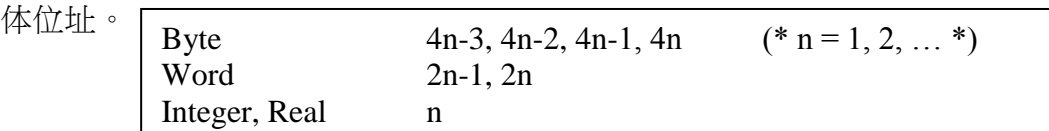

\* 讀 EEPROM 沒有次數限制, 不管有無使用 EEP\_EN 開啟 EEPROM, 都可讀

\* 寫 EEPROM 有次數限制 (請參考 10.2 節)

範例**:** 請參考第 11 章 demo\_17

## **EEP\_N\_W**

 $\blacksquare$  I-8x17  $\blacksquare$  iP-8xx7  $\blacksquare$  718xEG  $\blacksquare$  7188XG  $\blacksquare$  WP-8xx7, XP-8xx7-CE6, VP-2xW7

#### 型態 **: C\_Function**

寫 1 個 長整數(signed 32-bit) 值到 EEPROM

#### 輸入參數 **:**

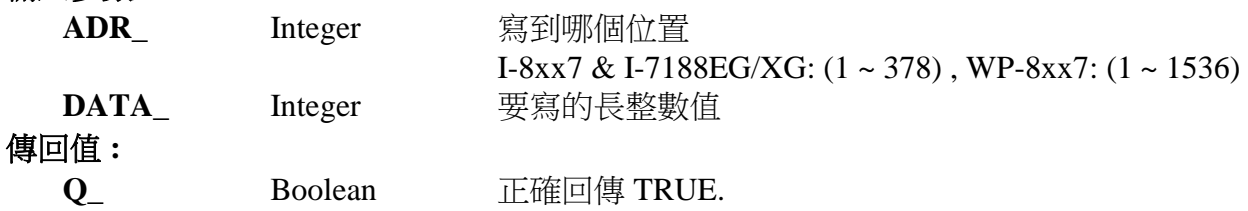

\* EEP\_BY\_R, EEP\_BY\_W, EEP\_WD\_R, EEP\_WD\_W, EEP\_N\_R, EEP\_N\_W, EEP\_F\_R 與 EEP F W 等 functions 使用相同的記憶區, 請小心配置使用. 下面的位址編號使用相同的記憶 体位址。

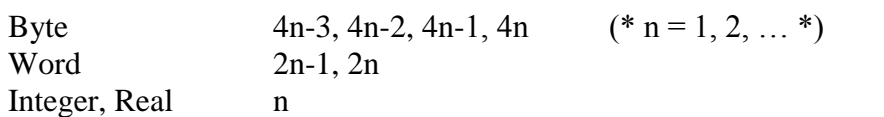

\* 寫 EEPROM 有次數限制 (請參考 10.2 節)

\* 需用 EEP\_EN 開啟 EEPROM, 才寫的進去

\* 讀/寫 EEPROM 很耗 CPU 時間, 會造成 Scan Time 時間大幅增加, 請小心使用.

範例**:** 請參考第 11 章 demo\_17

### **EEP\_PR**

■ I-8x17 ■ iP-8xx7 ■ 718xEG ■ 7188XG ■ WP-8xx7, XP-8xx7-CE6, VP-2xW7

## 型態 **: C\_Function**

關閉 EEPROM 以防止寫入

## 傳回值 **:**

**Q\_** Boolean 成功回傳 TRUE

\* 寫 EEPROM 有次數限制 (請參考 10.2 節)

\* 需用 EEP\_EN 開啟 EEPROM, 才寫的進去

範例**:** 請參考第 11 章 demo\_17

#### **EEP\_WD\_R**

■ I-8x17 ■ iP-8xx7 ■ 718xEG ■ 7188XG ■ WP-8xx7, XP-8xx7-CE6, VP-2xW7

#### 型態 **: C\_Function**

從 EEPROM 讀出 1 個 word (signed 16-bit)

### 輸入參數 **:**

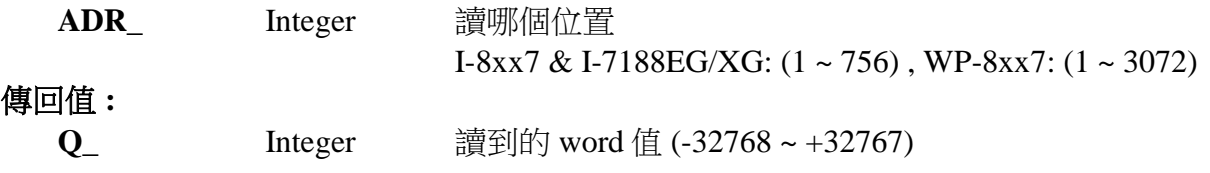

### **EEP\_WD\_W**

■ I-8x17 ■ iP-8xx7 ■ 718xEG ■ 7188XG ■ WP-8xx7, XP-8xx7-CE6, VP-2xW7

#### 型態 **: C\_Function**

寫 1 個 word (signed 16-bit) 值到 EEPROM

### 輸入參數 **:**

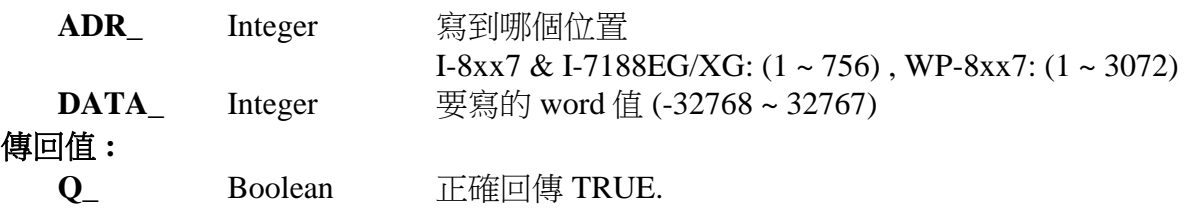

\* EEP\_BY\_R, EEP\_BY\_W, EEP\_WD\_R, EEP\_WD\_W, EEP\_N\_R, EEP\_N\_W, EEP\_F\_R 與 EEP\_F\_W 等 functions 使用相同的記憶區, 請小心配置使用. 下面的位址編號使用相同的記憶 体位址。

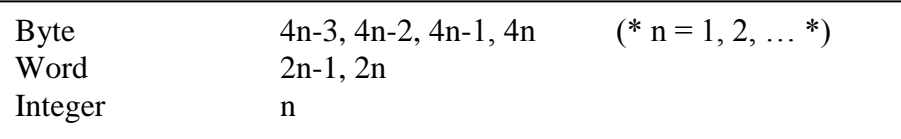

\* 寫 EEPROM 有次數限制 (請參考 10.2 節)

\* 需用 EEP\_EN 開啟 EEPROM, 才寫的進去

\* 讀/寫 EEPROM 很耗 CPU 時間, 會造成 Scan Time 時間大幅增加, 請小心使用.

範例**:** 請參考第 11 章 demo\_17

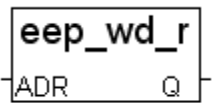

eep wd w

Ω

ADR. **I**DATA

### **F\_APPEND**

 $\Box$  I-8x17  $\Box$  iP-8xx7  $\Box$  718xEG  $\Box$  7188XG WP-8xx7, XP-8xx7-CE6, VP-2xW7

### 型態 **: C\_Function**

將 1 個檔案之內容 附加到 1 個檔案 的後方

### 輸入參數 **:**

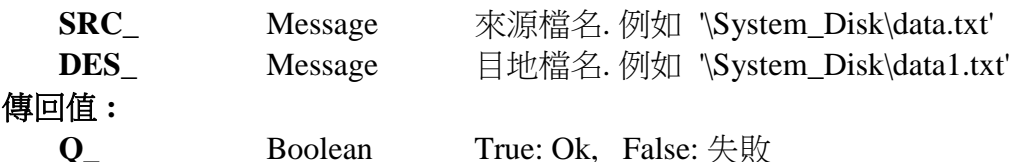

#### 注意**:**

- 1. 如果有任一個檔案不存在, 回傳 False.
- 2. 來源檔 與 目地檔的狀態 必需是 Close 的. 未 Open
- 3. 可參考其它 ISaGRAF 的標準函數 F\_wopen, F\_ropen, F\_close, F\_eof, Fa\_read, Fa\_write
- 4. 可參考 ICP DAS 加入的函數 F\_creat, F\_copy, F\_append, F\_dir, F\_end, F\_seek, F\_writ\_b, F\_writ\_f, F\_writ\_s, F\_writ\_w
- 5. 在 WP-8xx7 的 \System\_Disk\ 路徑內操作 File 會消耗很多 CPU 時間, 若是在 RAM Disk 內 則不會, 比如 \Temp\ 內, 但關機後, File 就會消失.

## **F\_CLOSE**

 $\Box$  I-8x17  $\Box$  iP-8xx7  $\Box$  718xEG  $\Box$  7188XG WP-8xx7, XP-8xx7-CE6, VP-2xW7

#### 型態 **: Standard\_Function**

 關閉以 F\_ROPEN, F\_WOPEN 或 F\_CREAT 開啟的二進位檔案 ISaGRAF 的 simulator 不包含此函式, 無法模擬(仿真)

#### 輸入參數 **:**

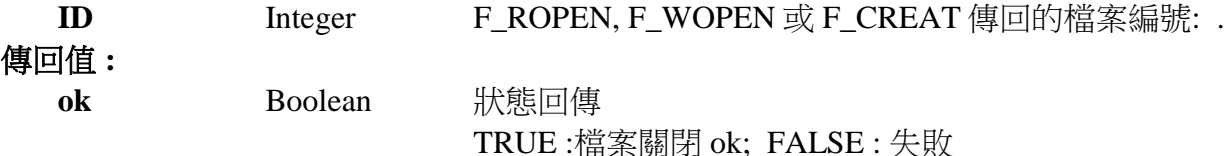

#### 範例 **:**

(\* ST 程式: \*) file  $id := F$  ROPEN('\System\_Disk\data.bin');  $ok := F\_CLOSE(file_id);$ 

(\* IL 相等式: \*) LD '\System\_Disk \data.bin' F\_ROPEN ST file id F CLOSE (\* file id 已經在 IL 程式結果中 \*) ST ok

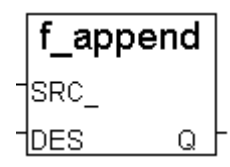

F CLOSE

## **F\_COPY**

 $\Box$  I-8x17  $\Box$  iP-8xx7  $\Box$  718xEG  $\Box$  7188XG WP-8xx7, XP-8xx7-CE6, VP-2xW7

#### 型態 **: C\_Function**

複製 1 個檔案

## 輸入參數 **:**

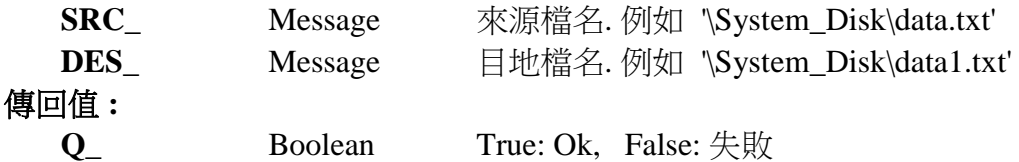

注意**:**

1. 複製 來源檔 到目地檔.

2. 來源檔 與 目地檔 的狀態 必需是 Close 的. 未 Open

3. 如果目地檔已經存在, 會被整個替換掉.

## **F\_CREAT**

 $\Box$  I-8x17  $\Box$  iP-8xx7  $\Box$  718xEG  $\Box$  7188XG WP-8xx7, XP-8xx7-CE6, VP-2xW7

### 型態 **: C\_Function**

建立 1 個新的 空檔案 以便日後 讀 或 寫

## 輸入參數 **:**

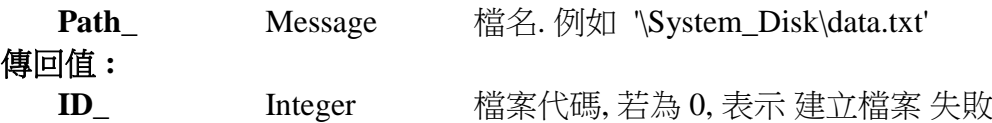

#### 注意**:**

1. 如果檔案已經存在, 呼叫此函數會 清空 原先檔案內的資料.

2. 若要 讀取 已經存在的檔案, 請用 ISaGRAF 的標準函數 – "F\_ROPEN( )"

3. 若要 寫入 已經存在的檔案, 請用 ISaGRAF 的標準函數 – "F\_WOPEN( )"

4. 可參考其它 ISaGRAF 的標準函數 – F\_wopen, F\_ropen, F\_close, F\_eof, Fa\_read, Fa\_write

5. 可參考 ICP DAS 加入的函數 – F\_creat, F\_copy, F\_append, F\_dir, F\_end, F\_seek, F\_writ\_b,

F\_writ\_f, F\_writ\_s, F\_writ\_w

6. 在 WP-8xx7 的 \System\_Disk\ 路徑內操作 File 會消耗很多 CPU 時間, 若是在 RAM Disk 內 則不會, 比如 \Temp\ 內, 但關機後, File 就會消失.

## 範例**:** WP-8xx7 CD-ROM :\napdos\isagraf\WP-8xx7\demo\ 內的 Wpdmo\_11 & Wpdmo\_12

f\_copy SRC. DES

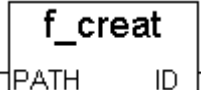

#### **F\_DELETE**

 $\Box$  I-8x17  $\Box$  iP-8xx7  $\Box$  718xEG  $\Box$  7188XG WP-8xx7, XP-8xx7-CE6, VP-2xW7

|name 型態 **: C\_Function** 刪除 1 個檔案 輸入參數 **: Name\_** Message 檔名. 例如 '\System\_Disk\data.txt' 傳回值 **: Q** Boolean True: Ok, False: 失敗

## **F\_DIR**

 $\Box$  I-8x17  $\Box$  iP-8xx7  $\Box$  718xEG  $\Box$  7188XG  $\blacksquare$  WP-8xx7, XP-8xx7-CE6, VP-2xW7

f dir †DIR Q 型態 **: C\_Function** 建立一個新的目錄 (Directory) 輸入參數 **: Dir\_** Message Directory 的名稱. 例如 **'\DATA21'** 傳回值 **: Q\_** Boolean True: Ok, False: 失敗 (例如 Directory 已存在) 範例**:**  (\* INIT 宣告為 Internal Boolean, 初值為 True\*) (\* TMP 宣告為 Internal Boolean\*) if INIT then  $INT := False$ ; TMP :=  $f$ \_dir('\DATA21') ;

## End\_if ;

## **F\_END**

 $\Box$  I-8x17  $\Box$  iP-8xx7  $\Box$  718xEG  $\Box$  7188XG WP-8xx7, XP-8xx7-CE6, VP-2xW7

f end Ω

f delete

Ω

型態 **: C\_Function**

移動檔案目前位置 到檔案的結尾

```
輸入參數 :
```
 **ID\_** Integer 檔案代碼, (使用 F\_ROPEN , F\_WOPEN 或 F\_CREAT 的回傳值) 傳回值 **:** 

**Q** Boolean True: Ok, False: 失敗

## 注意**:**

1. 請參考 F\_seek 來移動檔案目前位置 到一個指定的位置

2. 可參考其它 ISaGRAF 的標準函數 – F\_wopen, F\_ropen, F\_close, F\_eof, Fa\_read, Fa\_write

3. 可參考 ICP DAS 加入的函數 – F\_creat, F\_copy, F\_append, F\_dir, F\_end, F\_seek, F\_writ\_b,

- F\_writ\_f, F\_writ\_s, F\_writ\_w
- 4. 在 WP-8xx7 的 \System\_Disk\ 路徑內操作 File 會消耗很多 CPU 時間, 若是在 RAM Disk 內 則不會, 比如 \Temp\ 內, 但關機後, File 就會消失.

## **F\_EOF**

 $\Box$  I-8x17  $\Box$  iP-8xx7  $\Box$  718xEG  $\Box$  7188XG  $\blacksquare$  WP-8xx7, XP-8xx7-CE6, VP-2xW7

#### 型態 **: Standard\_Function**

測試是否 檔案目前位置 已抵達 檔案的結尾

- 輸入參數 **:**
- ID Integer 檔案代碼, (使用 F\_ROPEN, F\_WOPEN 或 F\_CREAT 的回傳值) 傳回值 **: Ok** Boolean True: 已抵達 檔案的結尾 , False: 還未抵達

## **F\_READ\_B**

 $\Box$  I-8x17  $\Box$  iP-8xx7  $\Box$  718xEG  $\Box$  7188XG  $\blacksquare$  WP-8xx7, XP-8xx7-CE6, VP-2xW

### 型態 **: C\_Function**

從檔案內的目前位置讀出 1 個 byte 值

輸入參數 **:**

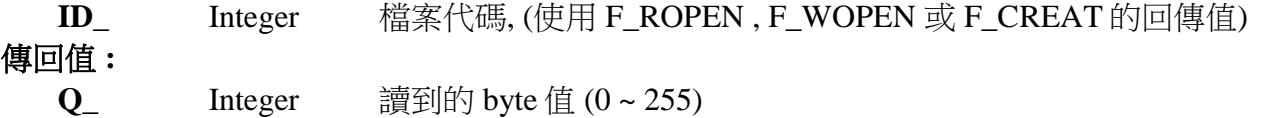

## **F\_READ\_F**

 $\Box$  I-8x17  $\Box$  iP-8xx7  $\Box$  718xEG  $\Box$  7188XG WP-8xx7, XP-8xx7-CE6, VP-2xW7

#### 型態 **: C\_Function**

從檔案內的目前位置讀出 1 個 實數值 (32-bit float)

輸入參數 **:**

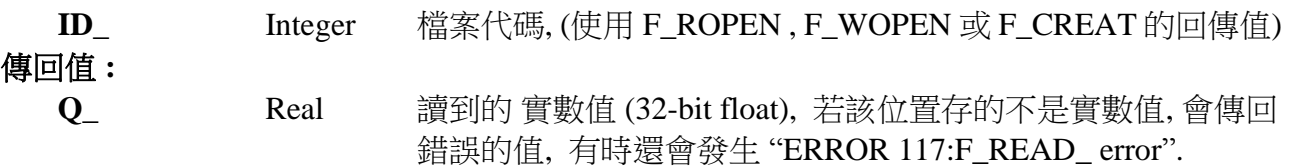

## 注意**:**

1. 請使用 ISaGRAF 標準函式 – "FA\_READ" & "FA\_WRITE" 來 讀/寫 長整數 (signed 32-bit) 2. 請使用 ISaGRAF 標準函式 –"FM\_READ" & "FM\_WRITE" 或 "F\_writ\_s" 來 讀/寫 字串 (string)

3. 可參考其它 ISaGRAF 的標準函數 – F\_wopen, F\_ropen, F\_close, F\_eof, Fa\_read, Fa\_write 4. 可參考 ICP DAS 加入的函數 – F\_creat, F\_copy, F\_append, F\_dir, F\_end, F\_seek, F\_writ\_b, F\_writ\_f, F\_writ\_s, F\_writ\_w

5. 在 WP-8xx7 的 \System\_Disk\ 路徑內操作 File 會消耗很多 CPU 時間, 若是在 RAM Disk 內 則不會, 比如 \Temp\ 內, 但關機後, File 就會消失.

範例**:** 請參考 WP-8xx7 CD:\napdos\isagraf\wp-8xx7\demo\ "wpdmo\_01" & "wpdmo\_02"

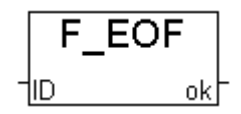

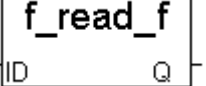

### **F\_READ\_W**

 $\hfill \Box$  I-8x17  $\hfill \Box$  iP-8xx7  $\hfill \Box$  718xEG  $\hfill \Box$  7188XG  $\hfill \blacksquare$  WP-8xx7, XP-8xx7-CE6, VP-2xW7

#### 型態 **: C\_Function**

從檔案內的目前位置讀出 1 個 Word 值 (signed 16-bit)

#### 輸入參數 **:**

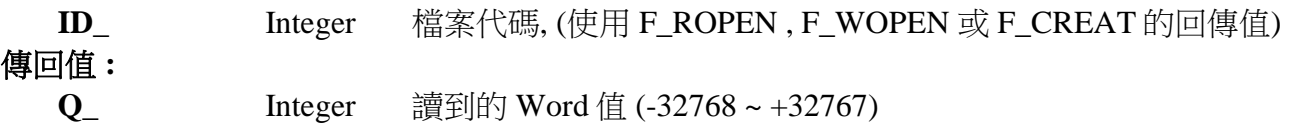

## **F\_ROPEN**

 $\Box$  I-8x17  $\Box$  iP-8xx7  $\Box$  718xEG  $\Box$  7188XG WP-8xx7, XP-8xx7-CE6, VP-2xW7

#### 型態 **: Standard\_Function**

以 Read 模式開啟一個二進位檔案. 之後該檔案只能做讀的動作.

#### 輸入參數 **:**

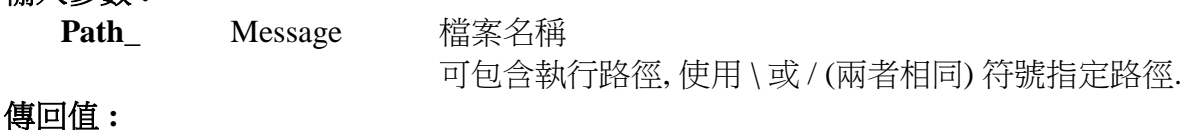

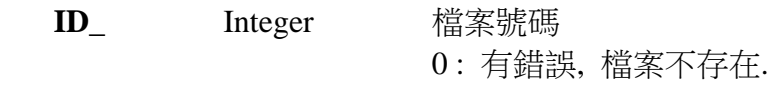

## 範例 **:**

(\* ST 程式: \*) file\_id := F\_ROPEN('\System\_Disk\ISaGRAF\data.bin ');  $error := (file_id=0);$ 

(\* IL 相等式: \*) LD '\System\_Disk\ISaGRAF\data.bin' F\_ROPEN ST file id EQ 0 ST error

注意**:** 在 WP-8xx7 的 \System\_Disk\ 路徑內操作 File 會消耗很多 CPU 時間, 若是在 RAM Disk 內則不會, 比如 \Temp\ 內, 但關機後, File 就會消失.

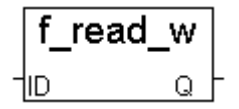

## **F\_SEEK**

 $\Box$  I-8x17  $\Box$  iP-8xx7  $\Box$  718xEG  $\Box$  7188XG WP-8xx7, XP-8xx7-CE6, VP-2xW7

### 型態 **: C\_Function**

移動檔案內的 目前位置 到 指定位置…

#### 輸入參數 **:**

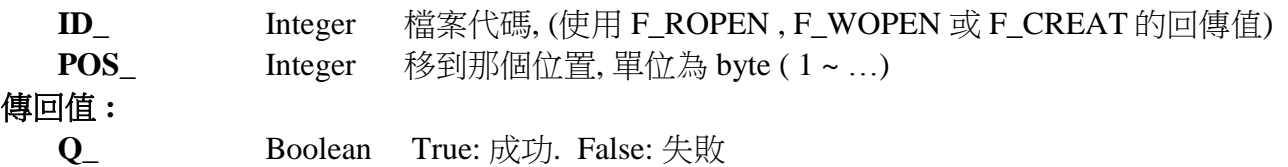

## **F\_TRIG**

 $\Box$  I-8x17  $\Box$  iP-8xx7  $\Box$  718xEG  $\Box$  7188XG WP-8xx7, XP-8xx7-CE6, VP-2xW7

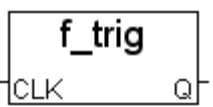

### 型態 **: Standard\_Function**

偵測 boolean 變數的 falling edge (下降邊緣)…

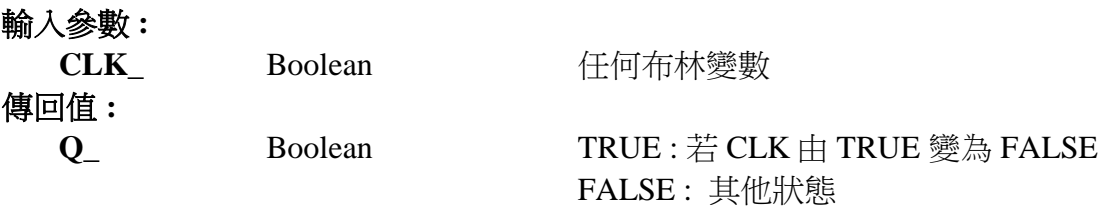

## 範例 **:**

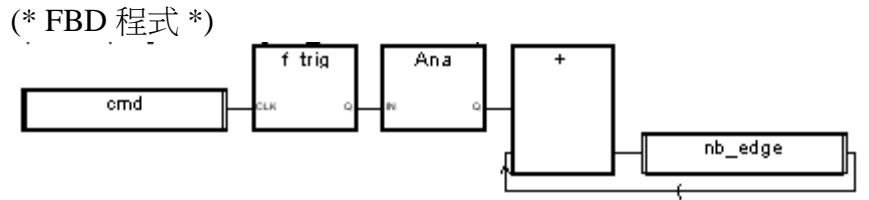

(\* ST 相等式: 假設 F\_TRIG1 為 F\_TRIG 函式方塊 \*) F\_TRIG1(cmd);  $nb\_edge := ANA(F\_TRIG1.Q) + nb\_edge;$ 

(\* IL 相等式: \*) LD cmd ST F\_TRIG1.clk CAL F\_TRIG1 LD F\_TRIG1.Q ANA ADD nb\_edge ST nb\_edge

f seek  $\mathsf{ID}_{-}$ lpos.  $\mathsf Q$ 

## **F\_WOPEN**

 $\overline{\Box 1\text{-}8x17} \Box \overline{\mathrm{i}P\text{-}8xx7} \Box 718 \mathrm{xEG} \Box 7188 \mathrm{XG} \blacksquare \mathrm{WP\text{-}8xx7}, \mathrm{XP\text{-}8xx7\text{-}CE6}, \mathrm{VP\text{-}2xW7}$ 

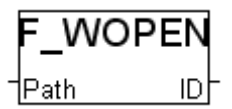

#### 型態 **: Standard\_Function**

 以 Write 模式開啟一個二進位檔案. 之後該檔案可作讀/寫動作. ISaGRAF 的 simulator 不包含此函式

## 輸入參數 **:**

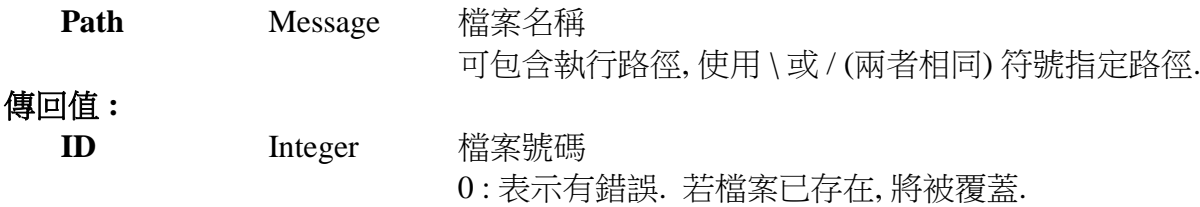

#### 範例 **:**

(\* ST 程式: \*) file\_id := F\_WOPEN('\System\_Disk\hello.dat');  $error := (file_id=0);$ 

(\* IL 相等式: \*) LD '\System\_Disk\hello.dat' F\_WOPEN ST file\_id EQ 0 ST error

注意**:** 在 WP-8xx7 的 \System\_Disk\ 路徑內操作 File 會消耗很多 CPU 時間, 若是在 RAM Disk 內則不會, 比如 \Temp\ 内, 但關機後, File 就會消失.

## **F\_WRIT\_B**

 $\Box$  I-8x17  $\Box$  iP-8xx7  $\Box$  718xEG  $\Box$  7188XG  $\blacksquare$  WP-8xx7, XP-8xx7-CE6, VP-2xW7

## 型態 **: C\_Function**

寫入 1 個 Byte 值到檔案內…

## 輸入參數 **:**

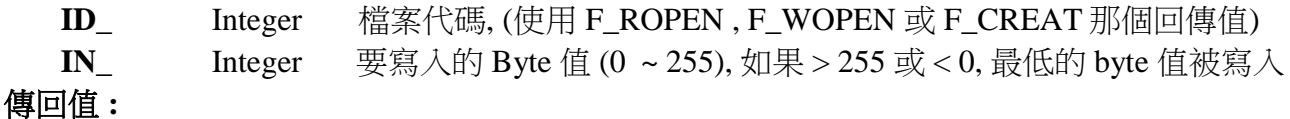

 **Q\_** Boolean True: 成功. False: 失敗

## 注意**:**

- 1. 請使用 ISaGRAF 標準函式 –"FA\_READ" & "FA\_WRITE" 來 讀/寫 長整數 (signed 32-bit)
- 2. 請使用 ISaGRAF 標準函式 –"FM\_READ" & "FM\_WRITE" 或 "F\_writ\_s" 來 讀/寫 字串 (string)
- 3. 可參考其它 ISaGRAF 的標準函數 F\_wopen, F\_ropen, F\_close, F\_eof, Fa\_read, Fa\_write
- 4. 可參考 ICP DAS 加入的函數 F\_creat, F\_copy, F\_append, F\_dir, F\_end, F\_seek, F\_writ\_b, F\_writ\_f, F\_writ\_s, F\_writ\_w
- 5. 在 WP-8xx7 的 \System\_Disk\ 路徑內操作 File 會消耗很多 CPU 時間, 若是在 RAM Disk 內 則不會, 比如 \Temp\ 內, 但關機後, File 就會消失.

範例**:** 請參考 WP-8xx7 CD:\napdos\isagraf\wp-8xx7\demo\ "wpdmo\_01" & "wpdmo\_02"

## **F\_WRIT\_F**

 $\Box$  I-8x17  $\Box$  iP-8xx7  $\Box$  718xEG  $\Box$  7188XG WP-8xx7, XP-8xx7-CE6, VP-2xW7

#### 型態 **: C\_Function**

寫入 1 個 實數值 (32-bit float) 到檔案內…

## 輸入參數 **:**

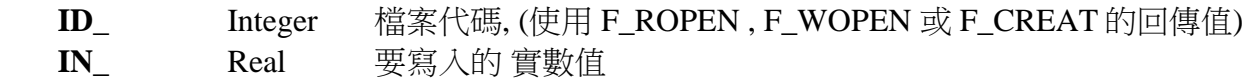

#### 傳回值 **:**

 **Q\_** Boolean True: 成功. False: 失敗

f writ b

Ω

f writ f

Q

1ID ∣ 'IN

ID. lΙN

## **F\_WRIT\_S**

 $\Box$  I-8x17  $\Box$  iP-8xx7  $\Box$  718xEG  $\Box$  7188XG WP-8xx7, XP-8xx7-CE6, VP-2xW7

### 型態 **: C\_Function**

寫入 1 個 字串 到檔案內 (字串結尾不含 <CR> <LF>)

## 輸入參數 **:**

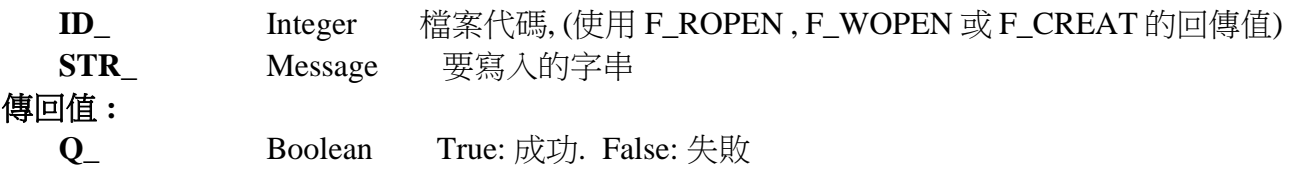

## 注意**:**

- 1. F\_writ\_s 不會在 字串結尾加入 <CR> <LF>, FM\_write 則會在 字串結尾加入 <CR> <LF>
- 2. 請使用 ISaGRAF 標準函式 –"FA\_READ" & "FA\_WRITE" 來 讀/寫 長整數 (signed 32-bit)
- 3. 請使用 ISaGRAF 標準函式 –"FM\_READ" & "FM\_WRITE" 或 "F\_writ\_s" 來 讀/寫 字串 (string)
- 4. 可參考其它 ISaGRAF 的標準函數 F\_wopen, F\_ropen, F\_close, F\_eof, Fa\_read, Fa\_write
- 5. 可參考 ICP DAS 加入的函數 F\_creat, F\_copy, F\_append, F\_dir, F\_end, F\_seek, F\_writ\_b, F\_writ\_f, F\_writ\_s, F\_writ\_w
- 6. 在 WP-8xx7 的 \System\_Disk\ 路徑內操作 File 會消耗很多 CPU 時間, 若是在 RAM Disk 內 則不會, 比如 \Temp\ 內, 但關機後, File 就會消失.

## 範例**:**

請參考 WP-8xx7 CD:\napdos\isagraf\wp-8xx7\demo\ "wpdmo\_01" & "wpdmo\_02"

## **F\_WRIT\_W**

 $\Box$  I-8x17  $\Box$  iP-8xx7  $\Box$  718xEG  $\Box$  7188XG WP-8xx7, XP-8xx7-CE6, VP-2xW7

## 型態 **: C\_Function**

寫入 1 個 Word (signed 16-bit) 到檔案內…

## 輸入參數 **:**

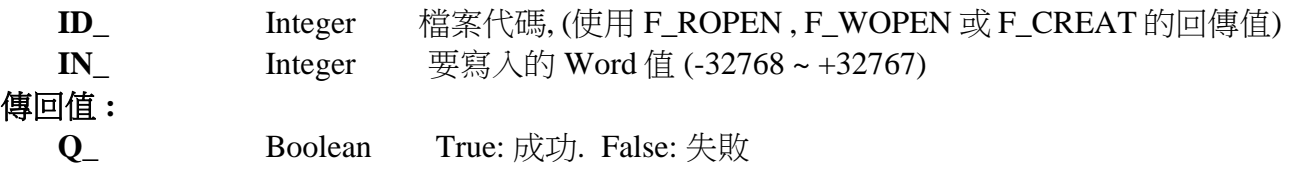

f writ w

Q.

ID

lιN

f writ s

Ω

∣ID ∶ **STR** 

## **FA\_READ**

 $\overline{\Box 1\text{-}8x17 \Box 1}P\text{-}8xx7 \Box 718xEG \Box 7188XG \blacksquare WP\text{-}8xx7, XP\text{-}8xx7\text{-}CE6, VP\text{-}2xW7$ 

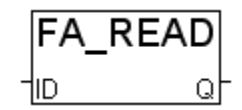

#### 型態 **: Standard\_Function**

 讀取檔案內的一個長整數 (32-bit signed) ISaGRAF 的 simulator 不包含此函式

### 輸入參數 **:**

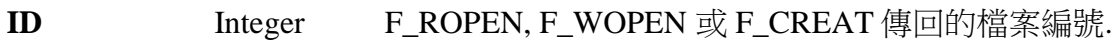

#### 傳回值 **:**

**Q** Integer 由檔案讀出的整數值

#### 範例 **:**

(\* ST 程式: \*) file\_id :=  $F_ROPEN(\System_Disk\data.dat)$ ; vinc := FA\_READ(file\_id); delta  $\text{tim} := \text{tmr}(FA$  READ(file id));  $ok := F\_CLOSE(file_id);$ 

(\* IL 相等式: \*) LD '\System\_Disk\data.dat' F\_ROPEN ST file\_id LD file id FA\_READ (\* 讀取 vinc \*) ST vinc LD file\_id FA\_READ  $(* \frac{1}{4} \frac{1}{4} \$ TMR (\* 轉換格式為 timer \*) ST delta\_tim LD file id F\_CLOSE ST ok

注意**:** 在 WP-8xx7 的 \System\_Disk\ 路徑內操作 File 會消耗很多 CPU 時間, 若是在 RAM Disk 內則不會, 比如 \Temp\ 內, 但關機後, File 就會消失.

## **FA\_WRITE**

 $\overline{\Box 1\text{-}8x17}\ \Box\ \text{iP-}8xx7\ \Box\ 718x\text{EG}\ \Box\ 7188\text{XG}\ \blacksquare\ \text{WP-}8xx7,\ \text{XP-}8xx7\text{-CE6},\ \text{VP-}2x\text{W7}$ 

#### 型態 **: Standard\_Function**

 寫一個長整數(32-bit signed) 到檔案內 ISaGRAF 的 simulator 不包含此函式

#### 輸入參數 **:**

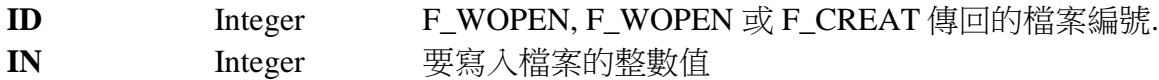

### 傳回值 **:**

**OK** Boolean 執行狀態: TRUE 表示 ok

#### 範例 **:**

(\* ST 程式: \*) file\_id :=  $F_WOPEN(\System_Disk\data.dat)$ ;  $nb_$ written := 0; nb\_written :=  $nb$ \_written + ana(FA\_WRITE(file\_id,vstart));  $ok := F\_CLOSE(file_id);$ IF ( $nb\_written < 4$ ) THEN ERROR := ERR\_FILE; END\_IF;

(\* IL 相等式: 請參考 ISaGRAF Projects 的 Help/ language Reference\*)

注意**:** 在 WP-8xx7 的 \System\_Disk\ 路徑內操作 File 會消耗很多 CPU 時間, 若是在 RAM Disk 內則不會, 比如 \Temp\ 內, 但關機後, File 就會消失.

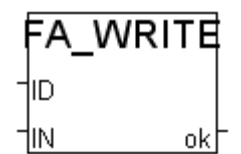

## **FBUS\_B\_R**

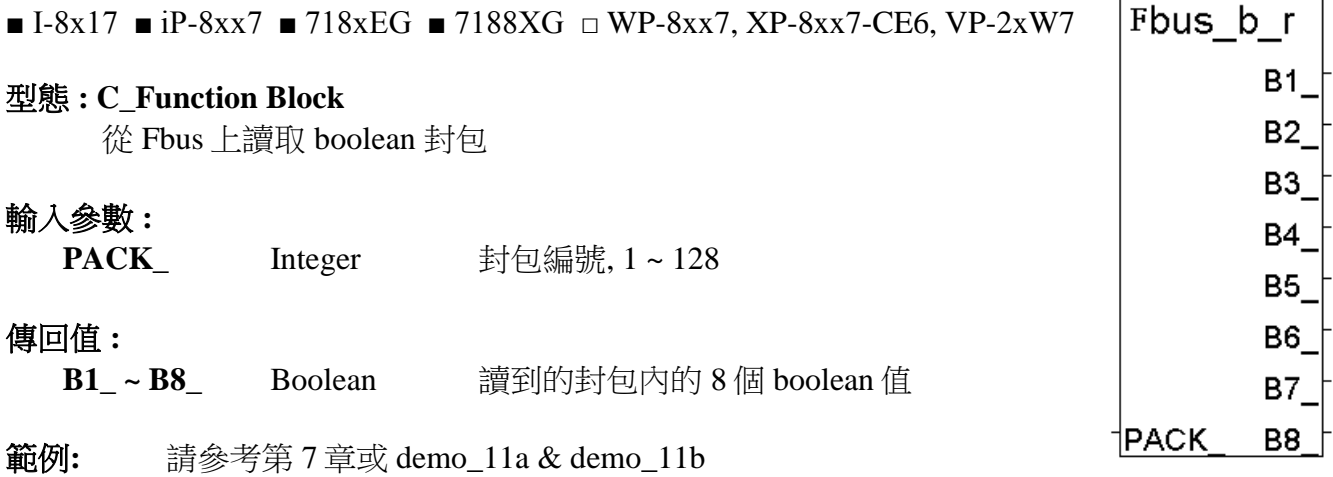

## **FBUS\_B\_W**

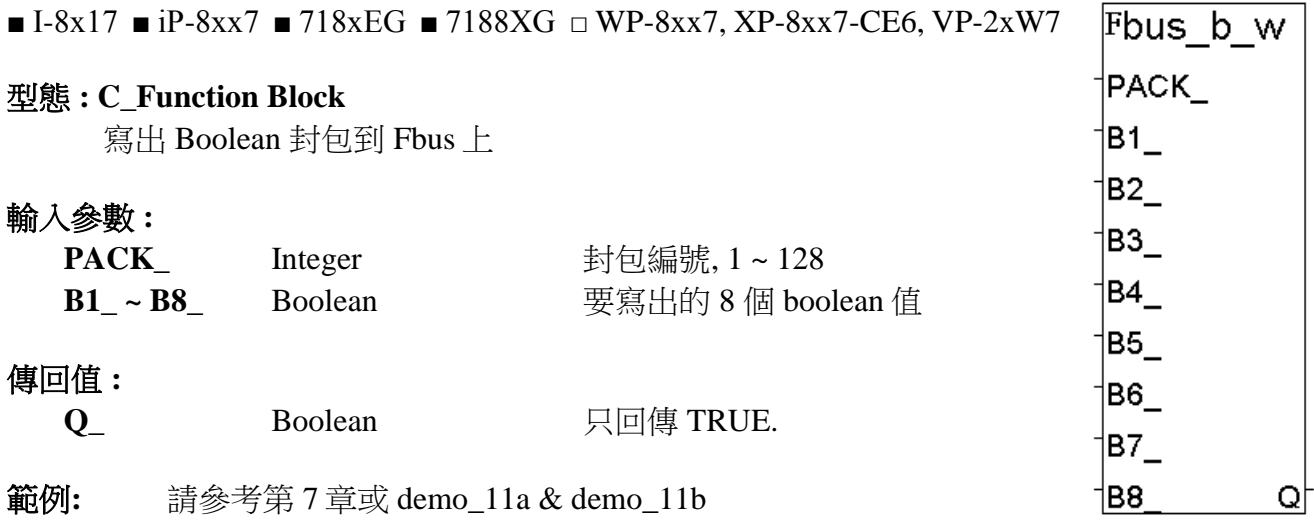

#### **FBUS\_F\_R**

■  $I-8x17$  ■  $iP-8xx7$  ■  $718xEG$  ■  $7188XG$  □ WP-8xx7, XP-8xx7-CE6, VP-2xW7

#### 型態 **: C\_Function Block**

從 Fbus 上讀取 Real 封包

### 輸入參數 **:**

**PACK NO** Integer 封包編號, 1~128

#### 傳回值 **:**

**F1\_~F8\_** Real 讀到的封包內的 8 個 Real 值 錯誤則傳回 1.23E-20

#### 重要 **:**

1. "FBUS\_F\_R" 與"FBUS\_N\_R" 使用相同的記憶體區.

2. Integer 和 Real 資料型態請不要使用同一個封包號碼. 否則資料會錯誤, 有時並會產生: "ERROR 116 : FBUS F R float error"

3. 請使用 "FBUS\_N\_R" 和 "FBUS\_N\_W" 來傳送 Integer 值

範例**:** 請參考第 7 章或 demo\_11a & demo\_11b

#### **FBUS\_F\_W**

■ I-8x17 ■ iP-8xx7 ■ 718xEG ■ 7188XG □ WP-8xx7, XP-8xx7-CE6, VP-2xW7 |PACK|

#### 型態 **: C\_Function Block**

寫出 Real 封包到 Fbus 上

#### 輸入參數 **:**

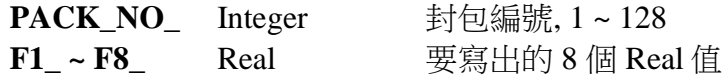

#### 傳回值 **:**

**Q** Boolean 只回傳 TRUE.

#### 重要 **:**

1. "FBUS\_F\_W" 與"FBUS\_N\_W" 使用相同的記憶體區.

2. Integer 和 Real 資料型態請不要使用同一個封包號碼. 否則資料會錯誤, 有時並會產生: "ERROR 116 : FBUS F R float error"

- 3. 請使用 "FBUS\_N\_R" 和 "FBUS\_N\_W" 來傳送 Integer 值
- 4. 從以下版本起的驅動程式才有支援 FBUS\_F\_R 與 FBUS\_F\_W:

I-7188EG: 2.17 版起 I-7188XG: 2.15 版起 I-8XX7 : 3.19 版起 WP-8XX7 : 建議更新至 3.36 版或更高版

範例**:** 請參考第 7 章或 demo\_11a & demo\_11b

fbus f r

†PACK

 $F1$ F<sub>2</sub> F<sub>3</sub> F4 F<sub>5</sub> F<sub>6</sub> F7

F<sub>8</sub>

fbus f w

Qþ

|F1\_ ∣F2∣ ſFЗ †F4 †F5 ⊺ †F6 ∣ |F7\_ ¶F8

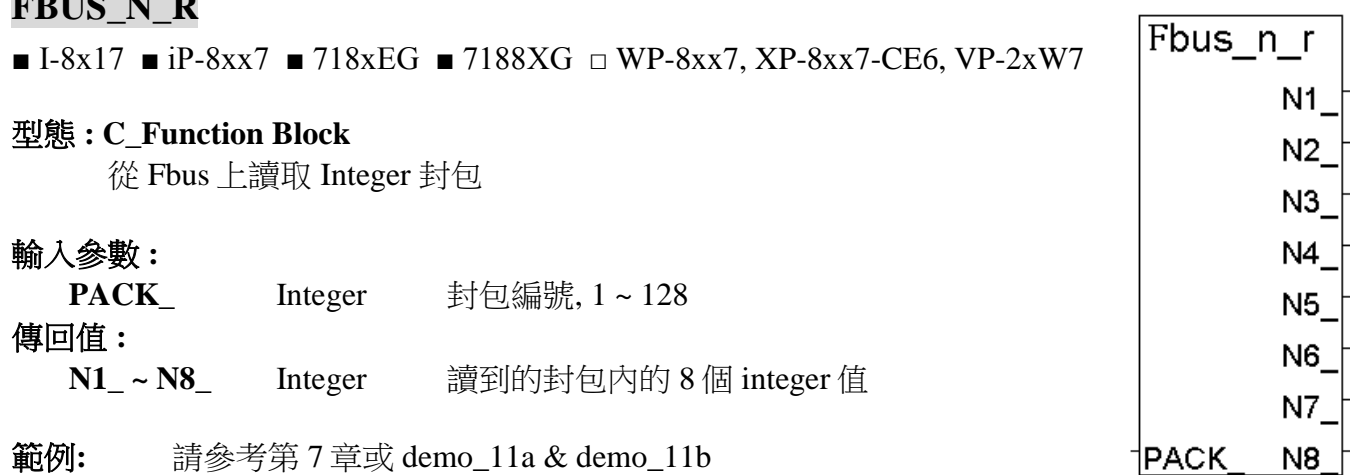

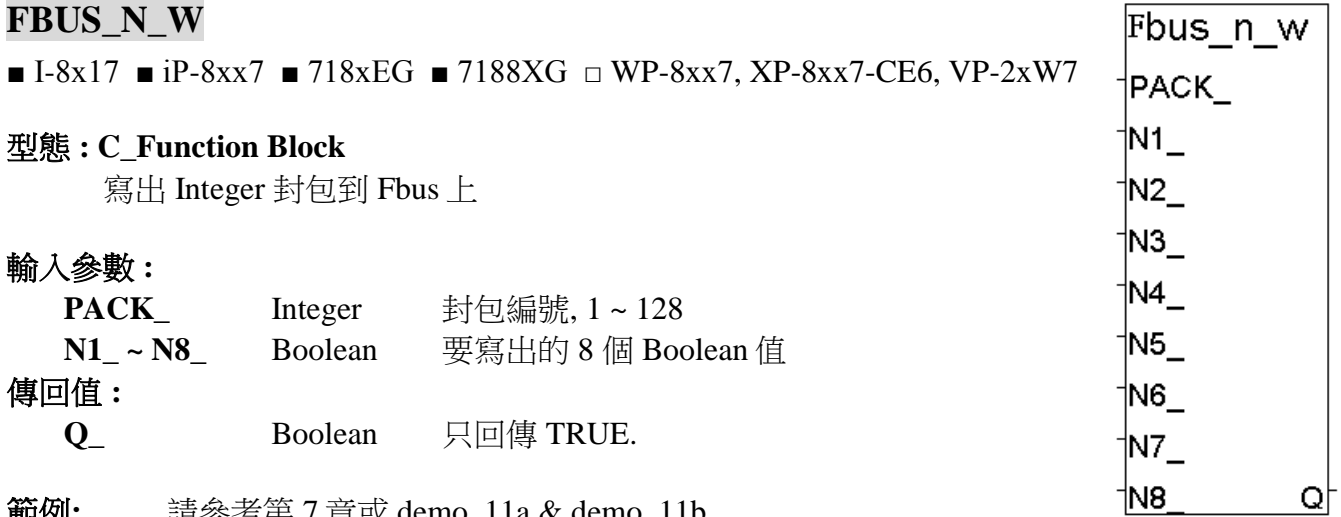

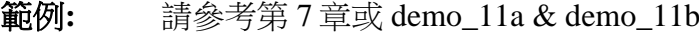

## **FBUS\_STS**

FBUG N. B

■ I-8x17 ■ iP-8xx7 ■ 718xEG ■ 7188XG □ WP-8xx7, XP-8xx7-CE6, VP-2xW7

# 型態 **: C\_Function Block**

取得 Fbus 封包的通訊狀態

## 輸入參數 **:**

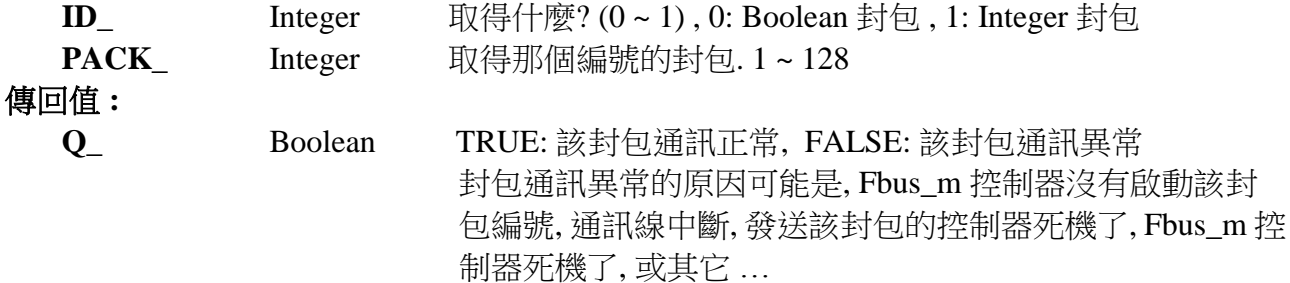

fbus\_sts

 $\mathsf Q$ 

 $\overline{\mathsf{ID}}_-$ ∤рдск

## **FM\_READ**

 $\Box$  I-8x17  $\Box$  iP-8xx7  $\Box$  718xEG  $\Box$  7188XG WP-8xx7, XP-8xx7-CE6, VP-2xW7

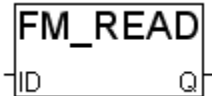

#### 型態 **: Standard\_Function**

 從二進位檔讀取 MESSAGE 變數. ISaGRAF 的 simulator 不包含此函式

## 輸入參數 **:**

**ID** Integer F\_ROPEN, F\_WOPEN 或 F\_CREAT 傳回的檔案編號.

### 傳回值 **:**

**Q** Message 讀出的 message 值

#### 範例 **:**

(\* ST 程式: \*) file\_id :=  $F_ROPEN(\System_Disk\ml.txt)$ ; status1 := FM\_READ(file\_id);  $ok := F\_CLOSE(file_id);$ 

(\* IL 相等式: \*) LD '\System\_Disk\m1.txt' F\_ROPEN ST file\_id FM\_READ (\* 讀取 status1 \*) ST status1 LD file\_id F\_CLOSE ST ok

注意**:** 在 WP-8xx7 的 \System\_Disk\ 路徑內操作 File 會消耗很多 CPU 時間, 若是在 RAM Disk 內則不會, 比如 \Temp\ 內, 但關機後, File 就會消失.

## **FM\_WRITE**

 $\Box$  I-8x17  $\Box$  iP-8xx7  $\Box$  718xEG  $\Box$  7188XG WP-8xx7, XP-8xx7-CE6, VP-2xW7

#### 型態 **: Standard\_Function**

 將 MESSAGE 寫入二進位檔. ISaGRAF 的 simulator 不包含此函式

## 輸入參數 **:**

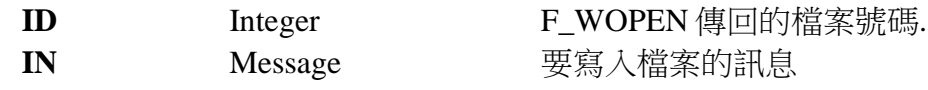

### 傳回值 **:**

**OK** Boolean **氧行狀態: TRUE 表示成功** 

#### 範例 **:**

(\* ST 程式: \*) file\_id :=  $F_WOPEN(\System_Disk\ml.txt$  '); ok := FM\_WRITE(file\_id,'First message');  $ok := FM_WRITE(file_id, Last message');$  $ok := F\_CLOSE(file_id);$ 

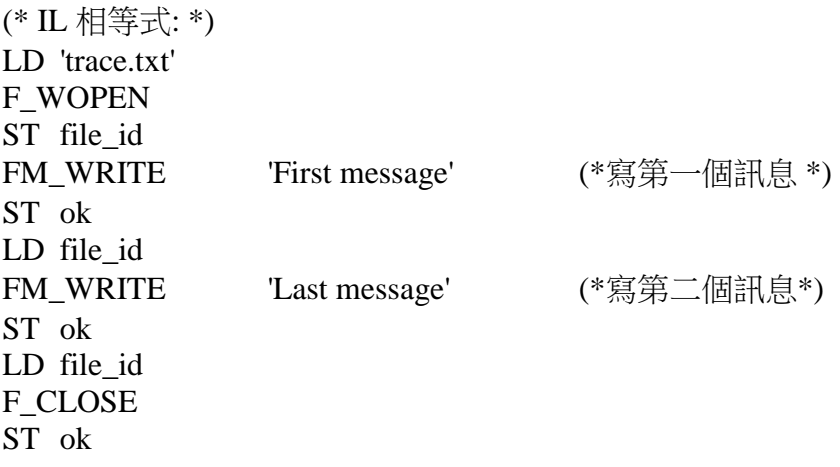

注意**:** 在 WP-8xx7 的 \System\_Disk\ 路徑內操作 File 會消耗很多 CPU 時間, 若是在 RAM Disk 內則不會, 比如 \Temp\ 內, 但關機後, File 就會消失.

## **FR\_B**

 $\Box$  I-8x17  $\Box$  iP-8xx7  $\Box$  718xEG  $\Box$  7188XG WP-8xx7, XP-8xx7-CE6, VP-2xW7

### 型態 **: C\_Function**

 設定 ISaGRAF Boolean 變數對應到一個 FRNET I/O 點 請參考第 23 章來使用 FR\_16Di 與 FR\_16Do 與 FR\_B\_A

## 輸入參數 **:**

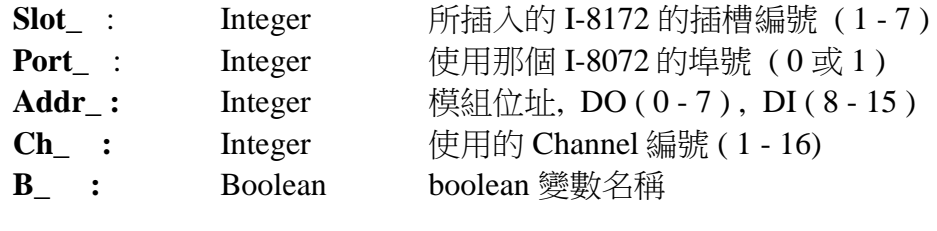

### 傳回值 **:**

**Q** : Boolean True: Ok. False: 參數錯誤.

## 注意 **:**

- 1. I-8172 請連接到 Wincon 的 slot 1 到 7 之中, 然後再以其 Port0 或 Port1 連接 FRNET I/O 模組
- 2. FR\_B , FR\_B\_A 必須在第一次 PLC scan 時呼叫. 第二次以後的 PLC scan 則無法呼叫成功.
- 3. FRNET D/O 模組不支援通訊狀態偵測, 而 FRNET D/I 模組則支援通訊狀態偵測.
- 4. 每個FRNET 輸出模組的Dip switch 上有一個 'RESET' dip或特殊 Jumper. 需先將 'RESET' dip 或 Jumper 設到 'ON' 的位置 (或 enable), 如此一來, 當 I-8172 與 FRNET D/O 模組通訊中斷 時,便可重置輸出 channel 為 OFF 狀態. 例如 : 將 FR-2057 的第 8 個 Dip 切到 'ON' 則可重新啟動.
- 5. 請參考下列網址 取得更多資訊: <http://www.icpdas.com/faq/isagraf.htm> 'FAQ048' 及 [http://www.icpdas.com/products/Remote\\_IO/frnet/frnet\\_list.htm](http://www.icpdas.com/products/Remote_IO/frnet/frnet_list.htm)
- 範例 **:** 請參考網址 <http://www.icpdas.com/faq/isagraf.htm> 的 'FAQ048', 範例檔 Wdemo\_39

### **FR\_B\_A**

 $\Box$  I-8x17 = iP-8xx7  $\Box$  718xEG  $\Box$  7188XG = WP-8xx7, XP-8xx7-CE6, VP-2xW7

### 型態 **: C\_Function**

 設定 ISaGRAF Boolean 變數陣列對應到數個 FRNET I/O 點 (請參考 2.6節關於"變數陣列"的說明,與參考第 23章來使用 FR\_16Di 與 FR $_1$ 6Do  $H$ FR $_B_A$ )

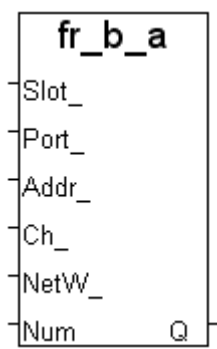

## 輸入參數 **:**

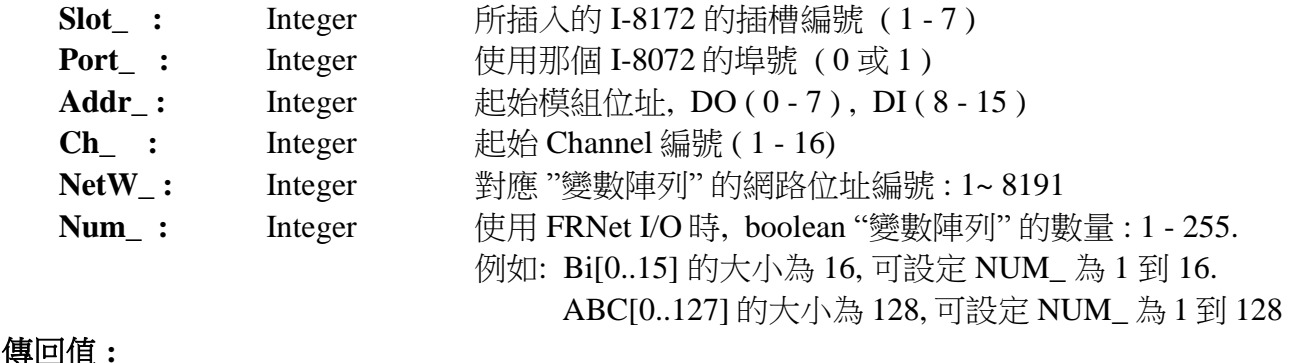

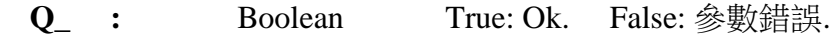

## 注意 **:**

- 1. I-8172 請連接到 Wincon 的 slot 1 到 7 之中, 然後再以其 Port0 或 Port1 連接 FRNET I/O 模組
- 2. FR\_B , FR\_B\_A 必須在第一次 PLC scan 時呼叫. 第二次以後的 PLC scan 則無法呼叫成功.
- 3. FRNET D/O 模組不支援通訊狀態偵測, 而 FRNET D/I 模組則支援通訊狀態偵測.
- 4. 每個FRNET 輸出模組的Dip switch 上有一個 'RESET' dip或特殊 Jumper. 需先將 'RESET' dip 或 Jumper 設到 'ON' 的位置 (或 enable), 如此一來, 當 I-8172 與 FRNET D/O 模組通訊中斷 時,便可重置輸出 channel 為 OFF 狀態.

例如 : 將 FR-2057 的第 8 個 Dip 切到 'ON' 則可重新啟動.

5. 宣告 ISaGRAF 版本3.4 (或 3.5) 的 "變數陣列", 請在ISaGRAF 子目錄 "C:\ISAWIN\EXE\" 下 的"isa.ini" 檔案頂端加入 2 行. 加入後, 開啟 ISaGRAF 工作平台, 在 Dictionary 宣告視窗內 增加的 "DIM" 欄位中設定.

\*請在 c:\isawin\exe\isa.ini 檔案頂端, 加入下列 2 行 :

 [DEBUG] arrays=1

6. 請參考下列網址 取得更多資訊: <http://www.icpdas.com/faq/isagraf.htm> FAQ048' 及 [http://www.icpdas.com/products/Remote\\_IO/frnet/frnet\\_list.htm](http://www.icpdas.com/products/Remote_IO/frnet/frnet_list.htm)

範例 **:** 請參考網址 <http://www.icpdas.com/faq/isagraf.htm> 的 'FAQ048', 範例檔 Wdemo\_39

## **GET\_INFO**

 $\blacksquare$  I-8x17  $\blacksquare$  iP-8xx7  $\blacksquare$  718xEG  $\blacksquare$  7188XG  $\blacksquare$  WP-8xx7, XP-8xx7-CE6, VP-2xW7

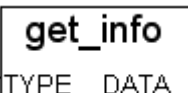

#### 型態 **: C\_Function**

取得控制器資訊

#### 輸入參數 **:**

- **TYPE\_ :** Integer 取得資訊種類
- 傳回值 **:** 
	- **DATA\_ :** Integer 傳回資訊的值.

## **"TYPE\_" V.S. "DATA\_"** 對照表

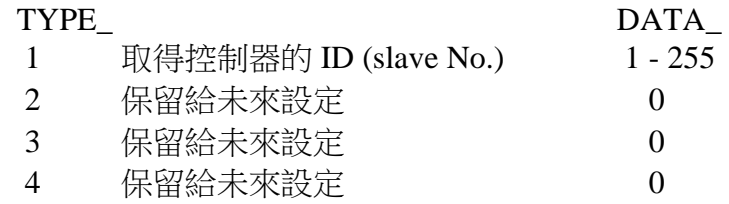

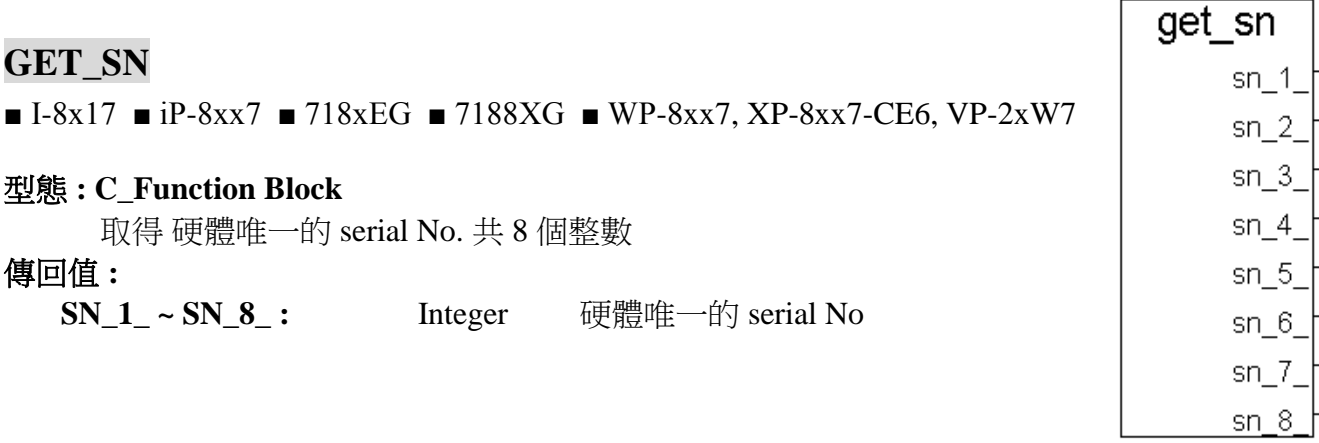

## **GET\_VER**

■ I-8x17 ■ iP-8xx7 ■ 718xEG ■ 7188XG ■ WP-8xx7, XP-8xx7-CE6, VP-2xW7

#### 型態 **: C\_Function Block**

取得硬體驅動程式版本

(適用 I-8xx7: v2.19 , I-7188EG: v1.10 , I-7188XG: v1.08 或更新版本,)

#### 傳回值 **:**

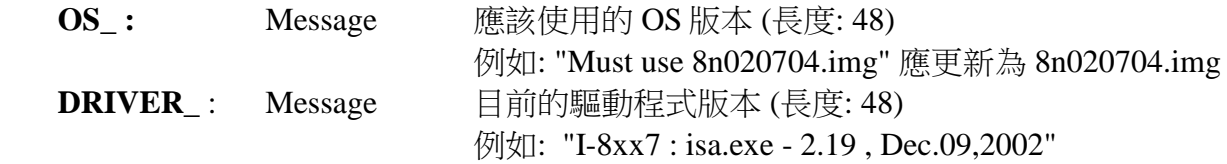

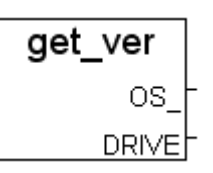

## **GETCTS**

□ I-8x17 □ iP-8xx7 ■ 718xEG ■ 7188XG □ WP-8xx7, XP-8xx7-CE6, VP-2xW7

getcts †PORT. ۵ľ

## 型態 **: C\_Function Block**

取得 COM 埠的 CTS , 有效 COM 埠為 3 ~ 5

### 輸入參數 **:**

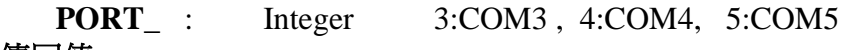

傳回值 **:** 

**Q\_ : Boolean** 成功: TRUE, 失敗: FALSE

## **I\_DICNT**

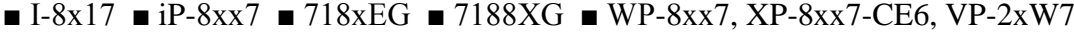

#### 型態 **: C\_Function Block**

取得 與 I-8xx7 的 COM3/4 或 與 I-7188XG/EG 的 COM2 或 與 W-8xx7 的 COM3 連接的外接 RS-485 remote DI 模組的 4 個 DI counter 值.

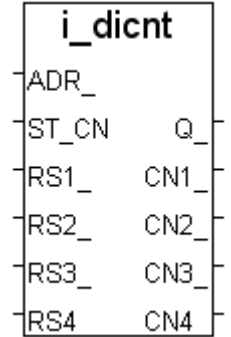

## 輸入參數 **:**

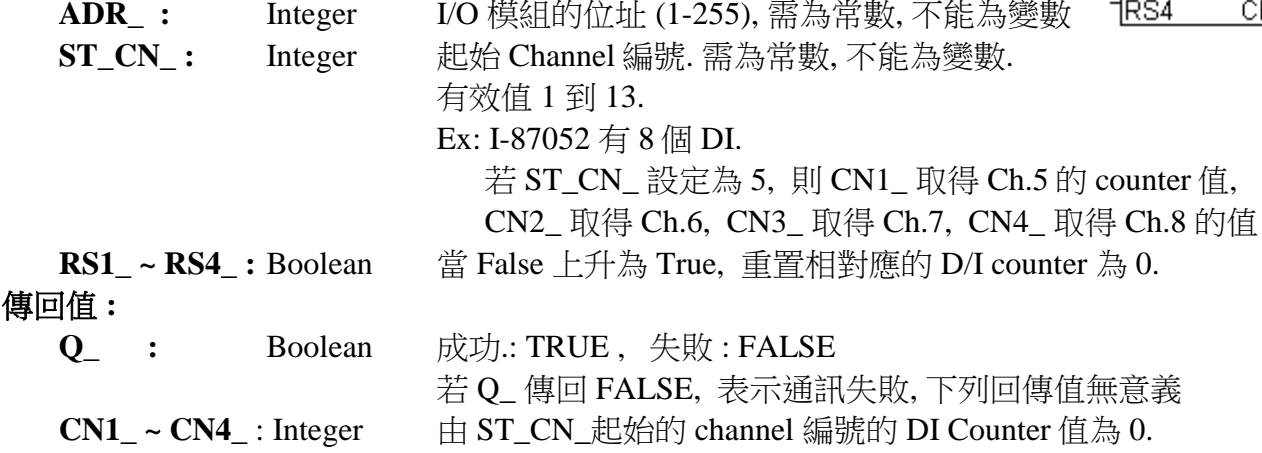

#### **\*\***下列模組有 **DI counters (**最大 **100 Hz) :**

"I\_DICNT" 支援 : I-87051 , 87052 , 87053 , 87054 , 87055 , 87058 , 87063 I-7041, 7044, 7050 , 7051, 7052 , 7053 , 7055, 7058, 7060 , 7063 , 7065 "I\_DICNT2" 支援 : I-87040 Counter input channels: 4 , 有效值 0 到 65535 (最大 100 Hz) Reset Counter channels: 4 , 當 False 上升為 True, 重置相對應 channel 的 D/I counter 為 0.

## 注意 **:**

- 1. I-DiCnt 函式方塊適用版本 : I-8xx7:2.18 , I-7188EG:1.10 , I-7188XG:1.08 , W-8x37:3.20C 或更 新版本
- 2. 遠程 I-87041 模組(32 D/I) 請使用 "i\_DiCnt2" 函式方塊

## 特別重要 **:**

使用 RS-485 Remote I/O, 連接之前請注意下列各項 :

- A. 在 I/O 模組端, 請使用 "DCON Utility" 來設定 :
	- \*1. 設定 "address" 為獨一無二的位址編號. (1~255)
	- \*2. 類比輸入模塊需設為 "2's complement" 格式, 類比輸出模塊需設為 "Engineering" 格式
	- \*3. 設定通訊參數的 "baud rate" 及 "8,N,1"
	- \*4. 若為類比板卡要設定為 "Range Type"
- B. 在 I-8xx7/I-7188EG/I-7188XG /W-8xx7 主控端 :
	- \*1. 連結 I/O 請選擇 "complex equipment " 及 "bus7000B", 並設定其 "baud rate" 與 I/O 模組 的 "baud rate" 相同, Checksum 也需相同.
	- \*2. I-8xx7, 7188EG/XG 最多可連接 64 個遠程 I/O 模組, W-8xx7 最多 255 個
	- \*3. 程式內連接 RS-485 Remote I/O 模組請選用 i\_7\*\*\* function block 或 i\_87\*\*\* Function Block.

## **I\_DICNT2**

 $\blacksquare$  I-8x17  $\blacksquare$  iP-8xx7  $\blacksquare$  718xEG  $\blacksquare$  7188XG  $\blacksquare$  WP-8xx7, XP-8xx7-CE6, VP-2xW7

### 型態 **: C\_Function Block**

取得 與 I-8xx7 的 COM3/4 或 與 I-7188XG/EG 的 COM2 或 與 W-8xx7 的 COM3 連接的外接 RS-485 remote DI counter 值.

## 輸入參數 **:**

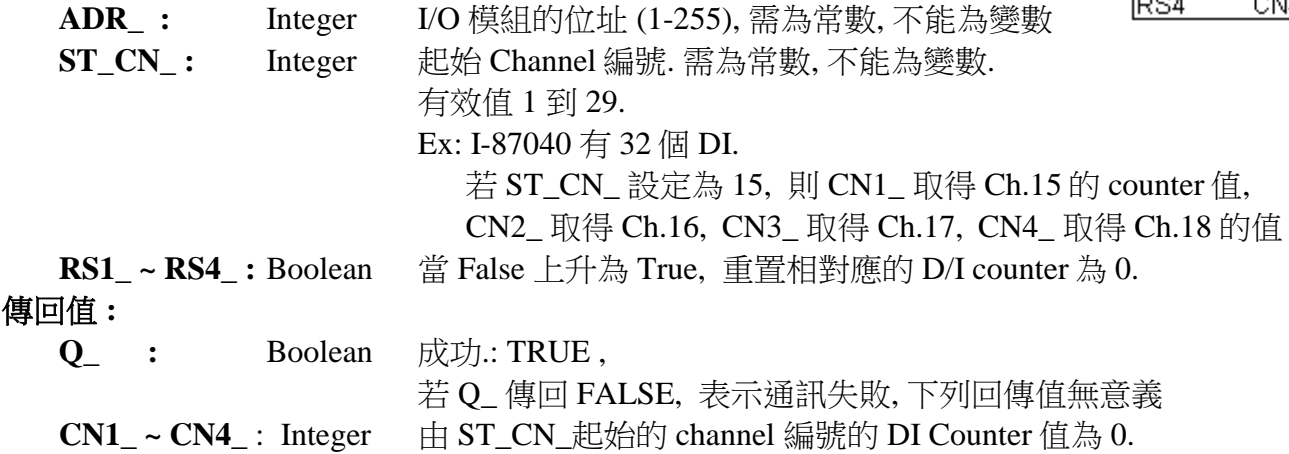

#### **\*\***下列模組有 **DI counters (**最大 **100 Hz) :**

"I\_DICNT" 支援 : I-87051 , 87052 , 87053 , 87054 , 87055 , 87058 , 87063 I-7041, 7044, 7050 , 7051, 7052 , 7053 , 7055, 7058, 7060 , 7063 , 7065 "I\_DICNT2" 支援 : I-87040, Counter input channels: 4 , 有效值 0 到 65535 (最大 100 Hz) Reset Counter channels: 4 , 當 False 上升為 True, 重置相對應 channel 的 D/I counter

## 注意 **:**

- 1. i-DiCnt 函式方塊適用版本 : I-8xx7:2.18 , I-7188EG:1.10 , I-7188XG:1.08 , W-8x37:3.20C 或更 新版本
- 2. 遠程 I-87041 模組(32 D/I) 請使用 "i\_DiCnt2" 函式方塊

## 特別重要 **:**

使用 RS-485 Remote I/O, 連接之前請注意下列各項 :

- A. 在 I/O 模組端, 請使用 "DCON Utility" 來設定 :
	- \*1. 設定 "address" 為獨一無二的位址編號. (1~255)
	- \*2. 類比輸入模塊需設為 "2's complement" 格式, 類比輸出模塊需設為 "Engineering" 格式
	- \*3. 設定通訊參數的 "baud rate" 及 "8,N,1"
	- \*4. 若為類比板卡要設定為 "Range Type"
- B. 在 I-8xx7/I-7188EG/I-7188XG /W-8xx7 主控端 :
	- \*1. 連結 I/O 請選擇 "complex equipment " 及 "bus7000B", 並設定其 "baud rate" 與 I/O 模組 的 "baud rate" 相同, Checksum 也需相同.
	- \*2. I-8xx7, 7188EG/XG 最多可連接 64 個遠程 I/O 模組, W-8xx7 最多 255 個
	- \*3. 程式內連接 RS-485 Remote I/O 模組請選用 i\_7\*\*\* function block 或 i\_87\*\*\* Function Block.

i dicnt2

 $Q_$ 

CN1

CN<sub>2</sub> CN3

ADR\_ ST\_CN

RS1 -

RS2

RS3.

## **I\_RESET**

 $\blacksquare$  I-8x17  $\blacksquare$  iP-8xx7  $\blacksquare$  718xEG  $\blacksquare$  7188XG  $\blacksquare$  WP-8xx7, XP-8xx7-CE6, VP-2xW7

#### 型態 **: C\_Function**

重新開機

#### 傳回值 **:**

**Q\_ :** Boolean 無作用

## 注意 **:** 使用本函式須非常小心謹慎**.**

1. 對於 iP-8xx7 , I-8xx7 , I-7188EG , I-7188XG :

若控制器一直重置, 請參考 "User's Manual Of The iP-8xx7" 使用手冊 第 1.3.7 節的說明 刪除 控制器內的專案.

2. 對於 W-8xx7/8xx6 (Wincon ISaGRAF 版本) : 若控制器一直重置, 請暫時拔除 CF 卡然後重新啟動 WinCon 電源, 接著再次插上 CF 卡然 後刪除以下檔案 - "\CompactFlash\ISaGRAF\ISA11". 之後, 再次重新啟動 WinCon 電源.

## 3. 對於 WP-8xx7, VP-2xW7, XP-8xx7-CE6 : 若控制器一直重置**,** 請暫時將 PAC 關機, 將主機面板上的 Rotary Switch 轉到 1: Safe Mode 開機, 開好機後 將 \System\_Disk\ISaGRAF\ 内的 ISA11 刪除, 之後關機, 切換 Rotary Switch 到 0: Normal 再開機.

### 範例 **:**

 (\* OK1 宣告為 boolean input, TMP 宣告為 boolean internal \*) if OK1=TRUE then  $TMP := i$  reset(); end\_if;

## **I7000\_EN**  $\overline{P}$  I-8x17  $\overline{P}$  iP-8xx7  $\overline{P}$  718xEG  $\overline{P}$  7188XG  $\overline{P}$  WP-8xx7, XP-8xx7-CE6, VP-2xW7

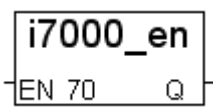

型態 **: C\_Function**

啟動 / 停止 "Bus7000"

## 輸入參數 **:**

**EN 7000 :** Boolean TRUE: 啟動, FALSE: 停止 傳回值 **: Q** : Boolean 永遠傳回 TRUE.

## 注意 **:**

1. 預設值是 啟動.

2. 只在 IO 複合設備 "Bus7000" 與 "Bus7000B" 連接狀態下才有效.

## **I8KE\_B**

 $\Box$  I-8x17  $\Box$  iP-8xx7  $\Box$  718xEG  $\Box$  7188XG WP-8xx7, XP-8xx7-CE6, VP-2xW7

## 型態 **: C\_Function**

設定 ISaGRAF Boolean 變數對應到一個 i8KE4/8-MTCP 的 Boolean I/O 點

輸入參數 **:**

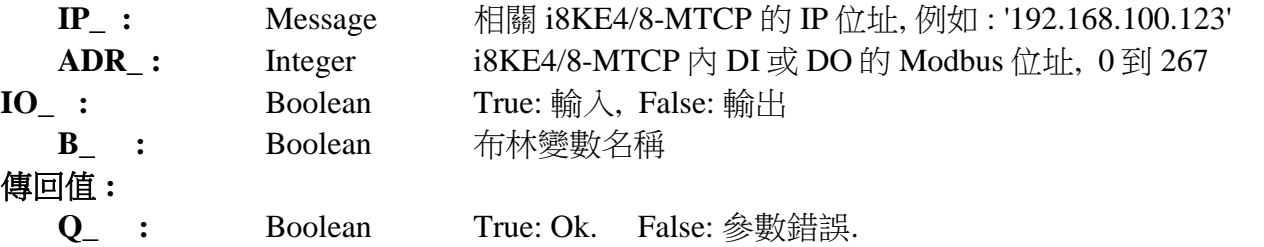

## 注意 **:**

1. 請參考下列網址取得更詳細資料 <http://www.icpdas.com/faq/isagraf.htm> FAQ042' 及 [http://www.icpdas.com/products/PAC/i-8000/i-8KE4\\_8KE8\\_MTCP.htm](http://www.icpdas.com/products/PAC/i-8000/i-8KE4_8KE8_MTCP.htm)

2. i8KE\_B , i8KE\_N , i8KE\_F , i8KE\_B\_A , i8KE\_N\_A , i8KE\_F\_A 需在第一次 PLC scan 時呼 叫. 第二次以後呼叫無效.

範例程式: Wdemo\_30 & Wdemo\_31 at http://www.icpdas.com/faq/isagraf.htm 'FAQ042'

 $i8ke_b$ 

Q

∦P\_ ADR. ∥O ∣ 1Β.

#### **I8KE\_B\_A**

輸入參數 **:**

 $\Box$  I-8x17  $\Box$  iP-8xx7  $\Box$  718xEG  $\Box$  7188XG WP-8xx7, XP-8xx7-CE6, VP-2xW7

### 型態 **: C\_Function**

 設定 ISaGRAF Boolean 變數陣列對應到數個 i8KE4/8-MTCP 的 Boolean I/O 點. (請參考 2.6 節 關於變數陣列的說明)

## i8ke b a  $\mathsf{IP}_{\!-}$ ADR I  $\overline{\rm 10}$ INETW. Inum Q

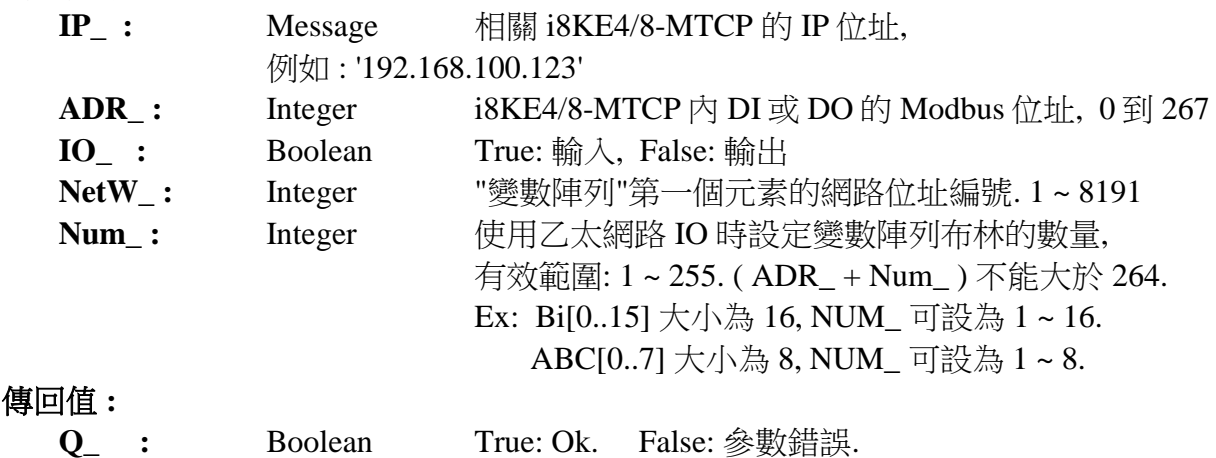

## 注意 **:**

1. 請參考下列網址取得更詳細資料 <http://www.icpdas.com/faq/isagraf.htm> FAQ042' 及 [http://www.icpdas.com/products/PAC/i-8000/i-8KE4\\_8KE8\\_MTCP.htm](http://www.icpdas.com/products/PAC/i-8000/i-8KE4_8KE8_MTCP.htm)

2. i8KE\_B , i8KE\_N , i8KE\_F , i8KE\_B\_A , i8KE\_N\_A , i8KE\_F\_A 需在第一次 PLC scan 時呼 叫. 第二次以後呼叫無效.

3. ISaGRAF 版本 3.4 (或 3.5) 的 "變數陣列" 宣告方式, 請在 ISaGRAF 子目錄

"C:\ISAWIN\EXE\"之下 "isa.ini" 檔案的最頂端加 2 行程式. 之後, 開啟 ISaGRAF 工作平台, 在 Dictionary 的宣告視窗裡會增加一個 "DIM" 欄位, 在此設定陣列.

請在 c:\isawin\exe\isa.ini 檔案最頂端, 加進 2 行程式碼 :

 [DEBUG] arrays=1

範例程式 **:** Wdemo\_30 和 Wdemo\_31 請參考 <http://www.icpdas.com/faq/isagraf.htm>'FAQ042'
## **I8KE\_F**

 $\Box$  I-8x17  $\Box$  iP-8xx7  $\Box$  718xEG  $\Box$  7188XG WP-8xx7, XP-8xx7-CE6, VP-2xW7

## 型態 **: C\_Function**

 設定 ISaGRAF Real 變數對應到一個 i8KE4/8-MTCP 的類比 I/O 點. 並 轉換為 Real 格式

## 輸入參數 **:**

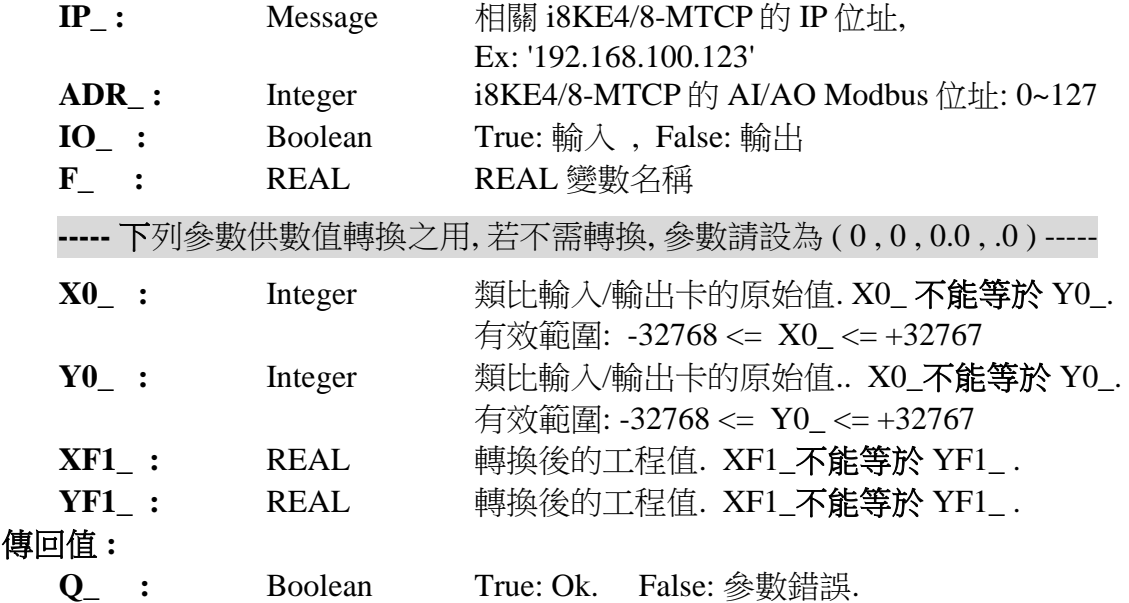

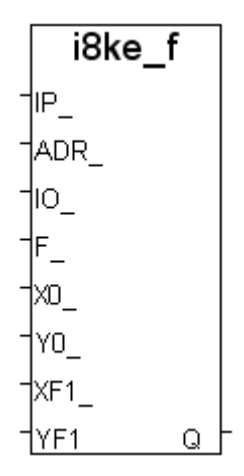

## 範例 **:**

Ex 1: 若 I-8017h 設定的 range\_type 為 '+/- 10 V' (I-8017h's input value is -32768 to +32767). 使用者要將 ( 0 , 10 V) 轉換為工程值 ( 0 , 1000 Psi). 請設定 ( X0\_ , Y0\_ ) = ( 0 , +32767) ,  $(XF1, YF1) = (0.0, 1000.0)$ 

Ex 2: 若 I-8024 設定 range\_type 為 '0 to 20 mA' (I-8024's output value is 0 to +32767). 使 用者要將( 4 , 20 mA) 轉換為工程值 ( 0 , 3000 rpm). 請設定 ( X0\_ , Y0\_ ) = ( 6553 ,  $+32767)$ ,  $(XF1, YF1) = (0.0, 3000.0)$ 

#### 注意 **:**

1. 請參考下列網址取得更詳細資料 <http://www.icpdas.com/faq/isagraf.htm> FAQ042' 及 [http://www.icpdas.com/products/PAC/i-8000/i-8KE4\\_8KE8\\_MTCP.htm](http://www.icpdas.com/products/PAC/i-8000/i-8KE4_8KE8_MTCP.htm)

2. i8KE\_B , i8KE\_N , i8KE\_F , i8KE\_B\_A , i8KE\_N\_A , i8KE\_F\_A 需在第一次 PLC scan 時呼 叫. 第二次以後呼叫無效.

範例程式**:** Wdemo\_30 和 Wdemo\_31 請參考 <http://www.icpdas.com/faq/isagraf.htm> 'FAQ042'

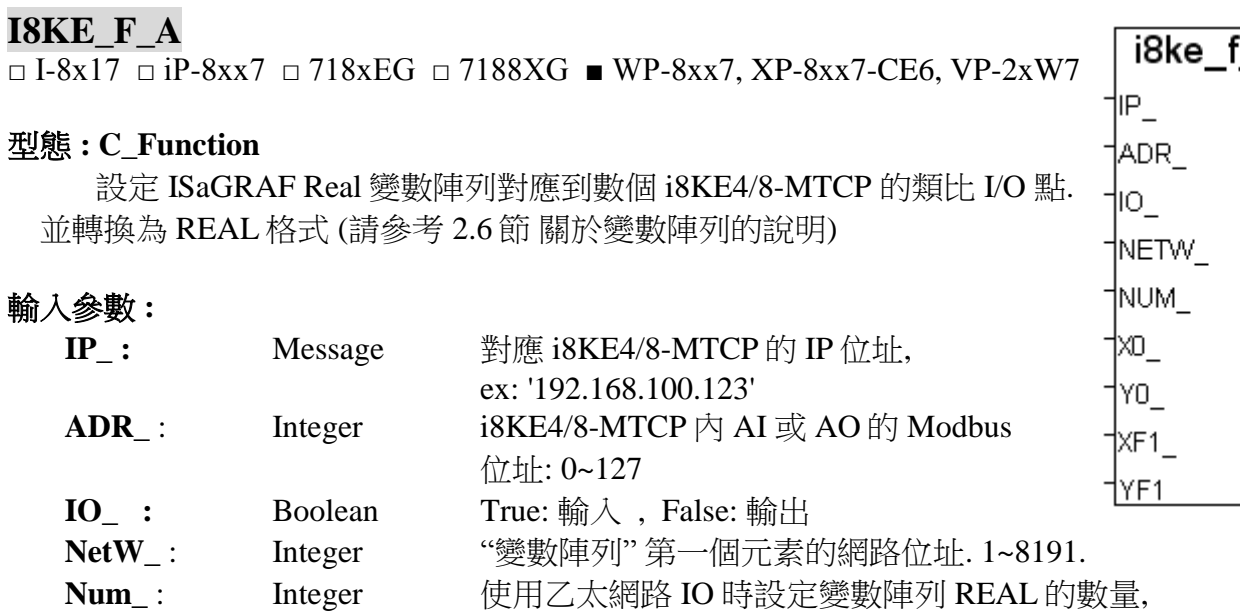

有效範圍: 1 ~ 255. (ADR\_ + Num\_) 不能大於 128.

Ex: R1[0..31] 大小為 32, NUM\_ 可設為 1 ~ 32. R3[0..7] 大小為 8, NUM\_ 可設為 1 ~ 8. ----- 下列參數供數值轉換之用, 若不需轉換, 參數請設為 ( 0 , 0 , 0.0 , .0 ) ----- **X0\_** : Integer 類比輸入/輸出卡的原始值. X0\_ 不能等於 Y0\_. 有效範圍: -32768 <= X0 <= +32767 **Y0\_** : Integer 類比輸入/輸出卡的原始值.. X0\_不能等於 Y0\_. 有效範圍: -32768 <= Y0\_ <= +32767 **XF1\_** : REAL 轉換後的工程值. XF1\_不能等於 YF1\_ . YF1\_: REAL 轉換後的工程值. XF1\_不**能等於** YF1\_. 傳回值 **: Q\_ :** Boolean True: Ok. False: 參數錯誤.

## 範例 **:**

Ex : 若I-87024設定 range\_type 為 '4 to 20 mA' (I-87024輸出值為0 ~ +32767). 使用者要將 ( 4 , 20 mA) 轉換為工程值( 0 , 5000 rpm ). 請設定 ( X0\_ , Y0\_ ) = ( 0 , +32767) , ( XF1\_ ,  $YF1$   $) = (0.0, 5000.0)$ 

## 注意 **:**

1. 請參考下列網址取得更詳細資料 <http://www.icpdas.com/faq/isagraf.htm> 'FAQ042' 及

[http://www.icpdas.com/products/PAC/i-8000/i-8KE4\\_8KE8\\_MTCP.htm](http://www.icpdas.com/products/PAC/i-8000/i-8KE4_8KE8_MTCP.htm)

2. i8KE\_B, i8KE\_N, i8KE\_F, i8KE\_B\_A, i8KE\_N\_A, i8KE\_F\_A 需在第一次 PLC scan 時呼 叫. 第二次以後呼叫無效.

3. ISaGRAF 版本 3.4 (或 3.5) 的 "變數陣列" 宣告方式, 請在 ISaGRAF 子目錄

"C:\ISAWIN\EXE\"之下 "isa.ini" 檔案的最頂端加 2 行程式. 之後, 開啟 ISaGRAF 工作平台, 在 Dictionary 的宣告視窗裡會增加一個 "DIM" 欄位,在此設定陣列.

請在 c:\isawin\exe\isa.ini 檔案最頂端, 加進 2 行程式碼 :

[DEBUG]

arrays=1

範例程式 **:** Wdemo\_30 及 Wdemo\_31 請參考 <http://www.icpdas.com/faq/isagraf.htm> 'FAQ042'

а

Q

## **I8KE\_N**

 $\Box$  I-8x17  $\Box$  iP-8xx7  $\Box$  718xEG  $\Box$  7188XG WP-8xx7, XP-8xx7-CE6, VP-2xW7

## 型態 **: C\_Function**

 設定 ISaGRAF Integer 變數對應到一個 i8KE4/8-MTCP 的類比 I/O 點. 並轉換為 Integer 格式

## 輸入參數 **:**

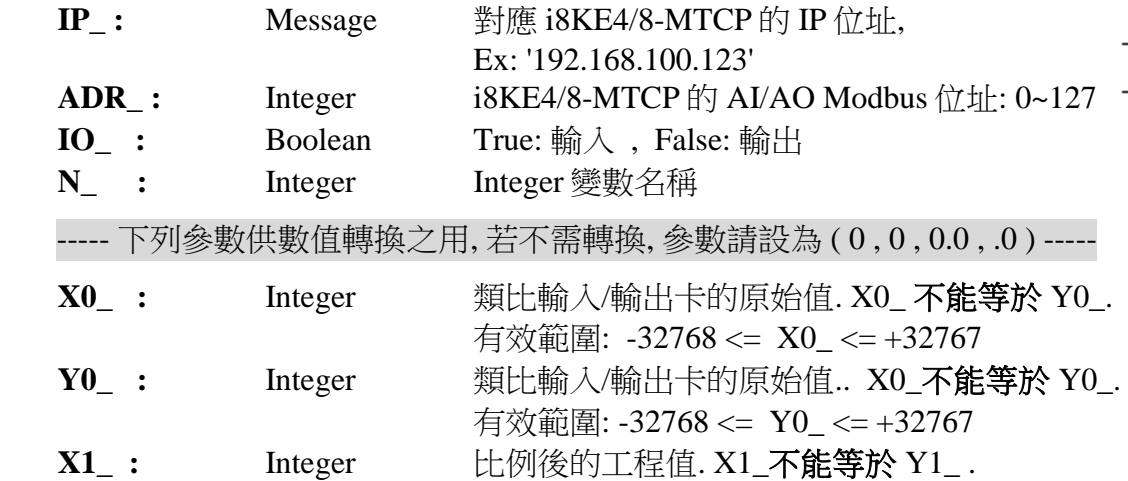

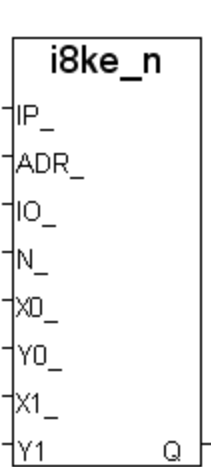

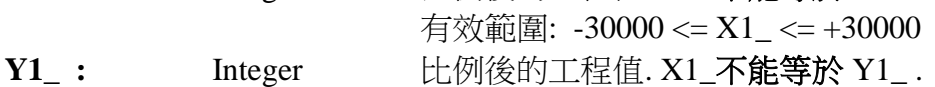

有效範圍: -30000 <= Y1 <= +30000

## 傳回值 **:**

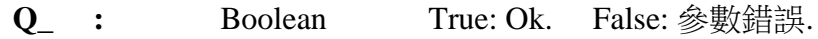

## 範例 **:**

Ex 1: I-8017h 設定的 range\_type 為 '+/- 10 V' (I-8017h 輸入值為 -32768 ~ +32767). 使用 者要將 ( 0 , 10 V) 轉換為工程值 ( 0 , 1000 Psi). 請設定 ( X0\_ , Y0\_ ) = ( 0 , +32767) ,  $(X1, Y1) = (0, 1000)$ Ex 2: I-8024 設定 range\_type 為 '0 to 20 mA' (I-8024 輸出值為 0 ~ +32767). 使用者要將 ( 4 , 20 mA) 轉換為工程值 ( 0 , 3000 rpm). 請設定 ( X0\_ , Y0\_ ) = ( 6553 , +32767) , ( X1\_ ,  $Y1$  ) = ( 0, 3000 )

## 注意 **:**

1. 請參考下列網址取得更詳細資料 <http://www.icpdas.com/faq/isagraf.htm> FAQ042' 及 [http://www.icpdas.com/products/PAC/i-8000/i-8KE4\\_8KE8\\_MTCP.htm](http://www.icpdas.com/products/PAC/i-8000/i-8KE4_8KE8_MTCP.htm) 2. i8KE\_B , i8KE\_N , i8KE\_F , i8KE\_B\_A , i8KE\_N\_A , i8KE\_F\_A 需在第一次 PLC scan 時呼 叫. 第二次以後呼叫無效.

範例程式**:** Wdemo\_30 及 Wdemo\_31 請參考 <http://www.icpdas.com/faq/isagraf.htm> 'FAQ042'

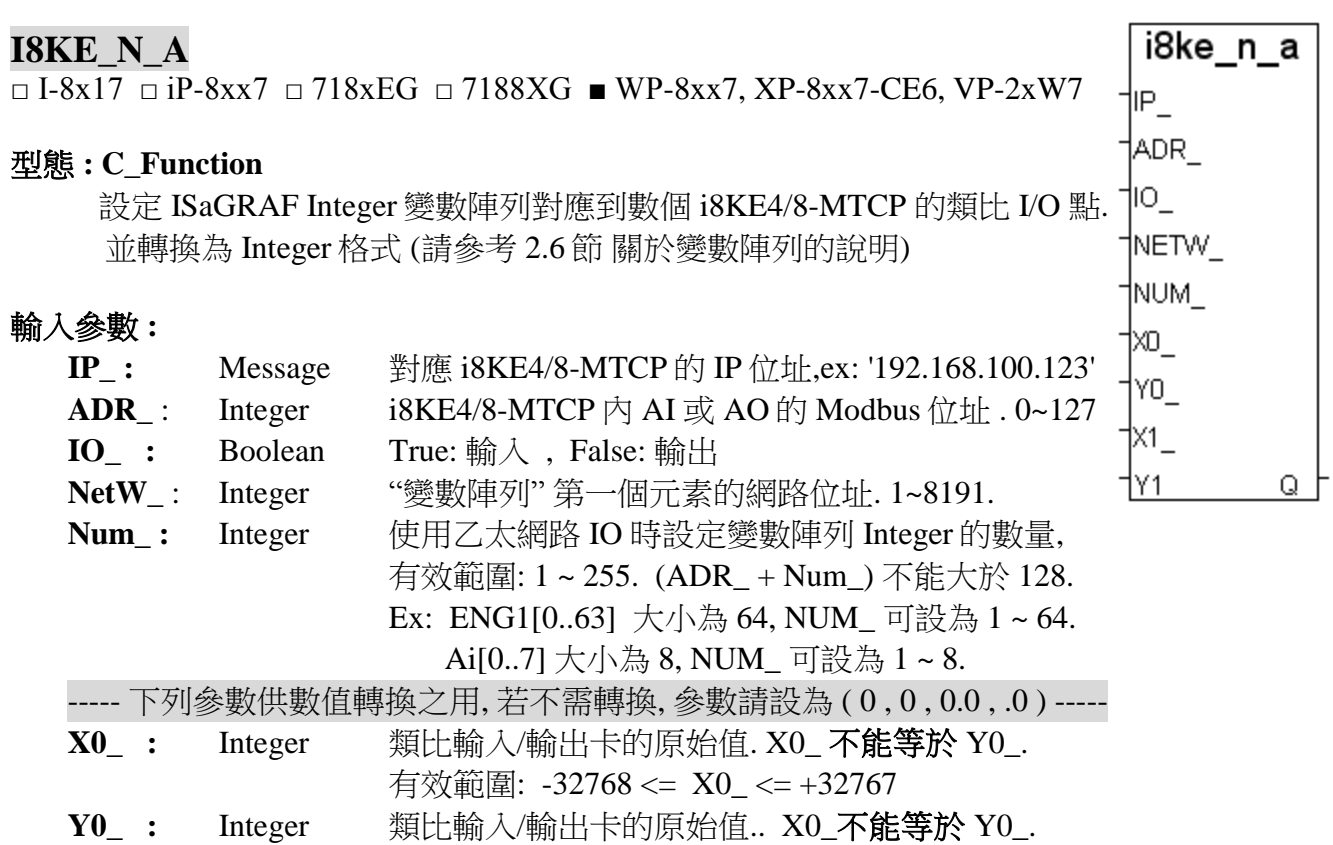

有效範圍: -32768 <= Y0\_ <= +32767

- **X1\_ :** Integer 轉換後的工程值. X1\_不能等於 Y1\_ .
	- 有效範圍: -30000 <= X1\_ <= +30000
- Y1 : Integer 轉換後的工程值. X1\_不**能等於** Y1\_. 有效範圍: -30000 <= Y1\_ <= +30000

## 傳回值 **:**

**Q\_ :** Boolean True: Ok. False: 參數錯誤.

## 範例 **:**

若 I-87018R 設定的 range\_type 為 'Thermo-Couple K-type: -270 to +1372 degree celsius' (I-87018R 輸入值為 -6448 ~ +32767). 使用者要將( -270 , +1372 degree) 轉換為工程值( -2700 , +13720 ). 請設定 ( X0\_ , Y0\_ ) = ( -6448 , +32767) , ( X1\_ , Y1\_ ) = ( -2700 , +13720)

## 注意:

1. 請參考下列網址取得更詳細資料 <http://www.icpdas.com/faq/isagraf.htm> FAQ042' 及 [http://www.icpdas.com/products/PAC/i-8000/i-8KE4\\_8KE8\\_MTCP.htm](http://www.icpdas.com/products/PAC/i-8000/i-8KE4_8KE8_MTCP.htm)

2. i8KE\_B , i8KE\_N , i8KE\_F , i8KE\_B\_A , i8KE\_N\_A , i8KE\_F\_A 需在第一次 PLC scan 時呼 叫. 第二次以後呼叫無效.

3. ISaGRAF 版本 3.4 (或 3.5) 的 "變數陣列" 宣告方式, 請在 ISaGRAF 子目錄 "C:\ISAWIN\EXE\"之下 "isa.ini" 檔案的最頂端加 2 行程式. 之後, 開啟 ISaGRAF 工作平台, 在 Dictionary 的宣告視窗裡會增加一個 "DIM" 欄位, 在此設定陣列.

請在 c:\isawin\exe\isa.ini 檔案最頂端, 加進 2 行程式碼 :

 [DEBUG] arrays=1

範例程式 **:** Wdemo\_30 及 Wdemo\_31 請參考 <http://www.icpdas.com/faq/isagraf.htm> 'FAQ042'

#### **INP10LED** inp10led ■ I-8x17 ■ iP-8xx7 □ 718xEG □ 7188XG □ WP-8xx7, XP-8xx7-CE6, VP-2xW7 RUN | †VA L 型態 **: C\_Function** Inum- 從 S-MMI 輸入 1 個 10 進位的整數 |∪1 – 輸入參數 **:**  $\mathsf{D1}_{-}$ **RUN\_** Boolean 當為 TRUE 時才動作 1L1 **VAL I** Integer 顯示在 S-MMI 的初值 (0~99999) ¶R1∶ VA 0 **NUM\_** Integer 要顯示幾位數 (1~5)

**U1\_** Boolean 由 FALSE 升到 TRUE 時,目前位置的值加 1 D1\_ Boolean 由 FALSE 升到 TRUE 時,目前位置的值減 1 L1\_ Boolean 由 FALSE 升到 TRUE 時,目前位置往左移 **R1\_** Boolean 由 FALSE 升到 TRUE 時,目前位置往右移

範例**:** 請參考 demo\_08 及 demo\_11a.

**VAL\_O\_** Integer 經過操作後的整數值

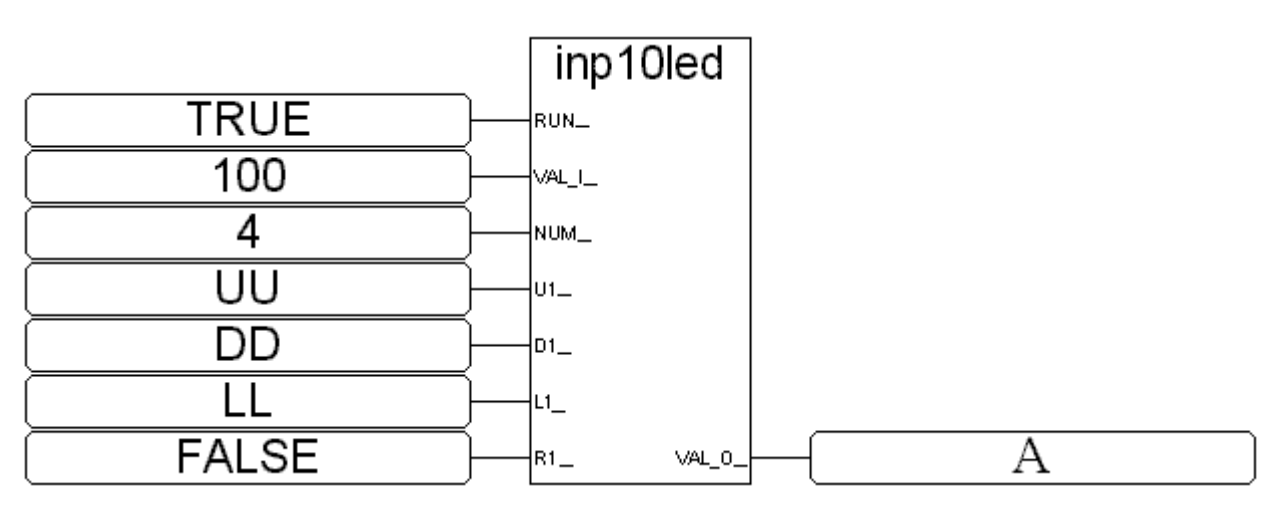

ST 相等式:

傳回值 **:**

 $A := INP10LED (TRUE, 100, 4, UU, DD, LL, FALSE);$ 

(\* A 需宣告 integer , 屬性為 internal \*)

(\* UU,DD,LL 可宣告為 boolean, 屬性為 input, 可連接至 push4key \*)

## **INP16LED**

■ I-8x17 ■ iP-8xx7 □ 718xEG □ 7188XG □ WP-8xx7, XP-8xx7-CE6, VP-2xW7

## 型態 **: C\_Function**

從 S-MMI 輸入 1 個 16 進位的整數

## 輸入參數 **:**

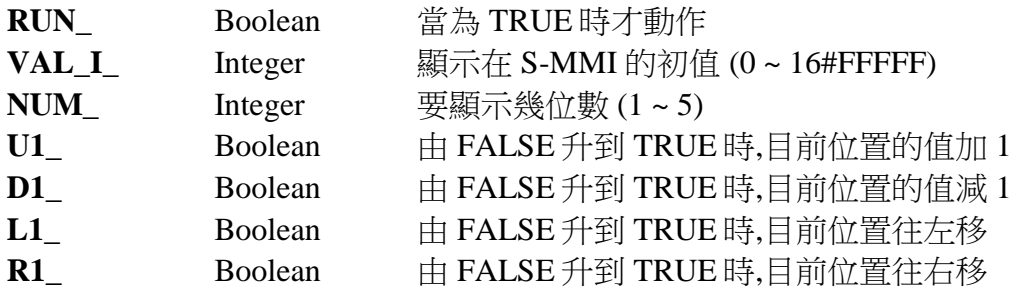

#### 傳回值 **:**

**VAL\_O\_** integer 經過操作後的整數值

範例**:**

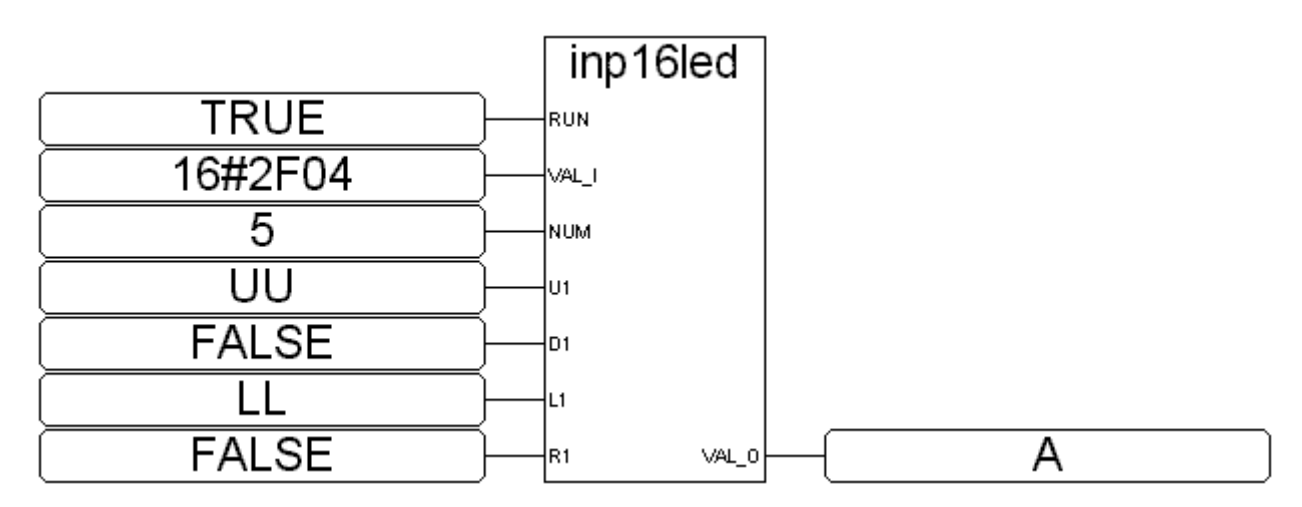

ST 相等式:

 $A := INPI6LED (TRUE, 16#2F04, 4, UU, FALSE, LL, FALSE);$ 

(\* A 需宣告 integer , 屬性為 internal \*)

(\* UU,LL 可宣告為 boolean, 屬性為 input, 可連接至 push4key \*)

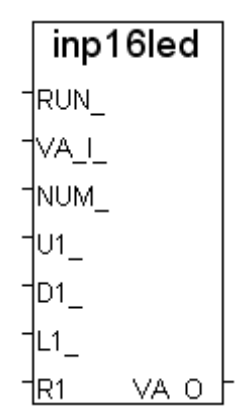

## **INT\_REAL**

■ I-8x17 ■ iP-8xx7 ■ 718xEG ■ 7188XG ■ WP-8xx7, XP-8xx7-CE6, VP-2xW7

#### 型態 **: C\_Function**

對應 1 個長整數成為 1 個實數. 以 C 語言的語法表示為 Real\_ = \*((float \*)&Long\_)

## 輸入參數 **:**

傳回值 **:**

Long\_ **Integer** 要被對應的 integer 值

Real Real 對應完後的 real 值

## 注意**:**

1. "Real\_Int" 可用來對應 real 成 integer

2. 如果只是要 轉換 一個整數為 實數, 比如 32 → 32.0, 請用 Real()

## 非常重要**:**

誤用 "**int\_real**(L1)" 可能會使控制器產生 Float Error, 請參考 ISaGRAF 手冊 10.6 節.

## **INT\_STR3**

■ I-8x17 ■ iP-8xx7 ■ 718xEG ■ 7188XG ■ WP-8xx7, XP-8xx7-CE6, VP-2xW7

## 型態 **: C\_Function**

將 Integer 轉換為 String, 有長度限制

## 輸入參數 **:**

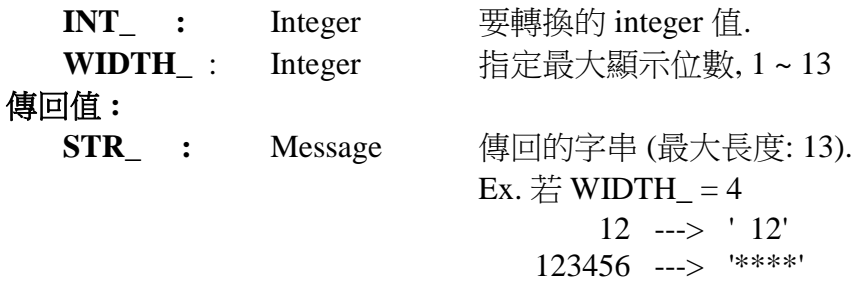

## **LONG\_WD**

 $\blacksquare$  I-8x17  $\blacksquare$  iP-8xx7  $\blacksquare$  718xEG  $\blacksquare$  7188XG  $\blacksquare$  WP-8xx7, XP-8xx7-CE6, VP-2xW7

#### 型態 **: C\_Function Block**

將 1 個長整數 (signed 32-bit) 轉換成 2 個 word (signed 16-bit)

## 輸入參數 **:**

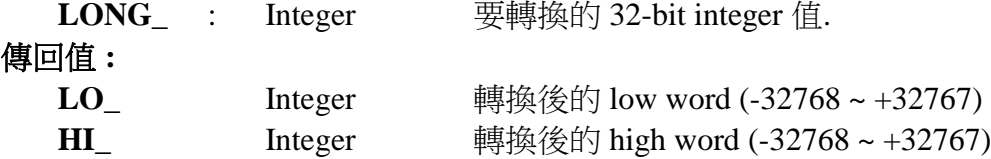

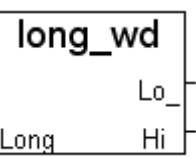

## int str3 **INT** WIDTH STR

# Int Real

Real ong

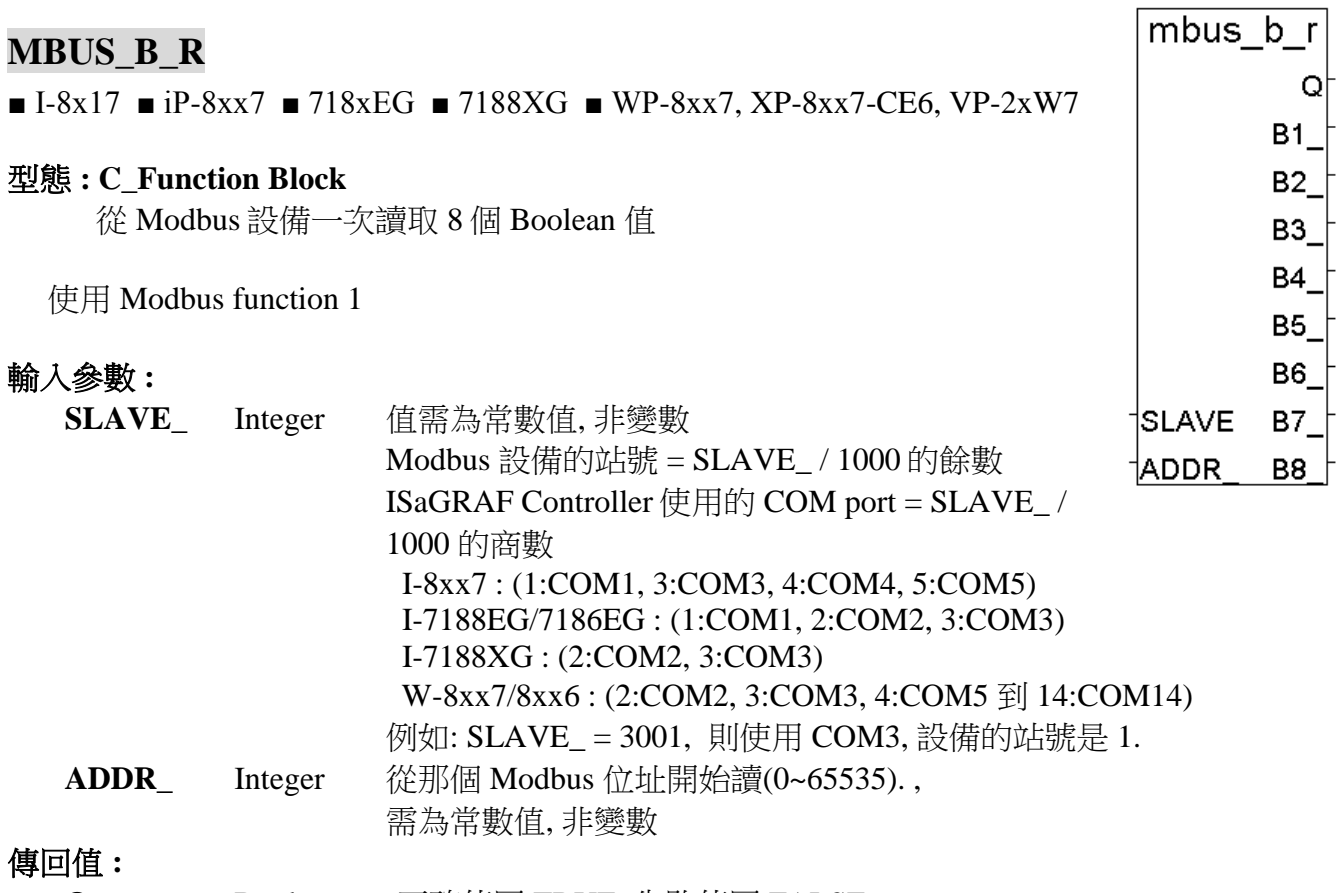

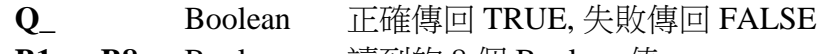

- **B1\_ ~ B8\_** Boolean 讀到的 8 個 Boolean 值
- 注意**:** 同一台 I-8xx7或 I-7188EG/XG控制器最多只能使用 64個 (MBUS\_B\_R + MBUS\_BR1). W-8xx7 控制器的每一個 COM Port 則最多使用 256 個
- 範例**:** 請參考第 8 章

## **MBUS\_B\_W**

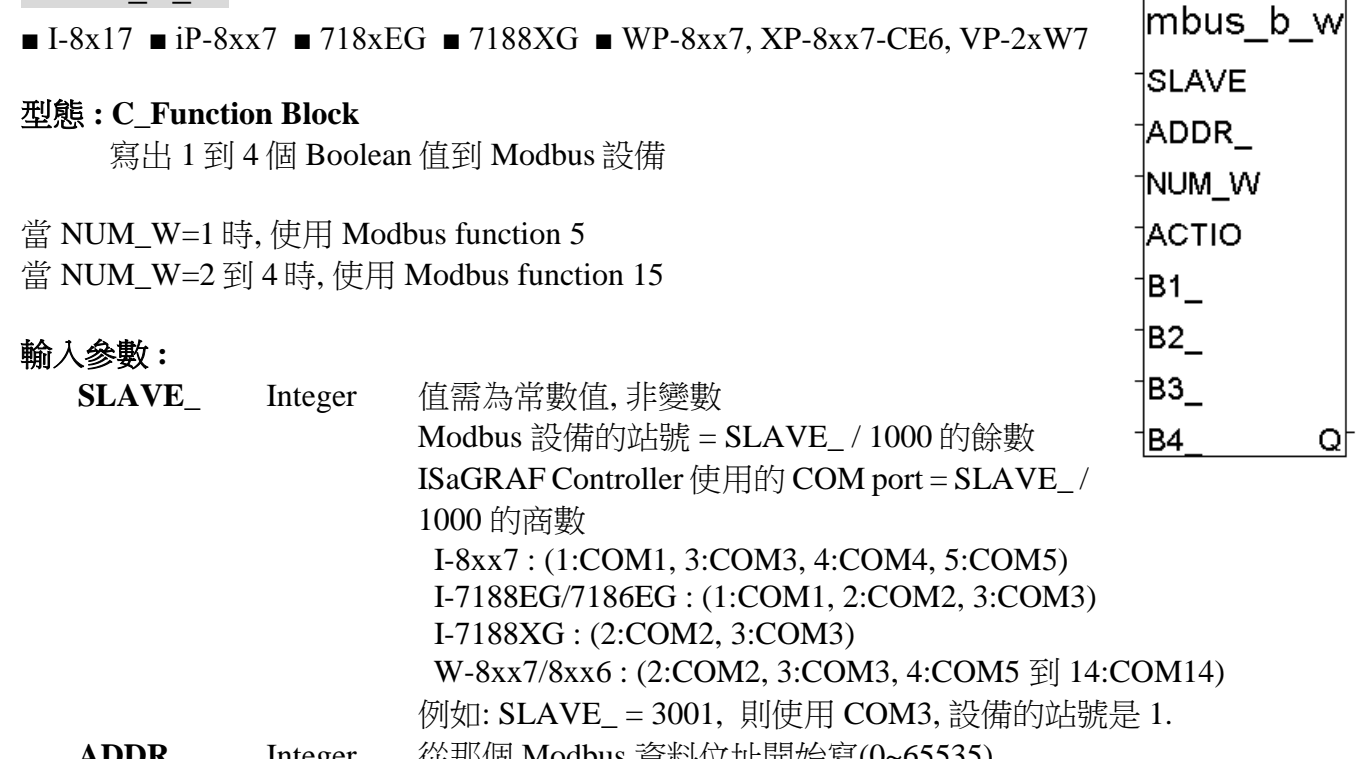

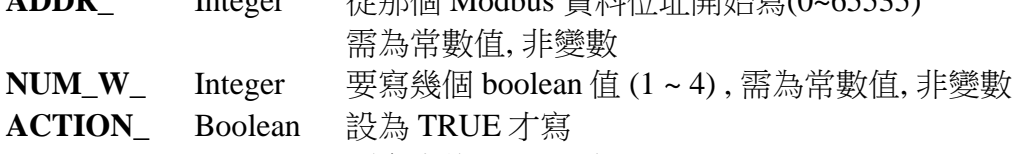

**B1\_ ~ B4\_** Boolean 要寫出的 boolean 值

## 傳回值 **:**

**Q\_** Boolean 正確傳回 TRUE, 失敗傳回 FALSE

注意**:** 同一台 I-8xx7 或 I-7188EG/XG 控制器最多只能使用 64 個 (MBUS\_B\_W + MBUS\_WB). W-8xx7 控制器的每一個 COM Port 則最多使用 256 個

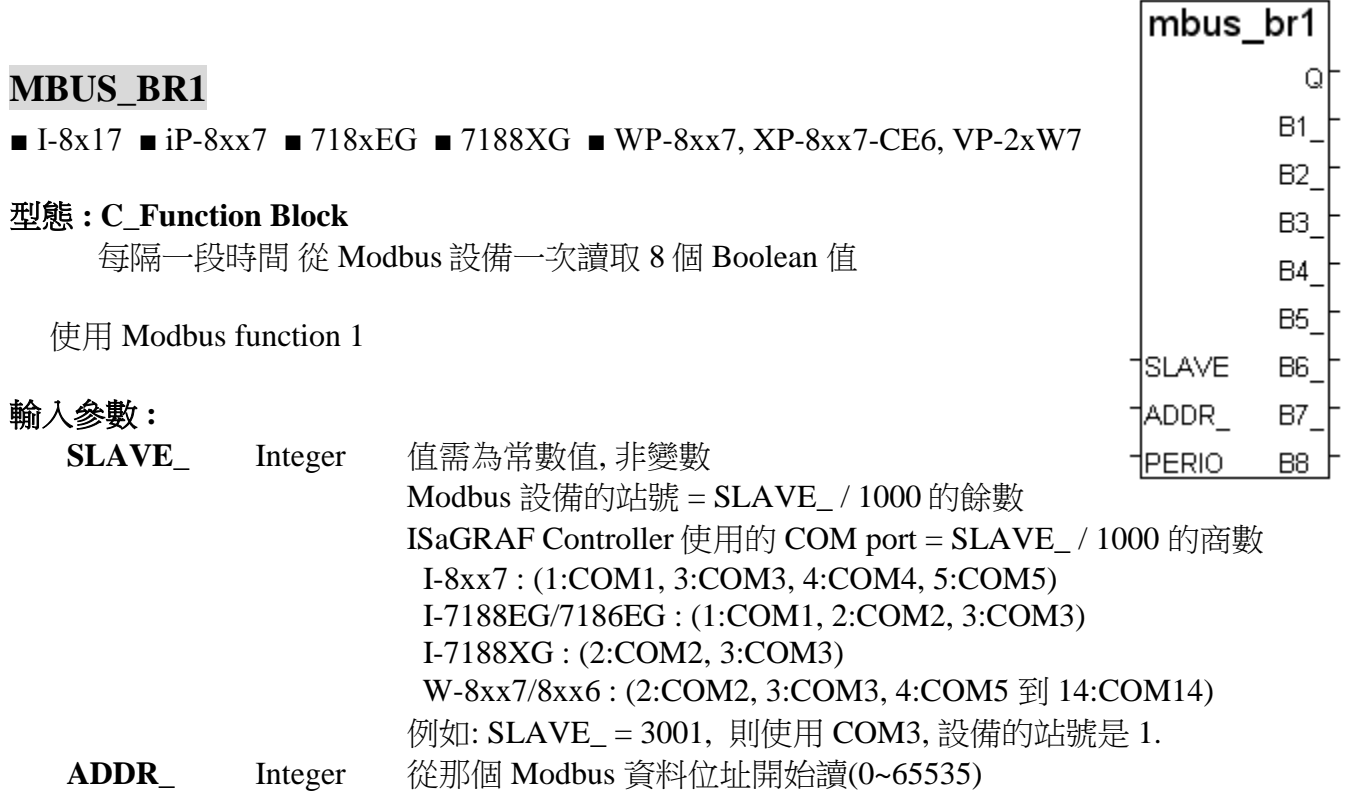

傳回值 **:**

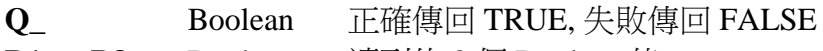

**PERIOD\_** Integer 每隔多久去讀 (1~600), 單位為 秒

需為常數值, 非變數

- **B1\_ ~ B8\_** Boolean 讀到的 8 個 Boolean 值
- 注意**:** 同一台 I-8xx7 或 I-7188EG/XG 控制器最多只能使用 64 個 (MBUS\_B\_R + MBUS\_BR1). W-8xx7 控制器的每一個 COM Port 則最多使用 256 個

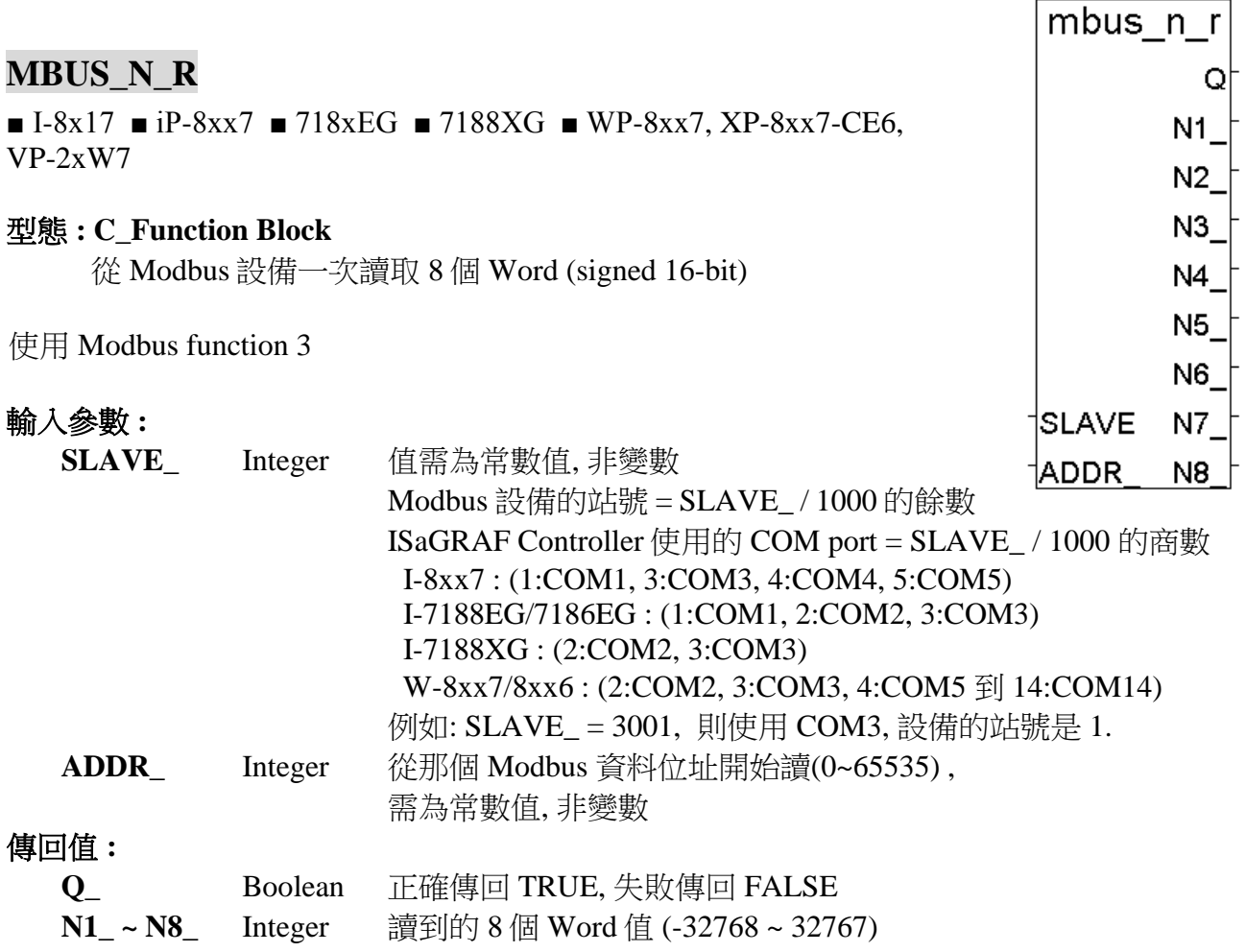

- 注意**:** 同一台 I-8xx7 或 I-7188EG/XG 控制器最多只能使用 64 個 (MBUS\_N\_R + MBUS\_R  $+ MBUS_NR1 + MBUS_R1$ ). W-8xx7 控制器的每一個 COM Port 則最多使用 256 個
- 範例**:** 請參考第 8 章

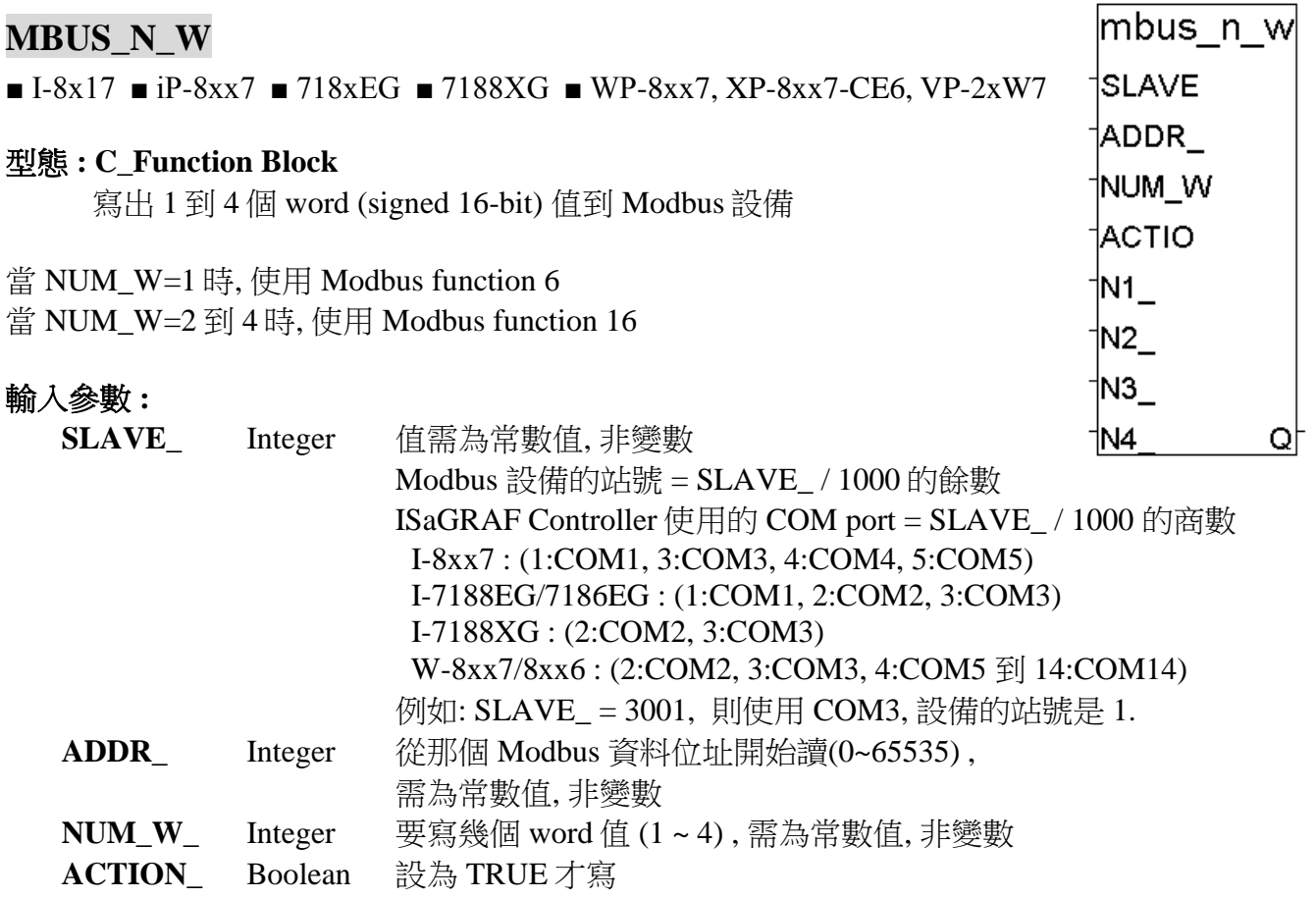

- **N1\_~ N4\_** Integer 要寫出的 word 值 (-32768 ~ 32767)
- 傳回值 **:**
	- **Q\_** Boolean 正確傳回 TRUE, 失敗傳回 FALSE
- 注意**:** 同一台 I-8xx7 或 I-7188EG/XG 控制器最多只能使用 64 個 MBUS\_N\_W. W-8xx7 控制器的每一個 COM Port 則最多使用 256 個
- 範例**:** 請參考第 8 章

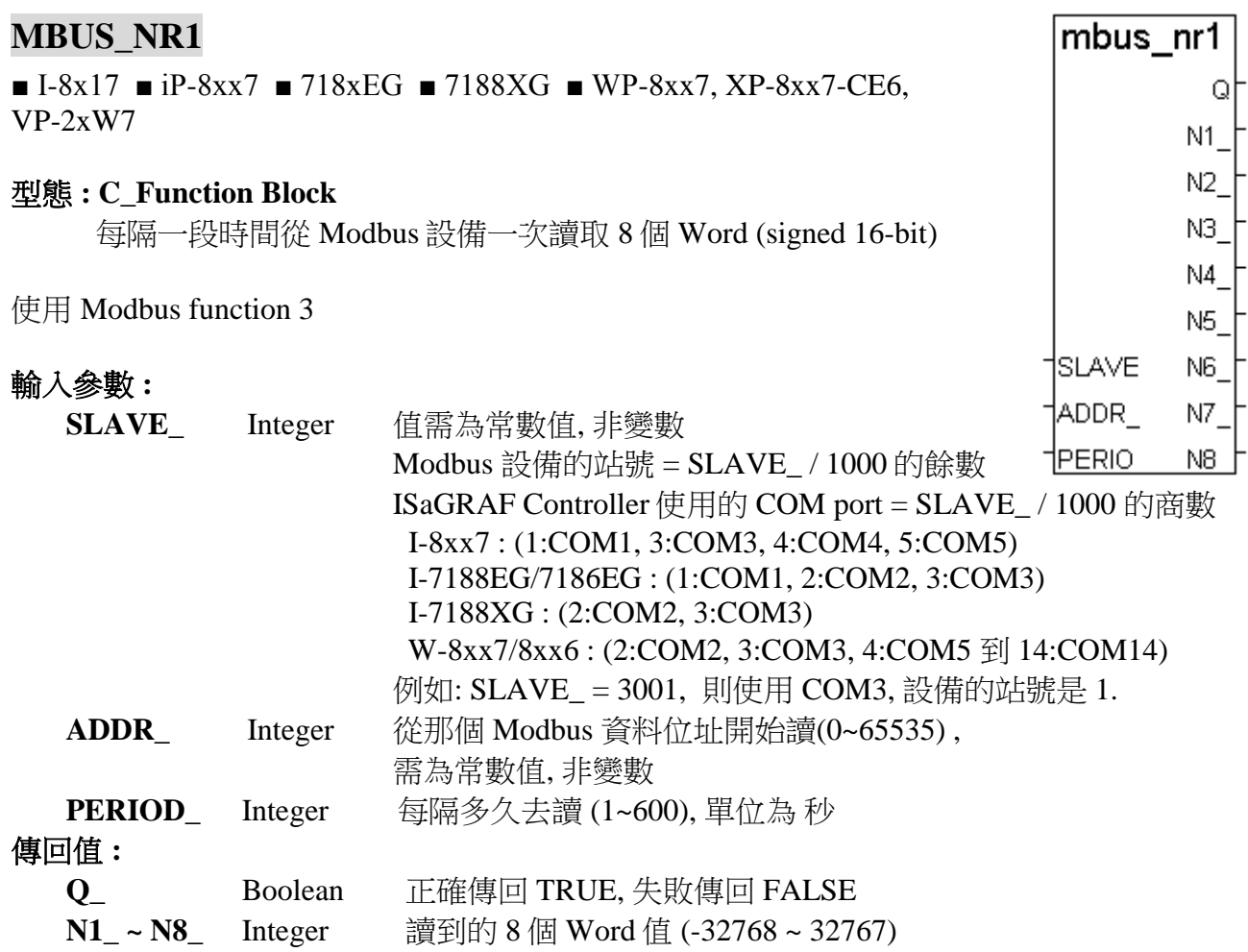

注意**:** 同一台 I-8xx7 或 I-7188EG/XG 控制器最多只能使用 64 個 (MBUS\_N\_R + MBUS\_NR1 +  $MBUS_R + MBUS_R1$ W-8xx7 控制器的每一個 COM Port 則最多使用 256 個

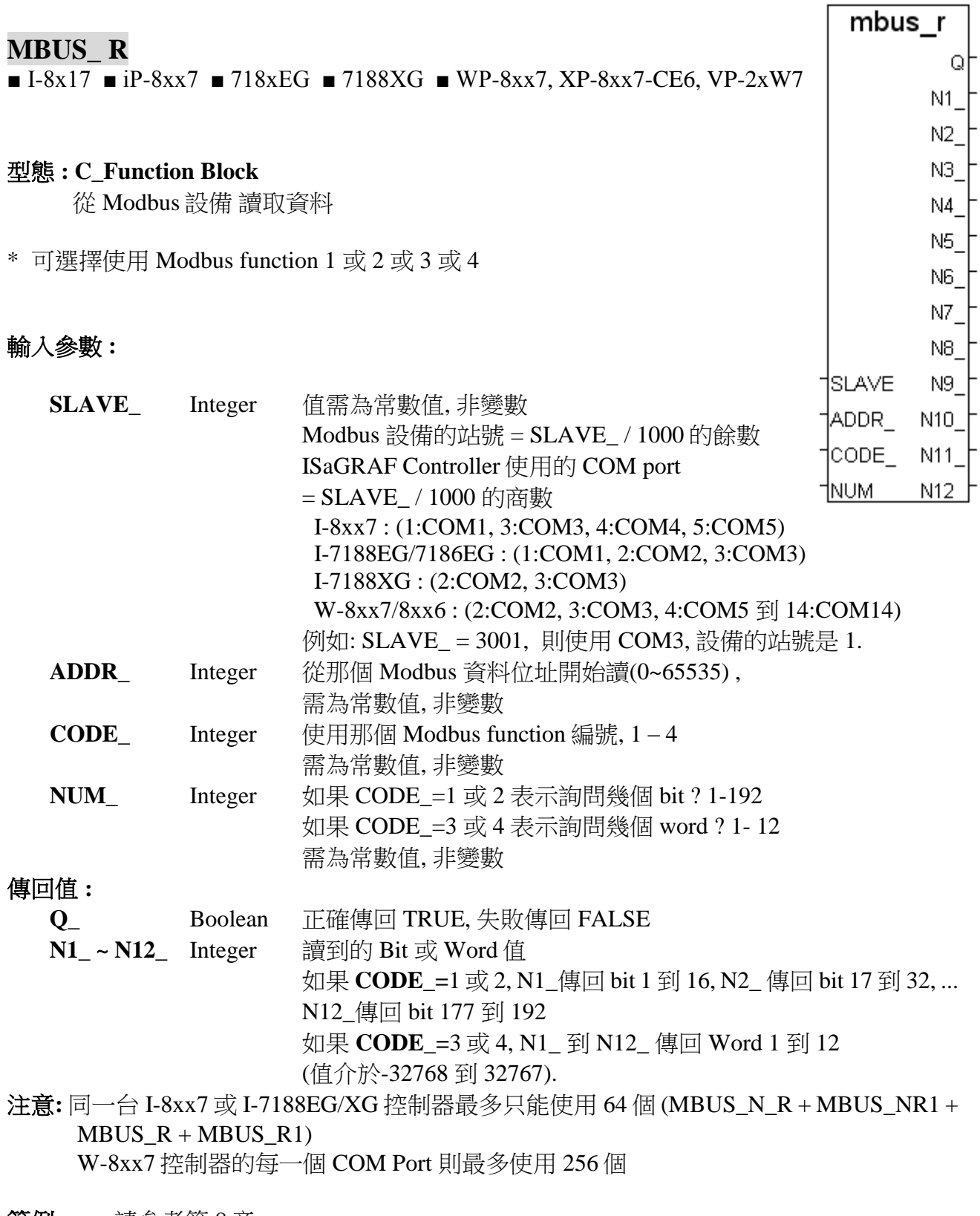

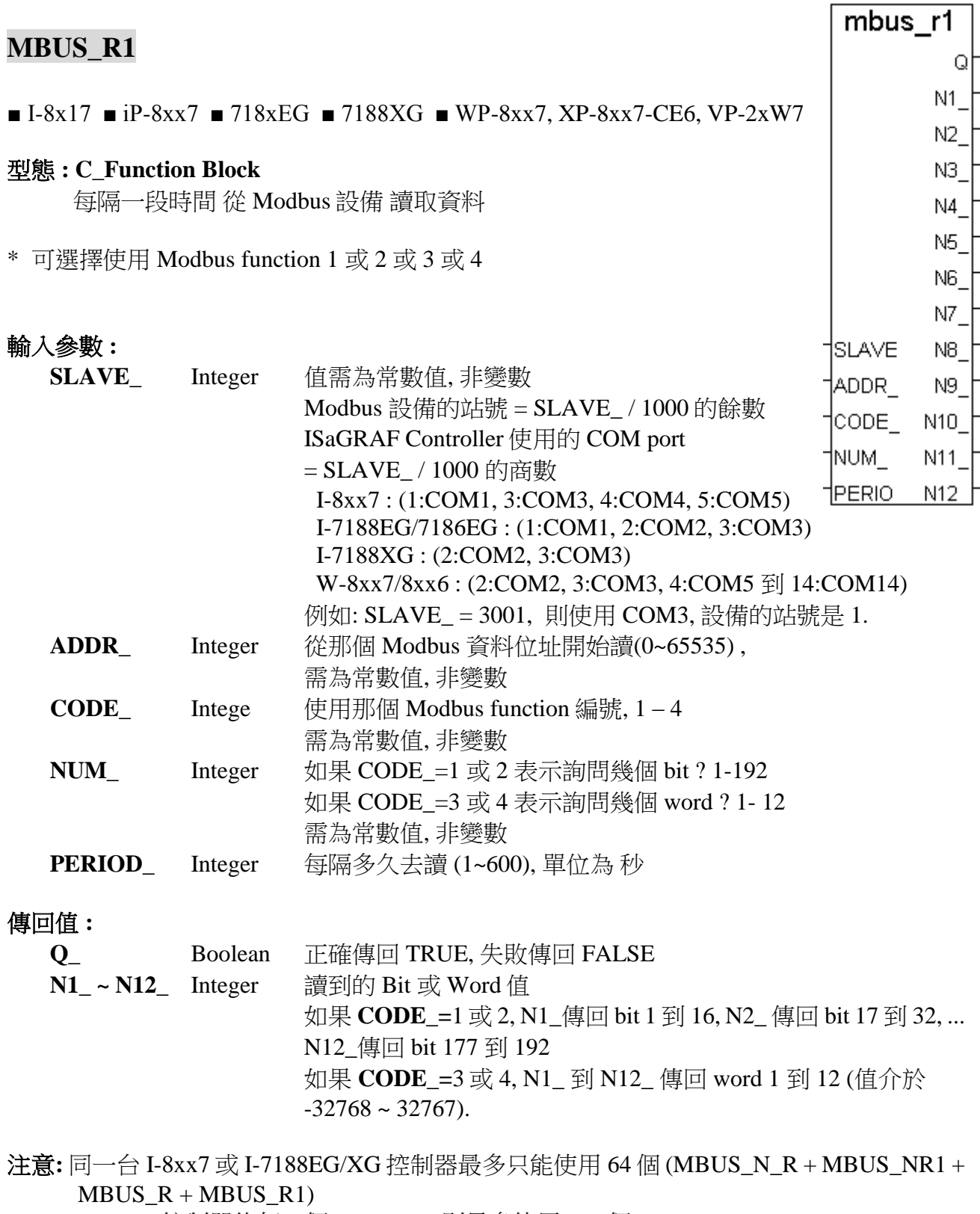

W-8xx7 控制器的每一個 COM Port 則最多使用 256 個

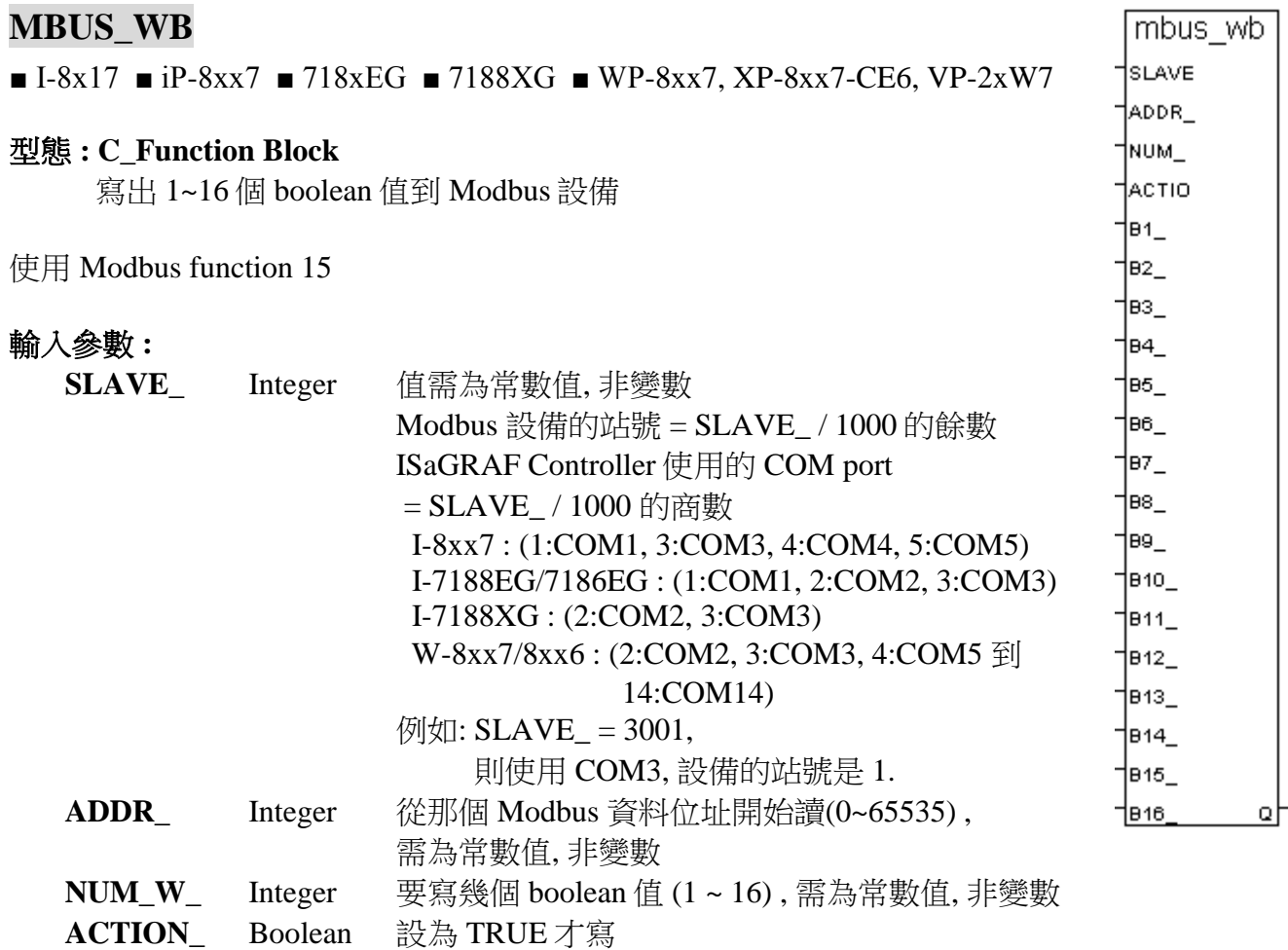

**B1\_ ~ B16\_** Boolean 要寫出的 boolean 值

## 傳回值 **:**

**Q\_** Boolean 正確傳回 TRUE, 失敗傳回 FALSE

注意**:** 同一台 I-8xx7 或 I-7188EG/XG 控制器最多只能使用 64 個 (MBUS\_B\_W + MBUS\_WB) W-8xx7 控制器的每一個 COM Port 則最多使用 256 個

## MI\_BOO

■  $I-8x17$  ■  $iP-8xx7$  ■  $718xEG$  ■  $7188XG$  ■  $WP-8xx7$ ,  $XP-8xx7$ -CE6,  $VP-2xW7$ 

#### 型態 **: C\_Function**

在 MMICON 上顯示 1 個 Boolean 值

## 輸入參數 **:**

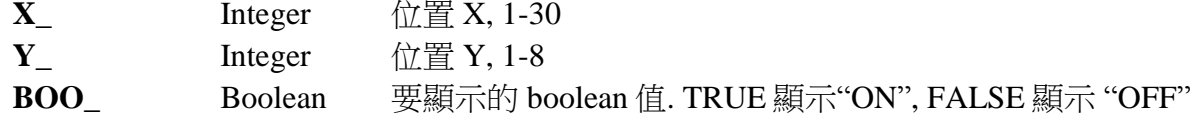

#### 傳回值 **:**

**Q\_** Boolean Ok. 傳回 TRUE, 失敗為 FALSE

範例**:** 請參考第 16 章 & demo\_38, demo\_39

## **MI\_INP\_N**

 $\blacksquare$  I-8x17  $\blacksquare$  iP-8xx7  $\blacksquare$  718xEG  $\blacksquare$  7188XG  $\blacksquare$  WP-8xx7, XP-8xx7-CE6, VP-2xW7

#### 型態 **: C\_Function**

在 MMICON 上輸入 1 個 integer 值

## 輸入參數 **:**

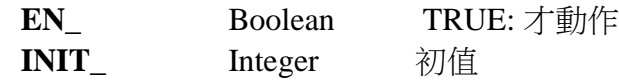

#### 傳回值 **:**

**INT**\_ Integer 傳回的 integer 輸入值. 如果 EN\_ 設為 FALSE, 傳回 0

## 注意 **:**

MI\_INP\_N 及 MI\_INP\_S 只可在 1 個 ISaGRAF Project 內使用 1 次, 同時在同個 Project 內的兩 個或以上的地方出現會無法正常工作.

範例**:** 請參考第 16 章 & demo\_38, demo\_39

mi inp n

INT

∣EN 1 MIT

## **MI\_INP\_S**

 $\blacksquare$  I-8x17  $\blacksquare$  iP-8xx7  $\blacksquare$  718xEG  $\blacksquare$  7188XG  $\blacksquare$  WP-8xx7, XP-8xx7-CE6, VP-2xW7

#### 型態 **: C\_Function**

在 MMICON 上輸入 1 個字串

## 輸入參數 **:**

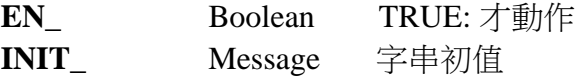

#### 傳回值 **:**

**STR\_** Message 傳回的字串輸入值. 如果 EN\_ 設為 FALSE , 傳回 '' (空字串)

#### 注意**:**

MI\_INP\_N 及 MI\_INP\_S 只可在 1 個 ISaGRAF Project 內使用 1 次, 同時在同個 Project 內的兩 個或以上的地方出現會無法正常工作.

範例**:** 請參考第 16 章 & demo\_38, demo\_39

## **MI\_INT**

 $\blacksquare$  I-8x17  $\blacksquare$  iP-8xx7  $\blacksquare$  718xEG  $\blacksquare$  7188XG  $\blacksquare$  WP-8xx7, XP-8xx7-CE6, VP-2xW7

## 型態 **: C\_Function**

在 MMICON 上顯示 1 個 integer 值

## 輸入參數 **:**

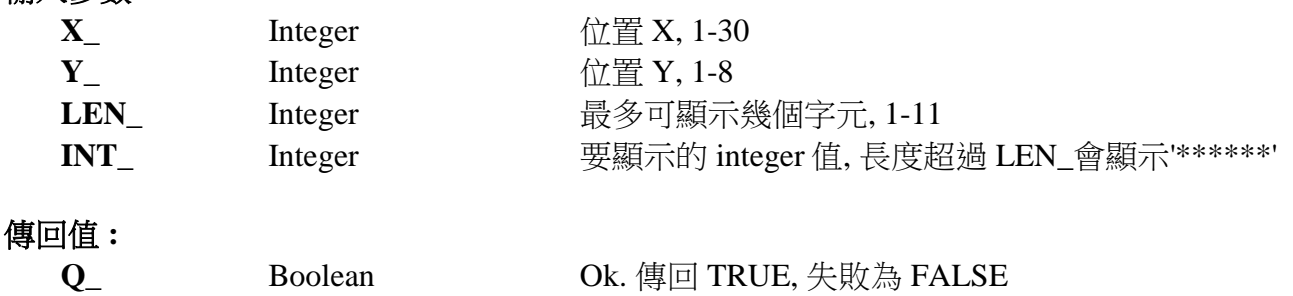

範例**:** 請參考第 16 章 & demo\_38, demo\_39

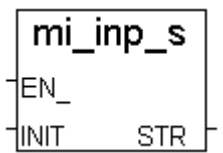

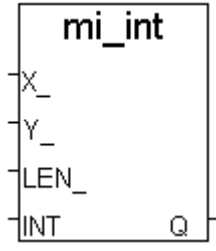

┓

 $\Gamma$ 

## **MI\_REAL**

 $\blacksquare$  I-8x17  $\blacksquare$  iP-8xx7  $\blacksquare$  718xEG  $\blacksquare$  7188XG  $\blacksquare$  WP-8xx7, XP-8xx7-CE6, VP-2xW7

#### 型態 **: C\_Function**

在 MMICON 上顯示 1 個 real 值

## 輸入參數 **:**

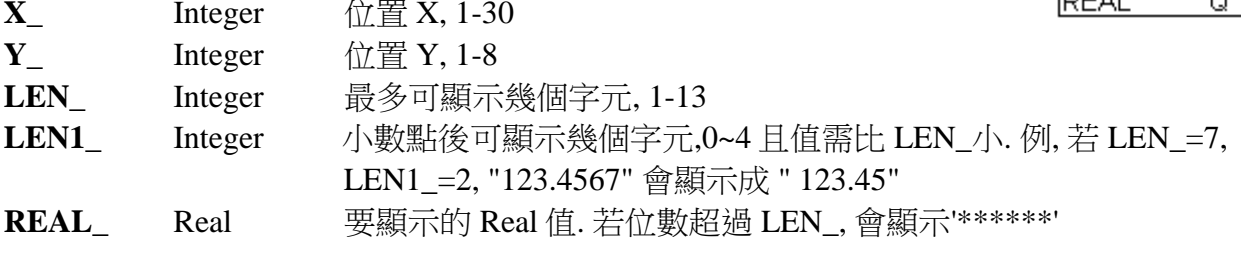

#### 傳回值 **:**

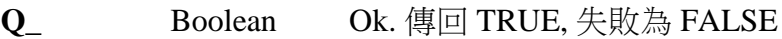

## 注意**:**

假如要顯示的實數的絕對值 ( >= 1,000,000 ) 或 ( 不等於 0 且 < 0.0001) , 請設定 LEN\_ 為 13. 例, -123,456,789, 請設 LEN\_ 為 13, 它會顯示為 -1.23457e+008. 又如 0.0000123456, 請設 LEN\_ 為 13, 它會顯示為 1.23456e-005

範例**:** 請參考第 16 章 & demo\_38, demo\_39

## **MI\_STR**

 $\blacksquare$  I-8x17  $\blacksquare$  iP-8xx7  $\blacksquare$  718xEG  $\blacksquare$  7188XG  $\blacksquare$  WP-8xx7, XP-8xx7-CE6, VP-2xW7

## 型態 **: C\_Function**

在 MMICON 上顯示 1 個字串

## 輸入參數 **:**

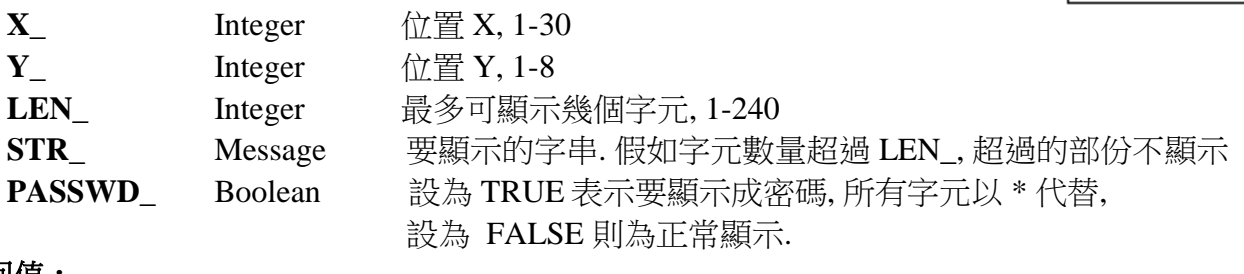

## 傳回值 **:**

**Q\_** Boolean Ok. 傳回 TRUE, 失敗為 FALSE

範例**:** 請參考第 16 章 & demo\_38, demo\_39

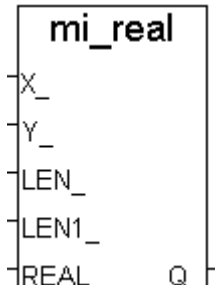

mi str

Ω

Y\_ LEN STR. †PASSW

## **MSG\_F**

■ I-8x17 ■ iP-8xx7 ■ 718xEG ■ 7188XG ■ WP-8xx7, XP-8xx7-CE6, VP-2xW7

#### 型態 **: C\_Function**

從字串(Message) 讀出一些 REAL 值(浮點值), 並儲存在浮點陣列

## 輸入參數 **:**

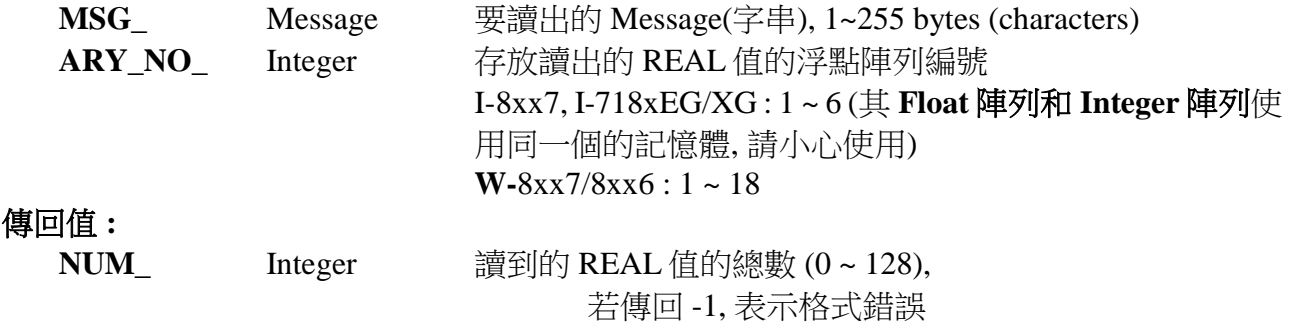

## 注意**:**

- 1. REAL 值可以使用 "ARY\_F\_R" 和 "ARY\_F\_W" 函式讀出和寫入.
- 2. 字串的 REAL 值之間隔開需用"空格"或"逗號"或"TAB" 或 "ENTER" 或 "NEW LINE" 字元
- 3. 若字串中對應的值不是正確的 REAL 格式, 例如: '1.23, 2.45A, 3.0, 2+3' 中的第二和第 四個值不是正確的 REAL 格式, 函式傳回的值就會是 -1.
- 4. 從以下版本起的驅動程式才有支援 MSG F 與 MSG N:

I-7188EG: 2.17 版起 I-7188XG: 2.15 版起 I-8XX7 : 3.19 版起 W-8XX7 : 建議更新至 3.36 版或更高版

## 範例**:**

- (1.) 若指定 MSG = '2.3, -567.002, +0.0025, 1, 1.4E-5', 而 ARY\_NO\_ = 1, 則傳回 NUM\_ 為 5. 浮點陣列中儲存的 5 個 REAL 值, 由編號 1 到 5 的位址分別是: addr.1 = 2.3, addr.2 = -567.002, addr.3 = 0.0025, addr.4 = 1.0, addr.5 = 1.4E-5
- (2.) 若指定 MSG\_ = '4.01 , -8.09 , +-3.45' , 而 ARY\_NO\_ = 2 , 則會傳回 -1 , 因為第 3 個值 +-3.45 是不正確的 REAL 格式.

## 範例程式 **:**

- 1. wdemo\_52.pia 放置於 W-8xx7 CD-ROM:\napdos\isagraf\wincon\demo\
- 2. wdemo\_52.pia 放在 ftp://ftp.icpdas.com/pub/cd/wincon\_isagraf/napdos/isagraf/wincon/demo/

msg\_f

†ARY N NUM

∣MSG ⊦

## **MSG\_N**

 $\blacksquare$  I-8x17  $\blacksquare$  iP-8xx7  $\blacksquare$  718xEG  $\blacksquare$  7188XG  $\blacksquare$  WP-8xx7, XP-8xx7-CE6, VP-2xW7

## 型態 **: C\_Function**

從字串(Message) 讀出一些 Integer 值, 並儲存在 Integer 陣列

## 輸入參數 **:**

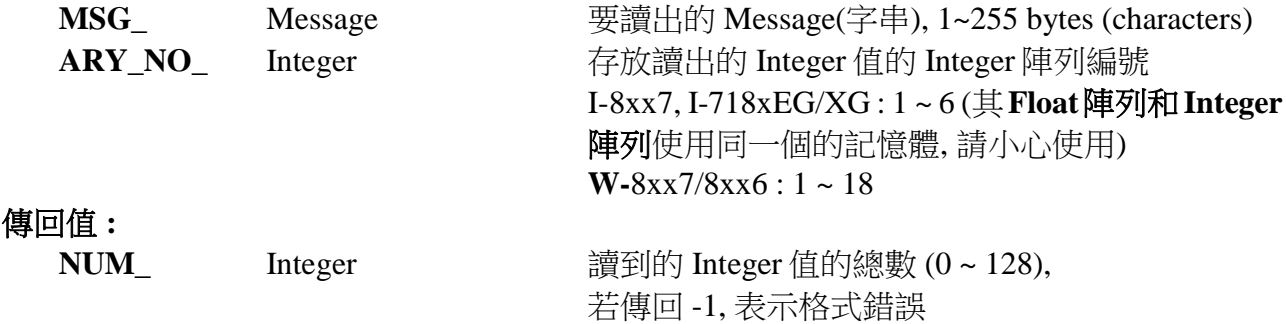

#### 注意**:**

1. Integer 值可以使用 "ARY\_N\_R" 和 "ARY\_N\_W" 函式讀出和寫入.

2. 字串的 Integer 值之間隔開需用"空格"或"逗號"或"TAB" 或 "ENTER" 或 "NEW LINE" 字元 3. 若字串中對應的值不是正確的 Integer 格式, 例如: '123, -8G, 3' 中的第二個值不是正確 的 Integer 格式, 函式傳回的值就會是 -1.

4. 從以下版本起的驅動程式才有支援 MSG\_F 與 MSG\_N:

I-7188EG: 2.17 版起 I-7188XG: 2.15 版起 I-8XX7 : 3.19 版起 W-8XX7 : 建議更新至 3.36 版或更高版

## 範例**:**

(1.) 若指定 MSG\_ = ' 3 , -567 +2 ' , 而 ARY\_NO\_ = 1 , 則傳回 NUM\_ 為 3. Integer 陣列中儲存的 3 個 Integer 值, 由編號 1 到 3 的位址分別是: addr.1 = 3, addr.2 =  $-567$ , addr.3 = 2

(2.) 若指定 MSG\_ = '401 , 3A , +-345' , 而 ARY\_NO\_ = 2 , 則會傳回 -1 , 因為第 2 個值 '3A' 與第 3 個值 '+-345' 是不正確的 Integer 格式.

## 範例程式 **:**

- 1. wdemo\_53.pia 放置於 W-8xx7 CD-ROM:\napdos\isagraf\wincon\demo\
- 2. wdemo\_53.pia 放在 ftp://ftp.icpdas.com/pub/cd/wincon\_isagraf/napdos/isagraf/wincon/demo/

## **MSGARY\_R**

 $\text{ }\Box\text{ }I\text{-}8x17\text{ }\Box\text{ }i\text{P-}8xx7\text{ }\Box\text{ }718x\text{EG}\text{ }\Box\text{ }7188\text{XG}\text{ \textcolor{red}{\bullet} W}\text{P-}8xx7,\text{ }XP\text{-}8xx7\text{-}\text{CE6, VP-}2x\text{W7}$ 

#### 型態 **: C\_Function**

從 Message 陣列讀出 1 個字串

## 輸入參數 **:**

**ADDR** Integer 位置, 1 - 1024

#### 傳回值 **:**

**Msg\_** Message 讀到的字串 (字串長度範圍 0 ~ 255)

範例**:** 請參考第 11 章 Wincon-8xx7 的 wdemo\_06

## **MSGARY\_W**

 $\Box$  I-8x17  $\Box$  iP-8xx7  $\Box$  718xEG  $\Box$  7188XG WP-8xx7, XP-8xx7-CE6, VP-2xW7

## 型態 **: C\_Function**

寫入 1 個字串到 Message 陣列

## 輸入參數 **:**

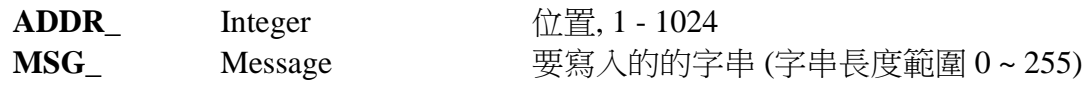

## 傳回值 **:**

**Q\_** Boolean True: 成功, False:失敗

範例**:** 請參考第 11 章 Wincon-8xx7 的 wdemo\_06

msgary\_r **ADDR** Msa

msgary\_w |ADDR | Msg Q

## **PID\_AL**

 $\blacksquare$  I-8x17  $\blacksquare$  iP-8xx7  $\blacksquare$  718xEG  $\blacksquare$  7188XG  $\blacksquare$  WP-8xx7, XP-8xx7-CE6, VP-2xW7

#### 型態 **: C\_Function Block**

## 範例**:**

請參考第 11 章 - Demo 18, 與 ICP DAS 光碟 : \Napdos\ISaGRAF\8000\English\_Manu\PID\_AL.Complex PID algorithm implementation.htm

PID\_AL 原是由 CJ Internal 公司提供的 function, 以下為 CJ 公司的說明(部分譯為中文)

```
Author : EDS
Product : ISaGRAF V3
Date : 26 aug 96
File : PID AL.Complex PID algorithm implementation.htm
Subject : Complex PID algorithm implementation
Keywords: PID - PID_AL
\mathcal{L}_\text{max} = \frac{1}{2} \sum_{i=1}^n \mathcal{L}_\text{max}(\mathbf{z}_i - \mathbf{z}_i)
```
PID 是一個進程的調節校正. 以反饋的觀念 將輸出(output)在實際數值與期望數值的差 距間做調節.

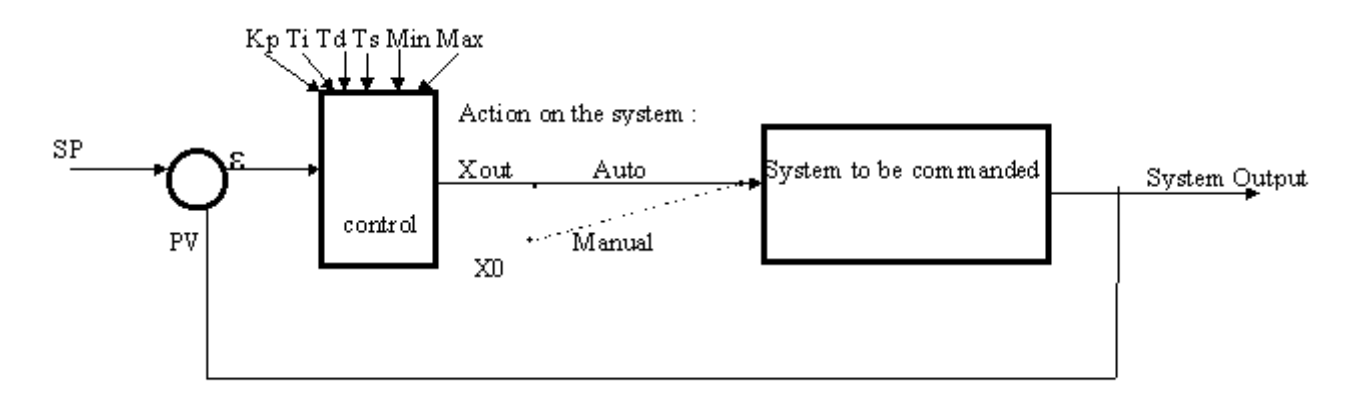

**PV** 是輸出(Output). 入口處的 **e** 是 **SP**-**PV** 間計算而得的差距. **Control** 則計算 系統維 持進程調節應做的動作.

System to command : 在模擬(仿真)作業中, 是個第二順位系統.

相對的, 在沒有模擬的系統, 則是如下圖:

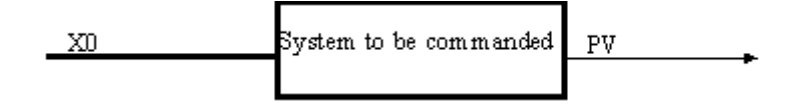

## **PID** 的主要各點描述如下**:**

SP : 是設定點, 設定期望的輸出值.

X0 (手動模式中, 開啟迴圈的 case) 是進入系統的未調節值.

Xout (已調節用以結束迴圈的 case) 是進入系統的已調節值.

ISaGRAF 進階使用手冊, Feb. 2012, Ver 4.1, Copyright By ICP DAS 附錄 A-91

#### **CJ PID-Al** 說明**:**

#### 輸入參數**:**

**Auto**:自動或手動模式

- **Pv :** 程序的輸出值
- **Sp :** 設定為設定點的輸出期望值
- **X0 :** 調節值: 手動模式時, 輸出 PID 控制元等於 X0
- **Kp :** 比例性常數
- **Ti :** 整體性(積分式)時間常數(Integral time constant)
- **Td :** 衍生性時間常數(derivative time constant)
- **Ts :** 採樣週期
- **Min, Max :** Xout 值接受的範圍

#### 傳回值**:**

**Xout :** 指令

原型: PID(Auto,Pv,Sp,X0,Kp,Ti,Td,Ts, Min, Max);

Command:= PID.Xout;

注意**:** 自動模式的初始狀態必須設為 false

#### **-** 完成式運算原型 **:**

$$
u(t) = Kp(\mathcal{A}t) + \frac{1}{Ti} \int_0^t \mathcal{A}(t) \mathcal{d}(t) + Td \frac{\mathcal{d}\mathcal{A}(t)}{dt}
$$
  
Theoretical Continue (理解) 7 $\overline{t}$ 

 $u(k) = Kp(\mathcal{A}k) + \frac{Ts}{Ti}I(k) + \frac{Td}{Ts}[\mathcal{A}k] - \mathcal{A}k - 1]$ ]<br>Implemented Discret (完成離散)方程式

$$
I(k) = I(k-1) + a(k)Ts
$$

Copyright CJ International 1996.

## **PLC\_MODE**

 $\Box$  I-8x17  $\Box$  iP-8xx7  $\Box$  718xEG  $\Box$  7188XG WP-8xx7, XP-8xx7-CE6, VP-2xW7

#### 型態 **: C\_Function**

改變 PAC 的 ISaGRAF 程式速度

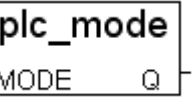

## 輸入參數 **:**

**MODE\_:** Integer 可以是 0, 1, 2, 或 3 0: 快速模式, 預設值為此模式, 最小 PLC scan 時間是約 3 ms 1: 慢速模式, 最小 PLC scan 時間是約 6 到 7 ms 2: 更慢速模式, 最小 PLC scan 時間是約 9 到 11 ms 3 或其他值: 最慢速模式, 最小 PLC scan 時間是約 19 到 21 ms

## 傳回值 **:**

**Q**: Boolean 永遠傳回 TRUE

## 注意 **:**

- 1. Winon-8xx7 從 3.24B 版本才開始支援 "PLC\_mode" 函式
- 2. 預設的模式是 "快速模式"
- 3. 使用者可以在第一次 PLC scan 就呼叫 "PLC\_mode( )" function 來改變 PLC 速度.
- 4. 通常降慢 PLC 速度的原因是為了增進其他與 ISaGRAF 程式同時執行的 HMI 程式的執行效 率. 例如: 一台 WinCon 中同時執行 Indusofr 和 ISaGRAF 程式的狀況.

## 範例 **:**

 (\* TMP 宣告為布林內部變數 \*) (\* INIT 宣告為布林內部變數, 初始值 TRUE \*) if INIT then INIT := False ; (\* 只在第一回 PLC scan 中執行\*) TMP := PLC mode(2) ; (\* 設定 PLC 速度為 2: 更慢速模式\*) end if ;

下列各 PWM 函式皆為 C\_Function, 詳細內容 與 範例請參考手冊 第 3.7 節

#### **PWM\_DIS**

 $\blacksquare$  I-8x17  $\blacksquare$  iP-8xx7  $\blacksquare$  718xEG  $\blacksquare$  7188XG  $\blacksquare$  WP-8xx7, XP-8xx7-CE6, VP-2xW7

Function 關閉 PWM 輸出

#### **PWM\_EN**

 $\blacksquare$  I-8x17  $\blacksquare$  iP-8xx7  $\blacksquare$  718xEG  $\blacksquare$  7188XG  $\blacksquare$  WP-8xx7, XP-8xx7-CE6, VP-2xW7 Function 開啟 PWM 輸出.

#### **PWM\_EN2**

 $\blacksquare$  I-8x17  $\blacksquare$  iP-8xx7  $\blacksquare$  718xEG  $\blacksquare$  7188XG  $\blacksquare$  WP-8xx7, XP-8xx7-CE6, VP-2xW7 Function 開啟 PWM 輸出一給定數量的脈波

#### **PWM\_OFF**

 $\blacksquare$  I-8x17  $\blacksquare$  iP-8xx7  $\blacksquare$  718xEG  $\blacksquare$  7188XG  $\blacksquare$  WP-8xx7, XP-8xx7-CE6, VP-2xW7 Function <br>
立刻將 parallel D/O 輸出為 FALSE

#### **PWM\_ON**

 $\blacksquare$  I-8x17  $\blacksquare$  iP-8xx7  $\blacksquare$  718xEG  $\blacksquare$  7188XG  $\blacksquare$  WP-8xx7, XP-8xx7-CE6, VP-2xW7 Function <br>
立刻將 parallel D/O 輸出為 TRUE

#### **PWM\_SET**

 $\blacksquare$  I-8x17  $\blacksquare$  iP-8xx7  $\blacksquare$  718xEG  $\blacksquare$  7188XG  $\blacksquare$  WP-8xx7, XP-8xx7-CE6, VP-2xW7 Function 動態更改 ON , OFF & NUM 的設定

#### **PWM\_STS**

 $\blacksquare$  I-8x17  $\blacksquare$  iP-8xx7  $\blacksquare$  718xEG  $\blacksquare$  7188XG  $\blacksquare$  WP-8xx7, XP-8xx7-CE6, VP-2xW7 Function 測試 PWM 的狀態

#### **PWM\_STS2**

 $\blacksquare$  I-8x17  $\blacksquare$  iP-8xx7  $\blacksquare$  718xEG  $\blacksquare$  7188XG  $\blacksquare$  WP-8xx7, XP-8xx7-CE6, VP-2xW7 Function 取得"pwm\_en2" 與 "pwm\_en" 已輸出的 pulse 數量

## **R\_MB\_ADR**

 $\blacksquare$  I-8x17  $\blacksquare$  iP-8xx7  $\blacksquare$  718xEG  $\blacksquare$  7188XG  $\blacksquare$  WP-8xx7, XP-8xx7-CE6, VP-2xW7

#### 型態 **: C\_Function**

rmbadr TYPE. ADRI DATA

r mb rel

DATA

ADR

使用 Modbus 位址讀取 boolean 或 integer 變數的值

#### 輸入參數 **:**

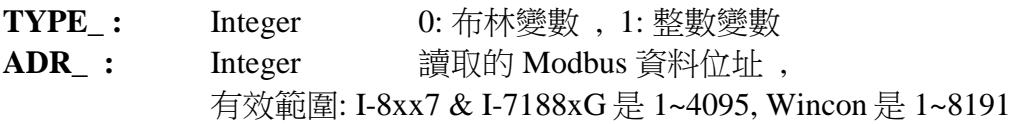

#### 傳回值 **:**

**DATA\_:** Integer 整數值 (若 TYPE 是 boolean, 1 代表 True, 0 代表 False)

#### 注意 **:**

- 1. 請使用 R\_MB\_REL function 讀取 "REAL" 變數.
- 2. 若沒有該 Modbus 位址定義的變數, 則傳回 0.
- 3. 若給予的TYPE\_ 為整數 而對應的變數是 "Boolean" 型態, 則傳回值: 0:表False , 1:表True
- 4. 若給予的 TYPE\_ 為整數 而對應的變數是 "Real" , 則對應的 32-bit 會複製到 DATA\_ 中. 您可使用 "int\_real" 函式將 32-bit 整數對應到實數值. (最好使用 "R\_MB\_REL" 來讀取 "Real" 變數)
- 5. 若給予的 TYPE\_ 為布林 而對應的變數不是 "Boolean" 型態, 則傳回值: 0 .
- 6. 若長整數 (32-bit 整數) 透過 Modbus 通訊協定傳遞到 HMI, 則必需佔用 2 個 Modbus 位址, 請參考 ISaGRAF 進階使用手冊 第 4.2 節.
- 範例 **:** 請參考 ISaGRAF Projects/ Tools/ Libraries 說明

## **R\_MB\_REL**

■ I-8x17 ■ iP-8xx7 ■ 718xEG ■ 7188XG ■ WP-8xx7, XP-8xx7-CE6, VP-2xW7

## 型態 **: C\_Function**

使用 Modbus 位址讀取 Real 變數的值

## 輸入參數 **:**

ADR<sub>\_</sub>: Integer 讀取的 Modbus 資料位址, 有效範圍: I-8xx7 & I-7188xG 是 1~4095, Wincon 是 1~8191

#### 傳回值 **:**

**DATA** : Real 讀取的實數值

## 注意 **:**

1. 請確認對應的變數型態為 "Real". 若為 "Integer", 請使用 "R\_MB\_ADR" function.

- 2. 若對應的變數型態不是 "Analog" (Real 或 integer), 則傳回 1.23E-20
- 3. 若沒有以該 Modbus 位址定義的變數, 則傳回 1.23E-20
- 4. 若實數值透過 Modbus 通訊協定傳遞到 HMI, 則必需佔用 2 個 Modbus 位址, 請參考 ISaGRAF 進階使用手冊 第 4.2 節.
- 5. 若該 Modbus 位址變數不是實數, 有可能會產生 Local Fault 編號 103, 請參考 10.6 節.

## **R\_TRIG**

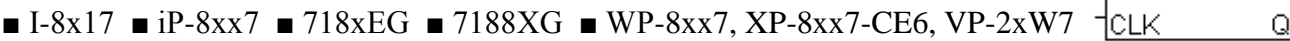

#### 型態 **: Standard\_Function**

偵測布林變數的上昇變化

## 輸入參數 **:**

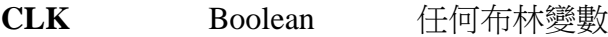

## 傳回值 **:**

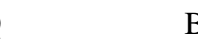

**Q** Boolean TRUE : CLK 由 FALSE 上昇為 TRUE FALSE : 其他所有狀況

## 範例 **:**

(\* FBD 程式 \*)

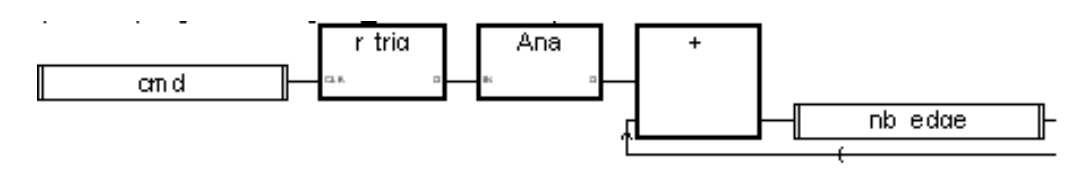

(\* ST 相等式 : 假設 R\_TRIG1 相當於 R\_TRIG 功能方塊 \*)

#### R\_TRIG1(cmd);  $nb\_edge := ANA(R_TRIG1.Q) + nb\_edge;$

(\* IL 相等式 : \*) LD cmd ST R\_TRIG1.clk CAL R\_TRIG1 LD R\_TRIG1.Q ANA ADD nb\_edge ST nb\_edge

r\_trig

## 下列各 RDN 函式皆為 Redundant 相關函式, 詳細內容 與 範例請參考 ISaGRAF 手冊第 20 章

## **RDN\_A**

 $\Box$  I-8x17  $\Box$  iP-8xx7  $\Box$  718xEG  $\Box$  7188XG  $\blacksquare$  WP-8xx7, XP-8xx7-CE6, VP-2xW7 C\_Function 設定 1 個變數陣列為 Redundant 同步資料

## **RDN\_B**

 $\Box$  I-8x17  $\Box$  iP-8xx7  $\Box$  718xEG  $\Box$  7188XG  $\blacksquare$  WP-8xx7, XP-8xx7-CE6, VP-2xW7 C\_Function 設定 1 個 Boolean 變數為 Redundant 同步資料

## **RDN\_F**

 $\Box$  I-8x17  $\Box$  iP-8xx7  $\Box$  718xEG  $\Box$  7188XG WP-8xx7, XP-8xx7-CE6, VP-2xW7 C\_Function 設定 1 個 Real 變數為 Redundant 同步資料

## **RDN\_N**

 $\Box$  I-8x17  $\Box$  iP-8xx7  $\Box$  718xEG  $\Box$  7188XG WP-8xx7, XP-8xx7-CE6, VP-2xW7 C\_Function 設定 1 個 Integer 變數為 Redundant 同步資料

## **RDN\_T**

 $\Box$  I-8x17  $\Box$  iP-8xx7  $\Box$  718xEG  $\Box$  7188XG WP-8xx7, XP-8xx7-CE6, VP-2xW7 C\_Function 設定 1 個 Timer 變數為 Redundant 同步資料

## 注意**:**

- 1. Redundant 系統的那 2 台 Wincon 內 Run 的 ISaGRAF project 是一模一樣的 project
- 2. 所有 I-7K 與 I-87K Remote IO 的功能塊必需放在 ISaGRAF project 的最上方
- 3. 使用以上的 RDN function 之前, 需在 IO connection 內連接 "rdn"
- 4. RDN\_B, RDN\_F, RDN\_N, RDN\_T, RDN\_A 必需使用在一開機後的第 1 個 PLC Scan 內
- 5. 最大可傳遞的同步資料量為 6000 byte. 每個 Boolean 佔 1 byte, 每個 Real & Interger & Timer 各佔 4 byte.
- 6. 更多的訊息請參考第 20 章

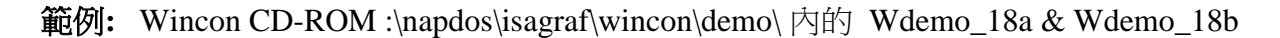

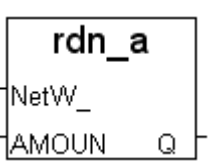

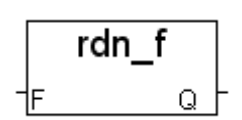

rdn\_b

Q

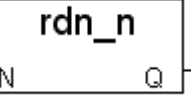

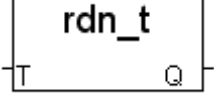

## **REAL**

■ I-8x17 ■ iP-8xx7 ■ 718xEG ■ 7188XG ■ WP-8xx7, XP-8xx7-CE6, VP-2xW7

Real 'lΜ Qþ

#### 型態 **: Standard\_Function**

轉換任何 1 個變數成為 1 個實數

## 輸入參數 **:**

IN Any Any 任何一個非實數的類比值 (非訊息)

## 傳回值 **:**

**Q** Real  $\qquad \qquad \ \ \parallel$  **Real**  $\qquad \qquad \ \ \parallel$  **IN** 為 **FALSE** 傳回 0.0 /當 **IN** 為 **TRUE** 傳回 1.0 計時器型態則傳回毫秒的數據 類比整數則傳回等值的實數

#### 範例 **:**

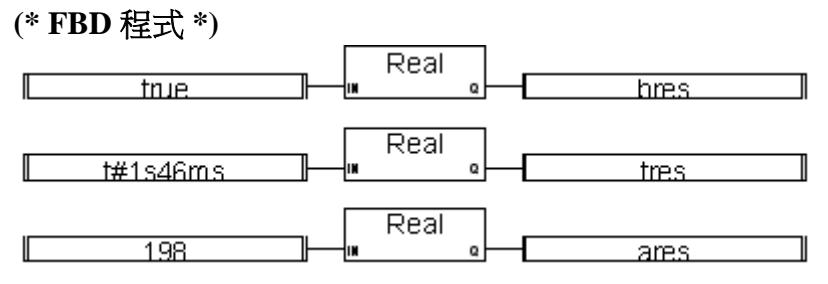

**(\* ST** 相等式**: \*) bres := REAL (true);**  $(*$  bres  $\stackrel{*}{\approx} 1.0^*)$ **tres := REAL (t#1s46ms);**  $(*$  tres  $\frac{4}{60}$  1046.0  $*)$ **ares := REAL (198); (\* ares** 為 **198.0 \*)**

**(\* IL** 相等式 **: \*) LD true REAL ST bres LD t#1s46ms REAL ST tres LD 198 REAL ST ares**

#### **REA\_STR2**

 $\blacksquare$  I-8x17  $\blacksquare$  iP-8xx7  $\blacksquare$  718xEG  $\blacksquare$  7188XG  $\blacksquare$  WP-8xx7, XP-8xx7-CE6, VP-2xW7

#### 型態 **: C\_Function**

轉換 Real 為 1 個字串, 小數點後的位數固定

## 輸入參數 **:**

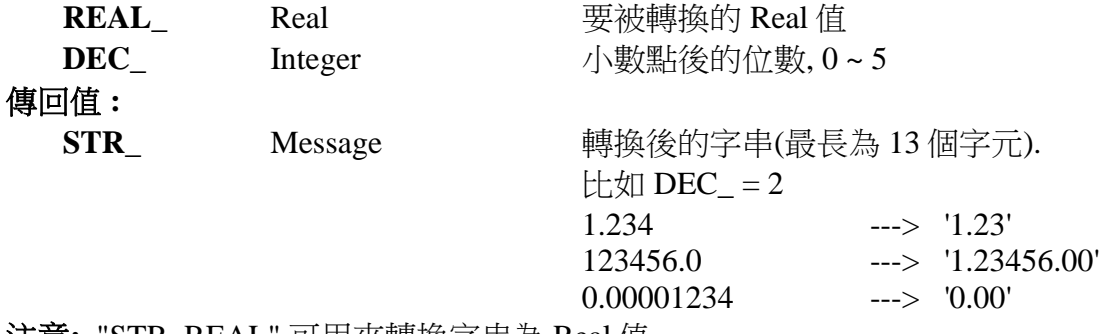

注意**:** "STR\_REAL" 可用來轉換字串為 Real 值.

範例**:** 請參考第 16 章 & demo\_38, demo\_39

## **REAL\_INT**

 $\blacksquare$  I-8x17  $\blacksquare$  iP-8xx7  $\blacksquare$  718xEG  $\blacksquare$  7188XG  $\blacksquare$  WP-8xx7, XP-8xx7-CE6, VP-2xW7

#### 型態 **: C\_Function**

對應 1 個實數成為 1 個長整數

## 輸入參數 **:**

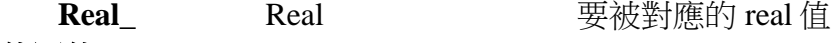

傳回值 **:**

Long\_ Integer the 對應完後的 integer 值

## 注意**:**

1. "Int\_Real" 可用來對應 integer 成 real.

2. 如果只是要 轉換 一個實數為 整數, 比如 -76.345 → -76, 請用 ANA()

## **REAL\_STR**

 $\blacksquare$  I-8x17  $\blacksquare$  iP-8xx7  $\blacksquare$  718xEG  $\blacksquare$  7188XG  $\blacksquare$  WP-8xx7, XP-8xx7-CE6, VP-2xW7

## 型態 **: C\_Function**

轉換 Real 為 1 個字串

#### 輸入參數 **:**

## 傳回值 **:**

REAL Real Real 要被轉換的 Real 值

**STR\_ Message 轉換後的字串(最長為 13個字元).**  1.234 ---> '1.234' 123456789.0 ---> '1.23457E+008' 0.00001234 ---> '1.234E-005'

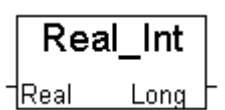

real str

1REAL

**STR** 

rea str2 ∣REAL. 1DEC. **STR** 

## **RETAIN\_A**

 $\blacksquare$  I-8x17  $\blacksquare$  iP-8xx7  $\blacksquare$  718xEG  $\blacksquare$  7188XG  $\blacksquare$  WP-8xx7, XP-8xx7-CE6, VP-2xW7

## 型態 **: C\_Function**

設定 "變數陣列" 為 "可保留變數" - 以第 1 個元素的網路位址編號來設定

\* 請參考第 10 章與第 2.6 節

- \* 各種 ISaGRAF 控制器適用此 "可保留變數" 的設定方式:
	- \* Target 1: I-8xx7 + S-256 或 S-512 (保留變數), iP-8xx7, VP-2117
	- \* Target 2: (µPAC-7186/I-7188EG) + X607 或 X608 (保留變數)
	- \* Target 3: I-7188XG + X607 或 X608 (保留變數)
	- \* Target 4: WP-8xx7/8xx6, XP-8xx7-CE6, VP-8xW7

## 輸入參數 **:**

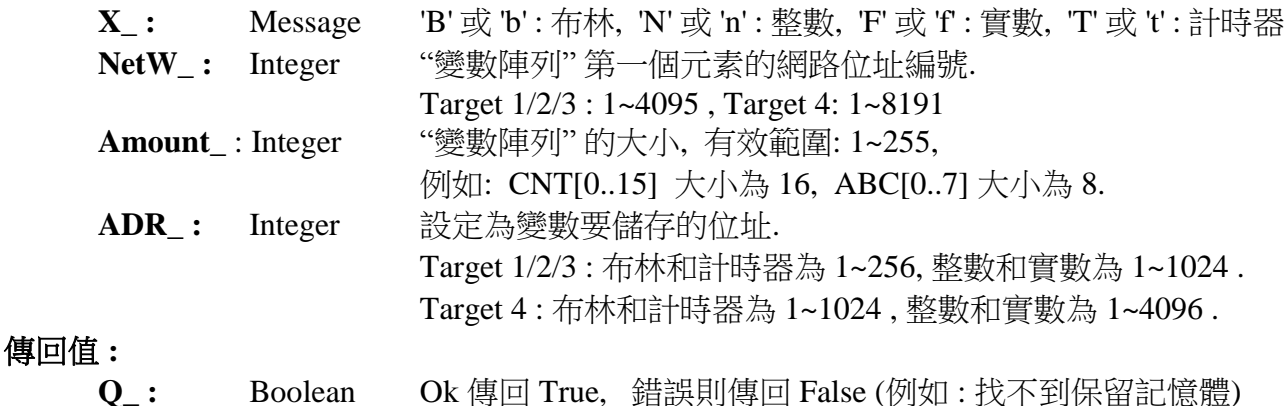

## 注意 **:**

1. 使用 Retain\_X, Retain\_A, Retain\_N , Retain\_B , Retain\_F 和 Retain\_T 函式之前, 請確認 ISaGRAF IO 連結視窗中 "IO complex equipment" 欄位的下列各設備已正確連接. a. I-7188EG/XG : "X607\_608" b. I-8417/8817/8437/8837 和 W-8037/8337/8737 : "S256\_512"

2. 要在 ISaGRAF 3.4 (或 3.5) 版本中宣告 "變數陣列", 請在 ISaGRAF 子目錄 "C:\ISAWIN\EXE\" 下 "isa.ini" 檔案的最頂端加入 2 行程式. 之後, 開啟 ISaGRAF 工作平台, 在 Dictonary 的宣告視窗新增的 "DIM" 欄位內指定陣列個數. 請在 c:\isawin\exe\isa.ini 檔案 頂端, 加入下列2行:

> [DEBUG] arrays=1

- 
- 3. 使用 "Retain\_A" 之前, 請在 ISaGRAF dictionary 視窗中 設定"變數陣列"的 "Network Address" 欄位內 指定一個網路位址編號. 請務必不要勾選 "Retain" 欄位. 例如, 指定 整數 "變數陣列" CNT[0..7] 的 "Network Address".= 1A (16 進位制. 十進位制是 26) .
- 4. 請務必確認可保留記憶體 (7188EG/XG: X607/X608, I-8xx7 & W-8xx7: S-256/S-512) 正確成 功的安插在控制器上.

retain a NetW |AMOUN| ADR. Q

## **RETAIN\_B**

 $\blacksquare$  I-8x17  $\blacksquare$  iP-8xx7  $\blacksquare$  718xEG  $\blacksquare$  7188XG  $\blacksquare$  WP-8xx7, XP-8xx7-CE6, VP-2xW7

## 型態 **: C\_Function**

設定布林變數為 "可保留變數"

#### \* 請參考第 10 章

- \* 各種 ISaGRAF 控制器適用此 "可保留變數" 的設定方式:
	- \* Target 1: I-8xx7 + S-256 或 S-512 (保留變數), iP-8xx7, VP-2117
	- \* Target 2: (µPAC-7186/I-7188EG) + X607 或 X608 (保留變數)
	- \* Target 3: I-7188XG + X607 或 X608 (保留變數)
	- \* Target 4: WP-8xx7/8xx6, XP-8xx7-CE6, VP-8xW7

## 輸入參數 **:**

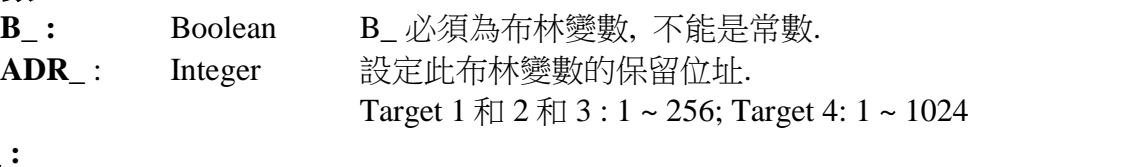

## 傳回值 **:**

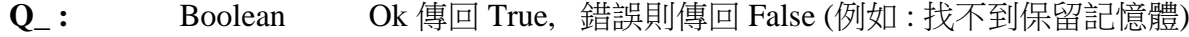

## 注意 **:**

- 1. 使用 Retain\_X, Retain\_A, Retain\_N , Retain\_B , Retain\_F 和 Retain\_T 函式之前, 請確認 ISaGRAF IO 連結視窗中 "IO complex equipment" 欄位的下列各設備已正確連接. a. I-7188EG/XG : "X607\_608" b. I-8417/8817/8437/8837 和 W-8037/8337/8737 : "S256\_512"
- 2. 要在 ISaGRAF 3.4 (或 3.5) 版本中宣告 "變數陣列", 請在 ISaGRAF 子目錄 "C:\ISAWIN\EXE\" 下 "isa.ini" 檔案的最頂端加入 2 行程式. 之後, 開啟 ISaGRAF 工作平台, 在 Dictonary 的宣告視窗新增的 "DIM" 欄位內指定陣列個數. 請在 c:\isawin\exe\isa.ini 檔案 頂端, 加入下列2行:

- 3. 使用 "Retain\_A" 之前, 請在 ISaGRAF dictionary 視窗中 設定"變數陣列"的 "Network Address" 欄位內 指定一個網路位址編號. 請務必不要勾選 "Retain" 欄位. 例如, 指定 整數 "變數陣列" CNT[0..7] 的 "Network Address".= 1A (16 進位制. 十進位制是 26) .
- 4. 請務必確認可保留記憶體 (7188EG/XG: X607/X608, I-8xx7 & W-8xx7: S-256/S-512) 正確成 功的安插在控制器上.

## **RETAIN\_F**

 $\blacksquare$  I-8x17  $\blacksquare$  iP-8xx7  $\blacksquare$  718xEG  $\blacksquare$  7188XG  $\blacksquare$  WP-8xx7, XP-8xx7-CE6, VP-2xW7

## 型態 **: C\_Function**

設定實數變數為 "可保留變數"

#### \* 請參考第 10 章

- \* 各種 ISaGRAF 控制器適用此 "可保留變數" 的設定方式:
	- \* Target 1: I-8xx7 + S-256 或 S-512 (保留變數), iP-8xx7, VP-2117
	- \* Target 2: (µPAC-7186/I-7188EG) + X607 或 X608 (保留變數)
	- \* Target 3: I-7188XG + X607 或 X608 (保留變數)
	- \* Target 4: WP-8xx7/8xx6, XP-8xx7-CE6, VP-8xW7

## 輸入參數 **:**

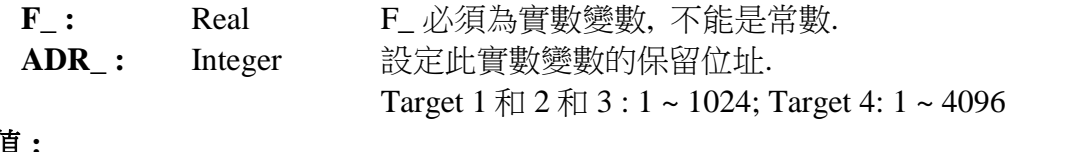

## 傳回值 **:**

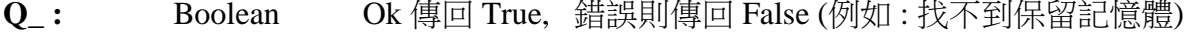

## 注意 **:**

1. 使用 Retain\_X, Retain\_A, Retain\_N , Retain\_B , Retain\_F 和 Retain\_T 函式之前, 請確認 ISaGRAF IO 連結視窗中 "IO complex equipment" 欄位的下列各設備已正確連接. a. I-7188EG/XG : "X607\_608"

b. I-8417/8817/8437/8837 和 W-8037/8337/8737 : "S256\_512"

2. 要在 ISaGRAF 3.4 (或 3.5) 版本中宣告 "變數陣列", 請在 ISaGRAF 子目錄 "C:\ISAWIN\EXE\" 下 "isa.ini" 檔案的最頂端加入 2 行程式. 之後, 開啟 ISaGRAF 工作平台, 在 Dictonary 的宣告視窗新增的 "DIM" 欄位內指定陣列個數. 請在 c:\isawin\exe\isa.ini 檔案 頂端, 加入下列 2 行 :

- 3. 使用 "Retain\_A" 之前, 請在 ISaGRAF dictionary 視窗中 設定"變數陣列"的 "Network Address" 欄位內 指定一個網路位址編號. 請務必不要勾選 "Retain" 欄位. 例如, 指定 整數 "變數陣列" CNT[0..7] 的 "Network Address".= 1A (16 進位制. 十進位制是 26) .
- 4. 請務必確認可保留記憶體 (7188EG/XG: X607/X608, I-8xx7 & W-8xx7: S-256/S-512) 正確成 功的安插在控制器上.

## **RETAIN\_N**

 $\blacksquare$  I-8x17  $\blacksquare$  iP-8xx7  $\blacksquare$  718xEG  $\blacksquare$  7188XG  $\blacksquare$  WP-8xx7, XP-8xx7-CE6, VP-2xW7

## 型態 **: C\_Function**

設定整數變數為"可保留變數"

#### \* 請參考第 10 章

- \* 各種 ISaGRAF 控制器適用此 "可保留變數" 的設定方式:
	- \* Target 1: I-8xx7 + S-256 或 S-512 (保留變數), iP-8xx7, VP-2117
	- \* Target 2: (µPAC-7186/I-7188EG) + X607 或 X608 (保留變數)
	- \* Target 3: I-7188XG + X607 或 X608 (保留變數)
	- \* Target 4: WP-8xx7/8xx6, XP-8xx7-CE6, VP-8xW7

## 輸入參數 **:**

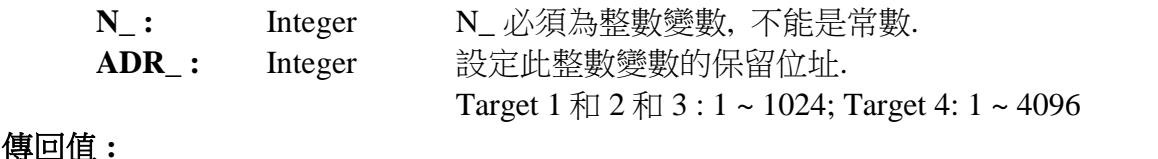

**Q\_ :** Boolean Ok 傳回 True, 錯誤則傳回 False (例如 : 找不到保留記憶體)

## 注意 **:**

1. 使用 Retain\_X, Retain\_A, Retain\_N , Retain\_B , Retain\_F 和 Retain\_T 函式之前, 請確認 ISaGRAF IO 連結視窗中 "IO complex equipment" 欄位的下列各設備已正確連接. a. I-7188EG/XG : "X607\_608"

b. I-8417/8817/8437/8837 和 W-8037/8337/8737 : "S256\_512"

2. 要在 ISaGRAF 3.4 (或 3.5) 版本中宣告 "變數陣列", 請在 ISaGRAF 子目錄 "C:\ISAWIN\EXE\" 下 "isa.ini" 檔案的最頂端加入 2 行程式. 之後, 開啟 ISaGRAF 工作平台, 在 Dictonary 的宣告視窗新增的 "DIM" 欄位內指定陣列個數. 請在 c:\isawin\exe\isa.ini 檔案 頂端, 加入下列 2 行 :

- 3. 使用 "Retain\_A" 之前, 請在 ISaGRAF dictionary 視窗中 設定"變數陣列"的 "Network Address" 欄位內 指定一個網路位址編號. 請務必不要勾選 "Retain" 欄位. 例如, 指定 整數 "變數陣列" CNT[0..7] 的 "Network Address".= 1A (16 進位制. 十進位制是 26) .
- 4. 請務必確認可保留記憶體 (7188EG/XG: X607/X608, I-8xx7 & W-8xx7: S-256/S-512) 正確成 功的安插在控制器上.

## **RETAIN\_T**

 $\blacksquare$  I-8x17  $\blacksquare$  iP-8xx7  $\blacksquare$  718xEG  $\blacksquare$  7188XG  $\blacksquare$  WP-8xx7, XP-8xx7-CE6, VP-2xW7

## 型態 **: C\_Function**

設定計時器變數為"可保留變數"

#### \* 請參考第 10 章

- \* 各種 ISaGRAF 控制器適用此 "可保留變數" 的設定方式:
	- \* Target 1: I-8xx7 + S-256 或 S-512 (保留變數), iP-8xx7, VP-2117
	- \* Target 2: (µPAC-7186/I-7188EG) + X607 或 X608 (保留變數)
	- \* Target 3: I-7188XG + X607 或 X608 (保留變數)
	- \* Target 4: WP-8xx7/8xx6, XP-8xx7-CE6, VP-8xW7

## 輸入參數 **:**

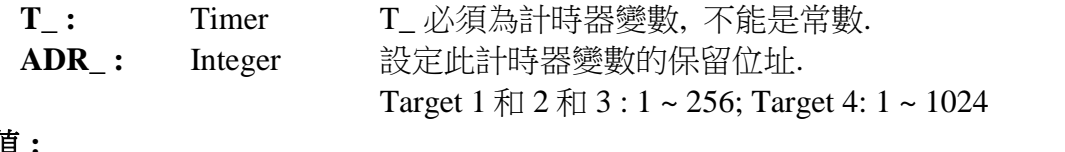

## 傳回值 **:**

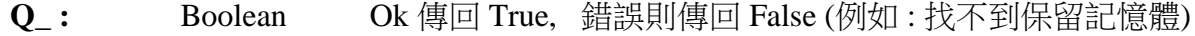

## 注意 **:**

1. 使用 Retain\_X, Retain\_A, Retain\_N , Retain\_B , Retain\_F 和 Retain\_T 函式之前, 請確認 ISaGRAF IO 連結視窗中 "IO complex equipment" 欄位的下列各設備已正確連接. a. I-7188EG/XG : "X607\_608"

b. I-8417/8817/8437/8837 和 W-8037/8337/8737 : "S256\_512"

2. 要在 ISaGRAF 3.4 (或 3.5) 版本中宣告 "變數陣列", 請在 ISaGRAF 子目錄 "C:\ISAWIN\EXE\" 下 "isa.ini" 檔案的最頂端加入 2 行程式. 之後, 開啟 ISaGRAF 工作平台, 在 Dictonary 的宣告視窗新增的 "DIM" 欄位內指定陣列個數. 請在 c:\isawin\exe\isa.ini 檔案 頂端, 加入下列 2 行 :

- 3. 使用 "Retain\_A" 之前, 請在 ISaGRAF dictionary 視窗中 設定"變數陣列"的 "Network Address" 欄位內 指定一個網路位址編號. 請務必不要勾選 "Retain" 欄位. 例如, 指定 整數 "變數陣列" CNT[0..7] 的 "Network Address".= 1A (16 進位制. 十進位制是 26) .
- 4. 請務必確認可保留記憶體 (7188EG/XG: X607/X608, I-8xx7 & W-8xx7: S-256/S-512) 正確成 功的安插在控制器上.

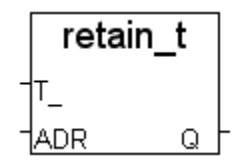
#### **RETAIN\_X**

 $\blacksquare$  I-8x17  $\blacksquare$  iP-8xx7  $\blacksquare$  718xEG  $\blacksquare$  7188XG  $\blacksquare$  WP-8xx7, XP-8xx7-CE6, VP-2xW7

#### 型態 **: C\_Function**

設定一個變數為 "可保留變數" – 以變數的網路位址編號來設定

#### \* 請參考第 10 章

- \* 各種 ISaGRAF 控制器適用此 "可保留變數" 的設定方式:
	- \* Target 1: I-8xx7 + S-256 或 S-512 (保留變數), iP-8xx7, VP-2117
	- \* Target 2: (µPAC-7186/I-7188EG) + X607 或 X608 (保留變數)
	- \* Target 3: I-7188XG + X607 或 X608 (保留變數)
	- \* Target 4: WP-8xx7/8xx6, XP-8xx7-CE6, VP-8xW7

#### 輸入參數 **:**

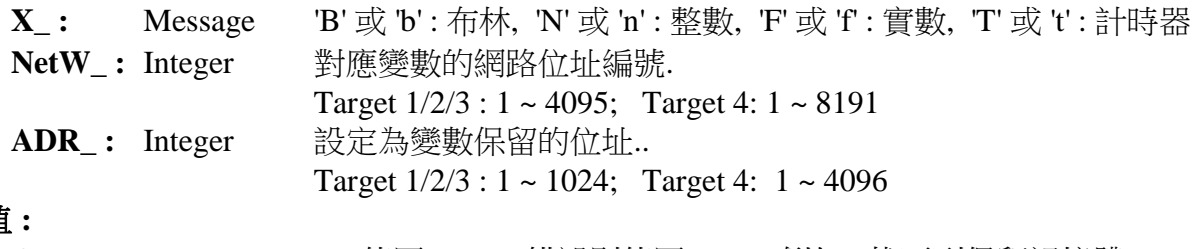

## 傳回值 **:**

**Q\_ :** Boolean Ok 傳回 True, 錯誤則傳回 False (例如 : 找不到保留記憶體)

#### 注意 **:**

1. 使用 Retain X, Retain A, Retain N, Retain B, Retain F 和 Retain T 函式之前, 請確認 ISaGRAF IO 連結視窗中 "IO complex equipment" 欄位的下列各設備已正確連接. a. I-7188EG/XG : "X607\_608" b. I-8417/8817/8437/8837 和 W-8037/8337/8737 : "S256\_512"

2. 要在 ISaGRAF 3.4 (或 3.5) 版本中宣告 "變數陣列", 請在 ISaGRAF 子目錄 "C:\ISAWIN\EXE\" 下 "isa.ini" 檔案的最頂端加入 2 行程式. 之後, 開啟 ISaGRAF 工作平台, 在 Dictonary 的宣告視窗新增的 "DIM" 欄位內指定陣列個數. 請在 c:\isawin\exe\isa.ini 檔案 頂端, 加入下列2行:

[DEBUG]

arrays=1

- 3. 使用 "Retain\_A" 之前, 請在 ISaGRAF dictionary 視窗中 設定"變數陣列"的 "Network Address" 欄位內 指定一個網路位址編號. 請務必不要勾選 "Retain" 欄位. 例如, 指定 整數 "變數陣列" CNT[0..7] 的 "Network Address".= 1A (16 進位制. 十進位制是 26) .
- 4. 請務必確認可保留記憶體 (7188EG/XG: X607/X608, I-8xx7 & W-8xx7: S-256/S-512) 正確成 功的安插在控制器上.

## **S\_B\_R**

■ I-8x17 ■ iP-8xx7 ■ 718xEG ■ 7188XG □ WP-8xx7, XP-8xx7-CE6, VP-2xW7

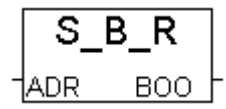

#### 型態 **: C\_Function**

從電池保持式 SRAM 讀出 1 個 Boolean 值

## 輸入參數 **:**

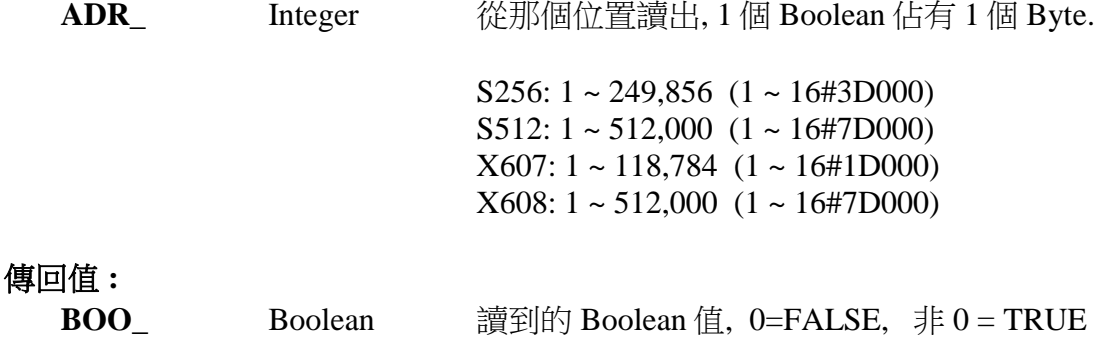

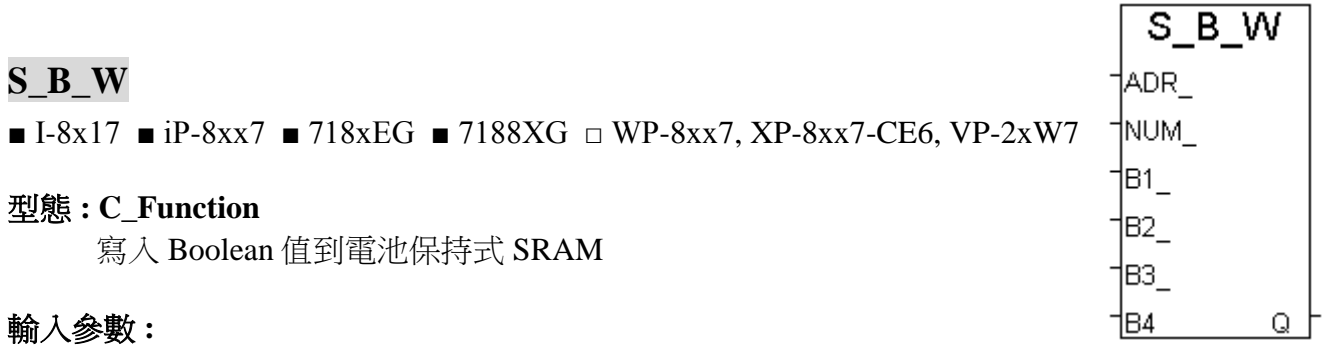

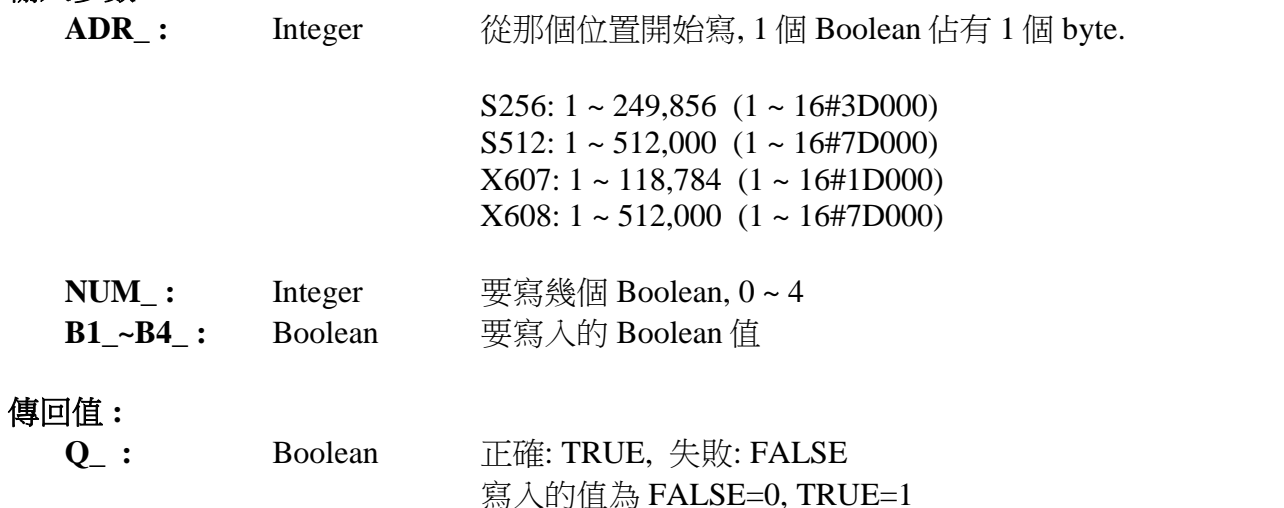

範例 **:** demo\_40, demo\_41, demo\_42, demo\_44 \* 請參考第 10.3 節.

## **S\_BY\_R**

■ I-8x17 ■ iP-8xx7 ■ 718xEG ■ 7188XG □ WP-8xx7, XP-8xx7-CE6, VP-2xW7

#### 型態 **: C\_Function**

從電池保持式 SRAM 讀出 1 個 Byte 值

## 輸入參數 **:**

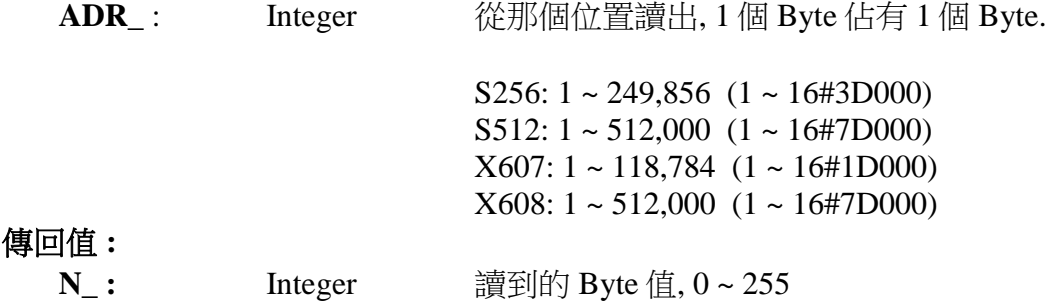

#### **S\_BY\_W**

 $\blacksquare$  I-8x17  $\blacksquare$  iP-8xx7  $\blacksquare$  718xEG  $\blacksquare$  7188XG  $\Box$  WP-8xx7, XP-8xx7-CE6, VP-2xW7

#### 型態 **: C\_Function**

寫入 Byte 值到電池保持式 SRAM

#### 輸入參數 **:**

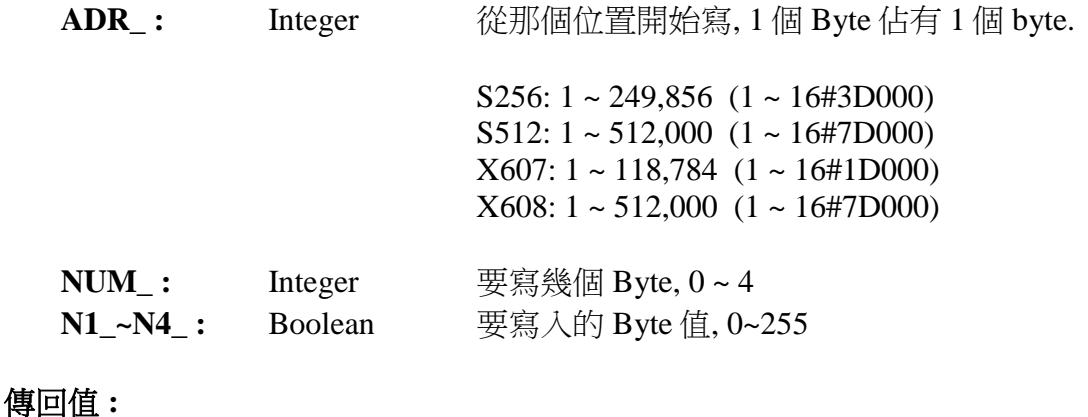

## **Q\_:** Boolean 正確: TRUE, 失敗: FALSE

範例 **:** demo\_40, demo\_41, demo\_42, demo\_44 \* 請參考第 10.3 節.

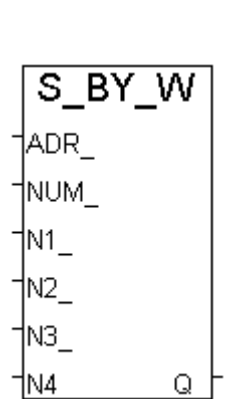

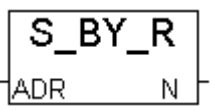

## **S\_DL\_DIS**

 $\blacksquare$  I-8x17  $\blacksquare$  iP-8xx7  $\blacksquare$  718xEG  $\blacksquare$  7188XG  $\Box$  WP-8xx7, XP-8xx7-CE6, VP-2xW7

## 型態 **: C\_Function**

關閉下載的授權, 如此 PC 無法下載資料到 電池保持式 SRAM 內

#### 傳回值 **:**

**Q** : Boolean 正確: TRUE, 失敗: FALSE

## **S\_DL\_EN**

 $\blacksquare$  I-8x17  $\blacksquare$  iP-8xx7  $\blacksquare$  718xEG  $\blacksquare$  7188XG  $\Box$  WP-8xx7, XP-8xx7-CE6, VP-2xW7

#### 型態 **: C\_Function**

開啟下載的授權, 如此 PC 可以下載資料到 電池保持式 SRAM 內

傳回值 **:**

**Q\_:** Boolean 正確: TRUE, 失敗: FALSE

#### 注意**:**

控制器開機後的預設值為 "關閉", 程式必須呼叫 " S\_DL\_EN", PC才能下載資料進去 SRAM內

## **S\_DL\_RST**

■ I-8x17 ■ iP-8xx7 ■ 718xEG ■ 7188XG □ WP-8xx7, XP-8xx7-CE6, VP-2xW7

## 型態 **: C\_Function**

重置 SRAM 下載狀態 為 "-1: 無動作"

傳回值 **:**

**Q\_:** Boolean 正確: TRUE, 失敗: FALSE

## **S\_DL\_STS**

 $\blacksquare$  I-8x17  $\blacksquare$  iP-8xx7  $\blacksquare$  718xEG  $\blacksquare$  7188XG  $\Box$  WP-8xx7, XP-8xx7-CE6, VP-2xW7

#### 型態 **: C\_Function**

取得 PC 對 SRAM 的 下載狀態

傳回值 **:**

**STS\_:** Integer -1: 無動作

- 1: PC 正在下載資料到 SRAM
- 2: 下載完畢

3: PC 有要求下載資料, 但資料從未下載完成 (可能通訊出了問題)

可呼叫 S\_DL\_RST 將 下載狀態 設為 -1 (無動作)

#### 範例 **:** demo\_40, demo\_41, demo\_42, demo\_44

\* 請參考第 10.3 節.

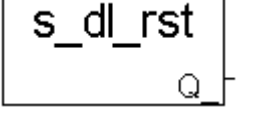

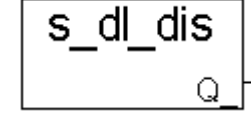

s\_dl\_en

Q

s dl sts STS

## **S\_FL\_AVL**

 $\blacksquare$  I-8x17  $\blacksquare$  iP-8xx7  $\blacksquare$  718xEG  $\blacksquare$  7188XG  $\Box$  WP-8xx7, XP-8xx7-CE6, VP-2xW7

#### 型態 **: C\_Function**

設定 SRAM 檔案的目前可取得資料的所在位置

## 傳入參數 **:**

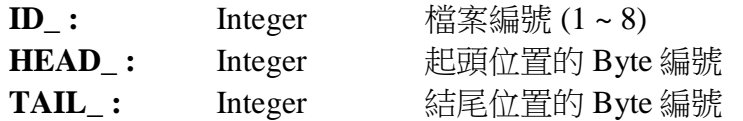

(HEAD\_, TAIL\_) 必需坐落於 檔案配置區 內(請參考 "S\_FL\_INI"), 否則 Q\_ 回傳 FALSE S256: 1 - 249856 (1 - 16#3D000) S512: 1 - 512000 (1 - 16#7D000) X607: 1 - 118784 (1 - 16#1D000) X608: 1 - 512000 (1 - 16#7D000)

#### 例如 :

某 SRAM 檔案的 檔案配置區為 1~20000, 表示此檔最多可存 20000 個 byte.

- 1. 若任何一個 HEAD\_ 及 TAIL\_ 為 -1, 表示此檔目前無資料.
- 2. 若 HEAD\_=1, TAIL\_=1000, 表示此檔目前 的資料 位於 1 ~ 1000. 共 1000 個 byte
- 3. 若 HEAD\_=10001, TAIL\_=5000, 表示此檔目前 的資料 開始於 10001 ~ 20000, 緊接著由 1 ~ 5000, 共 15000 個 byte.
- 4. 若 HEAD\_=1000, TAIL\_=1000, 表示此檔目前無資料.

#### 回傳值**:**

- **Q\_ :** Boolean TRUE: 正確 , FALSE: 失敗
- 注意**:** S\_FL\_INI 需在使用 S\_FL\_AVL 之前先被呼叫
- 範例 **:** demo\_40, demo\_41, demo\_42, demo\_44

\* 請參考第 10.3 節.

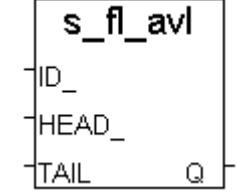

## **S\_FL\_INI**

■ I-8x17 ■ iP-8xx7 ■ 718xEG ■ 7188XG □ WP-8xx7, XP-8xx7-CE6, VP-2xW7

#### 型態 **: C\_Function**

設定 SRAM 檔案的 檔案配置區

#### 傳入參數 **:**

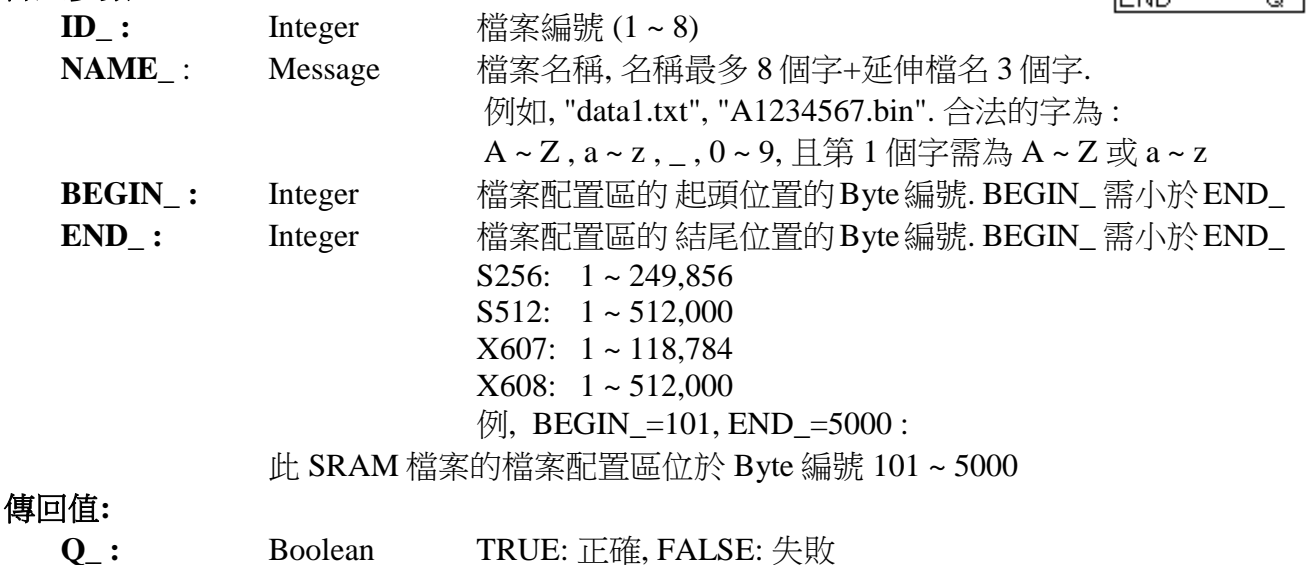

### **S\_FL\_RST**

■ I-8x17 ■ iP-8xx7 ■ 718xEG ■ 7188XG □ WP-8xx7, XP-8xx7-CE6, VP-2xW7

#### 型態 **: C\_Function**

重置 SRAM 檔案狀態為 "PC 未上載資料過"

## 傳入參數 **:**

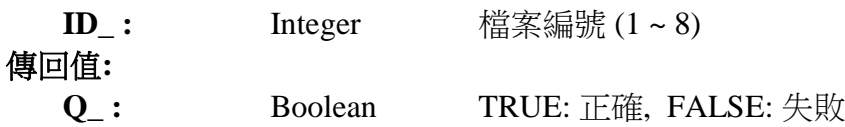

#### 注意**:**

- 1. S\_FL\_INI 需先被呼叫過.
- 2. S\_FL\_RST 可用來重置 狀態 為 -1 ("PC 未上載資料過")

#### 範例 **:** demo\_40, demo\_41, demo\_42, demo\_44

\* 請參考第 10.3 節.

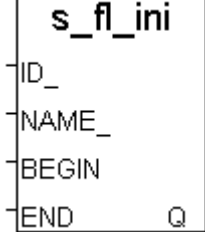

s flrst

lın.

Q.

#### **S\_FL\_STS**

■ I-8x17 ■ iP-8xx7 ■ 718xEG ■ 7188XG □ WP-8xx7, XP-8xx7-CE6, VP-2xW7

## 型態 **: C\_Function**

取得 SRAM 檔案的狀態, PC 上載資料的結尾 byte 編號

## 傳入參數 **:**

**ID**<sub>\_</sub>: Integer  $\qquad \qquad \stackrel{1}{\leq} \qquad \qquad \stackrel{1}{\leq} \qquad \qquad$ 

回傳值**:** 

**END** : Integer PC 上載資料的結尾 Byte 編號 若 PC 未上載資料過 : -1 S256:  $1 \approx 249,856$ S512:  $1 \approx 512,000$ X607: 1 ~ 118,784  $X608: 1 \sim 512,000$ 

例如,

- 某 SRAM 檔案的檔案配置區為 1~20000, 而此檔案目前可取得資料位於 1001~10000
- 1. 若 END\_ 為 -1, 表示 PC 未上載資料
- 2. 若 END\_ 為 10000, (通常此值會等於檔案目前可取得資料的結尾位置的 Byte 編號), 表 示 PC 已經上載取得 1001 ~ 10000 內的資料
- 3. 若 END\_ 為 8000, 表示 PC 已經上載取得 1001 ~ 8000 內的資料

## 注意**:**

- 1. S\_FL\_INI 需先被呼叫過.
- 2. S\_FL\_RST 可用來重置 狀態 為 -1 ("PC 未上載資料過")
- 範例 **:** demo\_40, demo\_41, demo\_42, demo\_44

\* 請參考第 10.3 節.

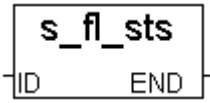

#### **S\_M\_R**

■ I-8x17 ■ iP-8xx7 ■ 718xEG ■ 7188XG □ WP-8xx7, XP-8xx7-CE6, VP-2xW7 型態 **: C\_Function**

從電池保持式 SRAM 讀出 1 個 字串

#### 傳入參數 **:**

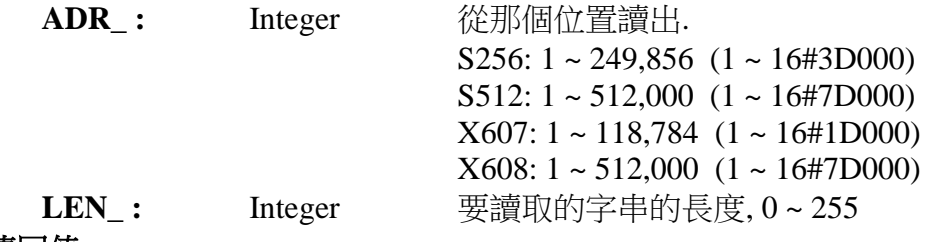

#### 傳回值 **:**

**STR\_:** Message 讀到的字串 例如 **:** 若存於 SRAM 內的資料為 16#31, 16#32, 16#33, 16#34, 16#35, **0**, 16#37, 16#38, ...

> LEN\_=0 ----> STR\_="(空字串) LEN  $=3$  ----> STR  $= '123'$  LEN\_=5 ----> STR\_= '12345' LEN  $=6$  ----> STR = '12345' LEN\_=7 ----> STR\_= '12345' LEN\_=100 ----> STR\_= '12345'

## **S\_M\_W**

 $\blacksquare$  I-8x17  $\blacksquare$  iP-8xx7  $\blacksquare$  718xEG  $\blacksquare$  7188XG  $\Box$  WP-8xx7, XP-8xx7-CE6, VP-2xW7 -型態 **: C\_Function**

寫入 字串 到電池保持式 SRAM

#### 傳入參數 **:**

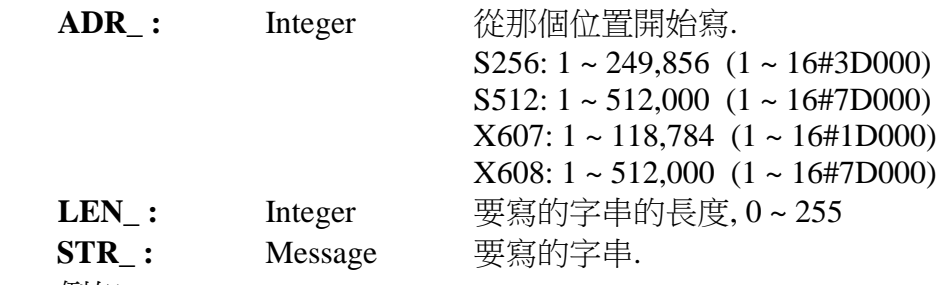

例如 :

LEN\_=0 , STR='12345' ----> 沒有資料寫入

LEN\_=1 , STR='12345' ----> 16#31 (寫入 1 個 byte)

LEN\_=3, STR='12345' ----> 16#31, 16#32, 16#33 (寫入 3個 byte)

LEN =7, STR='12345' ----> 16#31, 16#32, 16#33, 16#34, 16#35, 0, 0 (寫入 7個 byte)

LEN =100, STR='12345' --> 16#31, 16#32, 16#33, 16#34, 16#35, 0, 0, 0, … (寫入 100 個 byte)

#### 傳回值 **:**

**Q** : Boolean 正確: TRUE, 失敗: FALSE

範例 **:** demo\_40, demo\_41, demo\_42, demo\_44 \* 請參考第 10.3 節.

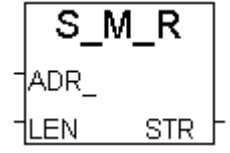

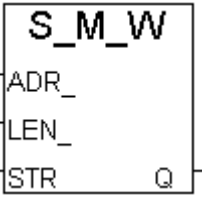

#### **S\_MB\_ADR**

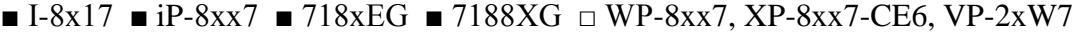

### 型態 **: C\_Function**

AMOUN 指定連續的或跳一號的 Modbus 網路位址編號給 "變數陣列" (參閱 2.6.1 節) **INTER** Q.

#### 控制器分類 **:**

 Target 1: I-8417/8817/8437/8837 , I-7188EG , I-7188XG Target 2: Wincon-8xx7

### 傳入參數 **:**

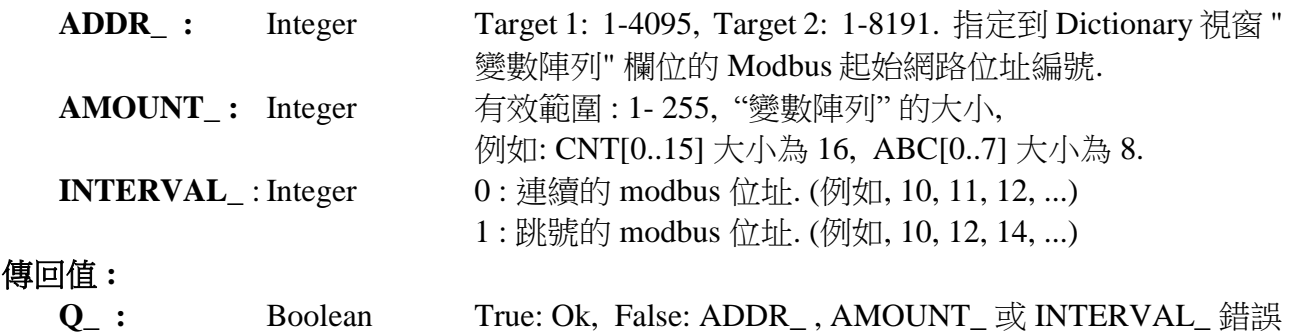

#### 注意**:**

1. 此函式須在第一個 PLC scan 內呼叫, 第二次之後呼叫無效.

- 2. Modbus 起始網路位址編號必須在 ISaGRAF Dictionary 視窗 "變數陣列" 欄位裡指定. 例如: 指定起始網路位址編號 21 到 L[0..9] 的 "變數陣列" .
- 3. 宣告 ISaGRAF 3.4 (或 3.5) 版本的 "變數陣列", 請在 ISaGRAF 子目錄 "C:\ISAWIN\EXE\" 下 的"isa.ini" 檔案頂端加入 2 行程式, 之後, 開啟 ISaGRAF 工作平台, 在 Dictionary 宣告視窗 新增的"DIM"欄位指定. 請在 c:\isawin\exe\isa.ini 檔案頂端加入下列 2 行, [DEBUG]

#### arrays=1

- 4. 當您在幫控制器程式除錯時, 要觀察或控制 "變數陣列" 的值, 請使用 "Spy list" 並插入陣列 變數的名稱. 例如: 插入 L[0], L[1]. 請參考 ISaGRAF 進階使用手冊 第 9.12 節 "Spy list" 部 份
- 5. 請務必小心宣告與使用 "變數陣列". 僅宣告需要的陣列大小, 宣告太大會無謂的佔據記憶 體. 並注意不要使用大於您陣列大小的指標, 例如: 若您宣告變數陣列為 CNT[0..9], 千萬不 可使用超過您宣告大小的指標 (如下列程式碼 ), 否則將導致程式執行錯誤. Ex:

For index  $\coloneqq$  0 to 10 do  $A := A + CNT$ [index] ; End\_For ; (\* 本範例 CNT[10] 並不存在 \*)

- 6. 請小心指定 Modbus 網路位址, 不可與其他變數相衝突.
- 7. 手冊 : 有關控制器 冗於備援 與 變數陣列 的詳細資料, 請參考下列手冊或網址中的相關文 章\redundancy.pdf (冗於備援) 及 Variable Array (變數陣列).
	- 1. Wincon-8xx7 CD-ROM: \napdos\isagraf\wincon\english\_manu\
	- 2. ftp://ftp.icpdas.com/pub/cd/wincon\_isagraf/napdos/isagraf/wincon/english\_manu/

s mb adr

**ADDR** 

## **S\_MV**

■ I-8x17 ■ iP-8xx7 ■ 718xEG ■ 7188XG □ WP-8xx7, XP-8xx7-CE6, VP-2xW7

## 型態 **: C\_Function**

在 SRAM 內複製資料

## 輸入參數 **:**

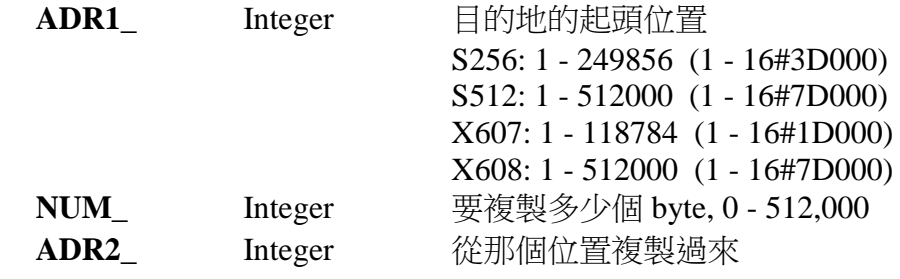

## 傳回值 **:**

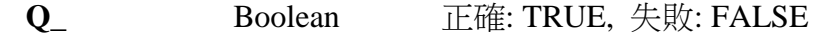

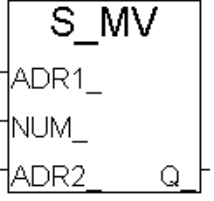

## **S\_N\_R**

■ I-8x17 ■ iP-8xx7 ■ 718xEG ■ 7188XG □ WP-8xx7, XP-8xx7-CE6, VP-2xW7

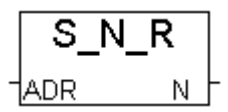

S N W

Q

ADR NUM N1. N2. ∣№ 1N4

#### 型態 **: C\_Function**

從電池保持式 SRAM 讀出 1 個 Integer 值

## 輸入參數 **:**

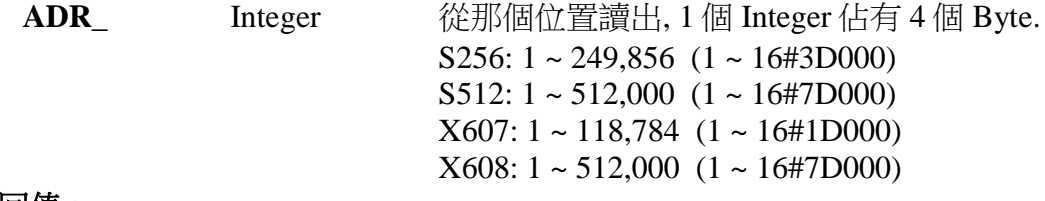

#### 傳回值 **:**

**N\_** Integer 讀到的 Integer 值

注意 **:** 儲存在電池保持式 SRAM 內的 Integer 格式為 [Lowest byte] [2nd byte] [3rd byte] [High byte],

例如 16#01020304, 會存入為 [04] [03] [02] [01]

## **S\_N\_W**

■ I-8x17 ■ iP-8xx7 ■ 718xEG ■ 7188XG □ WP-8xx7, XP-8xx7-CE6, VP-2xW7

#### 型態 **: C\_Function**

寫入 Integer 值到電池保持式 SRAM

## 輸入參數 **:**

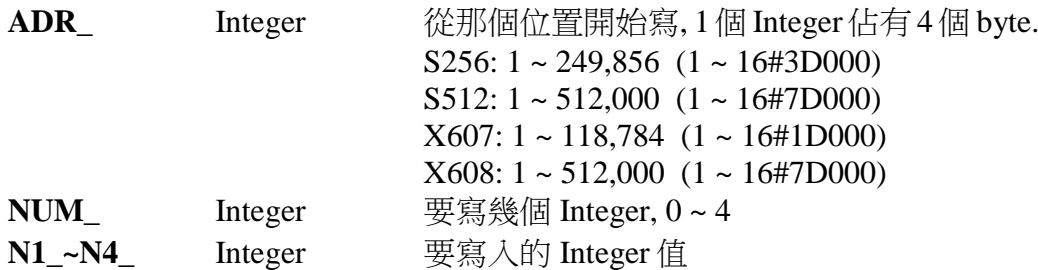

注意 **:** 儲存在電池保持式 SRAM 內的 Integer 格式為 [Lowest byte] [2nd byte] [3rd byte] [High byte], 例如 16#01020304, 會存入為 [04] [03] [02] [01]

## 傳回值 **: Q\_** Boolean 正確: TRUE, 失敗: FALSE

## **S\_R\_R**

■ I-8x17 ■ iP-8xx7 ■ 718xEG ■ 7188XG □ WP-8xx7, XP-8xx7-CE6, VP-2xW7

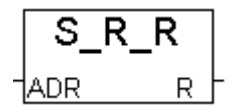

#### 型態 **: C\_Function**

從電池保持式 SRAM 讀出 1 個 Real 值

#### 輸入參數 **:**

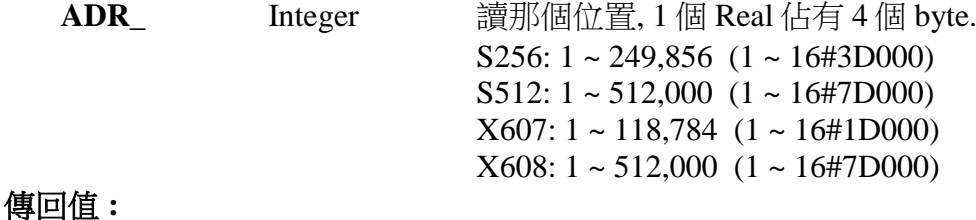

**R** Real 讀到的 Real 值

#### 注意 **:**

- 1. 儲存在電池保持式 SRAM 內的 Real 格式為 [Lowest byte] [2nd byte] [3rd byte] [High byte], 例如: 1.23 , 會存入為 16#A4 , 16#70 , 16#9D , 16#3F
- 2. 若存放於電池保持是 SRAM 內的資料不是 Real 型態, 使用 S\_R\_R 讀出時, 有可能會產生 Local Fault 編號 102 (請參閱第 10.6 節)

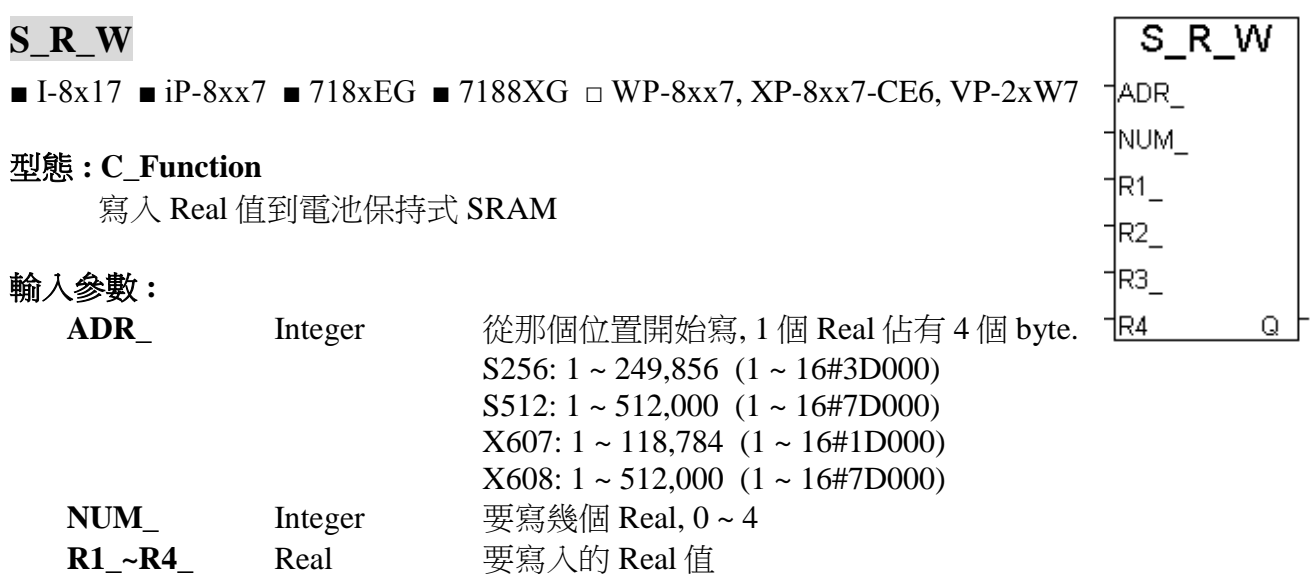

注意 **:** 儲存在電池保持式SRAM內的Real格式為 [Lowest byte] [2nd byte] [3rd byte] [High byte], 例如 1.23 , 會存入為 16#A4 , 16#70 , 16#9D , 16#3F

## 傳回值 **:**

**Q\_** Boolean 正確: TRUE, 失敗: FALSE

#### **S\_WD\_R**

■ I-8x17 ■ iP-8xx7 ■ 718xEG ■ 7188XG □ WP-8xx7, XP-8xx7-CE6, VP-2xW7

#### 型態 **: C\_Function**

從電池保持式 SRAM 讀出 1 個 Word 值

## 輸入參數 **:**

ADR\_ Integer 從那個位置讀出, 1 個 Word 佔有 2 個 Byte. S256: 1 ~ 249,856 (1 ~ 16#3D000) S512:  $1 \sim 512,000$   $(1 \sim 16#7D000)$  X607: 1 ~ 118,784 (1 ~ 16#1D000)  $X608: 1 \sim 512,000 (1 \sim 16#7D000)$ 

#### 傳回值 **:**

- **N** Integer 讀到的 Word 值, -32768 ~ +32767
- 注意 **:** 儲存在電池保持式 SRAM 內的 Word 格式為 [Low byte] [High byte], 例如 16#0102, 會存入為 [02] [01]

## **S\_WD\_W**

 $\blacksquare$  I-8x17  $\blacksquare$  iP-8xx7  $\blacksquare$  718xEG  $\blacksquare$  7188XG  $\Box$  WP-8xx7, XP-8xx7-CE6, VP-2xW7

#### 型態 **: C\_Function**

寫入 Word 值到電池保持式 SRAM

## 輸入參數 **:**

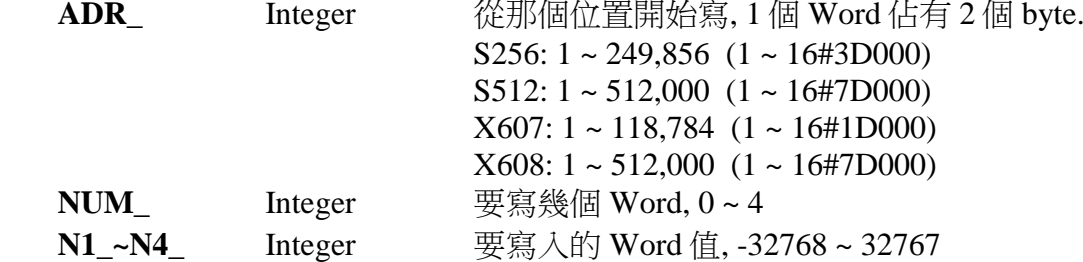

注意**:** 儲存在電池保持式 SRAM 內的寫入的 Word 格式為 [Low byte] [High byte], 例如 16#0102, 會存入為 [02] [01]

#### 傳回值 **:**

**Q\_** Boolean 正確: TRUE, 失敗: FALSE

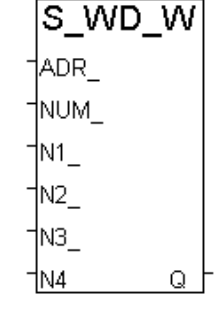

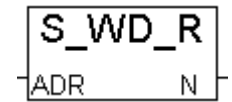

#### **SET\_LED**

■ I-8x17 ■ iP-8xx7 ■ 718xEG ■ 7188XG □ WP-8xx7, XP-8xx7-CE6, VP-2xW7

#### 型態 **: C\_Function**

顯示訊息到 S-MMI

#### 輸入參數 **:**

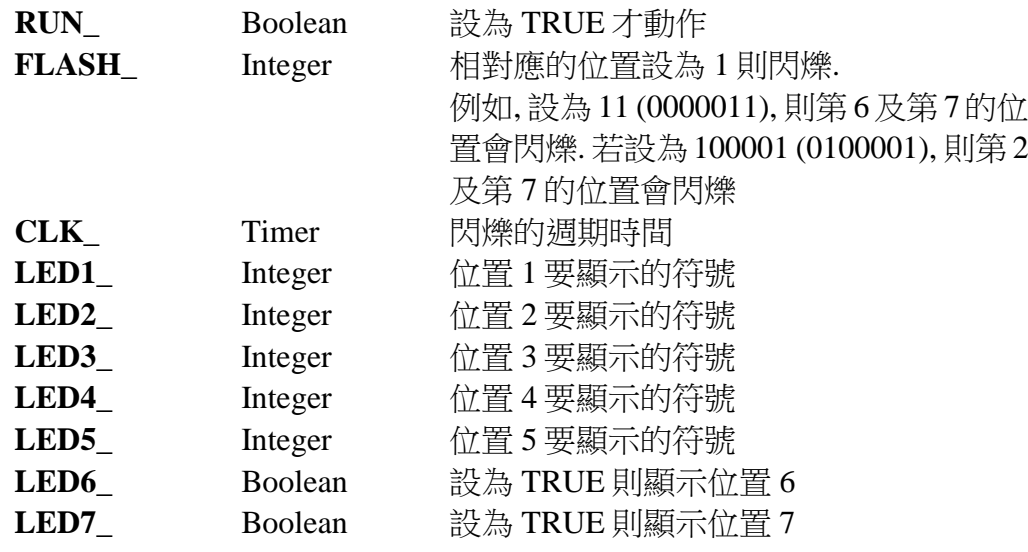

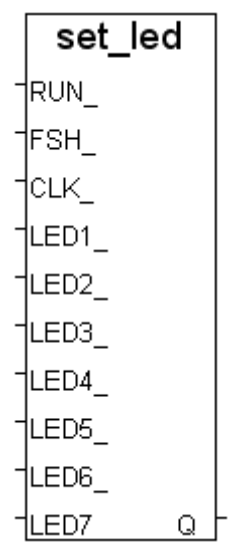

## 傳回值 **:**

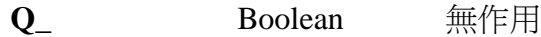

**\*** 請參考附錄 A.3 來查閱符號表

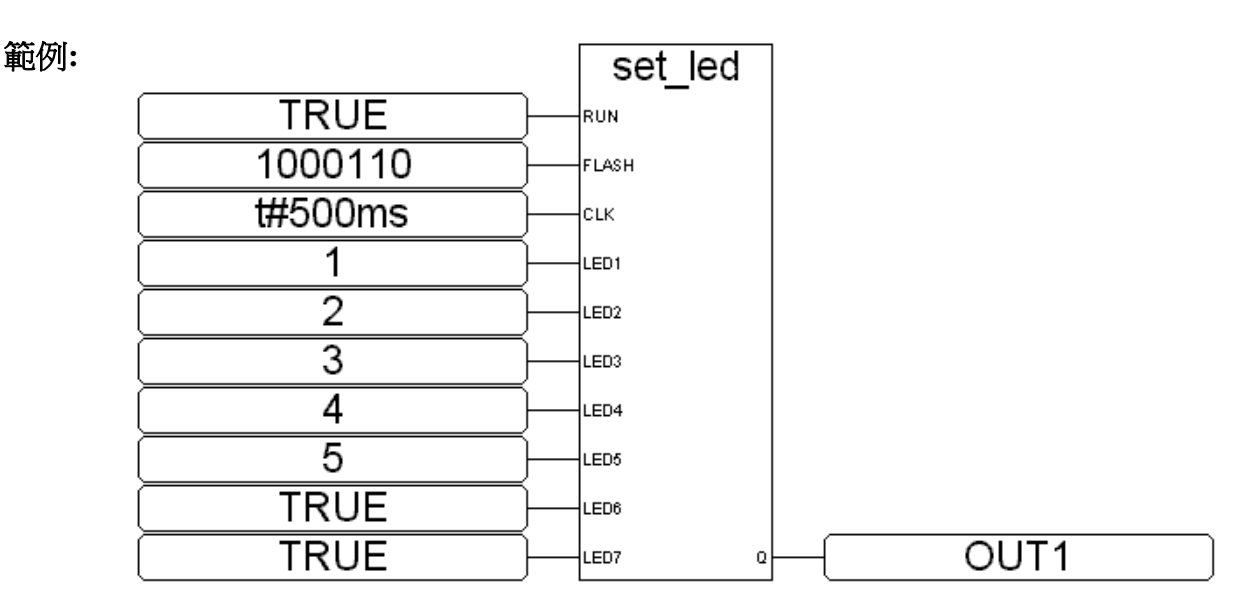

#### ST 相等式:

TMP := SET\_LED(TRUE,1000110,t#500ms,1,2,3,4,5,TRUE,TRUE); (\* TMP 需宣告為 boolean 型態 \*)

## **SETRTS**

□ I-8x17 □ iP-8xx7 ■ 718xEG ■ 7188XG □ WP-8xx7, XP-8xx7-CE6, VP-2xW7

## 型態 **: C\_Function**

setrts |PORT | <u>아</u> ACTIV

設定 連接埠的 RTS 訊號, 適用 COM 號 : 3 ~ 5

## 輸入參數 **:**

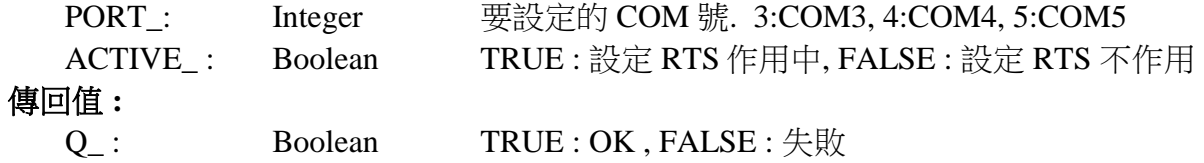

#### **SMS\_GET**

■ I-8x17 ■ iP-8xx7 ■ 718xEG ■ 7188XG ■ WP-8xx7, XP-8xx7-CE6, VP-2xW7

#### 型態 **: C\_Function**

取得收到簡訊的日期與時間 (請參閱第 17 章)

#### 輸入參數 **:**

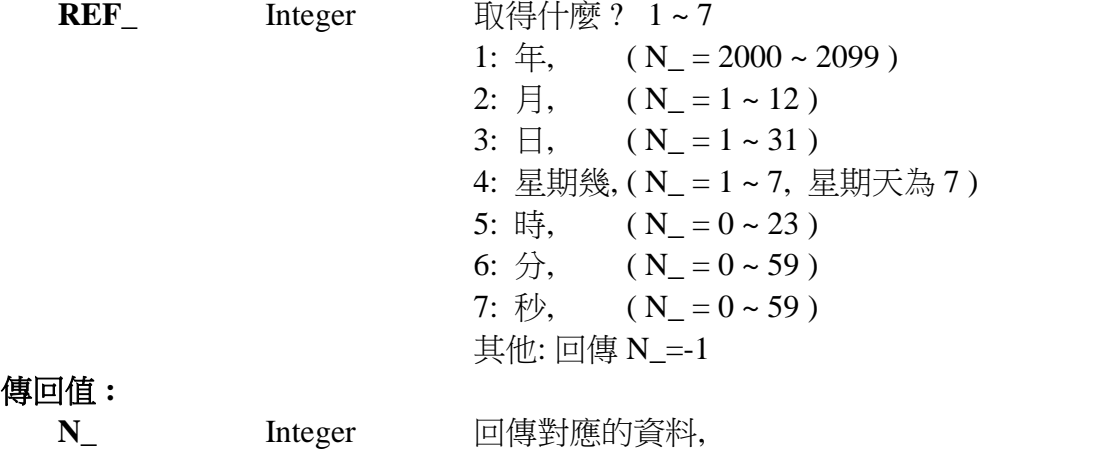

若回傳-1, 可能是 沒有收到簡訊 或 REF\_不在 1~7 的範圍內

#### **SMS\_GETS**

 $\blacksquare$  I-8x17  $\blacksquare$  iP-8xx7  $\blacksquare$  718xEG  $\blacksquare$  7188XG  $\blacksquare$  WP-8xx7, XP-8xx7-CE6, VP-2xW7

SMS gets †Ref М

#### 型態 **: C\_Function**

取得簡訊內容及其它訊息 (請參閱第 17 章)

#### 輸入參數 **:**

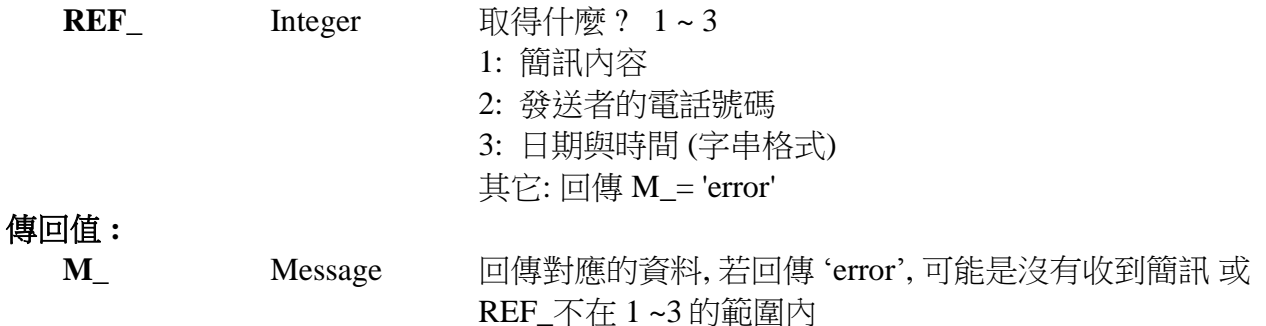

#### 注意**:**

- 1. SMS\_gets & SMS\_get 可用來取得簡訊的相關資料
- 2. 當呼叫過 SMS\_gets(1) 之後 (取得簡訊內容), 簡訊的 buffer 會清除為 "無簡訊". 因此請在使用 SMS\_gets(1)之前先將其它需要的資料先讀出, 如 SMS\_get(1~7) 及 SMS\_gets(2) & SMS\_gets(3)

範例: demo\_43, demo\_43a

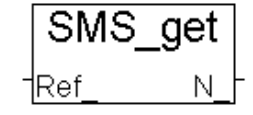

#### **SMS\_SEND**

■ I-8x17 ■ iP-8xx7 ■ 718xEG ■ 7188XG ■ WP-8xx7, XP-8xx7-CE6, VP-2xW7

#### 型態 **: C\_Function**

驅動 工控器 發送 1 封簡訊 (請參閱第 17 章)

#### 輸入參數 **:**

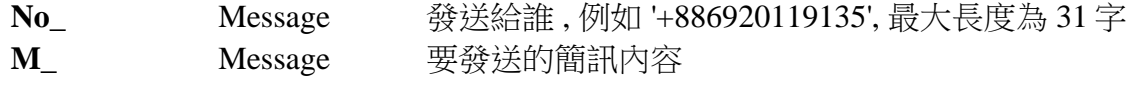

#### 傳回值 **:**

 **Q\_** Boolean True: 正確 , False: 錯誤的號碼或發送失敗

## **SMS\_STS**

■ I-8x17 ■ iP-8xx7 ■ 718xEG ■ 7188XG ■ WP-8xx7, XP-8xx7-CE6, VP-2xW7

### 型熊: C\_Function

取得 簡訊發送狀態 (請參閱第 17 章)

#### 傳回值 **:**

**N\_** Integer 狀態碼 0: 等待中, 尚未有發送命令進來 1: 忙碌中. (有 1 封簡訊正在發) 21: 簡訊發送成功

-1: SMS 系統錯誤 (請檢查 GSM Modem 與 SIM 卡)

-2: Timeout 或 不明的原因

#### 注意**:**

- 1. 請先使用 SMS\_sts 取得 "簡訊發送狀態" 後, 再使用 SMS\_send. 只有在狀態不為 "1: 忙碌中" 時 才有辦法發送
- 2. 呼叫 SMS\_send 後會設定 "簡訊發送狀態" 為 "1: 忙碌中", 之後,隨著時間過去, 會設定成適當的 值. 如 21 表示 簡訊發送成功, 或-1 或 -2 表示 有錯誤發生

範例: demo\_43, demo\_43a

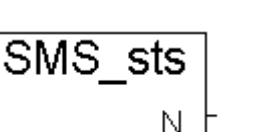

#### **SMS\_TEST**

 $\blacksquare$  I-8x17  $\blacksquare$  iP-8xx7  $\blacksquare$  718xEG  $\blacksquare$  7188XG  $\blacksquare$  WP-8xx7, XP-8xx7-CE6, VP-2xW7

#### 型態 **: C\_Function**

測試有無收到簡訊 (請參閱第 17 章)

#### 傳回值 **:**

**Q\_** Boolean TRUE: 有收到簡訊, FALSE: 無

## 注意**:**

- 1. SMS\_gets & SMS\_get 可用來取得簡訊的相關資料
- 2. 當呼叫過 SMS\_gets(1) 之後 (取得簡訊內容), 簡訊的 buffer 會清除為 "無簡訊". 因此請在使用 SMS\_gets(1)之前先將其它需要的資料先讀出, 如 SMS\_get(1~7) 及 SMS\_gets(2) & SMS\_gets(3)

範例 : demo\_43 , demo\_43a

## **STR\_REAL**

 $\blacksquare$  I-8x17  $\blacksquare$  iP-8xx7  $\blacksquare$  718xEG  $\blacksquare$  7188XG  $\blacksquare$  WP-8xx7, XP-8xx7-CE6, VP-2xW7

#### 型態 **: C\_Function**

轉換字串為 1 個 Real 值

#### 輸入參數 **:**

**STR\_** Message 要被轉換的字串, 例, '-0.2345' , ' +2.13E10' , ' 15.2345E-2' 傳回值 **:** REAL Real 轉換後的 Real 值. 若該值為 1.23E-20, 表示字串格式錯誤 例, 若 STR\_=' 123.AB' 或 '23-45.17' 或 '1.2.345' 則 REAL\_ 為 1.23E-20

#### 注意**:**

"REAL\_STR" 與 "REA\_STR2" 可用來轉換 Real 值為字串.

範例**:** 請參考第 16 章 & demo\_38, demo\_39

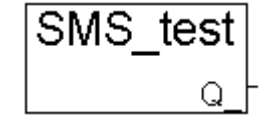

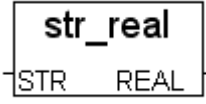

 $\Gamma$ 

## **SYSDAT\_R**

■ I-8x17 ■ iP-8xx7 ■ 718xEG ■ 7188XG ■ WP-8xx7, XP-8xx7-CE6, VP-2xW7

#### 型態 **: C\_Function Block**

讀取 年, 月, 日 及 星期幾

## 傳回值 **:**

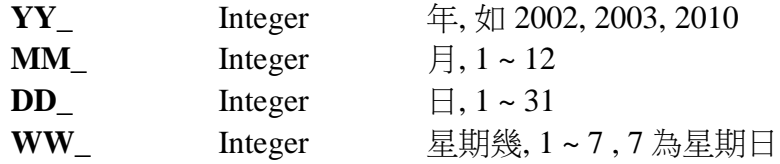

## 範例**:** 請參考 demo\_03.

Y1, M1, D1 及 W1 需宣告為 integer

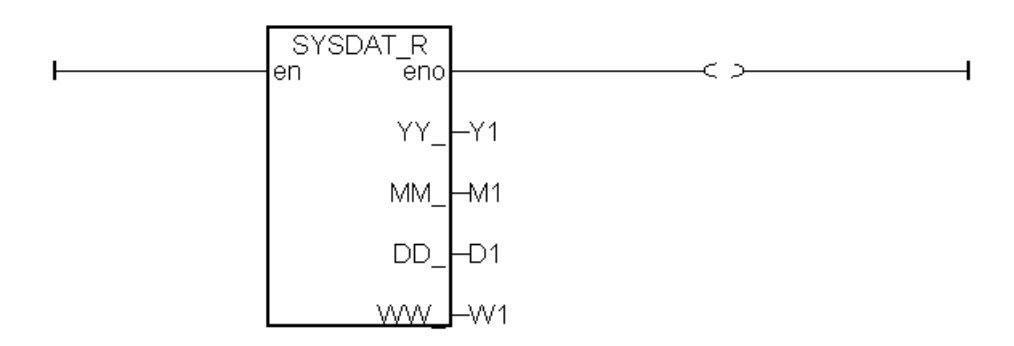

**ST** 相等式**:**

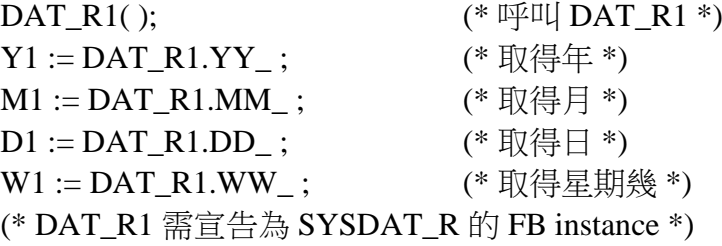

sysdat\_r YY MM DD<sub>.</sub> ww

#### **SYSDAT\_W**

■ I-8x17 ■ iP-8xx7 ■ 718xEG ■ 7188XG ■ WP-8xx7, XP-8xx7-CE6, VP-2xW7

#### 型態 **: C\_Function Block**

設定 年, 月, 日

#### 輸入參數 **:**

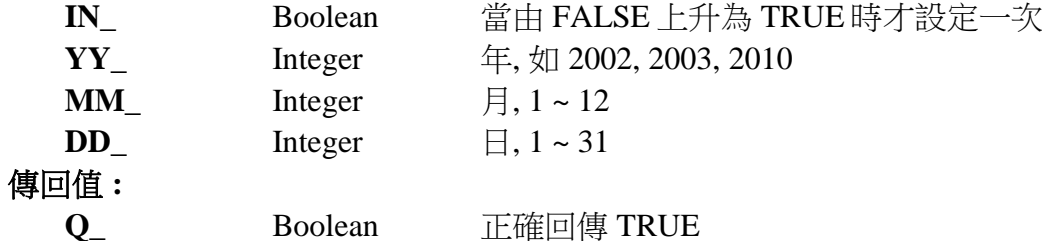

範例**:** 請參考 demo\_03.

SW1 宣告為 boolean. Y1, M1, D1 宣告為 integer.

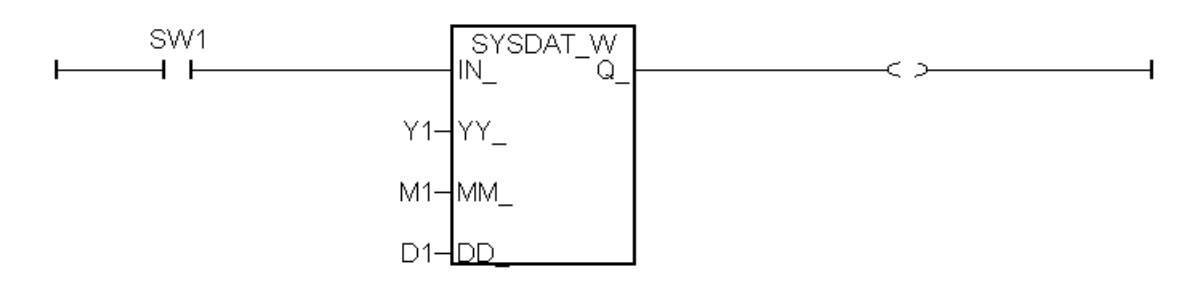

ST 相等式:

DAT\_W1( SW1, Y1, M1, D1); ( \* 呼叫 DAT\_W1 \*) OUT1 :=  $DATA\_W1.Q$ ; ( \*取得回傳值  $Q$  \*) (\* DAT\_W1 需宣告為 SYSDAT\_W 的 FB instance \*) (\* OUT1 宣告為 boolean \*)

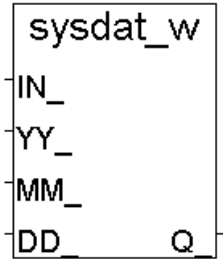

## **SYSTIM\_R**

■ I-8x17 ■ iP-8xx7 ■ 718xEG ■ 7188XG ■ WP-8xx7, XP-8xx7-CE6, VP-2xW7

#### 型態 **: C\_Function Block**

讀取 時, 分 及 秒

#### 傳回值 **:**

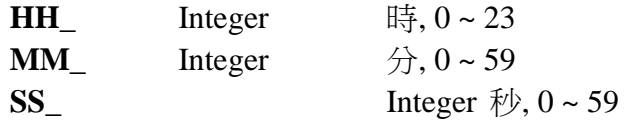

範例**:** 請參考 demo\_03 及 demo\_15b.

H1, M1 及 S1 宣告為 integer

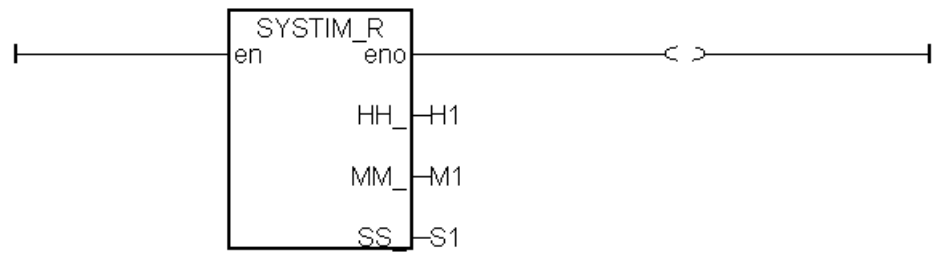

ST 相等式:

(\* TIM\_R1 宣告為 SYSTIM\_R 的 FB instance \*) TIM\_R1( );  $(* \mathbb{F}1 \mathbb{I} \times \mathbb{I} \times \mathbb{I} \times \mathbb{I})$  $H1 := TIM_R1.HH_$ ; (\* 取得時 \*)  $M1 := TIM_R1.MM_$ ; (\* 取得分 \*)  $S1 := TIM\_R1.SS_$ ; (\* 取得秒 \*)

#### **SYSTIM\_W**

■ I-8x17 ■ iP-8xx7 ■ 718xEG ■ 7188XG ■ WP-8xx7, XP-8xx7-CE6, VP-2xW7

#### 型態 **: C\_Function Block**

設定 時, 分 及 秒

#### 輸入參數 **:**

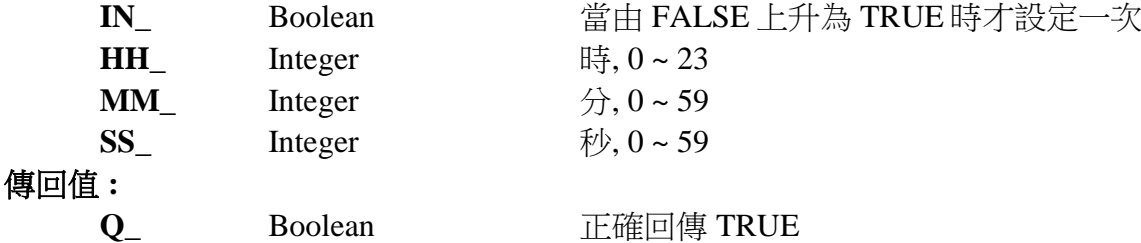

範例**:** 請參考 demo\_03

SW1 宣告為 boolean. H1, M1, S1 宣告為 integer.

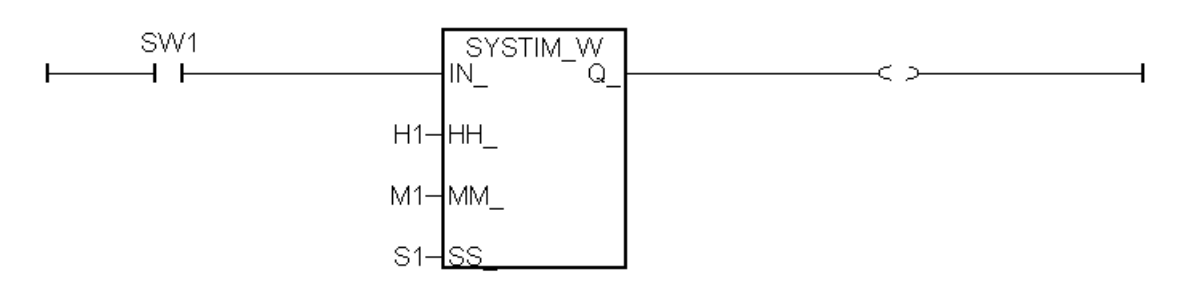

ST 相等式:

TIM\_W1( $Sw1,2000,7,5$ ); (\* 呼叫 TIM\_W1 \*) OUT1 := TIM\_W1.Q\_;  $(* \R \oplus \R \oplus \R \oplus C_*)$ (\* TIM\_W1 宣告為 SYSTIM\_W 的 FB instance \*) (\* OUT1 宣告為 boolean \*)

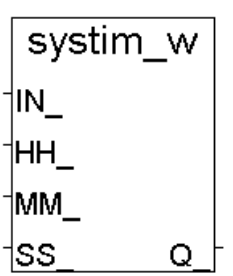

#### **TCP\_RECV**

 $\Box$  I-8x17  $\Box$  iP-8xx7  $\Box$  718xEG  $\Box$  7188XG WP-8xx7, XP-8xx7-CE6, VP-2xW7

tcp\_recv Msr

tcp send

Ω

∥D ∣ |Msa

## 型態 **: C\_Function**

TCP Client 端接收遠端 PC 或 TCP/IP Server 傳來的 message (透過乙太網路) (請參閱第 19.3 節)

## 輸入參數 **:**

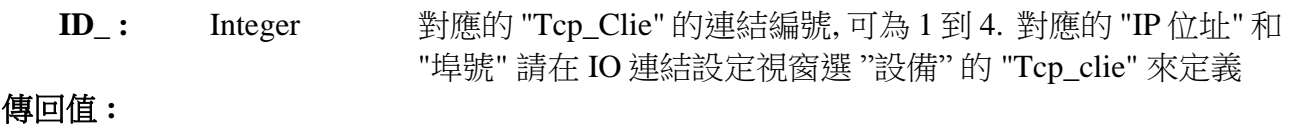

Msg\_: Message 接收的訊息. 若 Msg\_ = " (空訊息), 表示沒有訊息進來.

#### 注意 **:**

- 1. 在使用"tcp\_recv" 和 "tcp\_send" 之前, 請先連接 IO connection 視窗中的 "tcp\_clie" (TCP\_Client)
- 2. 接收的暫存器大小為 4096 bytes. 若暫存器滿了, 最先接收到的訊息會被清除, 把空間留給新接 收的訊息.

**範例 :** Wdemo 32 和 Wdemo 33 (Wincon CD\_ROM:\napdos\isagraf\wincon\demo\)

#### **TCP\_SEND**

 $\Box$  I-8x17  $\Box$  iP-8xx7  $\Box$  718xEG  $\Box$  7188XG  $\blacksquare$  WP-8xx7, XP-8xx7-CE6, VP-2xW7

#### 型態 **: C\_Function**

TCP Client 端傳送 message 到遠端 PC 或 TCP/IP Server (透過乙太網路) (請參閱第 19.3 節)

#### 輸入參數 **:**

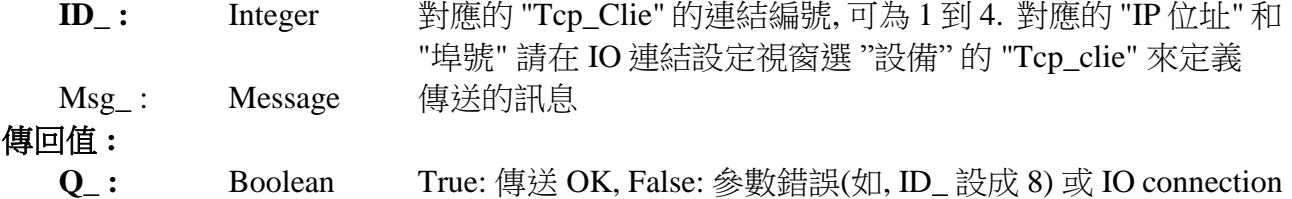

視窗中對應連結的 "Tcp\_clie" 沒有設定成功.

## 注意 **:**

- 1. 在使用 "tcp\_send" 和 "tcp\_recv" 之前, 請先連接 IO connection 視窗中的 "tcp\_clie" (TCP\_Client)
- 2. 傳送的暫存器大小為 4096 byte, 這表示一次 PLC sacn 最多可傳送 4096 byte 到遠端 IP. 若暫存 器滿了, 最先接收到的訊息會被清除, 把空間留給新的 "tcp\_send( )" 傳送的訊息.
- 3. 當傳送暫存器裡有訊息, 控制器只會在每次 PLC scan 傳送出一個訊息. 例如: 傳送暫存器裡有 100 個訊息, 則需要 100 次的 PLC scan 來傳送完這 100 個訊息. 然而, 如果把 "Tcp\_clie" 的 "Send\_Time\_Gap" 設定為較大的值, 例如 100(ms), 則可以每隔 100 毫秒才傳送一個訊息.

範例: Wdemo\_32 和 Wdemo\_33 (Wincon CD\_ROM:\napdos\isagraf\wincon\demo\)

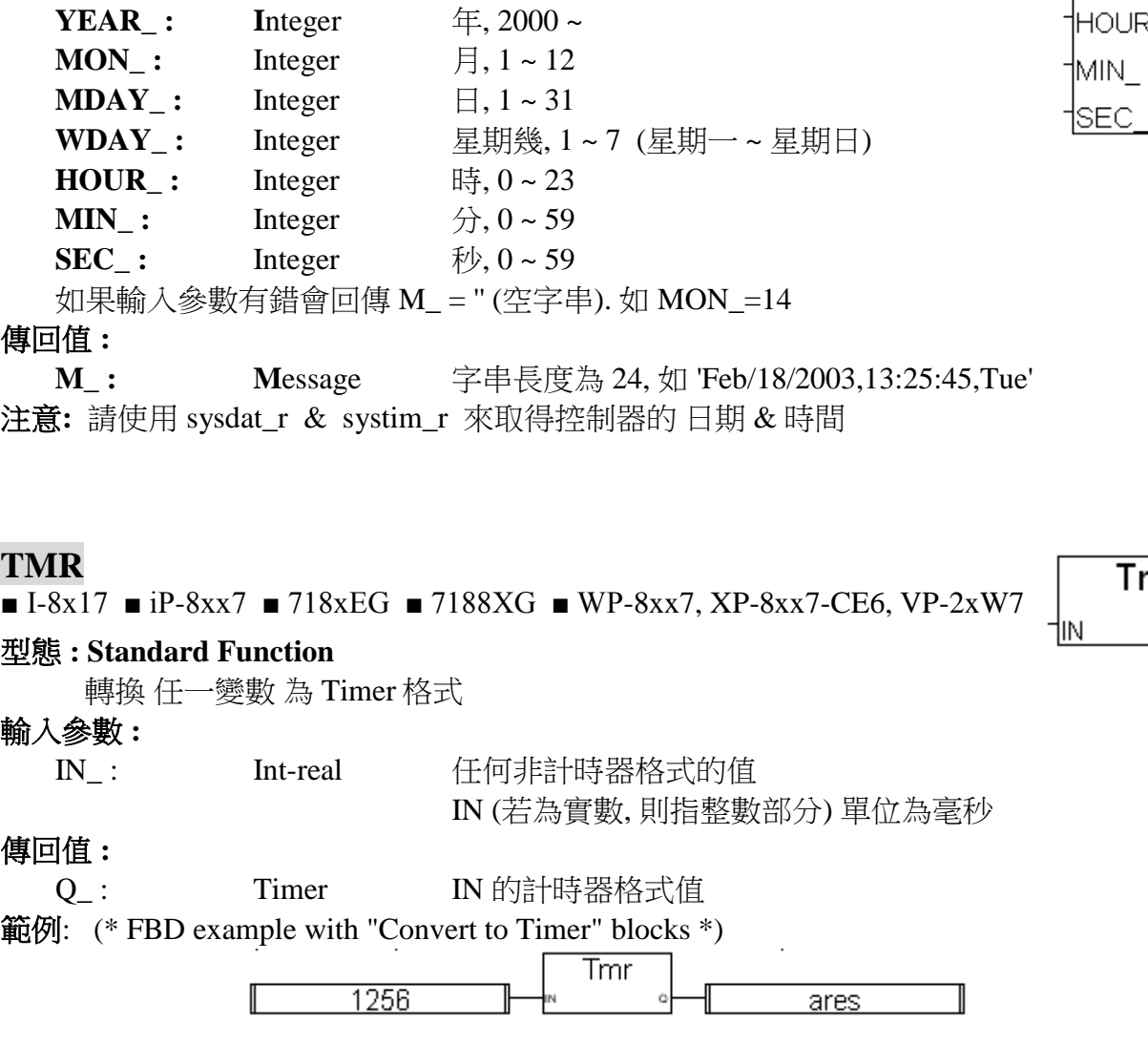

## 型態 **: C\_Function**

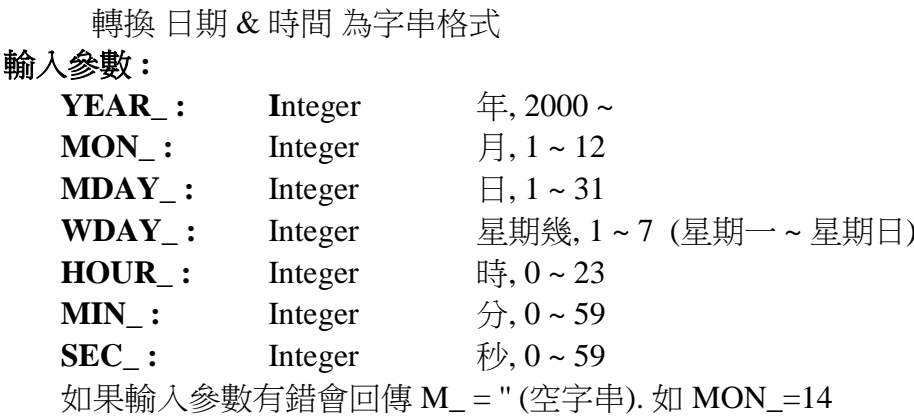

(\* ST 相等式: \*)

TMR

TMR

ST ares LD 1256.3

I

ST rres

(\* IL equivalence: \*) LD 1256

Tmr Qţ

## **TIME\_STR**

■ I-8x17 ■ iP-8xx7 ■ 718xEG ■ 7188XG ■ WP-8xx7, XP-8xx7-CE6, VP-2xW7

 $1256.3$ 

# ares := TMR (1256);  $(* \text{ares} := \text{t#1s256ms} *)$ res := TMR (1256.3);  $(*rres := t#1s256ms *)$

rres

 $\overline{\rm{Tmr}}$ 

**TIME STR YEAR**  $MON$ **MDAT WDAT** OUR\_

M

#### **TO\_A4\_20**

 $\blacksquare$  I-8x17  $\blacksquare$  iP-8xx7  $\blacksquare$  718xEG  $\blacksquare$  7188XG  $\blacksquare$  WP-8xx7, XP-8xx7-CE6, VP-2xW7

#### 型態 **: C\_Function**

將使用者工程單位的值 ("實數" 格式) 轉換為 IO 板卡類比輸出訊號的值 (類比輸出訊號為 4 ~ 20mA, 整數格式)

#### 輸入參數 **:**

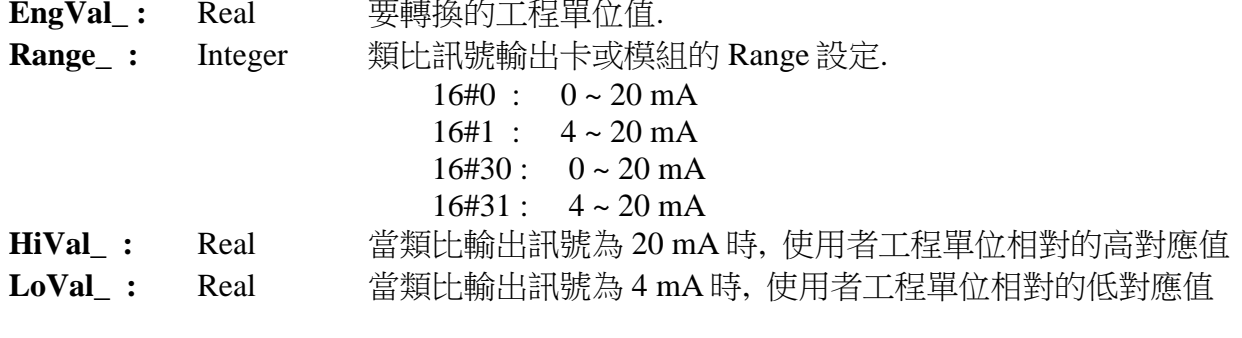

EX: 將 0 - 100 psi 轉換成 I-8024 的 AO 值, 請設定

HiVal\_ = 100.0 , LoVal\_ = 0.0 及 Range\_=16#30 (請依據相關 IO 卡的 range 設定)

#### 傳回值 **:**

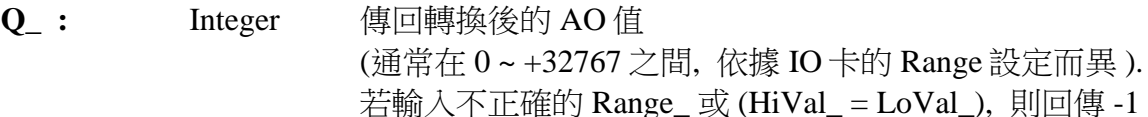

#### 範例 **:**

1. 將 (0 ~ 100) psi 轉換為 (6554 ~ 32767) (若類比輸出卡的 range 設定為 16#30 : 0 - 20mA) 2. 將 (0 ~ 100) psi 轉換為 (0 ~ 32767) (若類比輸出卡的 range 設定為 16#31 : 4 - 20mA)

3. 將 (0 ~ 3000) rpm 轉換輸出到 I-8024 (range 設定為 30: 0 ~ 20 mA). 0 rpm 要輸出為 4 mA , 3000 rpm 輸出為 20 mA.

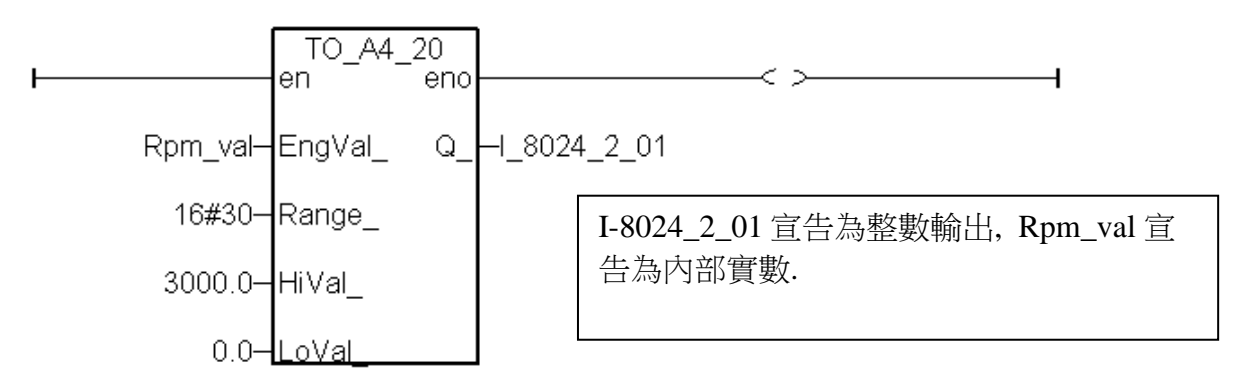

注意**:** 1. 類比輸出卡或模組的相關 range 需設定為 mA .

 $\left(\frac{m}{m}\right)$ , (-20, +20mA), (0, 20mA), (4, 20mA) 等 mA

2. 使用 A4\_20\_to, To\_A4\_20, To\_V0\_10, V0\_10\_to 等 function, 需將 driver 更新為 I-7188EG: 2.16 版, I-7188XG:2.14 版, I-8xx7:3.18 版, 或更高的版本, 程式才不會有問題 (較舊的 driver 會發生程式 run 一段時間後會停止的現象).

to a4 20

Q

∣Eng∨a |Range 1Hi∨al I ∣Lo∨al i

#### **TO\_V0\_10**

■ I-8x17 ■ iP-8xx7 ■ 718xEG ■ 7188XG ■ WP-8xx7, XP-8xx7-CE6, VP-2xW7

#### 型態 **: C\_Function**

將使用者工程單位的值 ("實數" 格式) 轉換為 IO 板卡類比輸出訊號的值 (類比輸出訊號為 0 ~ 10 V, 整數格式)

## 輸入參數 **:**

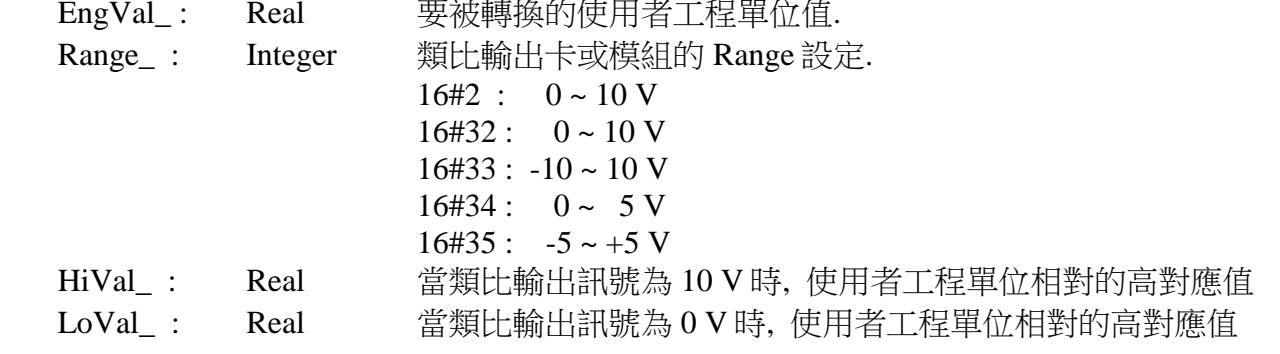

Ex: 將 0 - 100 psi 轉換成 I-8024 的 AO 值, 請設定 HiVal\_ = 100.0 , LoVal\_ = 0.0 及 Range\_=16#33 (請依據相關 IO 卡的 range 設定)

#### 傳回值 **:**

Q\_: Integer 傳回轉換後的 AO 值 (通常在 0 ~ +32767 之間, 依據 IO 卡的 Range 設定而異 ). 若輸入不正確的 Range\_ 或 (HiVal\_ = LoVal\_), 則回傳 -1

#### 範例 **:**

1. 將 (0 - 100) psi 轉換為 (0 - 32767) (若類比輸出卡的 range 設定為 16#32 : 0 ~ 10V) 2. 將 (0 - 100) psi 轉換為 (0 - 32767) (若類比輸出卡的 range 設定為 16#33 : -10 ~ +10V)

注意**:** 1. 類比輸出卡或模組的相關 range 需設定為 Voltage range.

例如, (0 , 10 V) , (-10 , 10 V)等

2. 使用 A4\_20\_to, To\_A4\_20, To\_V0\_10, V0\_10\_to 等 function, 需將 driver 更新為 I-7188EG: 2.16 版, I-7188XG:2.14 版, I-8xx7:3.18 版, 或更高的版本, 程式才不會有問題 (較舊的 driver 會發生程式 run 一段時間後會停止的現象).

## **TOF**

■ I-8x17 ■ iP-8xx7 ■ 718xEG ■ 7188XG ■ WP-8xx7, XP-8xx7-CE6, VP-2xW7

#### **TOF** ļΜ Q ╬ ET

## 型態 **: Standard Function**

OFF-Delay (延遲關閉) 的控制.

## 輸入參數 **:**

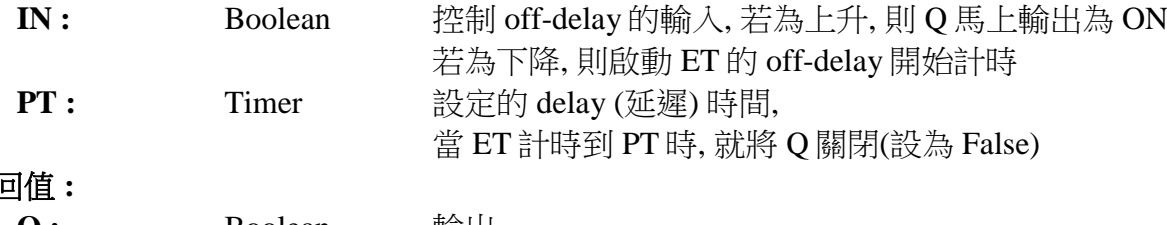

## 傳<sup>[</sup>

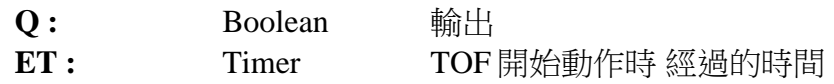

#### 時序圖**: (**延遲關閉**)**

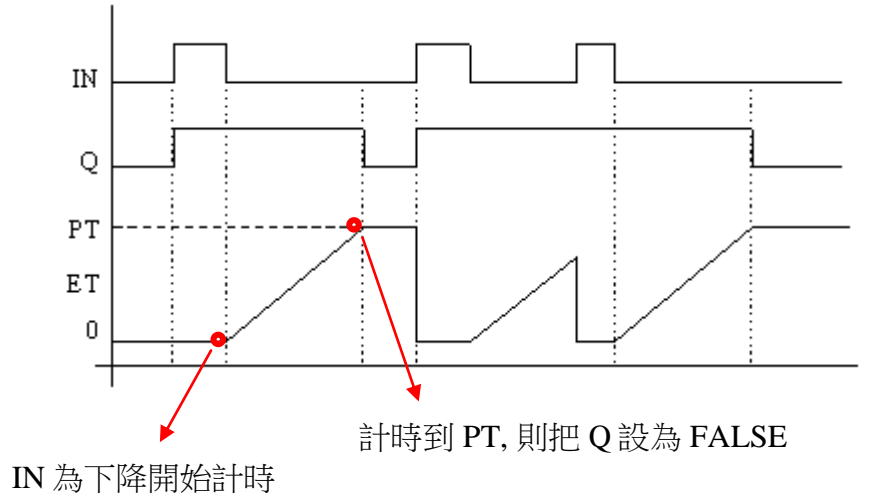

## **TON**

 $\overline{\bullet}$  I-8x17  $\bullet$  iP-8xx7  $\bullet$  718xEG  $\bullet$  7188XG  $\bullet$  WP-8xx7, XP-8xx7-CE6, VP-2xW7

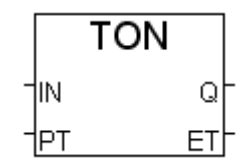

## 型態 **: Standard Function**

ON-Delay (延遲啟動) 的控制.

## 輸入參數 **:**

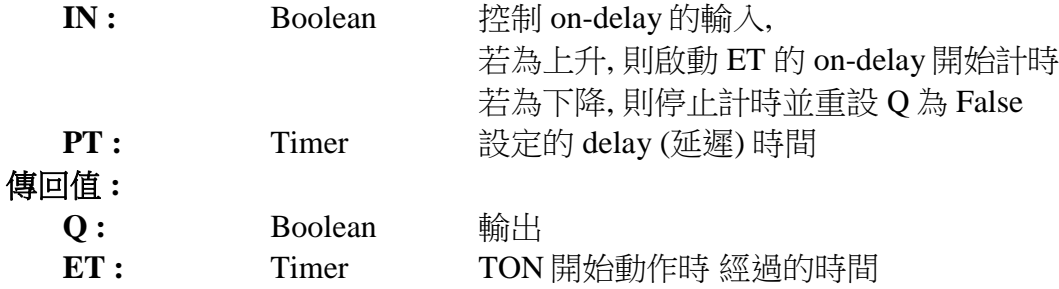

#### 時序圖**: (**延遲啟動**)**

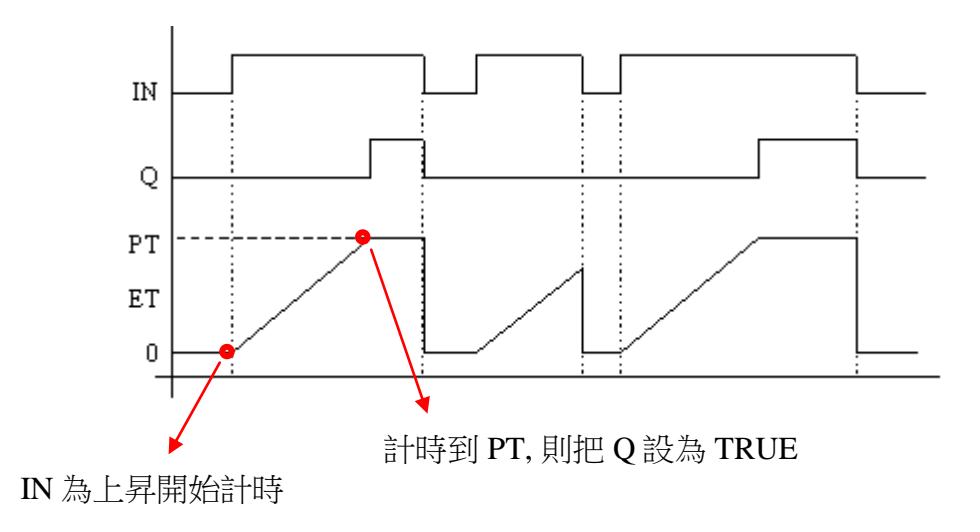

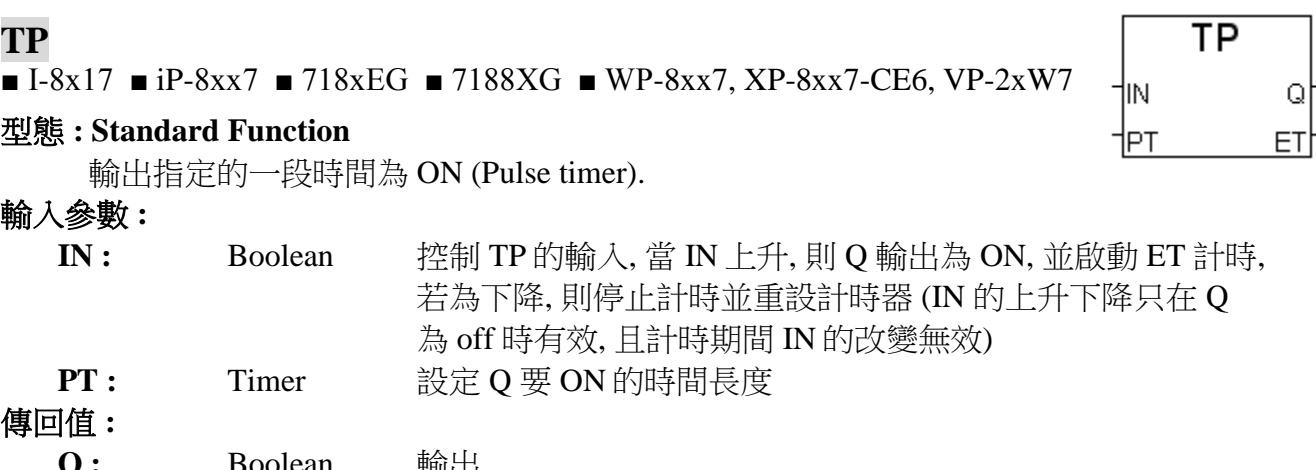

#### 輸入參數 **:**

**Q :** Boolean 輸出

**ET :** Timer TP 開始動作時 經過的時間

## 時序圖**: (Pulse Timer)**

計時器已經啟動的期間, IN 上昇/下降無作用

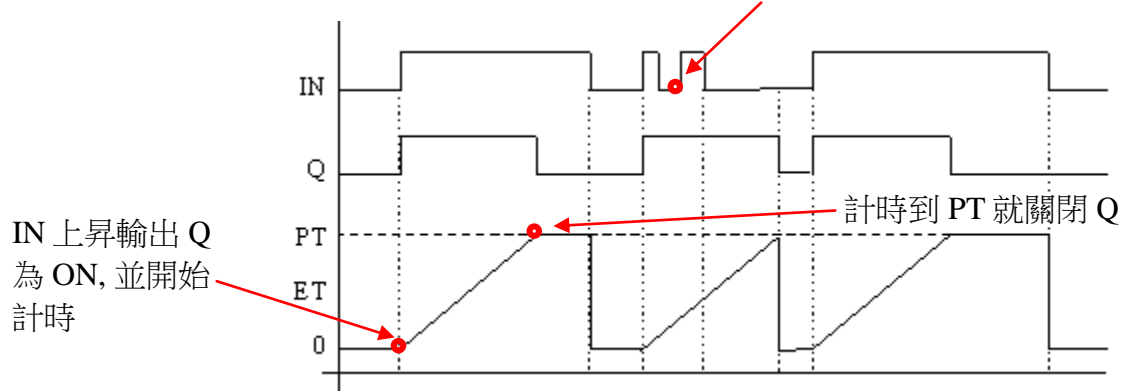

## **TWIN\_LED**

■ I-8x17 ■ iP-8xx7 ■ 718xEG ■ 7188XG □ WP-8xx7, XP-8xx7-CE6, VP-2xW7

## 型態 **: C\_Function**

在 S-MMI 上顯示 2 個數值畫面.

## 輸入參數 **:**

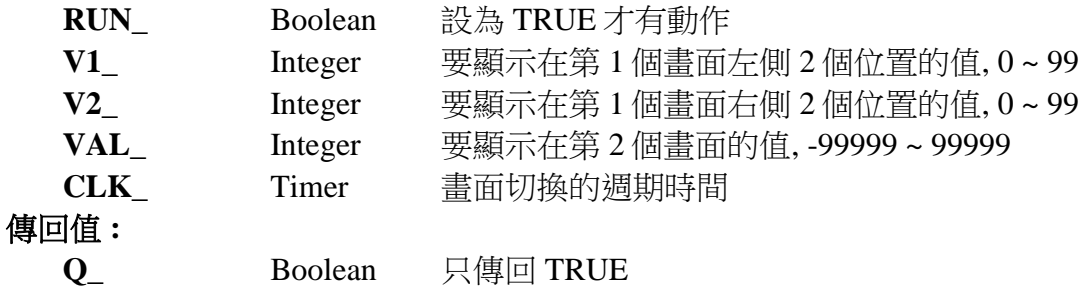

範例**:** 請參考 demo\_10.

twin led

Q

|RUN

/AL |CLK

#### **UDP\_RECV**

 $\Box$  I-8x17 = iP-8xx7 = 718xEG  $\Box$  7188XG = WP-8xx7, XP-8xx7-CE6, VP-2xW7

udp\_recv Msa

udp\_send

Ω

ID. Msa

#### 型態 **: C\_Function**

從遠端的 UDP/IP 連結 接收訊息(透過乙太網路). (請參考 19.2 節)

#### 傳回值 **:**

**Msg\_:** Message 接收的訊息. 若 Msg\_ = " (空訊息), 表示沒有訊息進來

#### 注意 **:**

- 1. W-8xx7 的 UDP 功能的接收的 buffer 大小為 8192 byte , 包含每個字串的結尾符號 1 byte 而 I-7188EG 與 I-8437/8837 的接收的 buffer 大小則為 2048 byte.
- 2. 如果一次進來太多個字串 導致 接收的 buffer 無法及時消化掉, 新進來的字串會取代掉 最早 進來的那筆 字串.
- **範例 :** Wdmo 19 和 Wdmo 19a (Wincon CD\_ROM:\napdos\isagraf\wincon\demo\)

#### **UDP\_SEND**

 $\Box$  I-8x17 = iP-8xx7 = 718xEG  $\Box$  7188XG = WP-8xx7, XP-8xx7-CE6, VP-2xW7

#### 型熊: C\_Function

傳送訊息到 UDP/IP 連結的遠端 PC 或控制器 (透過乙太網路). (請參考 19.2 節)

## 輸入參數 **:**

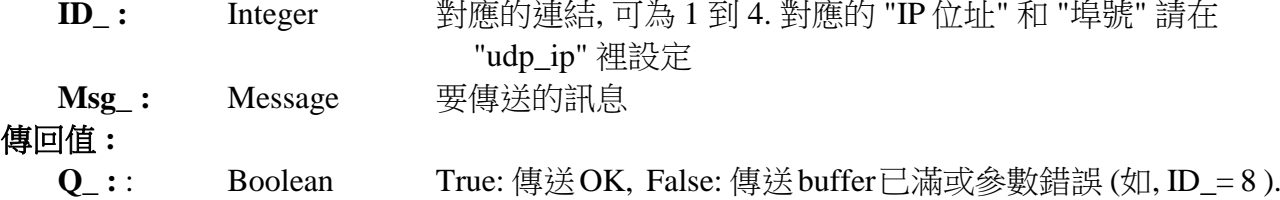

## 注意 **:**

- 1. W-8xx7 的 UDP 功能的傳送的 buffer 大小為 2048 byte , 包含每個字串的結尾符號 1 byte 表示 每個 ISaGRAF PLC Scan 最多只能傳送出 2048 個 byte .
- 2. 請不要很頻繁的 傳送大量資料出去, 跟 "udp\_ip" 內的 "Send\_Time\_Gap" 參數有關, 若資料 太多了, 消化不掉, 會積在傳送的 buffer 內, Buffer 若滿了, 使用 udp\_send() 會傳回 False, 表 示滿了, 無法再塞入更多的 Message. 每個 PLC Scan 對每個 UDP 連線, 只能消化 1 筆 Message (傳出 1 筆)

範例: Wdmo\_19 和 Wdmo\_19a (Wincon CD\_ROM:\napdos\isagraf\wincon\demo\)

#### **V\_BCD**

■  $I-8x17$  ■  $iP-8xx7$  ■  $718xEG$  ■  $7188XG$  ■ WP-8xx7, XP-8xx7-CE6, VP-2xW7

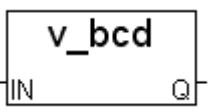

 $v0$  10 to

Q

İHi∀al 1Lo∨al

轉換十進位值為 BCD 值.

#### 輸入參數 **:**

型態 **: C\_Function**

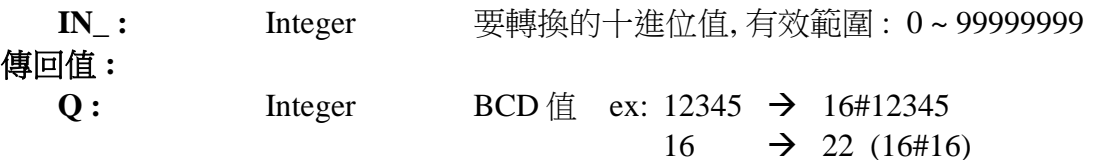

#### **V0\_10\_TO**

 $\blacksquare$  I-8x17  $\blacksquare$  iP-8xx7  $\blacksquare$  718xEG  $\blacksquare$  7188XG  $\blacksquare$  WP-8xx7, XP-8xx7-CE6, VP-2xW7 Anain. 型態 **: C\_Function** |Range

將類比輸入訊號的值從 0 - 10V 單位轉換成使用者工程單位("實數" 格式). 如: 將 I-8017H 的類比輸入值轉換成 0 - 100 psi. 或 0 - 3000 rpm

#### 輸入參數 **:**

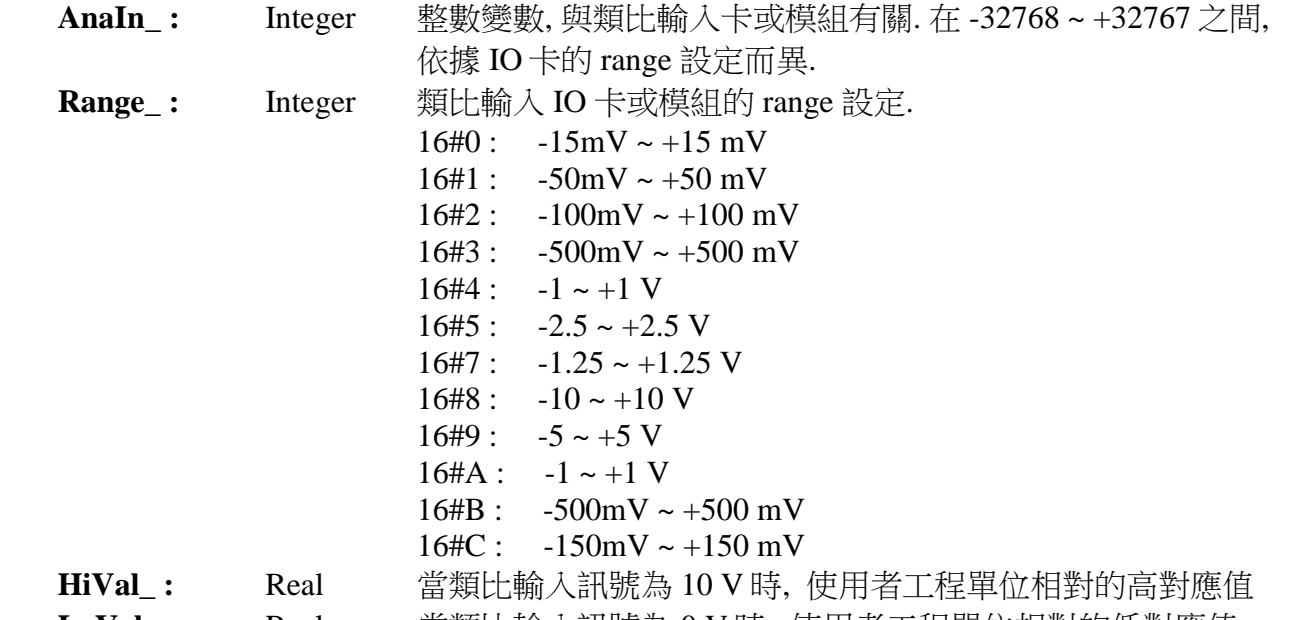

**LoVal\_ :** Real 當類比輸入訊號為 0 V 時, 使用者工程單位相對的低對應值 Ex: 將 I-8017H 的輸入訊號由 0 - 10 V 轉換成 0 - 100 psi, 請設定 HiVal\_ = 100.0 , LoVal\_ =  $0.0 \cancel{R}$  Range\_ = 16#5 或 16#7 或 16#8 或 16#9

(請依據相關 IO 卡的 range 設定)

- 傳回值 **:**
	- **Q\_ :** Real 轉換後使用者工程單位的值.

若輸入不正確的 Range\_ , 則回傳 1.23E-2

- 注意**:** 1. 類比輸入卡或模組的相關 range 需設定為 Voltage.  $[0, 40, 40]$ , (-5, +5V), (-1, 1V), 等 Voltage range.
	- 2. 使用 A4\_20\_to, To\_A4\_20, To\_V0\_10, V0\_10\_to 等 function, 需將 driver 更新為 I-7188EG: 2.16 版, I-7188XG:2.14 版, I-8xx7:3.18 版, 或更高的版本, 程式才不會有問題 (較舊的 driver 會發生程式 run 一段時間後會停止的現象).

## **VAL\_HEX**

■ I-8x17 ■ iP-8xx7 ■ 718xEG ■ 7188XG ■ WP-8xx7, XP-8xx7-CE6, VP-2xW7

## 型態 **: C\_Function**

val hex VAL. DIGIT. **HEX** 

轉換整數為 16 進位字串.

## 輸入參數 **:**

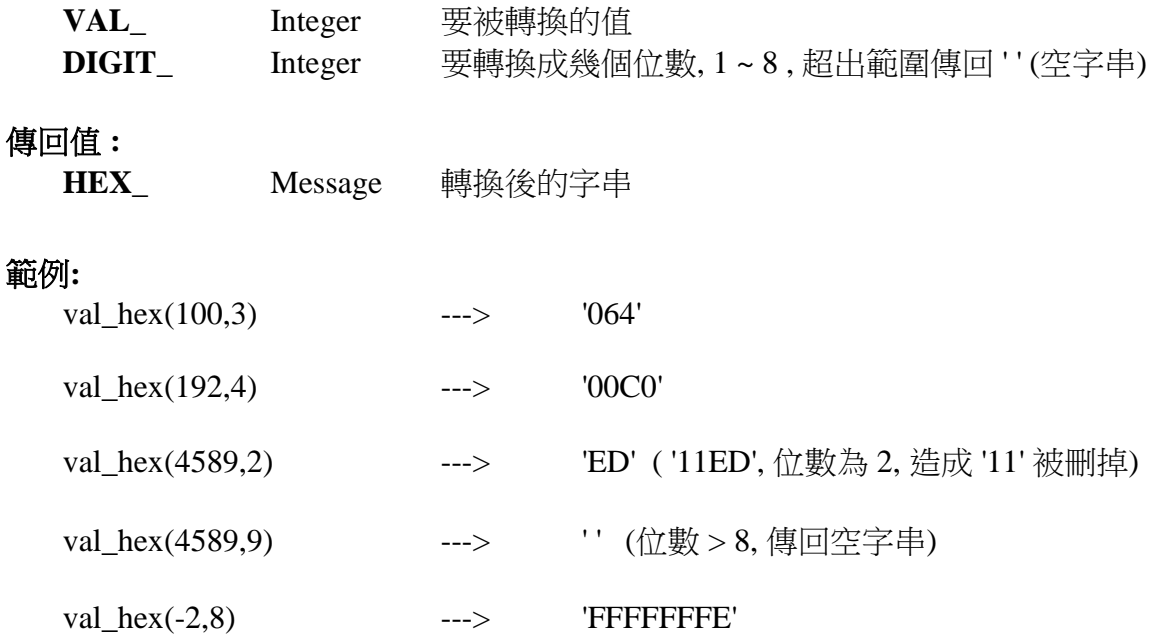

## **VAL10LED**

■ I-8x17 ■ iP-8xx7 ■ 718xEG ■ 7188XG □ WP-8xx7, XP-8xx7-CE6, VP-2xW7

#### 型態 **: C\_Function**

在 S-MMI 上顯示 1 個 10 進位數值

## 輸入參數 **:**

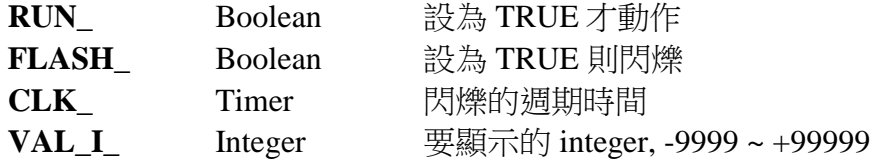

#### 傳回值 **:**

**Q\_** Boolean 只傳回 TRUE

範例**:** 請參考 demo\_07 及 demo\_11b

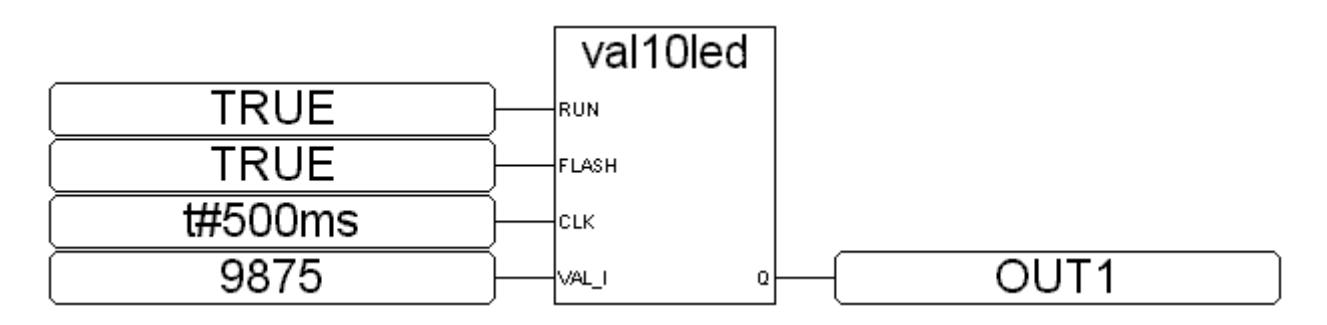

ST 相等式:

TMP := VAL10LED(TRUE,TRUE,t#500ms,9875); (\* TMP 宣告為 boolean \*)

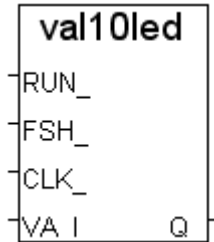

## **VAL16LED**

■ I-8x17 ■ iP-8xx7 ■ 718xEG ■ 7188XG **■** WP-8xx7, XP-8xx7-CE6, VP-2xW7

#### 型態 **: C\_Function**

在 S-MMI 上顯示 1 個 16 進位數值

#### 輸入參數 **:**

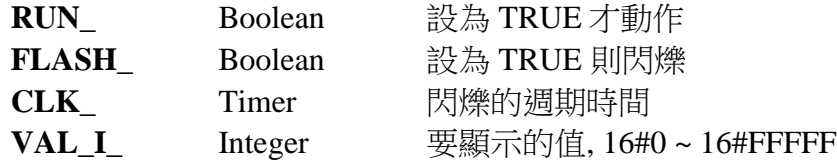

#### 傳回值 **:**

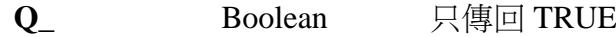

## 範例**:**

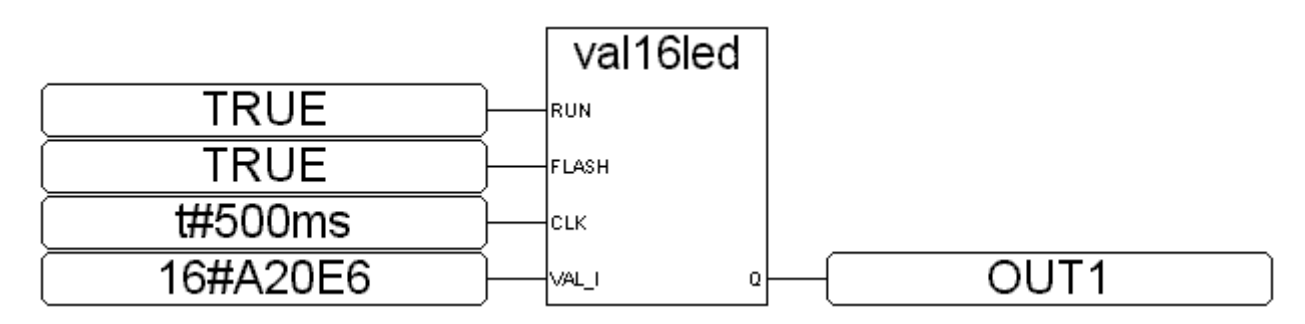

#### ST 相等式:

TMP := VAL10LED(TRUE,FALSE,t#500ms,16#A20E6); (\*TMP 宣告為 boolean \*)

#### **W\_MB\_ADR**

 $\blacksquare$  I-8x17  $\blacksquare$  iP-8xx7  $\blacksquare$  718xEG  $\blacksquare$  7188XG  $\blacksquare$  WP-8xx7, XP-8xx7-CE6, VP-2xW7 型態 **: C\_Function**

使用 Modbus 位址, 寫入值到布林或整數變數

#### 輸入參數 **:**

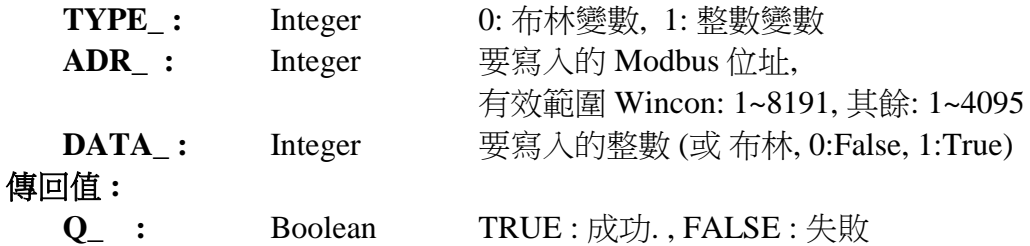

#### 注意 **:**

1. "實數" 變數請使用 W\_MB\_REL function 來寫入.

2. 若指定的 Modbus 位址沒有定義對應的變數, 則不做寫入動作.

3. 若 TYPE\_ 為整數, 而對應的變數是 "實數" 型態, 則寫入相對應的 32-bit. 最好使用

"W\_MB\_REL" 來寫入實數變數.

4. 若 TYPE\_ 為整數, 而對應的變數是 "布林" 型態, 則不做寫入動作.

5. 若 TYPE\_ 為布林, 而對應的變數不是 "布林" 型態, 則不做寫入動作.

6. 若長整數 (32-bit 整數) 要藉由 Modbus 通訊協定傳遞到 HMI, 需佔用 2 個 Modbus 位址編號. 詳細資料請參考 ISaGRAF 使用手冊第 4.2 章.

## **W\_MB\_REL**

 $\blacksquare$  I-8x17  $\blacksquare$  iP-8xx7  $\blacksquare$  718xEG  $\blacksquare$  7188XG  $\blacksquare$  WP-8xx7, XP-8xx7-CE6, VP-2xW7 型態 **: C\_Function**

使用 Modbus 位址寫入值到實數變數

## 輸入參數 **:**

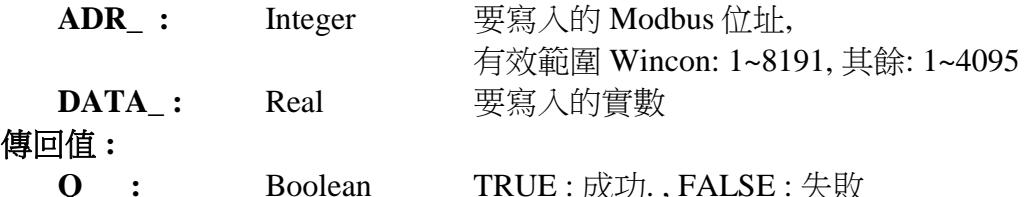

**Q\_ :** Boolean TRUE : 成功. , FALSE : 失敗

## 注意 **:**

1. 請確認對應變數的型態為 "實數". 若為 "整數", 請使用 "W\_MB\_ADR" function.

2. 若對應的變數型態不是 "類比 Analog" (即實數或整數), 則不做寫入動作.

3. 若指定的 Modbus 位址沒有定義對應的變數, 則不做寫入動作.

4. 若實數藉由 Modbus 通訊協定傳遞到 HMI, 需佔用 2 個 Modbus 位址編號. 詳細資料請參考 ISaGRAF 使用手冊第 4.2 章.

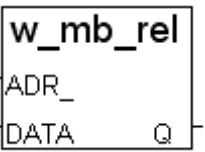

lw mb adr TYPE ADR I **DATA** Q.

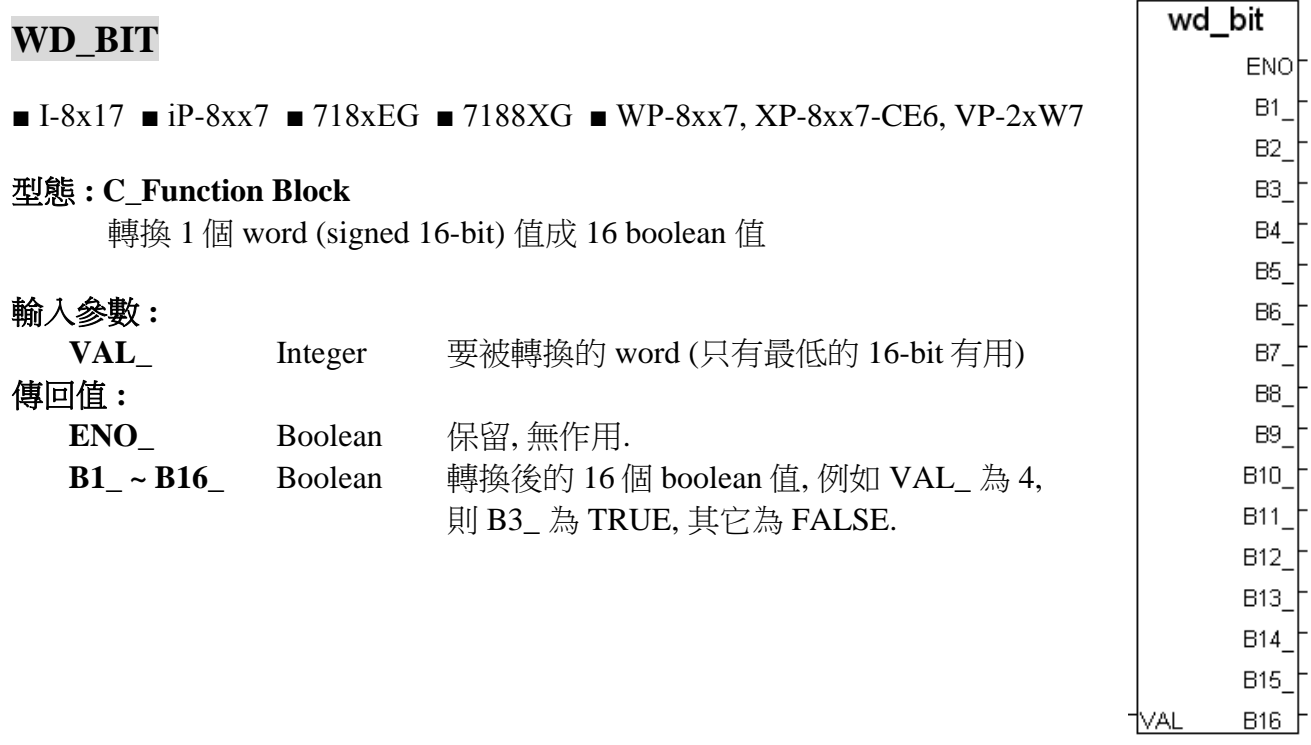

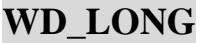

## ■ I-8x17 ■ iP-8xx7 ■ 718xEG ■ 7188XG ■ WP-8xx7, XP-8xx7-CE6, VP-2xW7

#### 型態 **: C\_Function**

合併 2 個 word (signed 16-bit) 為 1 個長整數 (signed 32-bit)

## 輸入參數 **:**

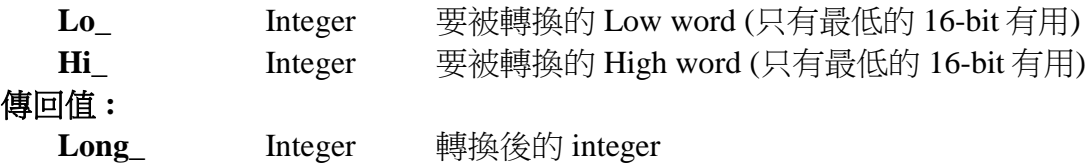

## 範例**:**

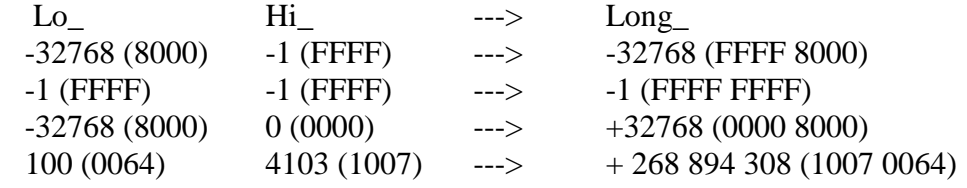

wd\_long

Long

1∟o\_ <u> ⊣ні</u>
# 附錄 **B :** 設定 **I-8437/8837, iP-8x47, I-7188EG & PAC-7186EG** 的 **IP, Mask, Gateway**

在這個章節裡,我們描述如何設定 I-8437 /8837, iP-8x47, I-7188EG & µPAC-7186EG 控制器 的 IP, Mask 及 Gateway 位址. 有關 WP-8xx7, XP-8xx7-CE6 與 VP-25W7 控制器的設定方式, 請參考其 "快速上手手冊", 放置在 [http://www.icpdas.com/products/PAC/i-8000/getting\\_started\\_manual.htm](http://www.icpdas.com/products/PAC/i-8000/getting_started_manual.htm) .

\*\*\*\*\*\*\*\*\*\*\*\*\*\*\*\*\*\*\*\*\*\*\*\*\*\*\*\*\*\*\*\*\*\*\*\*\*\*\*\*\*\*\*\*\*\*\*\*\*\*\*\*\*\*\*\*\*\*\*\*\*\*\*\*\*\*\*\*\*\*\*\*\*\*\*\*\*\*\*

每一台 I-8437/8837,iP-8x47, I-7188EG & μPAC-7186EG 控制器可以使用通訊埠號碼 502 來與人機界面程式和 ISaGRAF Workbench 溝通。且最多有 4 台 PC 可以透過 Modbus TCP/IP 通訊協定與 I-8437 /8837,iP-8x47, I-7188EG & µPAC-7186EG 控制器溝通。 \*\*\*\*\*\*\*\*\*\*\*\*\*\*\*\*\*\*\*\*\*\*\*\*\*\*\*\*\*\*\*\*\*\*\*\*\*\*\*\*\*\*\*\*\*\*\*\*\*\*\*\*\*\*\*\*\*\*\*\*\*\*\*\*\*\*\*\*\*\*\*\*\*\*\*\*\*\*\*

#### 在 **I-7188EG & PAC-7186EG** 控制器的設定步驟**:**

- 1. 在您的 PC 硬碟建立一個名為 "7188" 的資料夾. 例如: "c:\7188".
- 2. 複製 CD 中的\Napdos\ISaGRAF\7188EG\Driver\2.xx\7188xw.exe, 7188xw.ini, 檔案到您建立的 "7188" 資料夾:
- 3. 執行 "\7188\7188xw.exe" (Windows NT, Windows 2000 & Windows XP) 或執行
- 4. 藉由 RS232 傳輸線 (CA0910), 連接您 PC 的 COM1 或 COM2 到控制器的 COM1

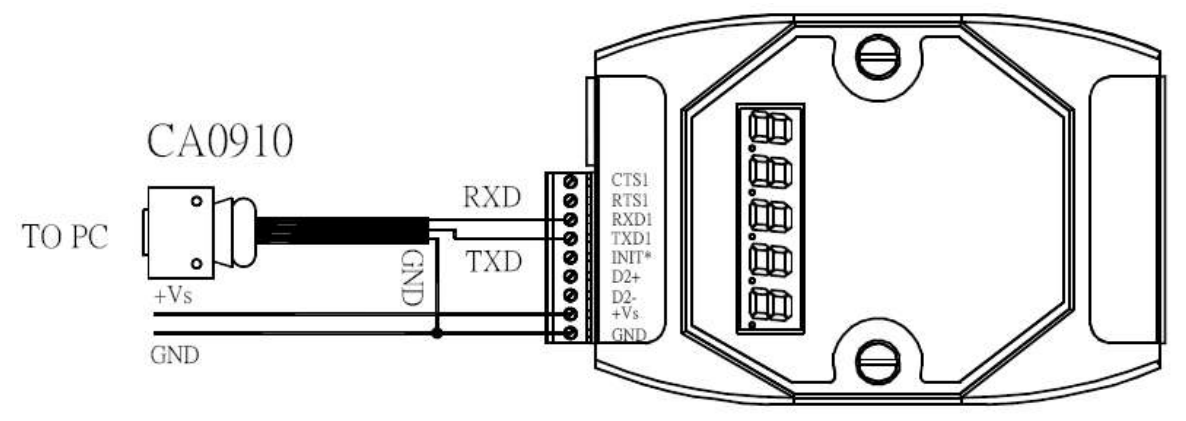

若您的電腦沒有 COM1/COM2 或您要使用其他 COM 埠 (如 COM5)來連接 I-7188, 可以變更 "7188xw.ini" 檔案第一行的 "C 編號".

例如: 使用電腦的 COM5 連接 I-7188, 則更改 C1 為 C5, 如下

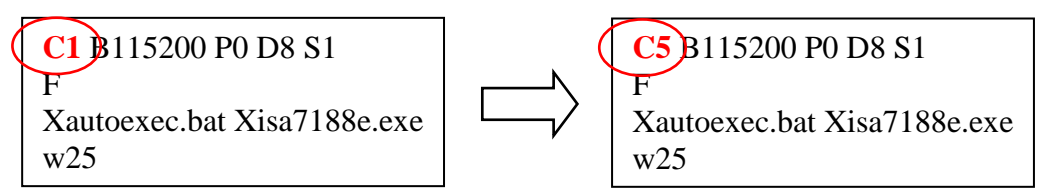

5. 關閉 I-7188 EG/XG 電源, 連接 "INIT" 和 "GND", 重新開啟電源.

- 6. 假如連接成功,畫面上將會出現 "i7188E >" 的訊息, 如圖.
- 7. 輸入 "ip" 可查看目前的 IP 位址設定值
- 8. 輸入 "ip xxx.xxx.xxx.xxx" 可設定新的 IP 位址.

Ex: i7188E> ip 192.168.1.200

- 9. 輸入 "mask" 可查看目前位址的遮罩.
	- 10. 輸入 "mask xxx.xxx.xxx.xxx" 可設定新的位址遮罩(mask). Ex: i7188E> mask 255.255.255.0
	- 11. 輸入 "gateway" 可查看目前的 gateway 位址. i7188E> gateway
	- 12. 輸入 "gateway xxx.xxx.xxx.xxx" 可設定新的 gateway 位址. i7188E> gateway 192.168.1.1
	- 13. 按 ALT\_X 來離開 exit "7188xw" 視窗, 否則 COM1/COM2 會一直被佔用住.
	- 14. 將"INIT" "GND" 的連接線移開, 重新啟動控制器.

 $i7188E>ip$ IP=192.168.255.1 i7188E>ip 192.168.1.200 Set IP=192.168.1.200 [ReadBack]IP=192.168.1.200 i7188E>mask MASK=255.255.0.0 i7188E>mask 255.255.255.0 Set MASK=255.255.255.0 [ReadBack]MASK=255.255.255.0 i7188E>gateway Gateway=192.168.0.1 i7188E>gateway 192.168.1.1 Set GATEWAY=192.168.1.1 [ReadBack]Gateway=192.168.1.1  $17188E$ <sub>-</sub>

#### 在 **I-8437-80 / 8837-80 , iP-8x47** 控制器的設定步驟**:**

- **1.** 在您的硬碟裡建立一個 "8000"的檔案目錄. 例如: "c:\8000".
- **2.** 從 CD\_ROM 複製 \Napdos\ISaGRAF\8000\Driver\....\7188xw.exe, 7188xw.ini 到 "8000"的目 錄裡。
- **3.** 執行\8000\7188xw.exe. 將會出現"7188xw " 視窗畫面。
- **4.** 藉由 RS232 傳輸線,連接電腦上的 COM1 或 COM2 到 I-8437/8837 控制器的 COM1。 如果您想使用其他的 COM port(ex.COM5),請修正"7188xw.ini" 檔案第一行的 "C 編號"。 例如: 使用電腦的 COM5 連接, 則更改"7188xw.ini" C1 為 C5, 如下

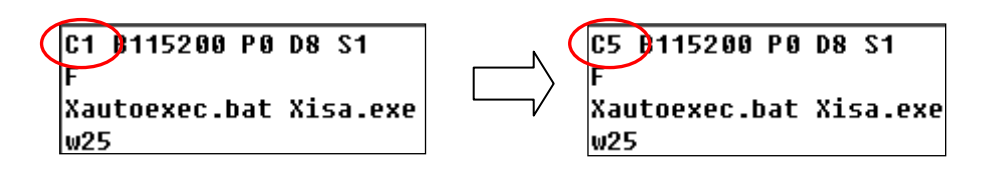

- **5.** 將 I-8437 / 8837 控制器的電源關掉,連接 "INIT"和"INIT COM",然後開起電源。
- **6.** 假如連接成功,將會出現 7188xw 的畫面,如下圖所示。

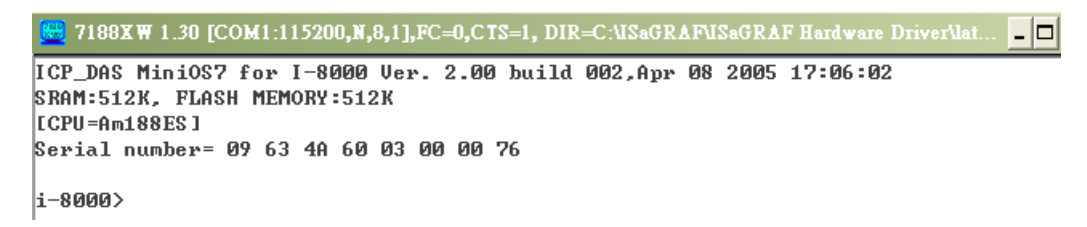

**7.** 先使用電腦上的"命令提示字元"找出電腦的網路設定值. 。

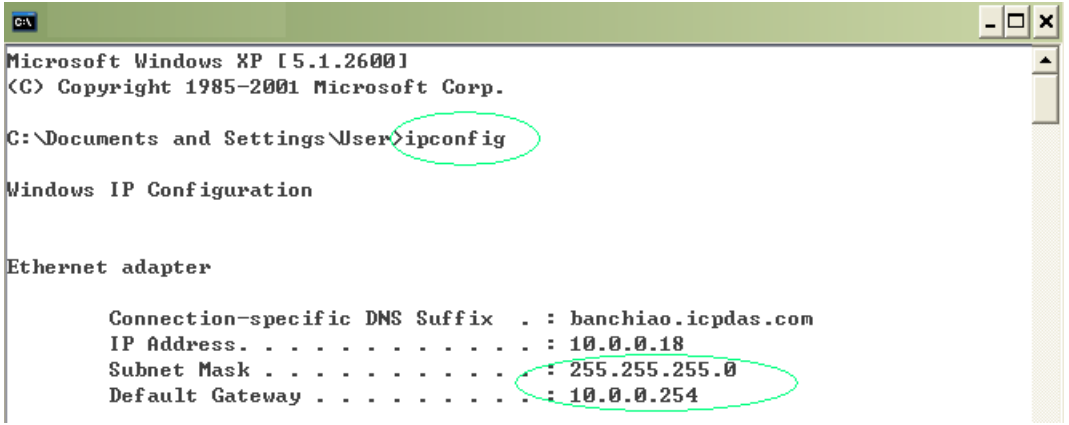

★ 請根據電腦中的網路設定值,進行後續的設定. (IP/MASK/GATEWAY)

8. 在命令列輸入"ip",可查看此 I-8437/8837 的 IP 位址。

輸入 " ip 10.0.0.xxx ",可設定新 IP 位址。

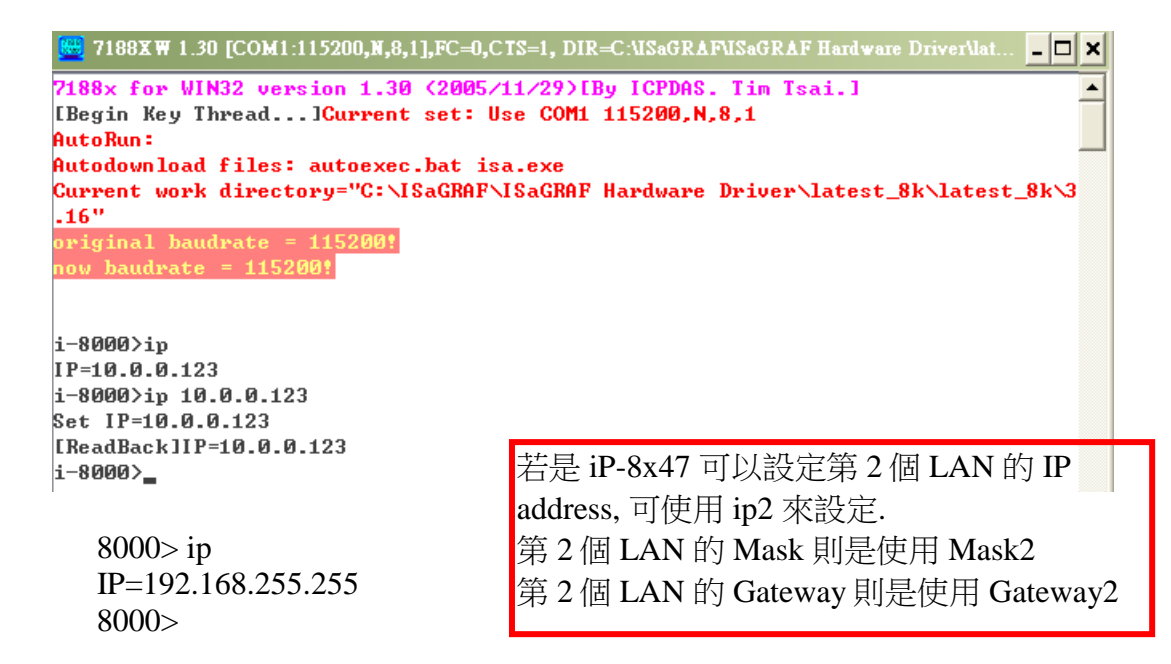

**9.** 輸入"mask" 可以查出目前 I-8437/8837 的網路遮罩(address mask)。

輸入"mask 255.255.255.0" 設定新的網路遮罩。

i-8000>mask MASK=255.255.255.0 i-8000>mask 255.255.255.0 Set MASK=255.255.255.0 [ReadBack]MASK=255.255.255.0  $i - 8000$ 

**10.** 輸入"gateway"可以查出目前的預設閘道(gateway)。

輸入"**gateway 10.0.0.254**"設定新的預設閘道。

i-8000>gateway Gateway=10.0.0.254 i-8000>gateway 10.0.0.254 Set GATEWAY=10.0.0.254 [ReadBack]Gateway=10.0.0.254  $i - 8000$ 

**11.** 按 **ALT\_X** 來離開 "7188x" 視窗, 否則 COM1 或 COM2 將會一直被佔用住。 **12.** 將 "INIT" –"INIT COM"的連接線移開,重新開機 I-8437 /8837 控制器。

# 附錄 **C :** 更新 **I-8417/8817/8437/8837** 的驅動程式

ISaGRAF 的驅動程式屬於韌体, 燒錄在 I-8417/8817/8437/8837, I-7188EG/XG, μPAC-7186EG 及 Wincon-8xx7/8xx6 的 Flash 記憶体內。使用者可以很容易的自行更新驅動程式。

若要更新 Wincon-8xx7/8ss6, I-7188EG/XG & μPAC-7186EG 的驅動程式, 更新方法請參考他們 各自的 "快速上手手冊", 放置在 CD\_ROM : Napdos\ISaGRAF\ 下 各自的子資料夾內 或 [http://www.icpdas.com/products/PAC/i-8000/getting\\_started\\_manual.htm](http://www.icpdas.com/products/PAC/i-8000/getting_started_manual.htm) .

我們最新版本的驅動程式放置在 (注意 **:** 不同版本的檔案會是不同檔名的 img 檔) <http://www.icpdas.com/products/PAC/i-8000/isagraf.htm>或 <http://www.icpdas.com/products/PAC/i-8000/isagraf-link.htm> 下載後, 請解壓縮 (zip 檔)

警告**:** 這個 ISaGRAF 驅動程式的智慧財產權是屬於泓格科技股份有限公司。目前只有 I-8417,8817,8437,8837, I-7188EG/XG, μPAC-7186EG 及 Wincon-8xx7/8xx6 已經註冊為合法的 ISaGRAF Target license, 若您燒錄此 ISAGRAF 驅動程式至其他的 I-8000 模組或其他相容產 品是違法的。

#### 注意**:** 請先確定您目前的版本再更新驅動程式。

#### 查看驅動程式版本 **(**此例**,**我們使用 **3.16** 版.)

- **1.** 在您的硬碟裡建立一個 "8000"的檔案目錄 (例如, "**c:\8000**")
- **2.** 從 CD\_ROM 複製 Napdos\ISaGRAF\8000\Driver\40m\3.16\

.**7188xw.exe, 7188xw.f4, 7188xw.ini , 8k050408.img , autoexec.bat , isa.exe**, **isa\_data.exe** 到 "8000" 的目錄裡。

#### **(**注意 **:** 不同版本的檔案會是不同檔名的 **img** 檔**)**

- **3.** 執行"c:\8000\7188xw.exe",開啟 " 7188xw " 視窗 (可按 F1 取得 Help).
- **4.** 藉由 RS232 傳輸線,連接電腦上的 COM1 或 COM2 到 I-8xx7 控制器的 COM1。 如果您想使用其他的 COM port(ex.COM5), 請修正 "7188xw.ini".的第 1 行。

C1 3115200 P0 D8 S1 **C5 B115200 P0 D8 S1** Xautoexec.bat Xisa.exe Xautoexec.bat Xisa.exe w25  $w25$ 

- **5.** 將 I-8xx7 控制器的電源關掉,連接 "INIT" 和 " INIT COM",然後開起電源。
- **6.** 假如連接成功,將會顯示"i-8000>"訊息於 7188xw 的畫面。

 $\frac{15}{2}$  7188XW 1.30 [COM1:115200,N,8,1],FC=0,CTS=1, DIR=C:\ISaGRAF\ISaGRAF Hardware Driver\lat. - 10 ICP\_DAS MiniOS7 for I-8000 Ver. 2.00 build 002, Apr 08 2005 17:06:02 SRAM:512K, FLASH MEMORY:512K ICPU=Am188ES] Serial number= 09 63 4A 60 03 00 00 76  $-8000$ 

- **7.** 輸入 "ver" 以查看控制器內的 OS 版本及日期.
- **8.** 輸入"isa \*p=", 將會顯示目前安裝的驅動程式版本編號和日期

```
i-8000Yver
ICP_DAS MiniOS7 for I-8000 Uer. 2.00 build 002, Apr 08 2005 17:06:02
SRAM:512K, FLASH MEMORY:512K
ICPU=Am188ES]
Serial number= 09 63 4A 60 03 00 00 76
i-8000∑isa *p=)
Driver : I-8x \times 7 : isa.exe -(3.16)Oct.25,2006
Mini087: Must use 8k050408.img
 is a_data.exe - 1.8, 0ct.25, 2006NED-ID : 1
COM1 is Modbus RTU slave port, 19200, 8, N, 1
COM3 is Modbus RTU slave port, 19200, 8, N, 1
Use 'isa *f=1' to free COM1, 'isa *f=0' to set COM1 as Modbus RTU
(C)Copyright:ICP DAS CO., LTD.
                                     Taiwan Id:84517297
```
#### 更新 **ISaGRAF** 內嵌式驅動程式

- 9. 將 I-8xx7 控制器的電源關掉, 連接 "INIT"和" INIT COM", 然後開起電源。
- **10.** 按 "**F4**" 將自動下載以下檔案並重新啟動系統. (約 60sec)

**(isa\_data.exe,autoexec.bat,isa.exe, 8k050408.img )** 

```
|i-8000>del ⁄y
Total File number is 2, do you really want to delete(y/n)?
li-8000>LOAD
File will save to 8000:0000
StartAddr-->7000:FFFF
Press ALT_E to_download file!
Load file:isa_data.exe[crc=E70F,0000]
Send file info. total 287 blocks
Block 287
Transfer time is: 12.844000 seconds
```
#### 請等待約 **60** 秒讓 **ISaGRAF** 自動更新程式 **,**期間請勿關閉電源 **!**

```
|i-8000>bios1
MiniOs7 for 8000 Ver 2.00.002, date=04/08/2005
Checking CRC-16...OK.
Update the OS code. Please wait the message <<Write Finished>>
Erase Flash [F000]
Write Flash
IFF 1
<<Write Finished>>OK
Wait WDT reset system...
ICP_DAS MiniOS7 for I-8000 Ver. 2.00 build 002, Apr 08 2005 17:06:02
SRAM:512K, FLASH MEMORY:512K
[CPU=RDC 8820-D]
Serial number= 5A 5A 5A 5A 5A 5A 5A 5A
```
**11.** 輸入" dir " 來確定" autoexec.bat " 和 " isa.exe " 是否已下載成功

 $\vert$ i-8000>DIR 0)autoexec.bat 05/21/2003 06:40:00 2210001618002:0000-8003:0006 1)isa.exe 10/25/2006 10:28:00 180678[2C1C6]8005:0006-AC21:000C Total File number is 2 Free space=277956 bytes

- **12.** 按 Alt\_X 來離開 " 7188xw "視窗
- **13.** 將 "INIT" –"INIT COM"的連接線移開,重新開機 I-8xx7 控制器。

# 附錄 **C.1:** 設定 **I-8xx7 & I-7188EG** 的 **COM1** 為非 **Modbus-Slave port**

I-8417/8817/8437/8837, I-7188EG 及μPAC-7186EG 的 COM1 預設為支持 Modbus RTU Slave 通訊協議. 但是使用者可視需求關閉此功能, 將 COM1 變更為非 Modbus-Slave port, 如此便可 利用 COM1 來作其他用途. 比如可用 "COMxxx" 等函式撰寫自訂的通訊協議. 或使用 COM1 來當 Modbus Master port.

注意 **:** 若是 7188XG, COM1 固定支援 Modbus RTU Slave 協議, 不可更改.

\*\* 以下使用的控制器以 I-7188EG 為例 : (I-8000 請參考括弧內說明)

- 步驟 **:** 1. 在您的PC硬碟建立一個名為 "7188" 的資料夾. 例如: "**c:\7188**". (I-8000可用 "**c:\8000**")
	- 2. 複製 CD 中的\Napdos\ISaGRAF\7188EG\Driver\2.xx\7188xw.exe, 7188xw.ini,檔案到您 建立的 **"7188"** 資料夾. (I-8000 請複製到 "**8000**" 資料夾)
	- 3. 執行該資料夾的 "7188xw.exe" (Windows NT, Windows 2000 & Windows XP 系統用此)
	- 4. 藉由 RS232 傳輸線 (如 CA0910), 連接您 PC 的 COM1 或 COM2 到控制器的 COM1

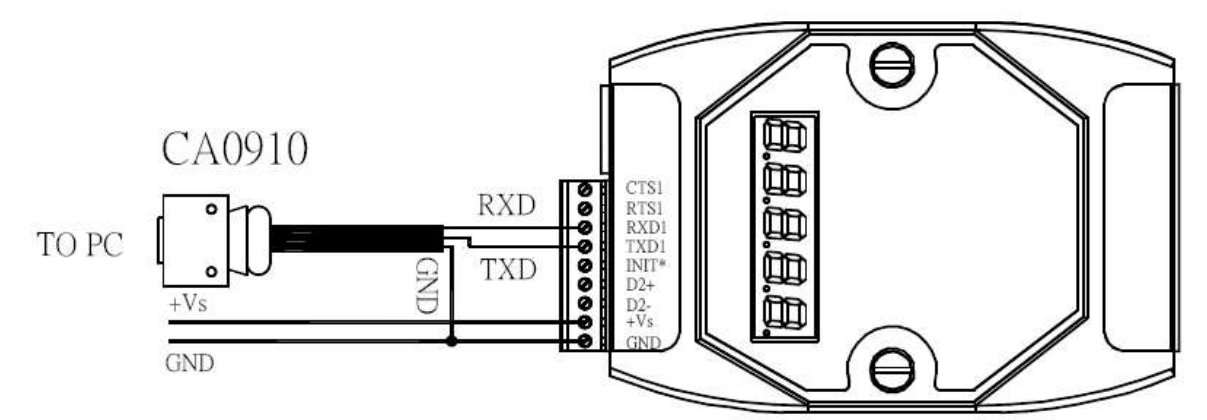

若您的電腦沒有 COM1/COM2 或您要使用其他 COM 埠 (如 COM5)來連接控制器, 可 以變更 "7188xw.ini" 檔案第一行的 "C 編號".

例如: 使用電腦的 COM5 連接控制器, 則更改 C1 為 C5, 如下

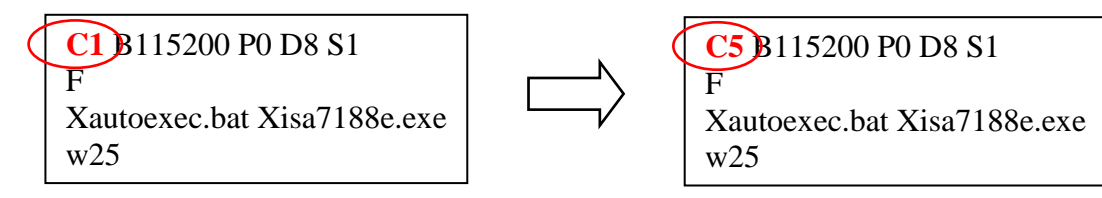

- 5. 關閉 I-7188 EG 電源, 連接 "INIT" 和 "GND", 重新開啟電源. (I-8000 則連接 "INIT"和" INIT COM")
- 6. 假如連接成功,畫面上將會出現 "i7188E >" 的訊息, 如圖. (I-8000 則出現 "i-8000>" )
- 7. 輸入"isa7188e \*f=1" 來釋放控制器的 COM1 (即 將 COM1 設定為 非 Modbus-Slave 埠)

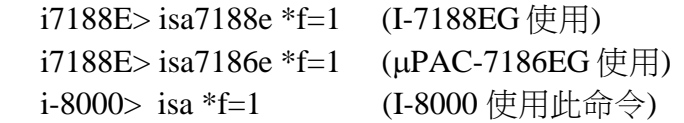

8. 按 ALT\_X 來離開 "7188xw" 視窗, 否則 PC 的 COM1/COM2 會一直被佔用住.

9. 將 "INIT" - "GND" 的連接線移開, 重新啟動控制器. (I-8000 則將 "INIT"–"INIT COM"的連接線移開)

 $\vert$ i7188E>isa7188e \*f=1

Com1 is free now

#### 重要注意事項 **:**

如果要恢復 COM1 為 Modbus RTU Slave port, 請使用 "isa7188e \*f=0" 指令 , 如下:

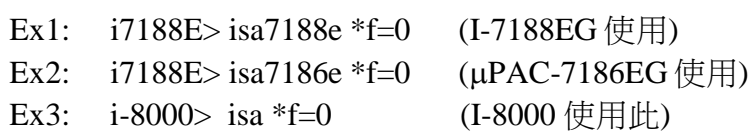

ISaGRAF 進階使用手冊, Feb. 2012, Ver 4.1, Copyright By ICP DAS 附錄 C-5

# 附錄 **D :** 類比 **I/O** 數值對照表

## **I-87013, I-7013, I-7033, I-7015, M-7015, M-7033, I-87015**

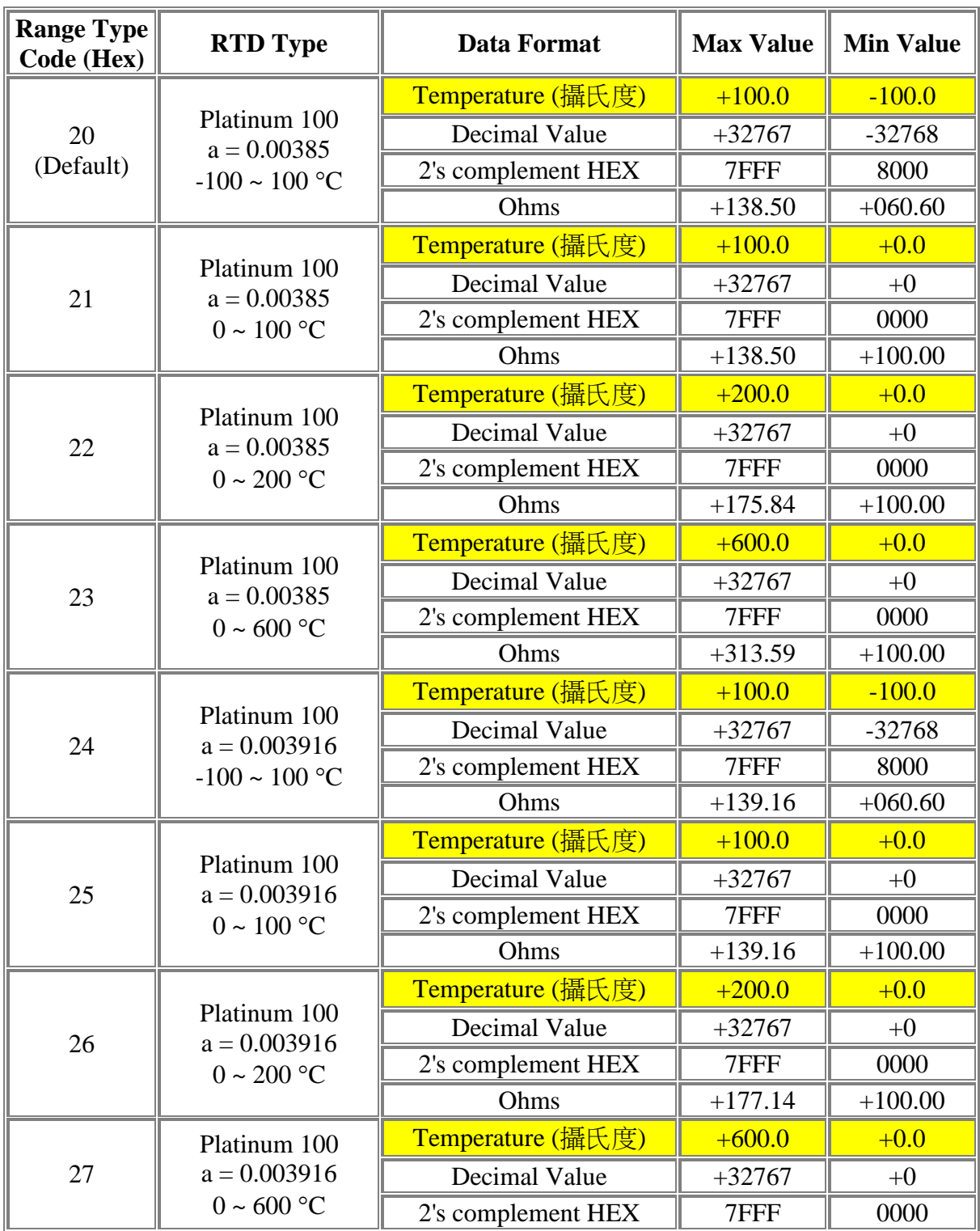

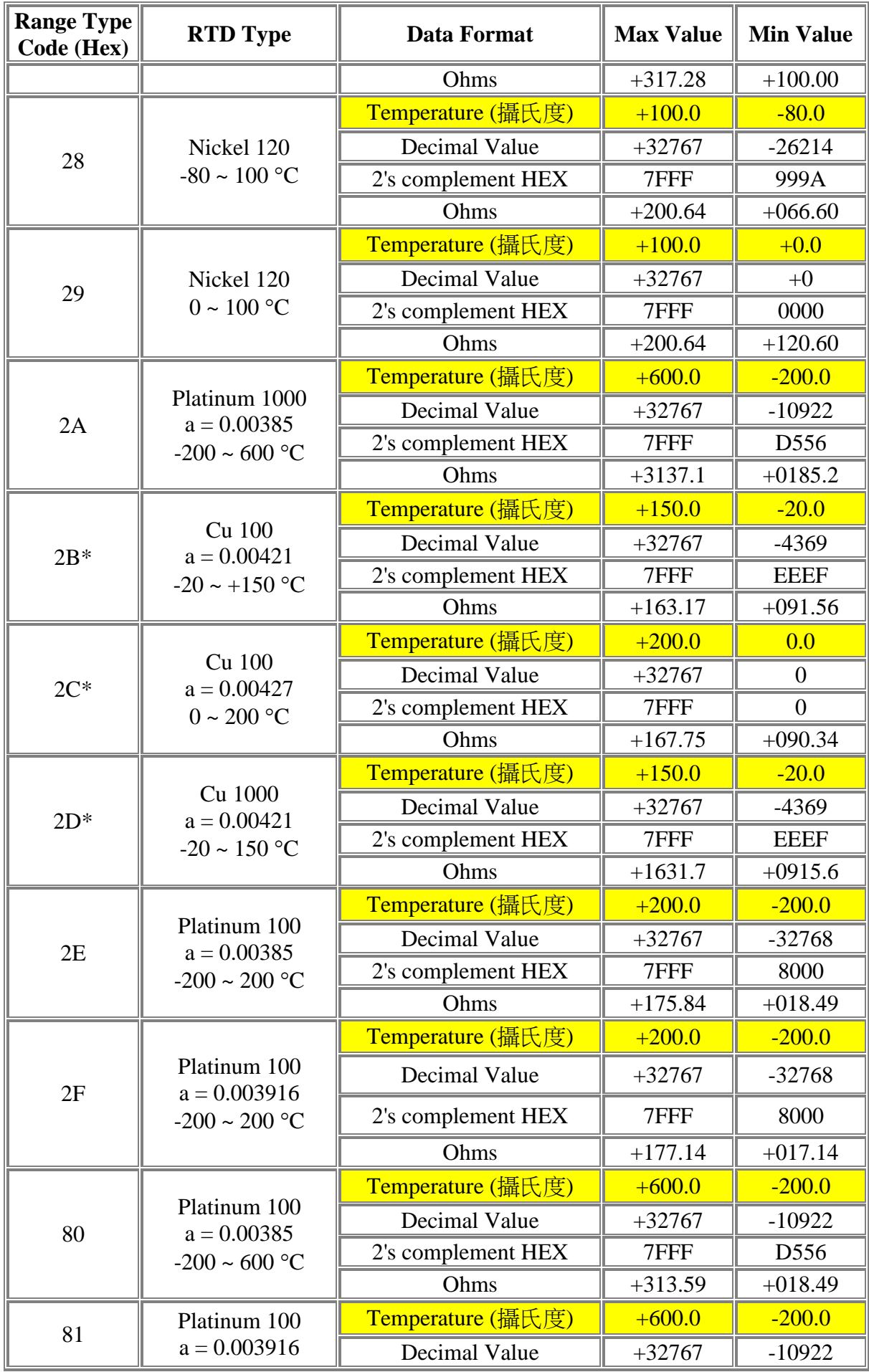

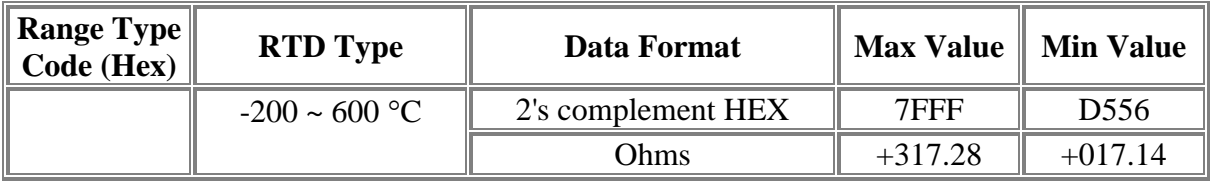

\* Range Type Code 2B, 2C 與 2D 只有 I-7015, M-7015 及 I-87015 才有支援.

\* I-87015, I-7015 與 M-7015 每點可設成不同的 Range Code.

# **I-8017HW(8/16-Ch), I-8017H(8-ch), I-8017HS(16-ch)**

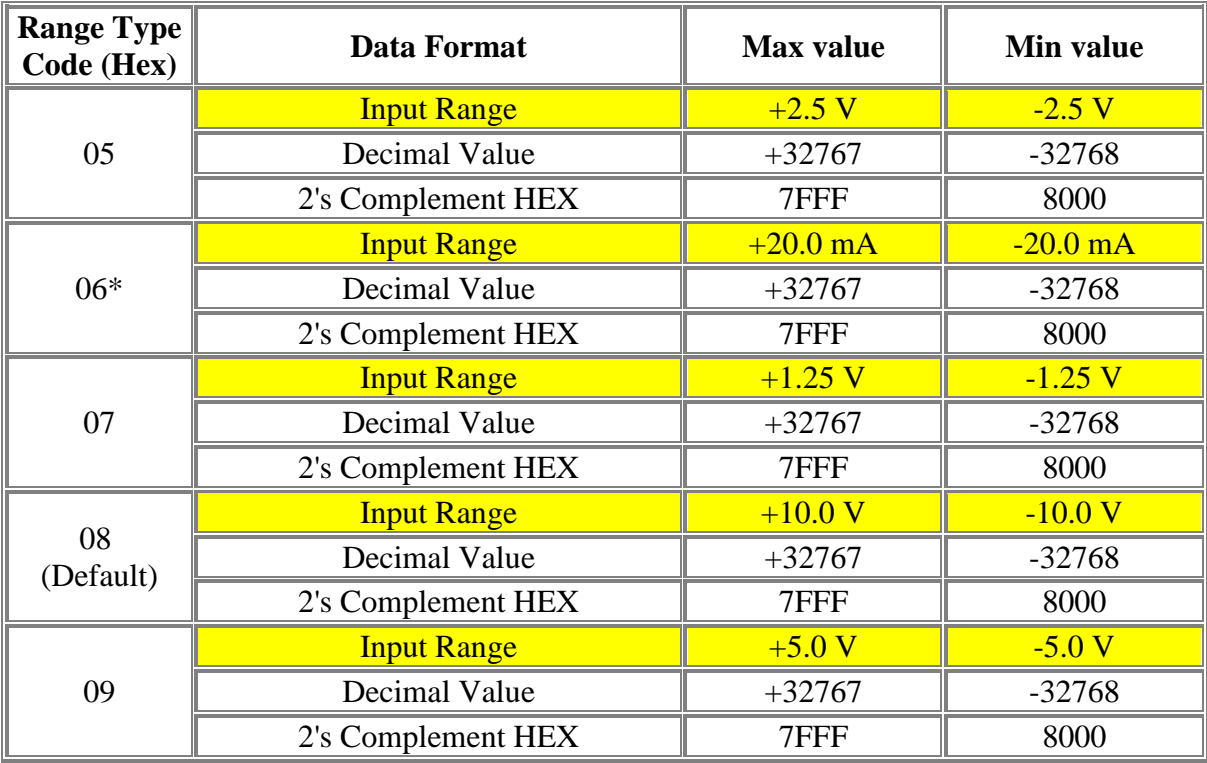

\* 每點可設成不同的 Range Code.

\* 使用 Code 06 需外接 125Ω 電阻

## **I-87017W, I-87017, I-87017R, I-87017RW, I-7017, I-7017R, M-7017, M-7017R**

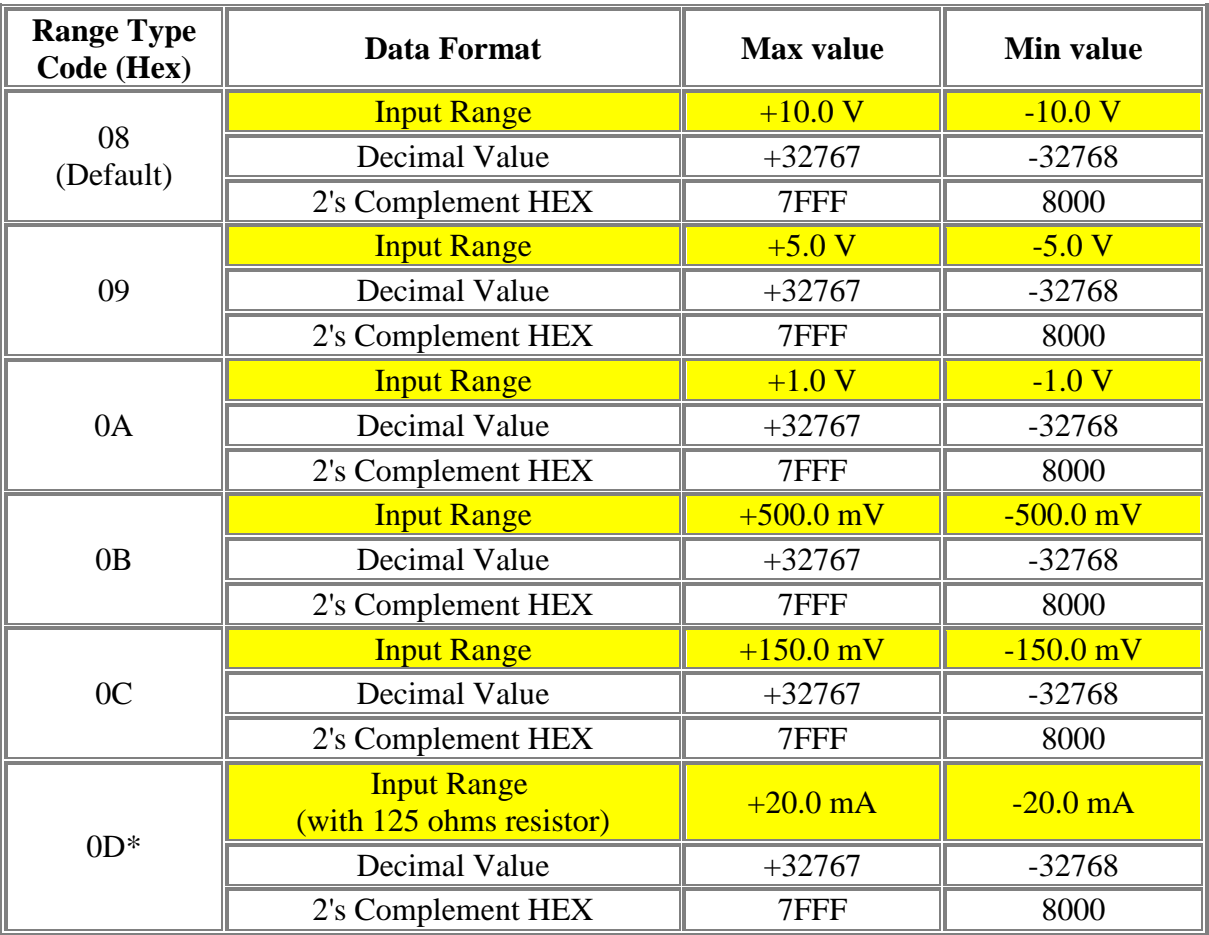

 $*$  使用 Code 0D 需外接 125 $\Omega$  電阻

## **I-87017ZW, I-87017DW**

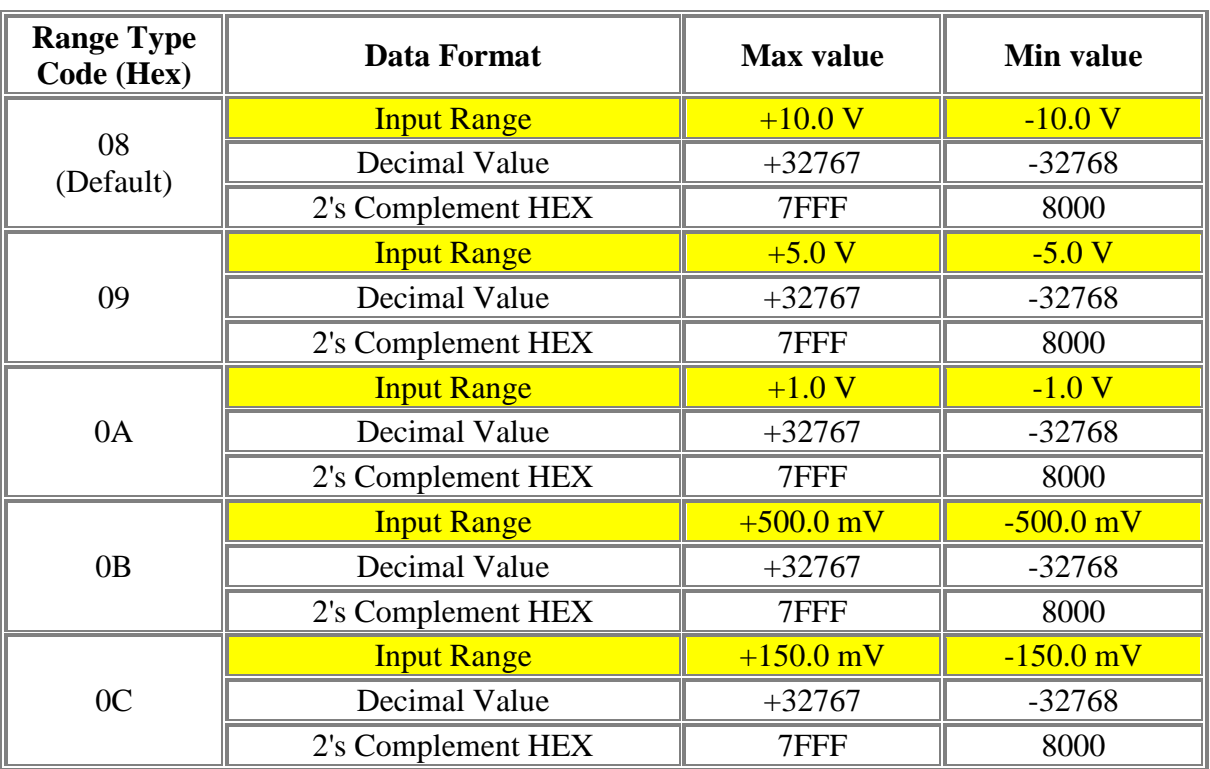

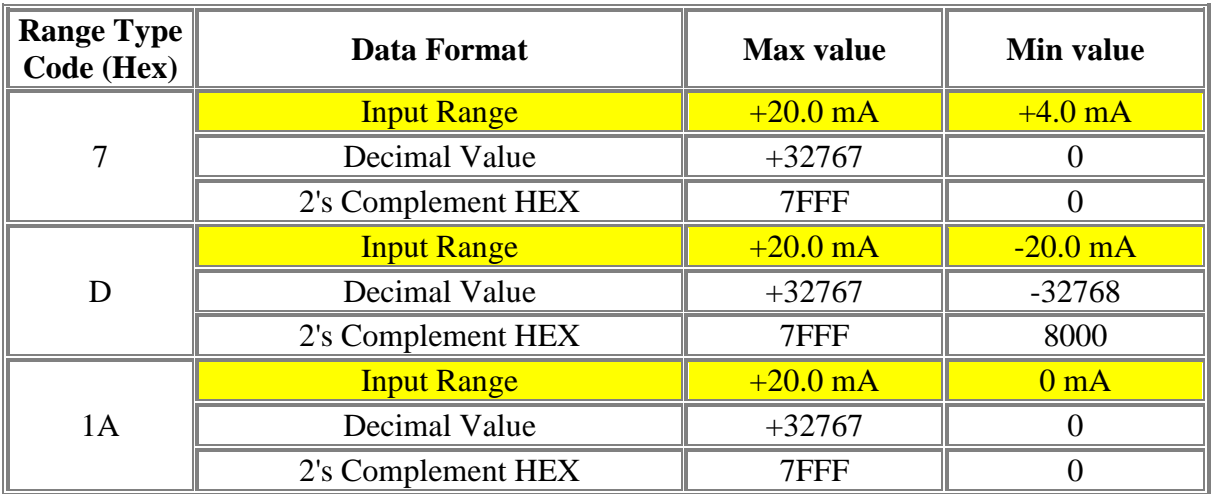

\* I-87017ZW 可用 Jumper 設定為 10-Ch. (differential input) 或 20-Ch. (single-end input). 設定為 differential input 時可以使用 Range type 為 7, D 與 1A, 但 設為 20-Ch. 就不能使用 7, D 與 1A.

\* I-87017DW 可用 Jumper 設定為 8-Ch. (differential input) 或 16-Ch. (single-end input). 設定為 8-Ch. differential input 時可以使用 Range type 為 7, D 與 1A, 但設為 20-Ch.就不能使用 7, D 與 1A.

\* 每個 I-87017ZW 與 I-87017DW 可每 Channel 規劃為不同的 Range type 值

\* I-87017ZW 量測電流時不需外接 125 ohm 電阻, 從板卡上的 相對應 Channel 的 Jumper 來設 定. (但 I-87017DW 量測電流時則需要外接 125 ohm 電阻)

# **I-7017RC, M-7017RC, I-87017RC**

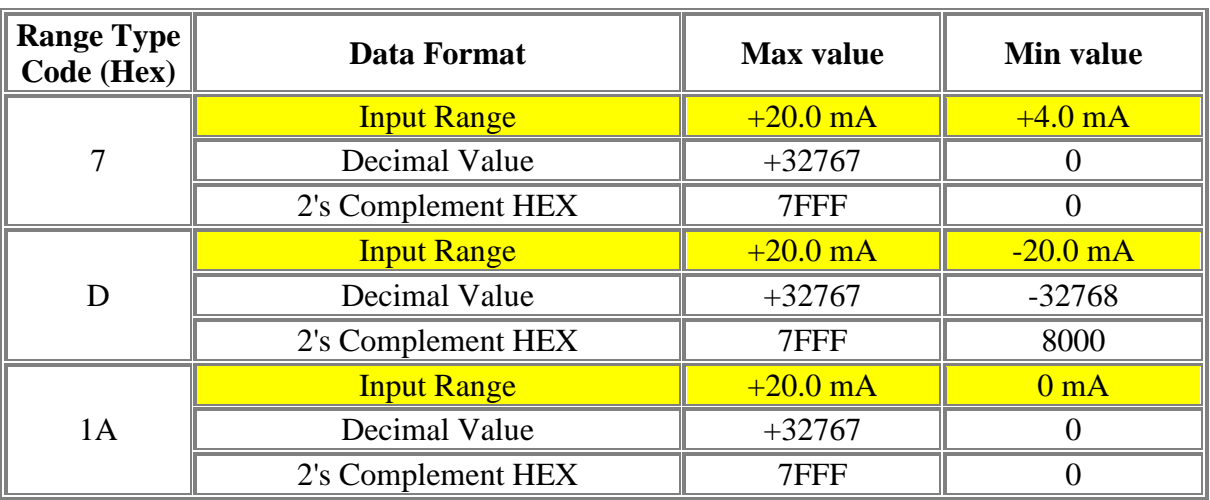

\* 使用 I-7017RC, M-7017RC, I-87017RC 量電流不需外接電阻

## **I-87018Z, I-87018R, I-87018, I-87019R, I-7018Z, I-7018R, I-7018, M-7018, M-7018R, I-7019R, M-7019R (1)**

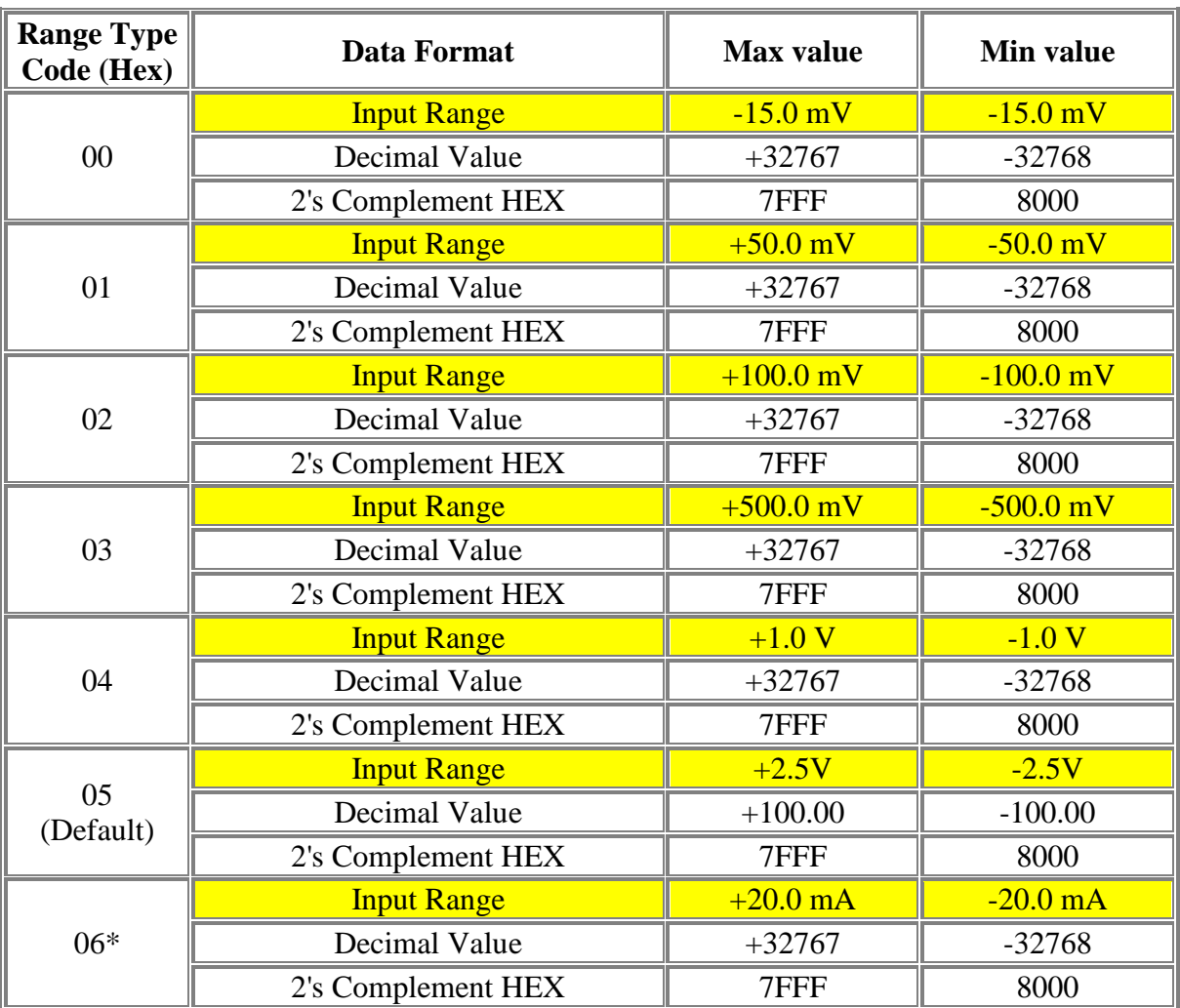

\* 除了使用 I-7019, I-7019R, M-7019, M-7019R & I-87019R 量 Code 6 電流可用 jumper 來 調整外, 其他 Module 量電流要外接 125Ω 電阻.

\* 每塊 I-87018Z, I-7018Z 共有 10 個 Channel, 且每個 channel 可設為不同的 Type Code 值

#### I-87018Z, I-7018Z 另外有支援

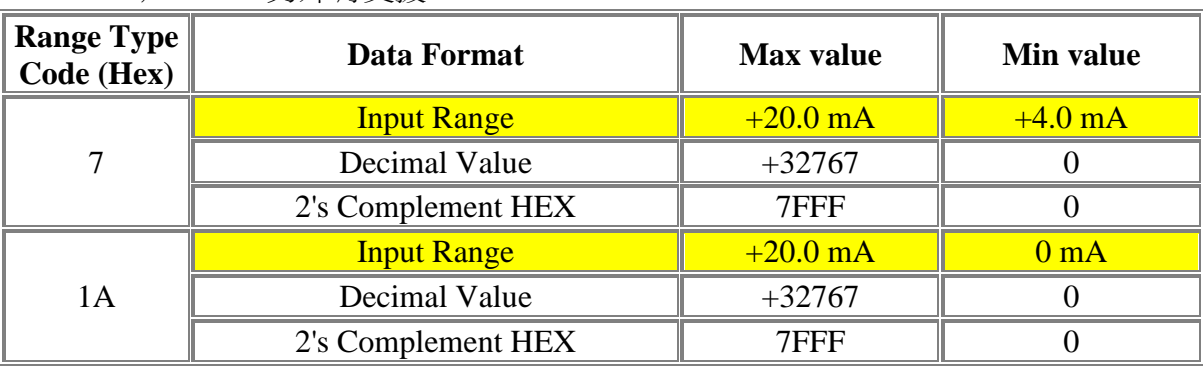

## **I-87018Z, I-87018R, I-87018, I-87019R, I-7018Z, I-7018R, I-7018, M-7018, M-7018R, I-7019R, M-7019R (2)**

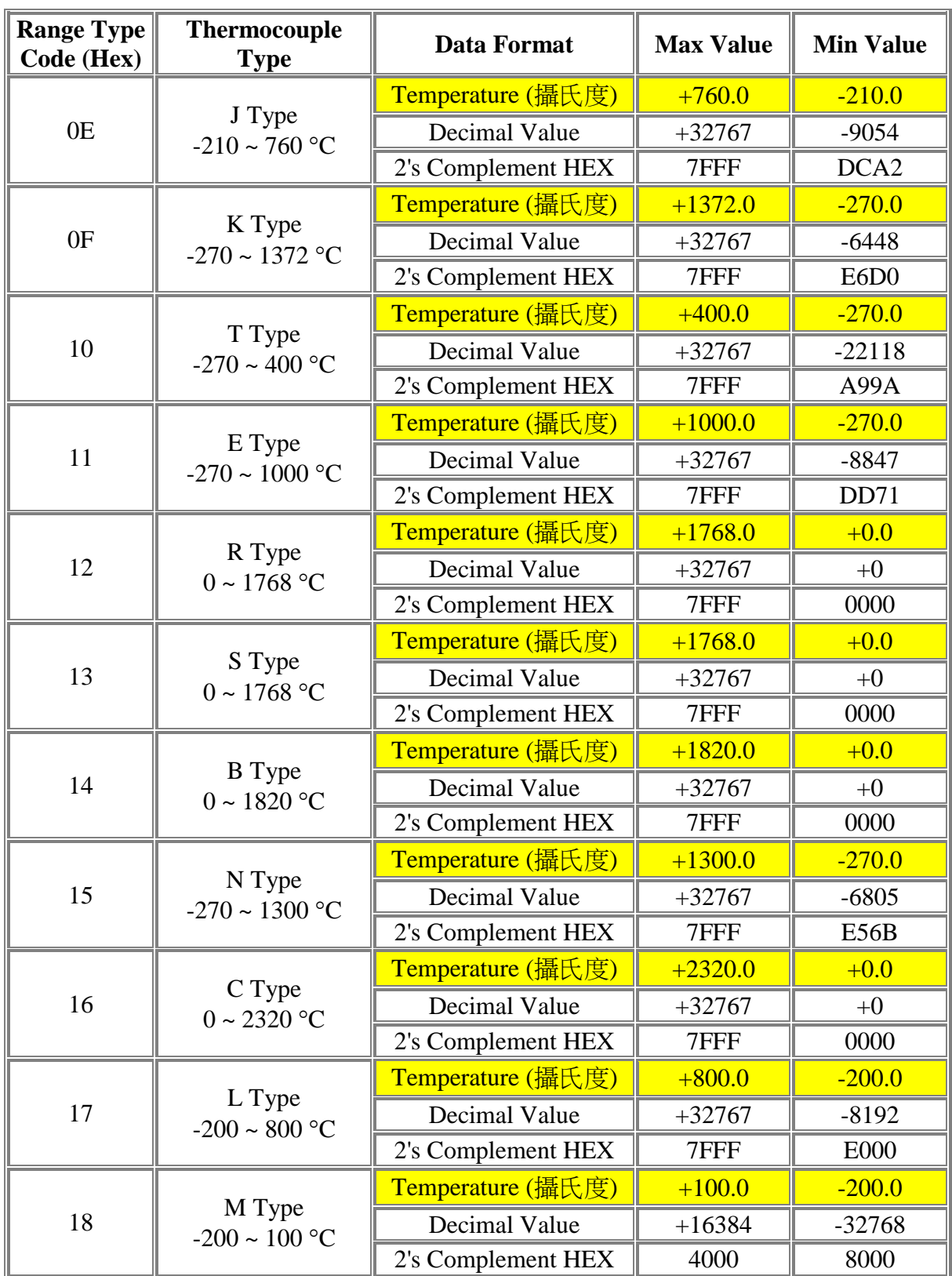

● I-87018Z, I-7018Z 另外有支援

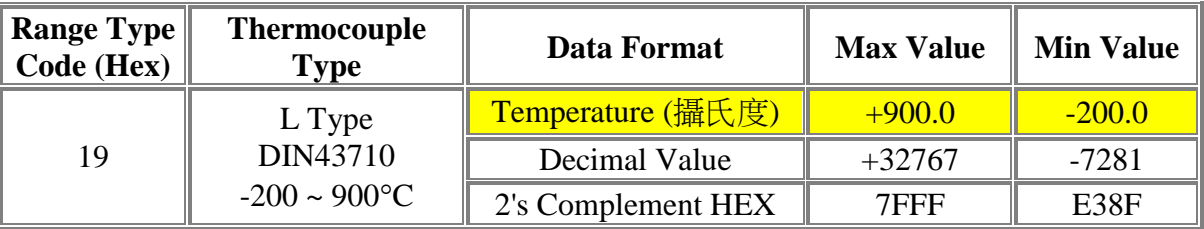

I-7019, I-7019R, M-7019, M-7019R & I-87019R 另外支持 :

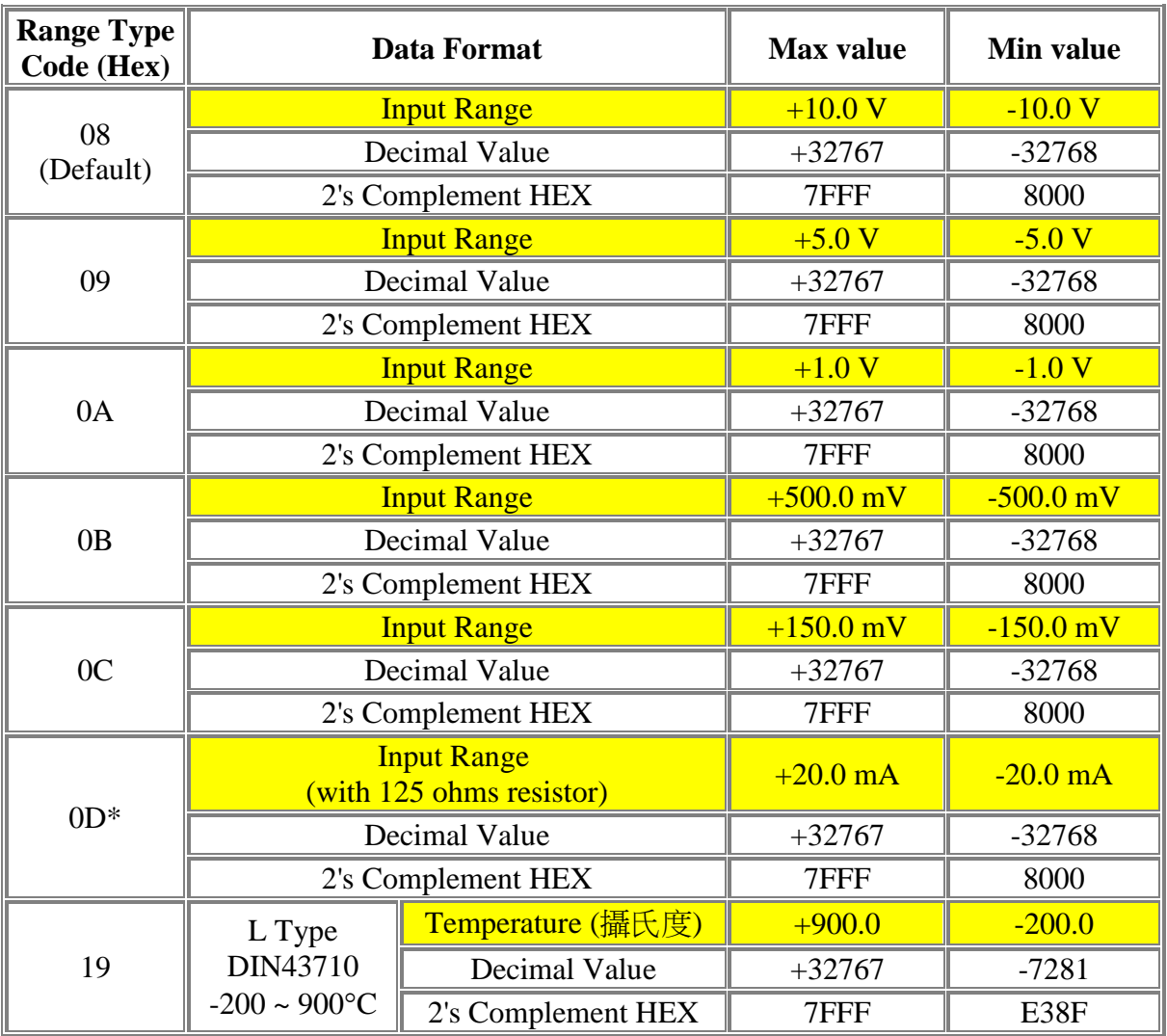

\* I-7019, I-7019R, M-7019, M-7019R & I-87019R 的 Range Code 可每 Channel 規劃為不同 值

\* I-7019, I-7019R, M-7019, M-7019R & I-87019R 使用 Code 0D 不需外接 125ohm 電阻, 只 需用 Jumper 調整即可.

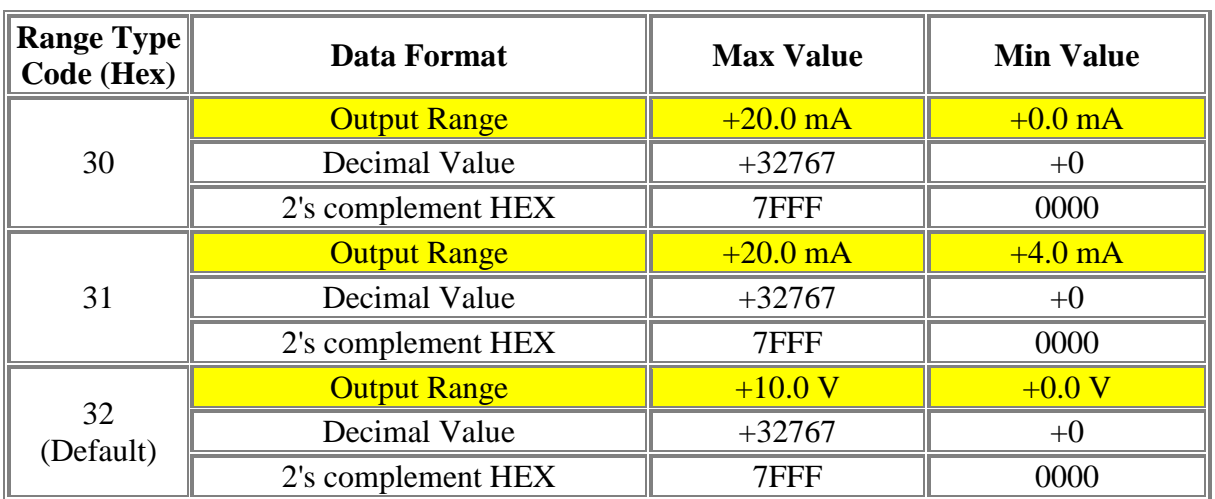

## **I-7022**

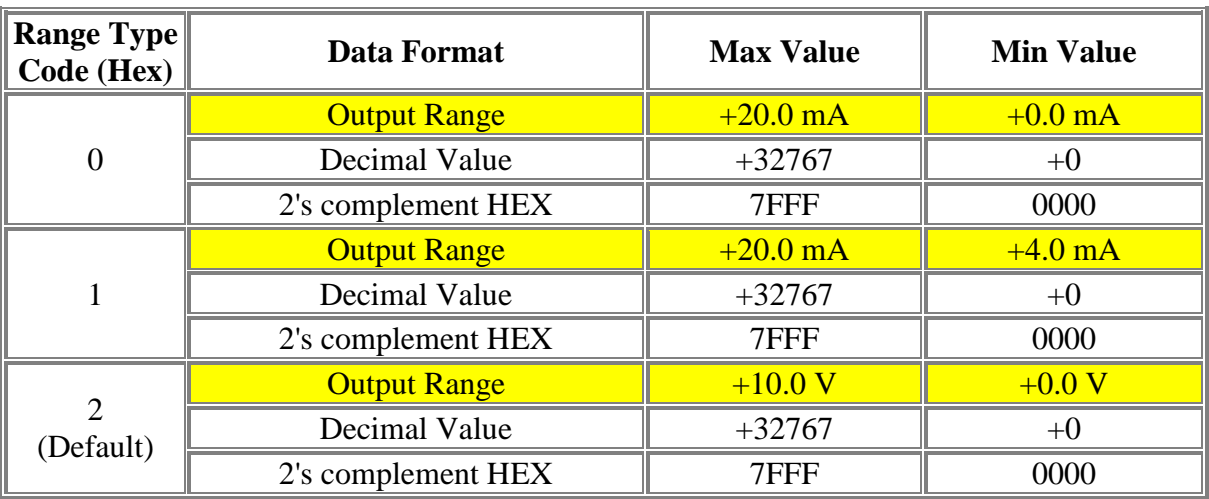

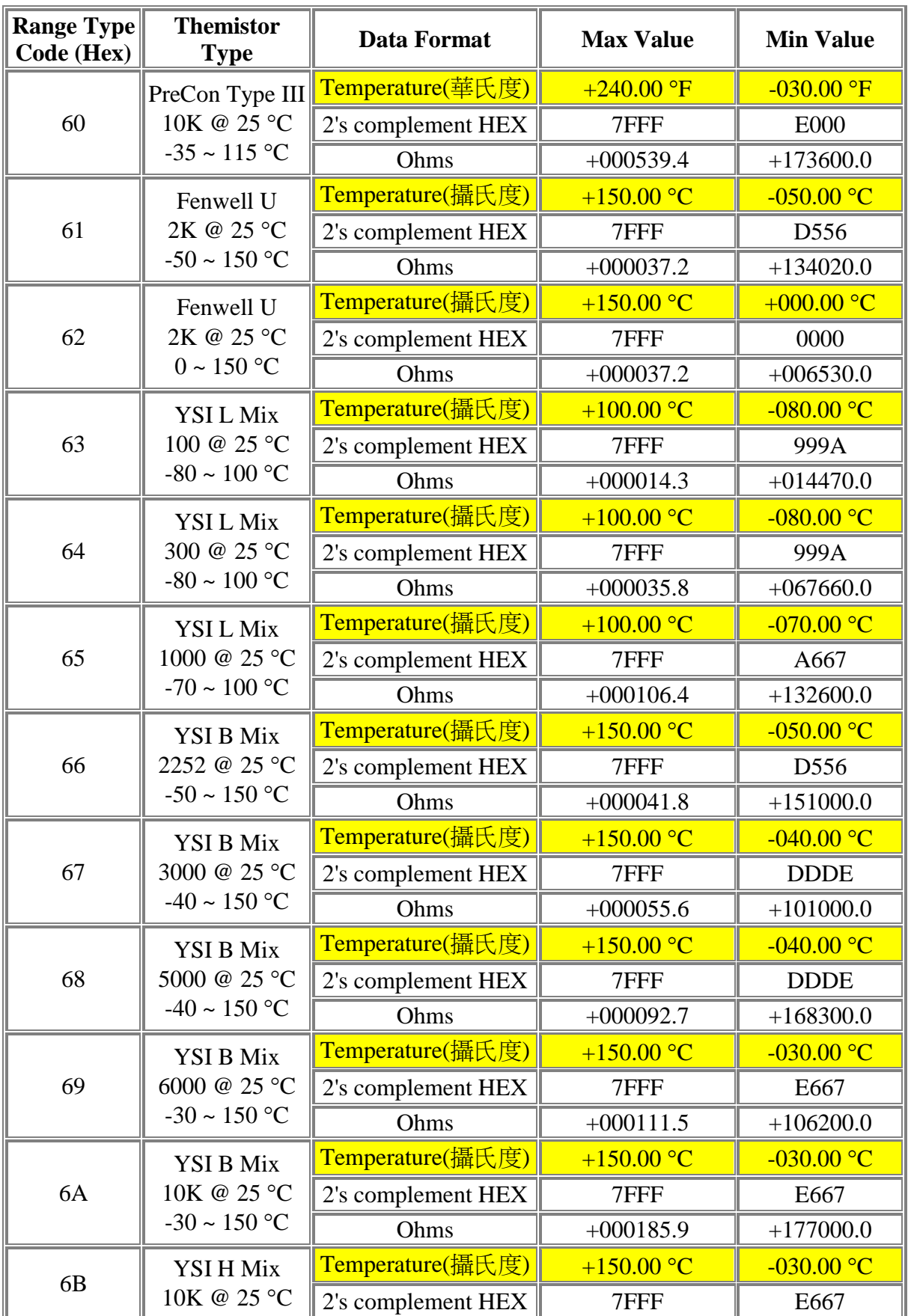

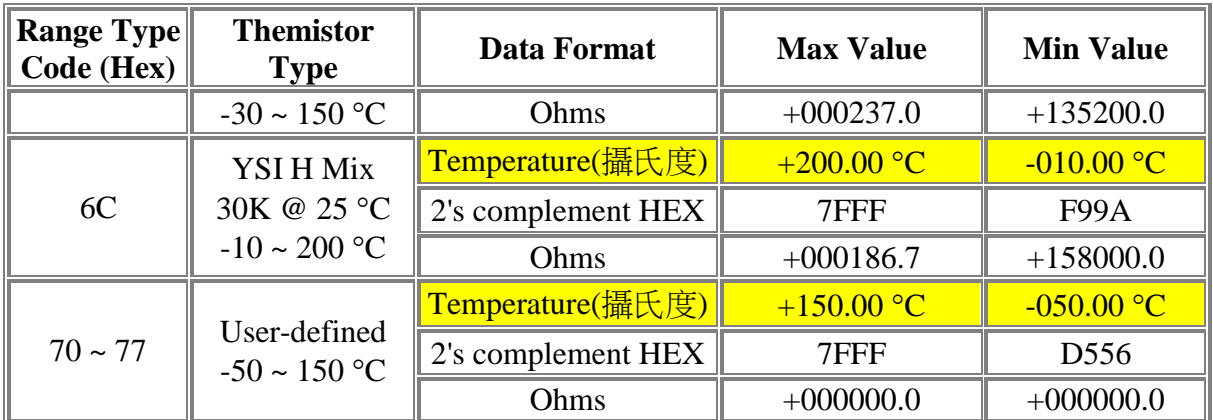

\* 使用者定義的 Type, 如果電阻大於 180000 ohms, 則被當作低於標準範圍.

\* 請參閱 I-7005/M-7005 User's Manual 第 1.11 節.

### **I-8024**

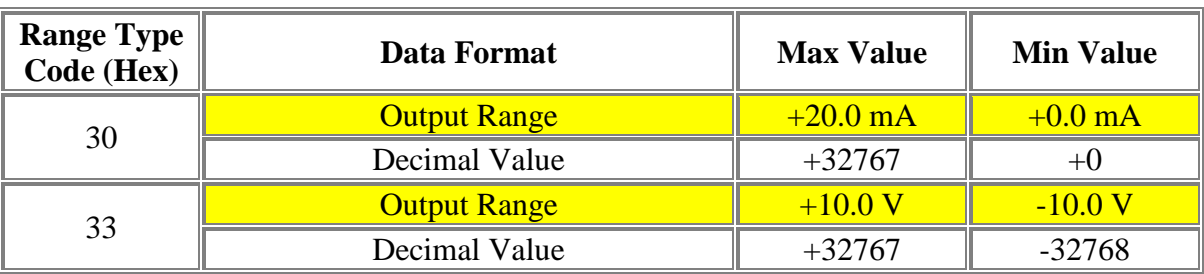

\* 每個 channel 可規劃成不同的 Range 值

### **I-87024, I-7024**

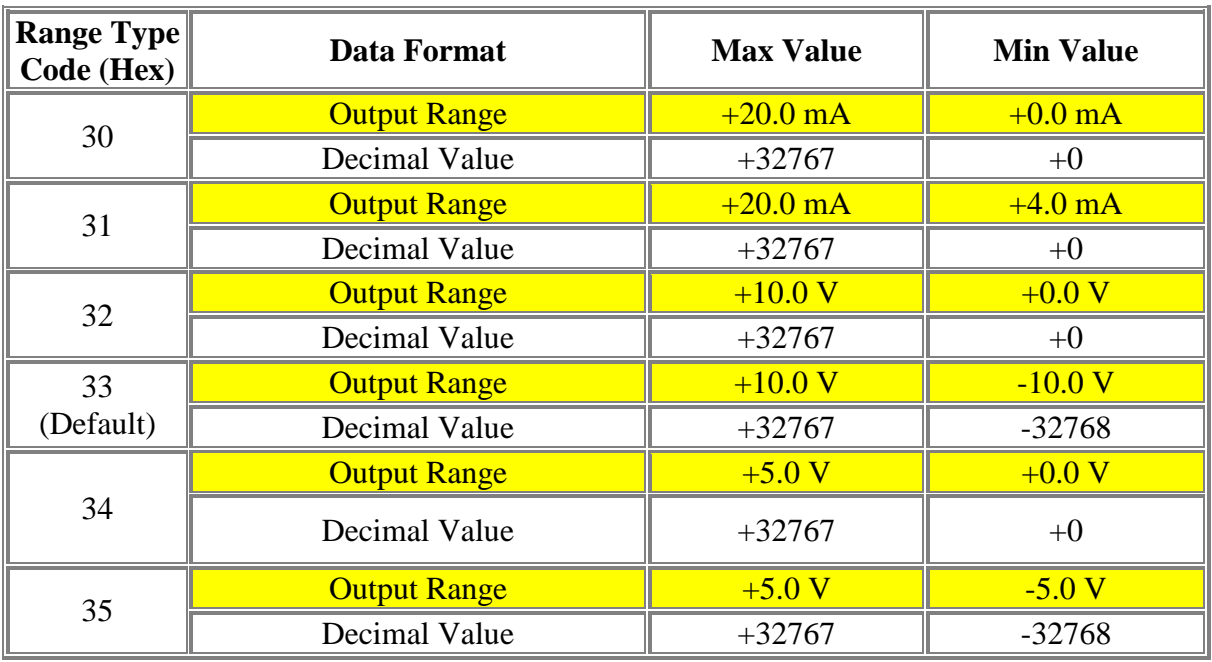

# **I-87022, I-87026**

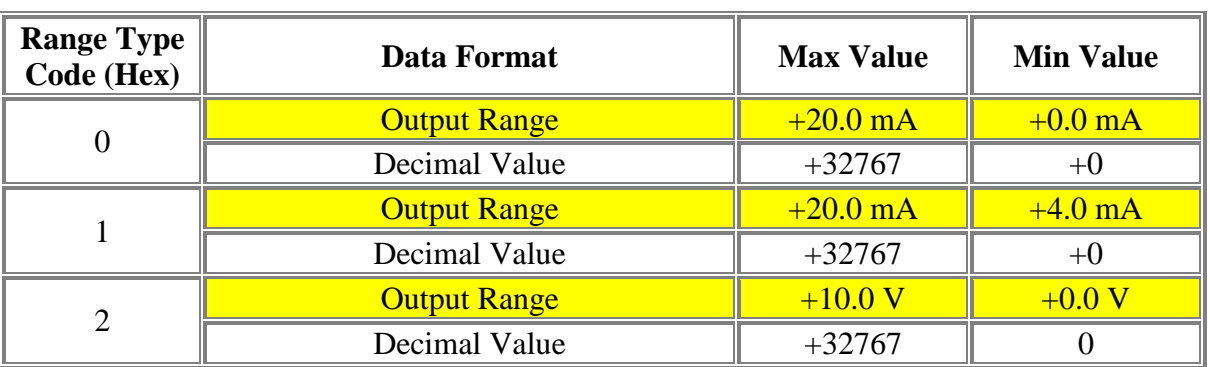

\* I-87022, I-87026 的每個 channel 可規劃成不同的 Range 值

# 附錄 **E : ISaGRAF** 語法參考

本節內容請參考 ISaGRAF 3.4x 或 3.5x 軟體版本 附的 CD-ROM 內的 ISaGRAF.pdf 檔案

# 附錄 **F :** 如何 **Enable/Disable WP-8xx7** 的 **LAN2**

#### 重要**:**

1. 建議使用 NS-205 或 NS-208 工業型乙太網轉換器。

2. ISaGRAF 應用時,LAN1 請務必使用固定 IP (若啟動 LAN2 也請使用固定 IP)。

WP-8xx7 的 LAN2 預設狀態為 "停止"(disabled),使用 LAN2 前需先設為 "啟動"。

ISaGRAF 應用 "Ebus" (請見 ISaGRAF 進階使用手冊 7.5 節) 與 "新備援系統" (請見 [www.icpdas.com](http://www.icpdas.com/) > FAQ > Software > ISaGRAF > 093) 時, 必須使用 WP-8xx7 的 LAN2; 而 ISaGRAF 應用 "以 UDP 或 TCP 傳送訊息" 時也可以使用 LAN2 (請見 ISaGRAF 進階使用手冊 19.2 和 19.3 節)。

請點選 [Start] > [Setting] > [Control Panel], 開啟 "Network and Dual-up Connections", 以滑鼠 右鍵啟動 LAN2 為 "Enable" (或設為停止 "Disable")。

再點選 [Start] > [Programs] > [WinPAC Utility], 選擇 "Save and Reboot" 儲存設定值並重新啟 動。

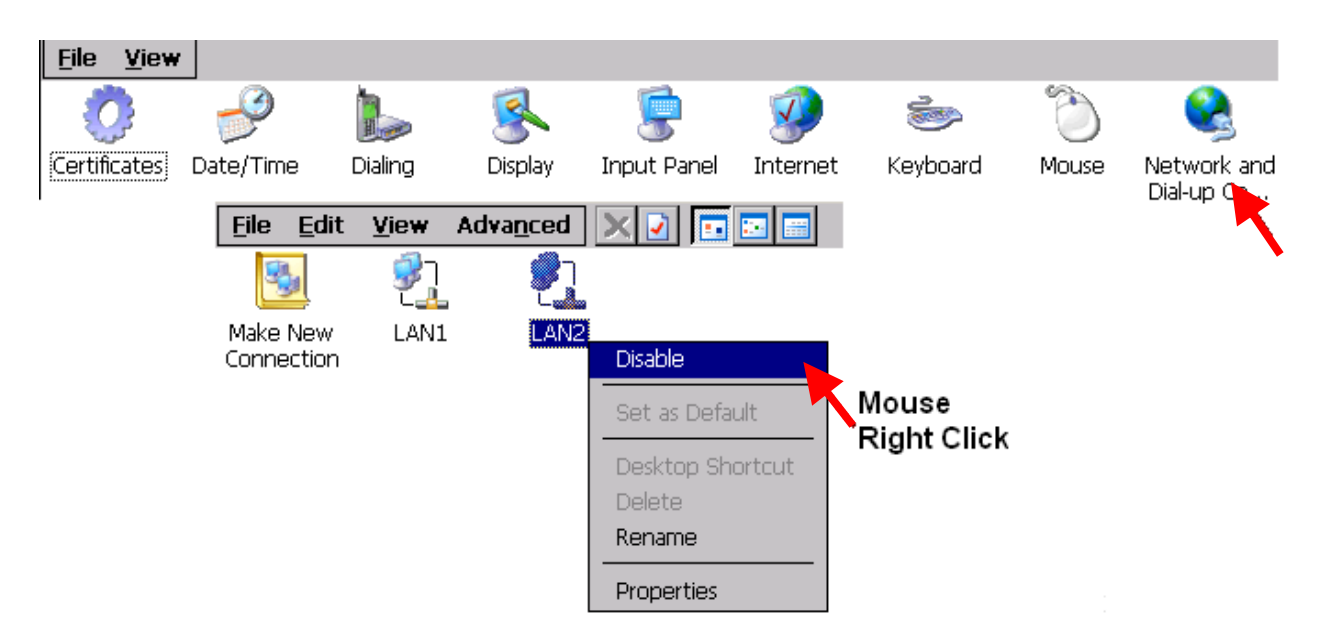